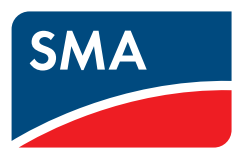

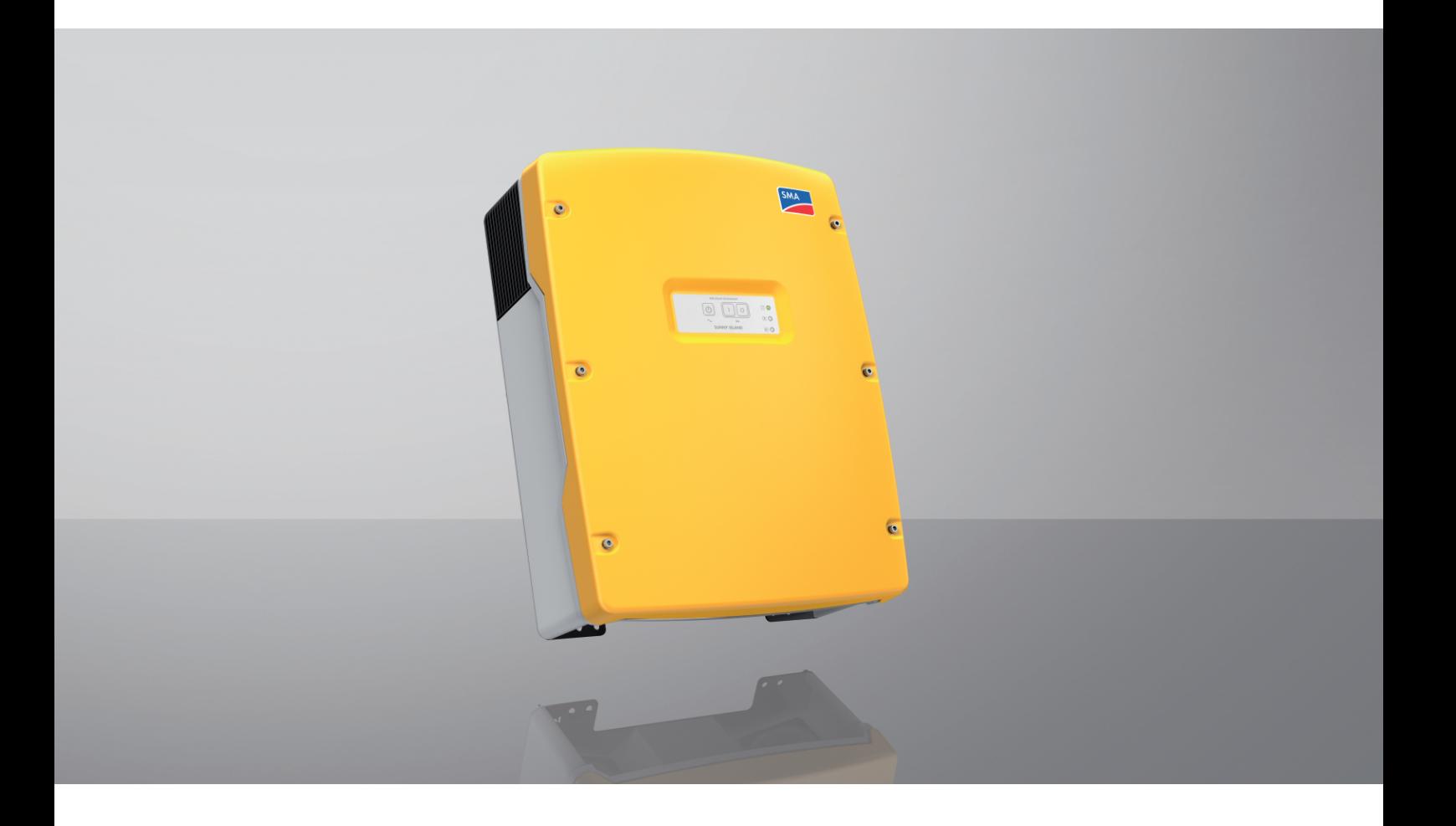

# **SUNNY ISLAND 4.4M / 6.0H / 8.0H**

# **Disposiciones legales**

SMA Solar Technology AG es propietaria de todos los derechos de la información que se facilita en esta documentación. Queda prohibida la reproducción total o parcial de este documento, así como su almacenamiento en un sistema de recuperación y toda transmisión electrónica, mecánica, fotográfica, magnética o de otra índole sin previa autorización por escrito de SMA Solar Technology AG. Sí está permitida, sin necesidad de autorización previa, su reproducción para el uso interno, para evaluar el producto o para el uso previsto.

SMA Solar Technology AG no establece representaciones, ni expresas ni implícitas, con respecto a estas instrucciones o a cualquiera de los accesorios o software aquí descritos, incluyendo (sin limitación) cualquier garantía implícita en cuanto a utilidad, adaptación al mercado o aptitud para cualquier propósito particular. Tales garantías quedan expresamente denegadas. Ni SMA Solar Technology AG, ni sus distribuidores o vendedores serán responsables por ningún daño indirecto, incidental o resultante, bajo ninguna circunstancia.

La exclusión de garantías implícitas puede no ser aplicable en todos los casos según algunos estatutos, y por tanto la exclusión mencionada anteriormente puede no ser aplicable.

Las especificaciones están sujetas a cambios sin previo aviso. Se ha tratado por todos los medios de hacer que este documento sea completo y preciso y esté actualizado. Sin embargo, advertimos a los lectores que SMA Solar Technology AG se reserva el derecho de cambiar estas especificaciones sin previo aviso o conforme con las condiciones del existente contrato de entrega si lo consideran adecuado para optimizar el producto y su uso. SMA Solar Technology AG no será responsable por ningún daño, ya sea indirecto, incidental o resultante, como consecuencia de confiar en el material que se presenta, incluyendo, aunque no exclusivamente, omisiones, errores tipográficos, aritméticos o de listado en el material del contenido.

#### **Garantía de SMA**

En [www.SMA-Solar.com](http://www.SMA-Solar.com) podrá descargar las condiciones de garantía actuales.

#### **Licencias de software**

Encontrará las licencias del software (de código abierto) utilizado en la interfaz de usuario del producto.

#### **Marcas registradas**

Se reconocen todas las marcas registradas, incluso si no están señaladas por separado. La falta de señalización no implica que la mercancía o las marcas sean libres.

#### **SMA Solar Technology AG**

Sonnenallee 1 34266 Niestetal Alemania Tel. +49 561 9522-0 Fax +49 561 9522-100 www.SMA.de Email: info@SMA.de Versión: 23/02/2022 Copyright © 2022 SMA Solar Technology AG. Reservados todos los derechos.

# Índice

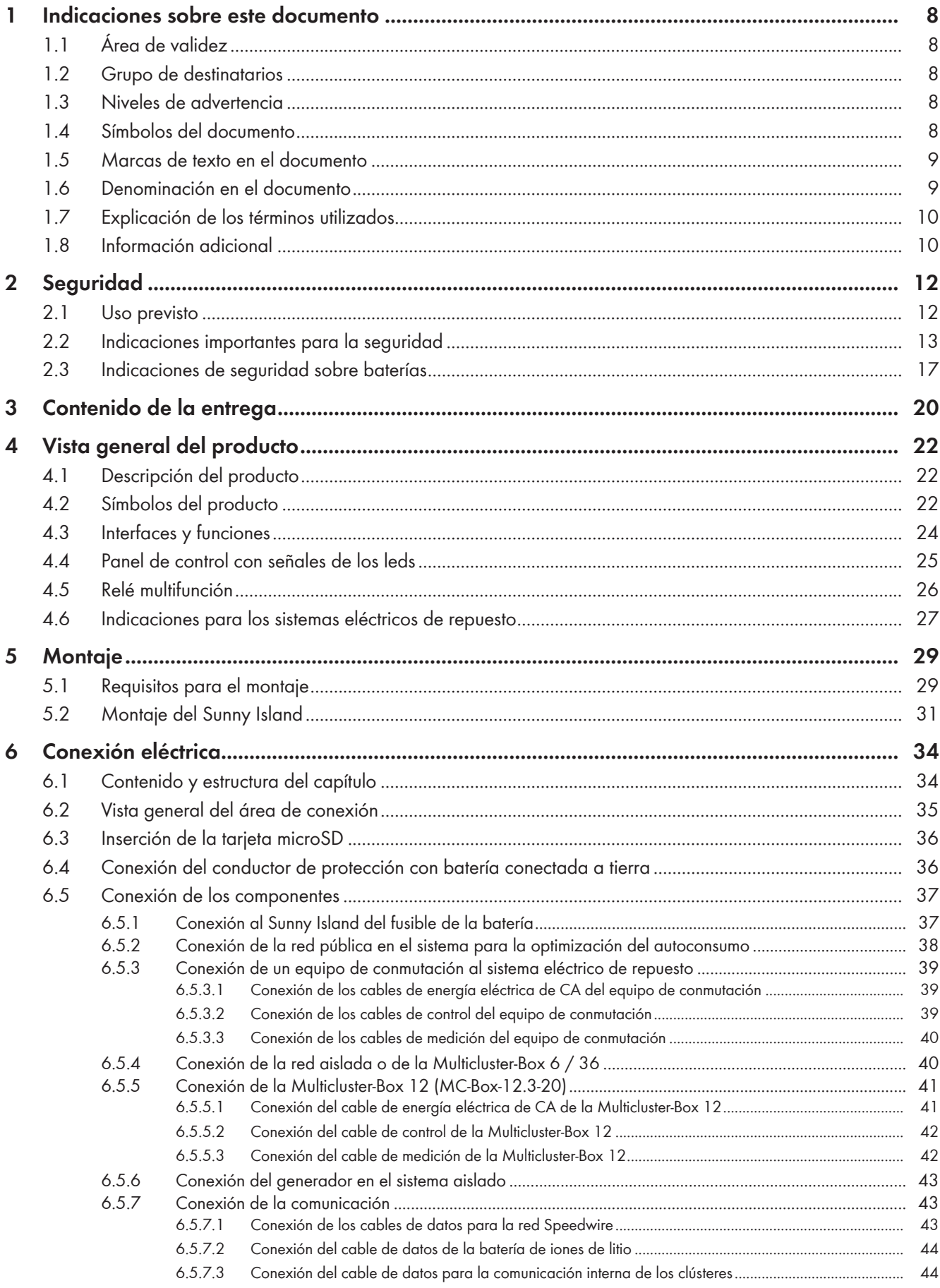

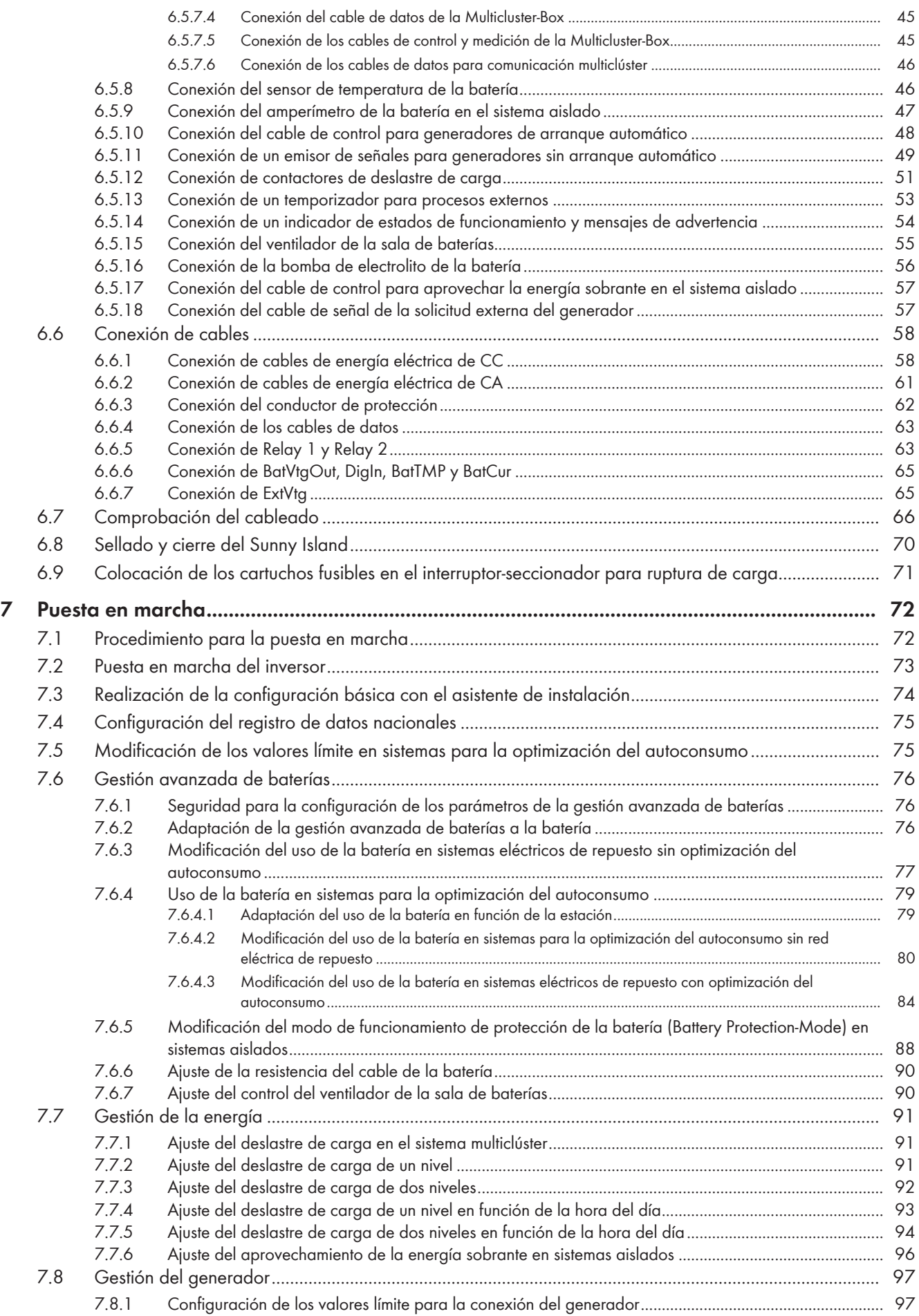

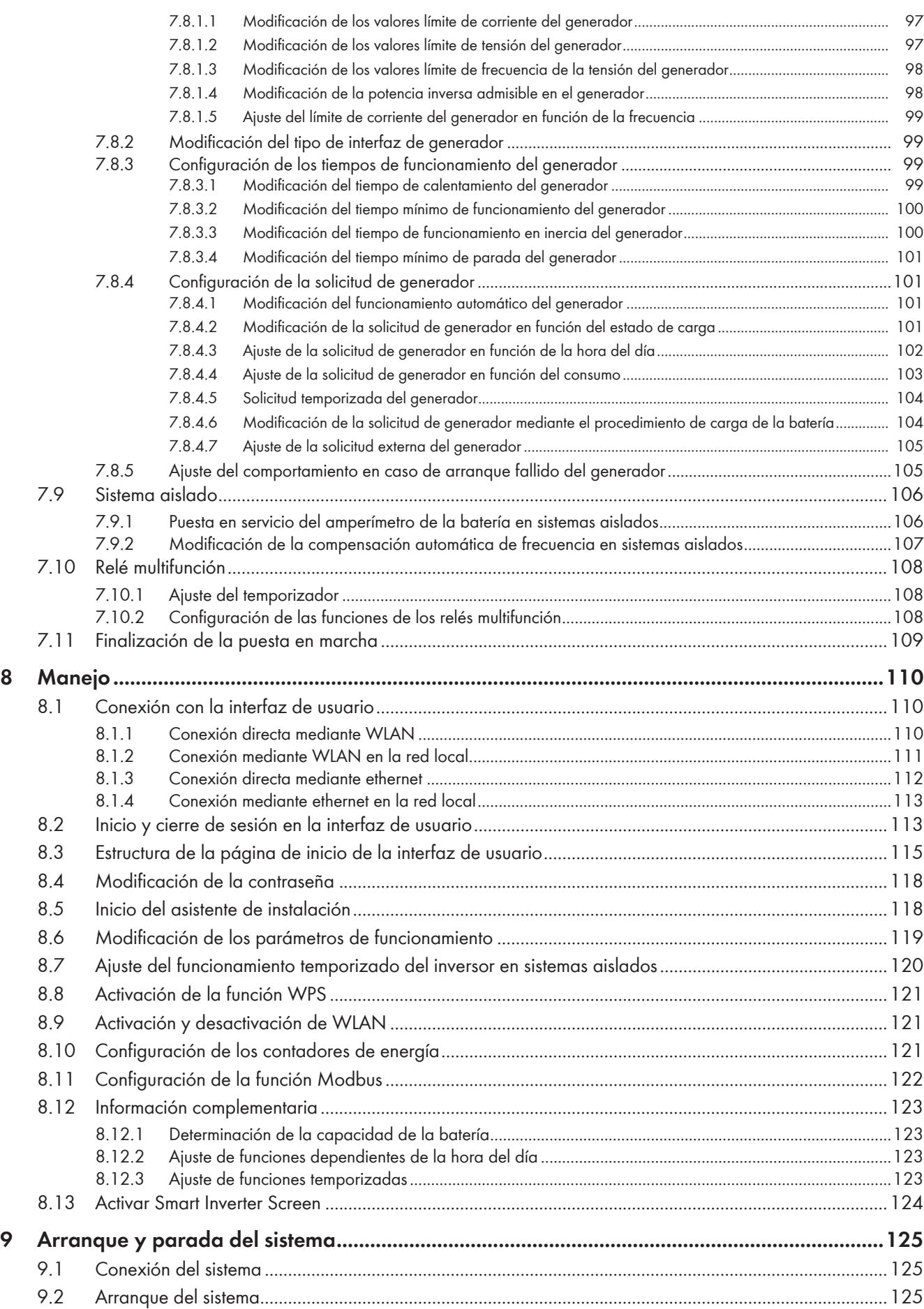

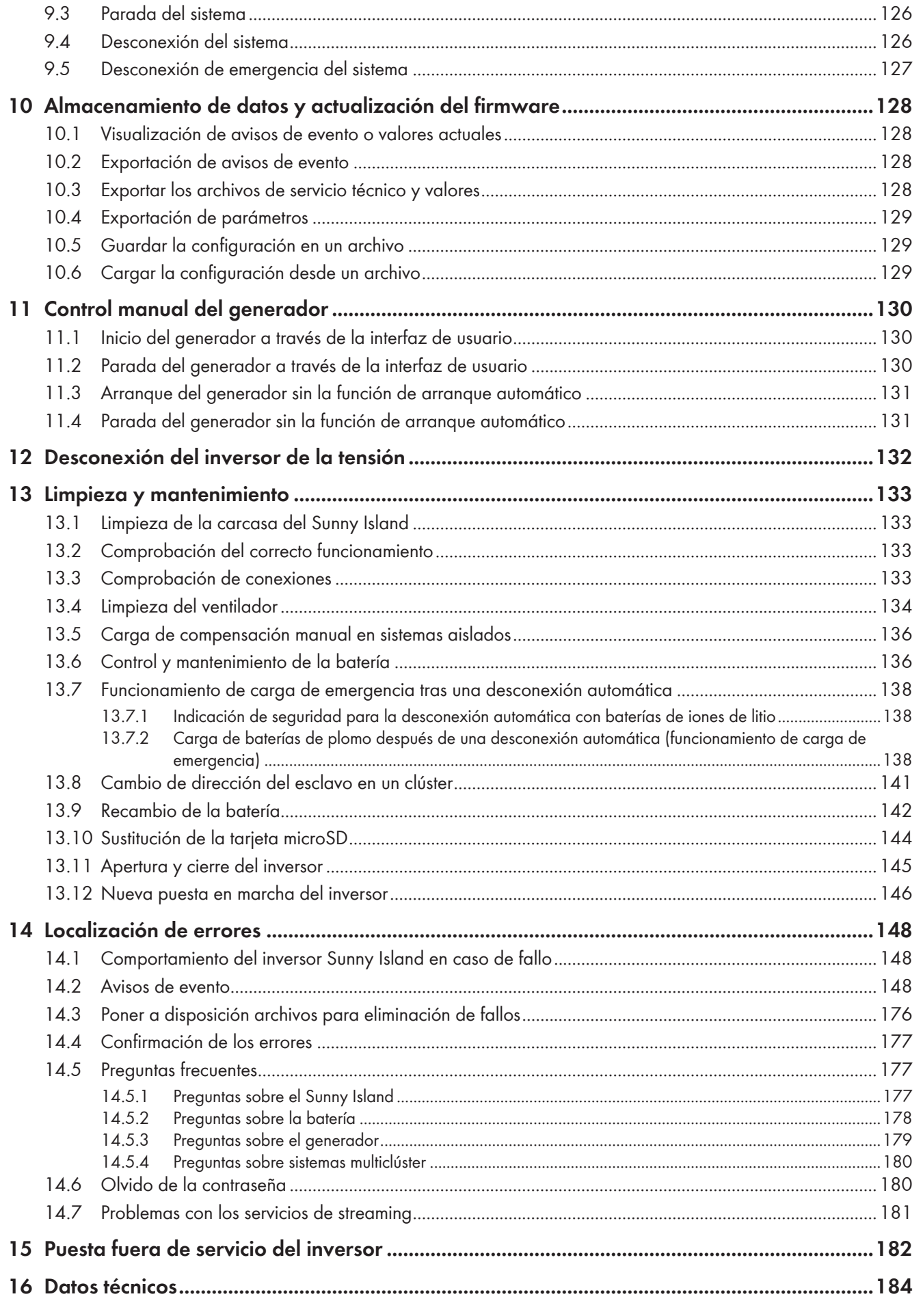

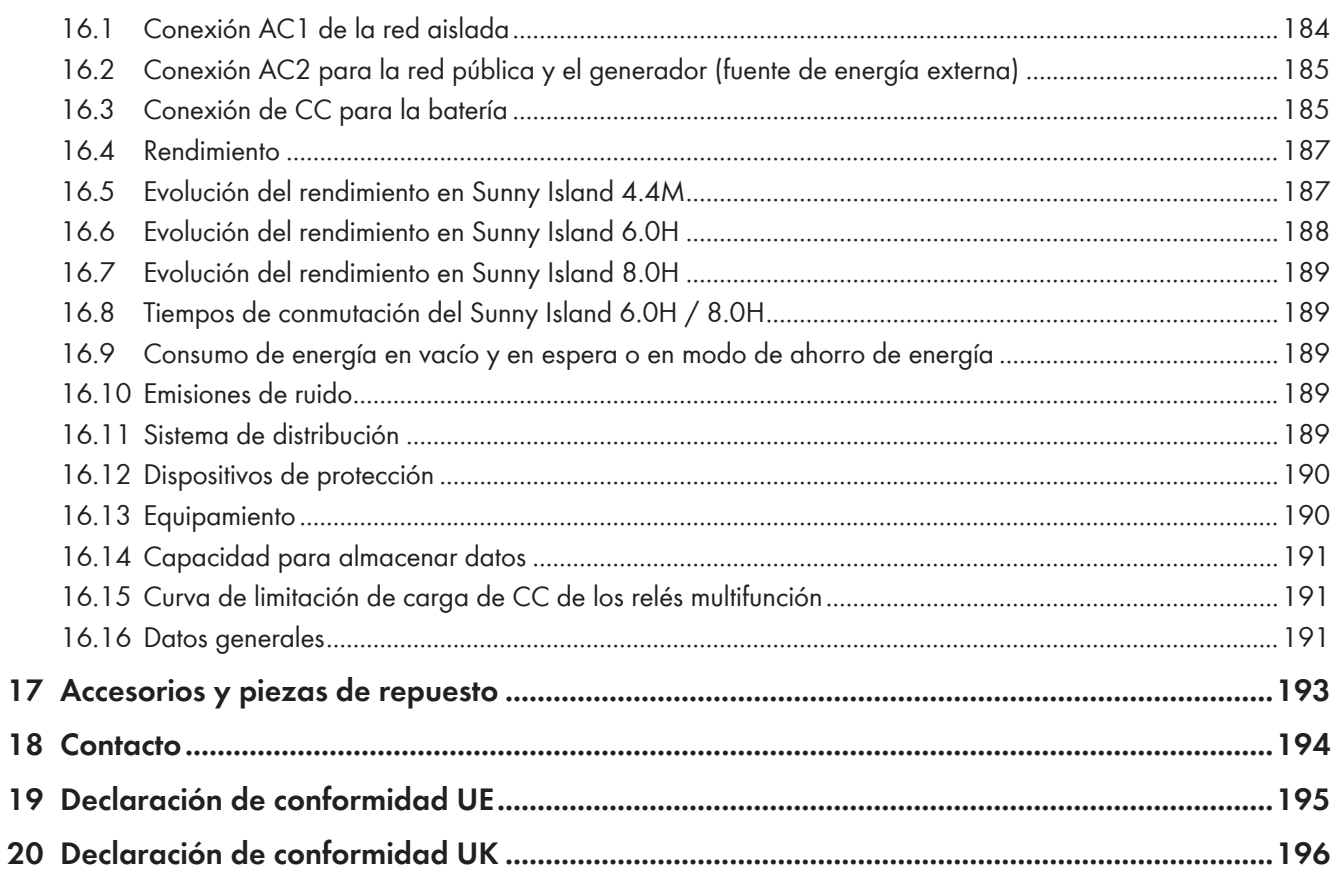

# <span id="page-7-0"></span>**1 Indicaciones sobre este documento**

# <span id="page-7-1"></span>**1.1 Área de validez**

Este documento es válido para:

- SI4.4M-13 (Sunny Island 4.4M)
- SI6.0H-13 (Sunny Island 6.0H)
- SI8.0H-13 (Sunny Island 8.0H)

# <span id="page-7-2"></span>**1.2 Grupo de destinatarios**

Este documento está dirigido a operadores y especialistas. Las tareas marcadas en este documento con un símbolo de advertencia y la palabra "Especialista" deben llevarlas a cabo únicamente especialistas. Los trabajos que no requieren ninguna cualificación especial no están señalizados y pueden ser efectuados también por los operadores. Los especialistas han de contar con esta cualificación:

- Conocimientos sobre los procedimientos y el funcionamiento de un inversor
- Conocimientos sobre los procedimientos y el funcionamiento de las baterías
- Formación sobre cómo actuar ante los peligros y riesgos relativos a la instalación, la reparación y el manejo de equipos eléctricos, baterías y plantas
- Formación profesional para la instalación y la puesta en marcha de equipos eléctricos y plantas
- Conocimiento de las leyes, normativas y directivas aplicables
- Conocimiento y seguimiento de este documento y de todas sus indicaciones de seguridad
- Conocimiento y observancia de la documentación del fabricante de la batería y de todas las indicaciones de seguridad

# <span id="page-7-3"></span>**1.3 Niveles de advertencia**

Cuando se trate con el producto pueden darse estos niveles de advertencia.

# **A PELIGRO**

Representa una advertencia que, de no ser observada, causa la muerte o lesiones físicas graves.

# **ADVERTENCIA**

Representa una advertencia que, de no ser observada, puede causar la muerte o lesiones físicas graves.

# **ATENCIÓN**

Representa una advertencia que, de no ser observada, puede causar lesiones físicas leves o de gravedad media.

# **PRECAUCIÓN**

Representa una advertencia que, de no ser observada, puede causar daños materiales.

# <span id="page-7-4"></span>**1.4 Símbolos del documento**

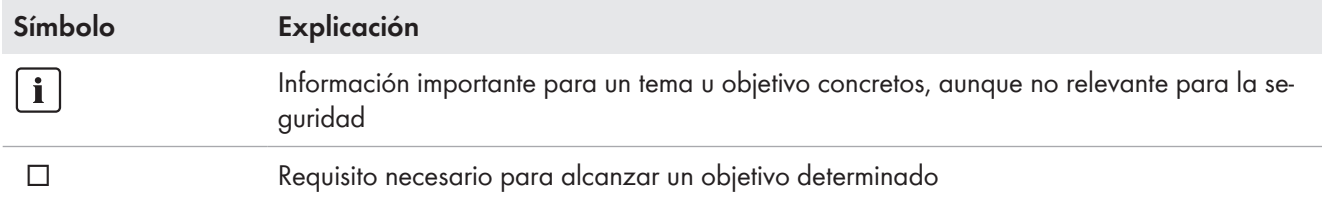

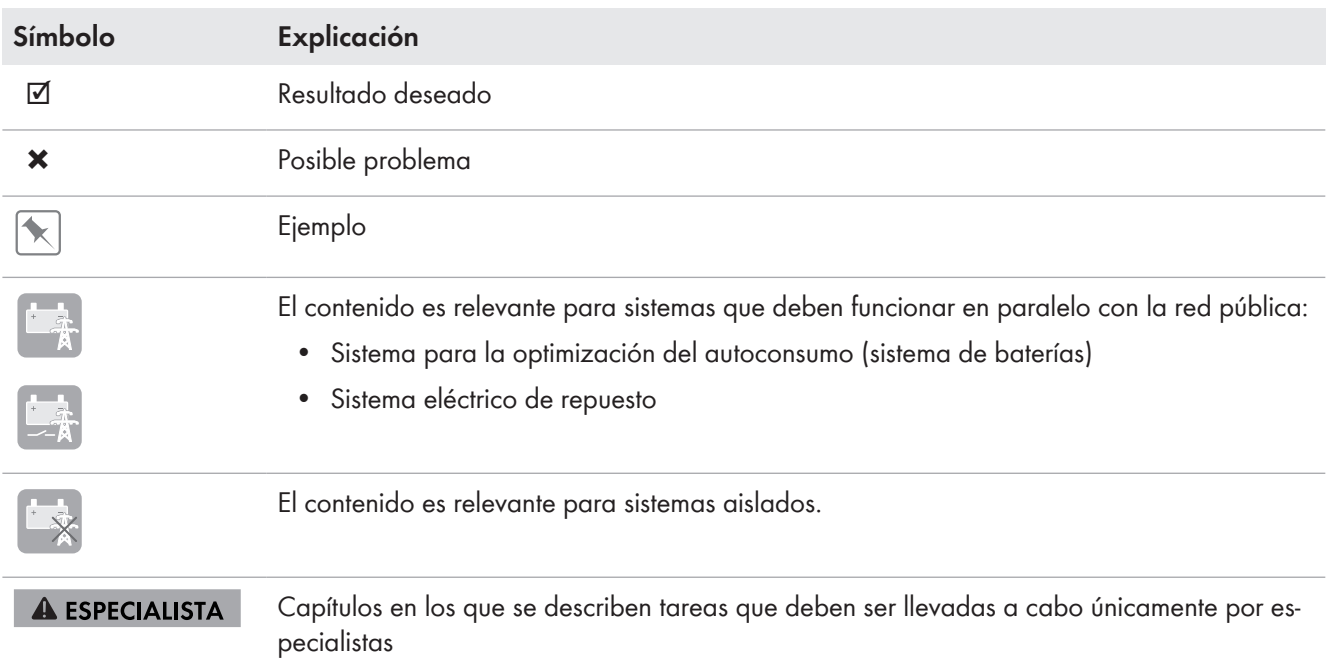

# <span id="page-8-0"></span>**1.5 Marcas de texto en el documento**

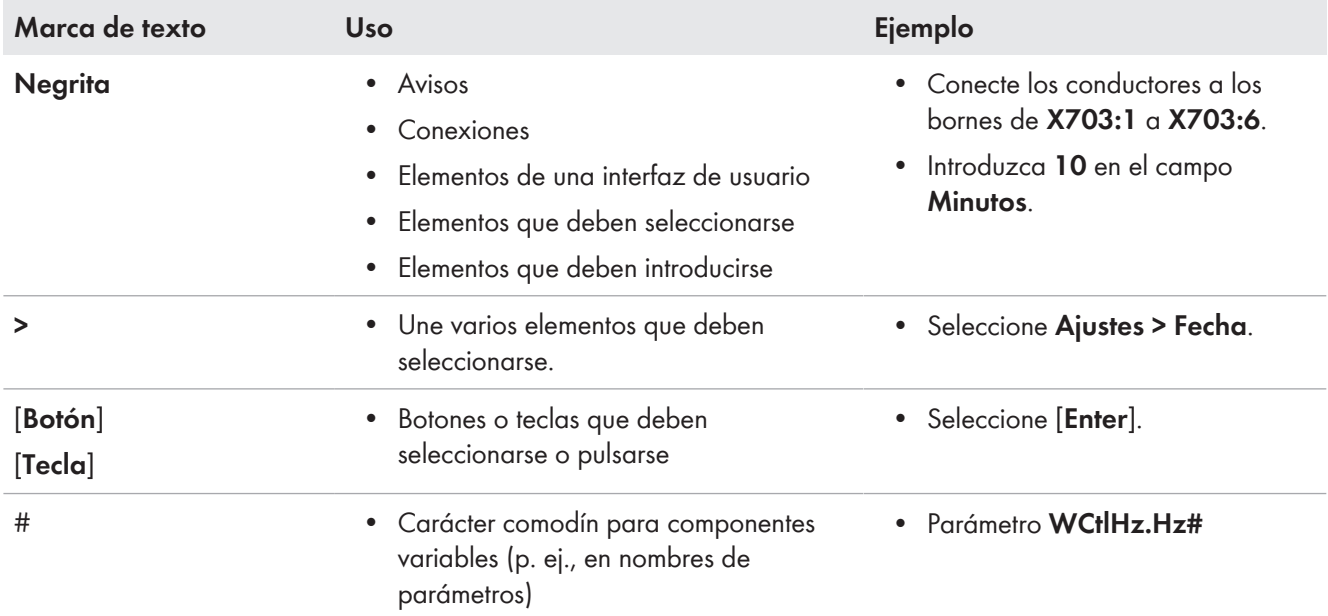

# <span id="page-8-1"></span>**1.6 Denominación en el documento**

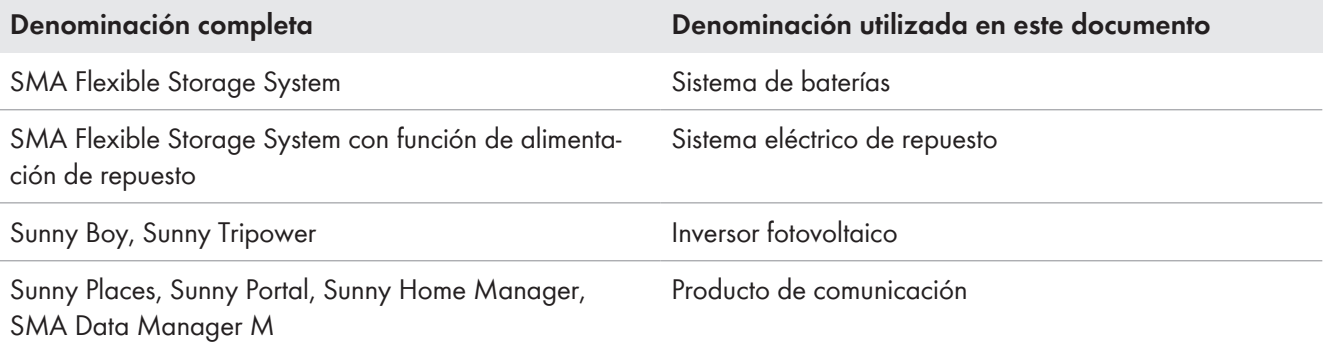

# <span id="page-9-0"></span>**1.7 Explicación de los términos utilizados**

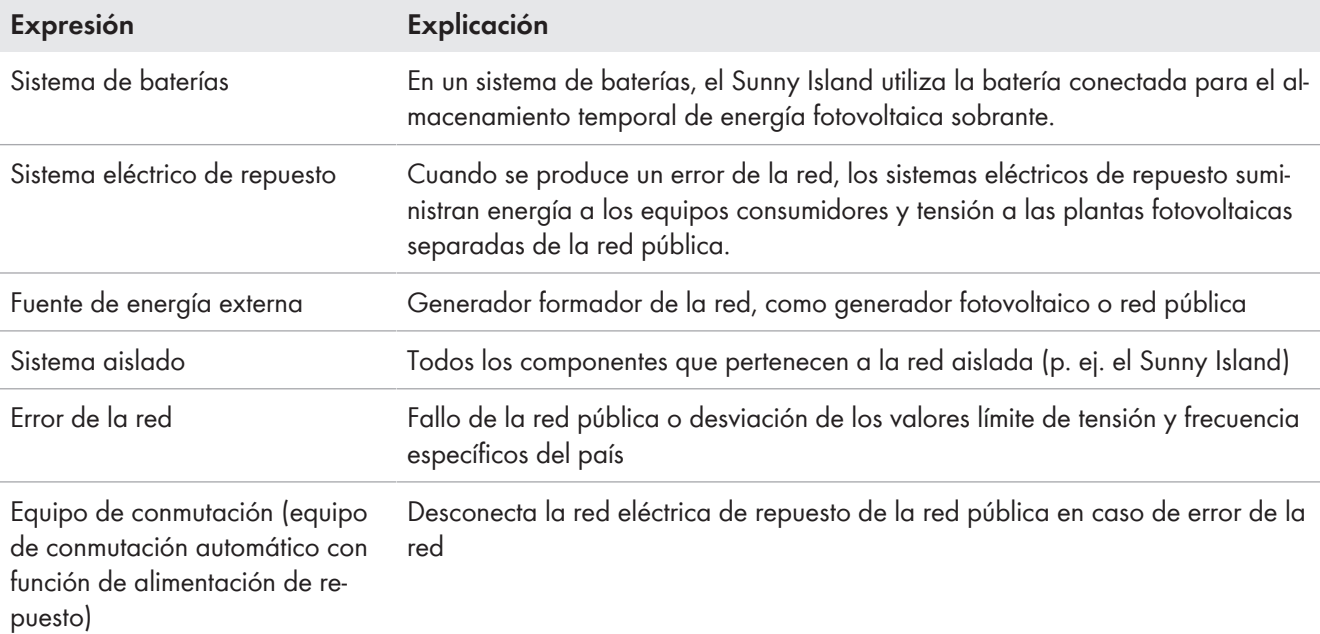

# <span id="page-9-1"></span>**1.8 Información adicional**

Encontrará más información en [www.SMA-Solar.com.](http://www.sma-solar.com)

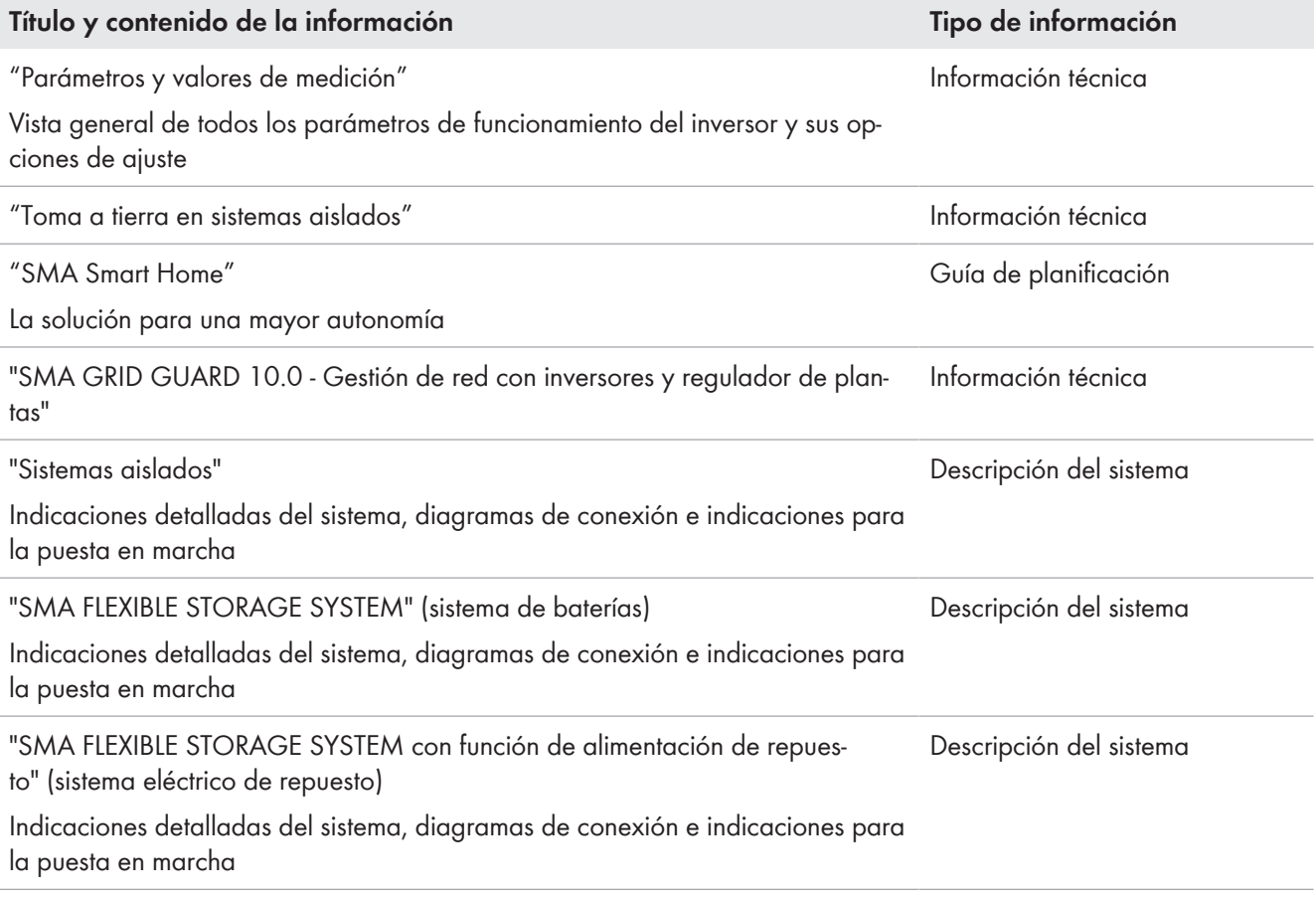

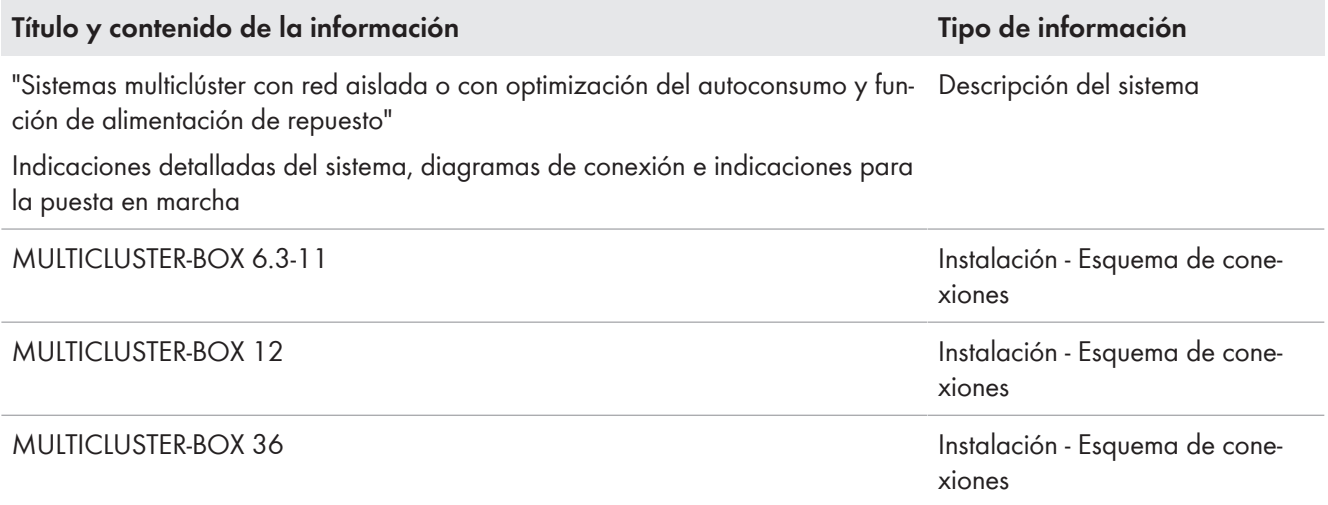

# <span id="page-11-0"></span>**2 Seguridad**

# <span id="page-11-1"></span>**2.1 Uso previsto**

El Sunny Island es un inversor de batería y regula la gestión de energía eléctrica en sistemas aislados, sistemas para la optimización del autoconsumo o sistemas eléctricos de repuesto.

El producto es apto para su uso en exteriores protegidos de la intemperie y en interiores. Deben mantenerse en todo momento las condiciones ambientales previstas para el producto.

El producto únicamente puede utilizarse como equipo estacionario.

El producto no es apto para la alimentación de equipos médicos de soporte vital. Un apagón no debe causar daños a personas.

Los equipos consumidores conectados al Sunny Island deben contar con una señalización CE, RCM o UL.

El modelo SI4.4M-13 debe emplearse solamente en sistemas monofásicos de un solo clúster y no en sistemas multiclúster trifásicos (consulte la guía de planificación "Configuración de sistemas aislados con Sunny Island").

El rango de tensión de la batería debe encontrarse por completo dentro del rango de tensión de entrada de CC permitido del Sunny Island. No puede sobrepasarse la tensión de entrada de CC máxima del Sunny Island. La batería debe estar asegurada frente un cortocircuito. Parar ello deben observarse las normas y directivas locales vigentes.

En baterías de plomo, la sala de baterías debe disponer de un sistema de ventilación conforme a las especificaciones del fabricante y a las normativas y directivas locales vigentes (consulte la documentación del fabricante de las baterías).

Para utilizar baterías de iones de litio deben cumplirse estas condiciones:

- La batería de iones de litio debe cumplir con las normativas y directivas aplicables en el lugar y ser de funcionamiento intrínsecamente seguro.
- La gestión avanzada de baterías de la batería de iones de litio utilizada debe ser compatible con el Sunny Island (véase la información técnica "List of Approved Batteries").
- Para un sistema aislado y un sistema eléctrico de repuesto es válido: las baterías de iones de litio deben ser capaces de suministrar electricidad suficiente cuando el Sunny Island alcanza su potencia de salida máxima [\(consulte el capítulo 16 "Datos técnicos", página 184\)](#page-183-0).

La conexión de CC del inversor está prevista únicamanente para la conexión de una batería con fusible de batería externo. Solo deben utilizarse equipos consumidores o fuentes de energía de CC que no sean sensibles a las interferencias electromagnéticas.

En sistemas aislados y sistemas eléctricos de repuesto debe respetarse la potencia de salida máxima de las fuentes de CA [\(consulte el capítulo 16 "Datos técnicos", página 184\).](#page-183-0) La suma de las potencias de los distintos Sunny Island da como resultado la potencia máxima total.

El sistema de distribución de la red pública debe ser un sistema TN o TT. En la instalación se deben utilizar cables con conductores de cobre.

Los relés multifunción del inversor no son adecuados para controlar funciones relevantes para la seguridad que en caso de un mal funcionamiento puedan poner en peligro a las personas.

Utilice siempre los productos de SMA de acuerdo con las indicaciones de la documentación adjunta y observe las leyes, reglamentos, reglas y normas vigentes. Cualquier otro uso puede causarle lesiones al usuario o daños materiales.

Para realizar cualquier intervención en los productos de SMA, como modificaciones o remodelaciones, deberá contar con el permiso expreso y por escrito de SMA Solar Technology AG. Los cambios no autorizados conllevan la pérdida de los derechos de garantía, así como la extinción de la autorización de operación. Queda excluida la responsabilidad de SMA Solar Technology AG por los daños derivados de dichos cambios.

Cualquier uso del producto distinto al descrito en el uso previsto se considerará inadecuado.

La documentación adjunta es parte integrante del producto. La documentación debe leerse, observarse y guardarse en un lugar accesible en todo momento y seco.

Este documento no sustituye en ningún caso a cualquier legislación, reglamento o norma regional, federal, provincial o estatal aplicables a la instalación, la seguridad eléctrica y el uso del producto. SMA Solar Technology AG no asume responsabilidad alguna relativa al cumplimiento o al incumplimiento de la legislación o las disposiciones relacionadas con la instalación del producto.

La placa de características debe permanecer colocada en el producto en todo momento.

# <span id="page-12-0"></span>**2.2 Indicaciones importantes para la seguridad**

#### Conservar instrucciones

Este capítulo contiene indicaciones de seguridad que deben observarse siempre en todos los trabajos que se realizan.

Este producto se ha construido en cumplimiento de los requisitos internacionales relativos a la seguridad. A pesar de estar cuidadosamente construidos, existe un riesgo residual como con todos los equipos eléctricos. Para evitar daños personales y materiales y garantizar el funcionamiento permanente del producto, lea detenidamente este capítulo y cumpla siempre las indicaciones de seguridad.

### **A PELIGRO**

#### **Peligro de muerte por descarga eléctrica por contacto con componentes conductores de tensión o cables**

En los componentes conductores o cables del producto existen altas tensiones. El contacto con componentes conductores de tensión o cables puede causar la muerte o lesiones mortales por descarga eléctrica.

- No toque piezas o cables conductores de tensión descubiertos.
- Antes de cualquier trabajo, desconecte el punto de conexión de la tensión y asegure el producto contra cualquier reconexión accidental.
- Después de quitar la tensión espere hasta 15 minutos que los condensadores estén descargados.
- Observe todas las indicaciones de seguridad de los componentes vinculados al producto.
- Utilice equipamientos de protección personal adecuado cuando realice trabajos en el producto.

# **A PELIGRO**

#### **Peligro de muerte por descarga eléctrica en caso de sobretensión y si no hay protección contra sobretensión**

Si no hay una protección contra sobretensión, las sobretensiones (por ejemplo, en caso de que caiga un rayo) pueden transmitirse a través del cable de red o de otros cables de datos al edificio y a otros equipos conectados a la misma red. El contacto con componentes conductores de tensión o cables puede causar la muerte o lesiones mortales por descarga eléctrica.

- Asegúrese de que todos los equipos de la misma red así como la batería estén integrados en la protección contra sobretensión existente.
- En caso de instalar cables de red u otros cables de datos a la intemperie, asegúrese de que en el paso de los cables del producto o de la batería desde el exterior al edificio haya una protección contra sobretensión adecuada.

# **A PELIGRO**

#### **Peligro de muerte por descarga eléctrica por contacto con componentes conductores de tensión por la conexión de la toma a tierra de la batería a los bornes del conductor de protección**

Si se conecta la toma a tierra de la batería a los bornes del conductor de protección pueden existir altas tensiones eléctricas en la carcasa del inversor. El contacto con componentes conductores de tensión o cables puede causar la muerte o lesiones mortales por descarga eléctrica.

- Conecte a los bornes del conductor de protección del inversor únicamente los conductores de protección del cable de energía eléctrica de CA.
- Siga todas las indicaciones de seguridad del fabricante de las baterías.
- Siga las especificaciones del fabricante de la batería para poner a tierra la batería.
- Si las normativas y directivas locales vigentes requieren una toma a tierra de la batería, conecte la toma a tierra de la batería a la barra equipotencial del cuadro de distribución.

# **A PELIGRO**

#### **Peligro de muerte por descarga eléctrica en caso de sobretensión y si los equipos consumidores no son adecuados**

En la red aislada y en la red eléctrica de repuesto pueden darse sobretensiones de hasta 1500 V. Si los equipos consumidores no son adecuados para estas sobretensiones o si su funcionamiento no es seguro, puede darse una tensión letal en las partes o cables accesibles. El contacto con componentes conductores de tensión o cables puede causar la muerte o lesiones mortales por descarga eléctrica.

- Conecte únicamente equipos consumidores con identificación CE, RCM o UL. Estos equipos consumidores son adecuados para sobretensiones de hasta 1500 V.
- Los equipos consumidores solamente deben utilizarse en perfecto estado técnico y de funcionamiento.
- Compruebe periódicamente que los equipos consumidores no presenten daños visibles.

# **A PELIGRO**

#### **Peligro de muerte por descarga eléctrica si se hace funcionar un producto dañado**

Si se hace funcionar un producto dañado pueden producirse situaciones peligrosas en las que se apliquen altas tensiones en partes del producto que se pueden tocar. El contacto con componentes conductores de tensión o cables puede causar la muerte o lesiones mortales por descarga eléctrica.

- El producto solamente debe utilizarse en perfecto estado de funcionamiento.
- Compruebe periódicamente que el producto no presente daños visibles.
- Asegúrese de que se pueda acceder fácilmente y en cualquier momento a todos los dispositivos de seguridad externos.
- Asegúrese de que todos los dispositivos de seguridad funcionen correctamente.
- Utilice equipamientos de protección personal adecuado cuando realice trabajos en el producto.

### **ADVERTENCIA**

#### **Peligro de muerte por fuego y explosión**

En infrecuentes casos aislados, puede producirse en caso de error una mezcla de gas inflamable en el interior del inversor. En este estado puede producirse un incendio en el interior del inversor o una explosión durante las actividades de conmutación. Piezas calientes o que salen despedidas pueden causar lesiones que pongan en peligro la vida o incluso la muerte.

- En caso de avería, no lleve a cabo maniobras directas en el producto.
- Asegúrese de que las personas no autorizadas no tienen acceso al producto.
- Desconecte la batería del producto a través de un dispositivo de desconexión.
- Desconecte el disyuntor de CA y, si este ya se ha disparado, déjelo desconectado y asegúrelo contra cualquier reconexión.
- Lleve a cabo los trabajos en el producto (como la localización de errores o los trabajos de reparación) solo con equipamiento de protección personal para el tratamiento de sustancias peligrosas (por ejemplo, guantes de protección, protecciones oculares y faciales y respiratorias).

# **ADVERTENCIA**

#### **Peligro de lesiones por sustancias tóxicas, gases y polvos.**

En algunos casos aislados, en el interior del inversor pueden existir sustancias tóxicas, gases y polvos debidos a daños en los componentes electrónicos. El contacto con sustancias tóxicas y la inhalación de gases y polvos tóxicos puede causar irritación de la piel, quemaduras, dificultades respiratorias y náuseas.

- Lleve a cabo los trabajos en el producto (como la localización de errores o los trabajos de reparación) solo con equipamiento de protección personal para el tratamiento de sustancias peligrosas (por ejemplo, guantes de protección, protecciones oculares y faciales y respiratorias).
- Asegúrese de que las personas no autorizadas no tienen acceso al producto.

# **ADVERTENCIA**

#### **Descarga eléctrica con peligro de muerte causada por disyuntores no disparables**

En sistemas aislados y en sistemas eléctricos de repuesto, el Sunny Island solo puede disparar disyuntores hasta una determinada característica de activación. No pueden activarse los disyuntores con una corriente de liberación mayor. En caso de fallo puede darse una tensión letal en las partes accesibles durante varios segundos. Tocar componentes conductores de tensión puede causar la muerte o lesiones graves por descarga eléctrica.

- SI4.4M-13: Compruebe si algún disyuntor tiene una característica de activación mayor que B6 (B6A).
- SI6.0H-13 y SI8.0H-13: Compruebe si algún disyuntor tiene una característica de activación mayor que B16 (B16A) o C6 (C6A).
- Si algún disyuntor posee una característica de activación superior a los disyuntores de disparo mencionados, instale de forma adicional un diferencial de tipo A.

### **ADVERTENCIA**

#### **Peligro de contusiones graves debido a partes móviles del generador fotovoltaico**

El Sunny Island puede poner en marcha el generador fotovoltaico automáticamente. Los componentes móviles del generador fotovoltaico pueden aplastar o amputar partes del cuerpo.

- Utilice el generador solamente con el equipamiento de seguridad indicado.
- Realice todos los trabajos en el generador de acuerdo con las normas del fabricante.

# **ATENCIÓN**

#### **Peligro de quemaduras por corrientes de cortocircuito en el inversor desconectado de la tensión**

Los condensadores en la entrada de la conexión de CC del inversor almacenan energía. Después de desconectar la batería del inversor, la tensión de la batería continúa existiendo durante algún tiempo en la conexión de CC. Un cortocircuito en la conexión de CC del inversor puede causar quemaduras y dañar el inversor.

• Espere 15 minutos antes de realizar trabajos en la conexión de CC o en los cables de CC. De este modo se podrán descargar los condensadores.

# **ATENCIÓN**

#### **Peligro de quemaduras por contacto con las partes calientes de la carcasa**

Las partes de la carcasa pueden calentarse durante el funcionamiento.

• Monte el inversor de manera que no sea posible un contacto accidental con la carcasa durante el funcionamiento.

### **PRECAUCIÓN**

#### **Daños en el producto provocados por arena, polvo y humedad**

Si penetra arena, polvo y humedad, el producto podría resultar dañado y sus funciones podrían verse limitadas.

- Abra el producto solamente si la humedad del aire se encuentra dentro de los valores límite y si el entorno está libre de arena y polvo.
- No abra el producto en caso de tormenta de arena o de precipitaciones.
- En caso de interrupción y tras finalizar los trabajos, cierre el producto.

### **PRECAUCIÓN**

#### **Daños en el inversor por descarga electrostática**

Si toca componentes electrónicos, puede dañar o destruir el inversor debido a una descarga electrostática.

• Póngase a tierra antes de tocar cualquier componente.

### **PRECAUCIÓN**

#### **Daños en la junta de la carcasa en caso de congelación**

Si abre el producto en caso de congelación, puede dañarse la junta de la carcasa. Podría penetrar humedad y dañar el producto.

- Abra el producto únicamente si la temperatura ambiente no es inferior a -5 °C.
- Si tiene que abrir el producto en condiciones de congelación, elimine antes de hacerlo cualquier posible formación de hielo en la junta de la carcasa (por ejemplo, derritiéndolo con aire caliente).

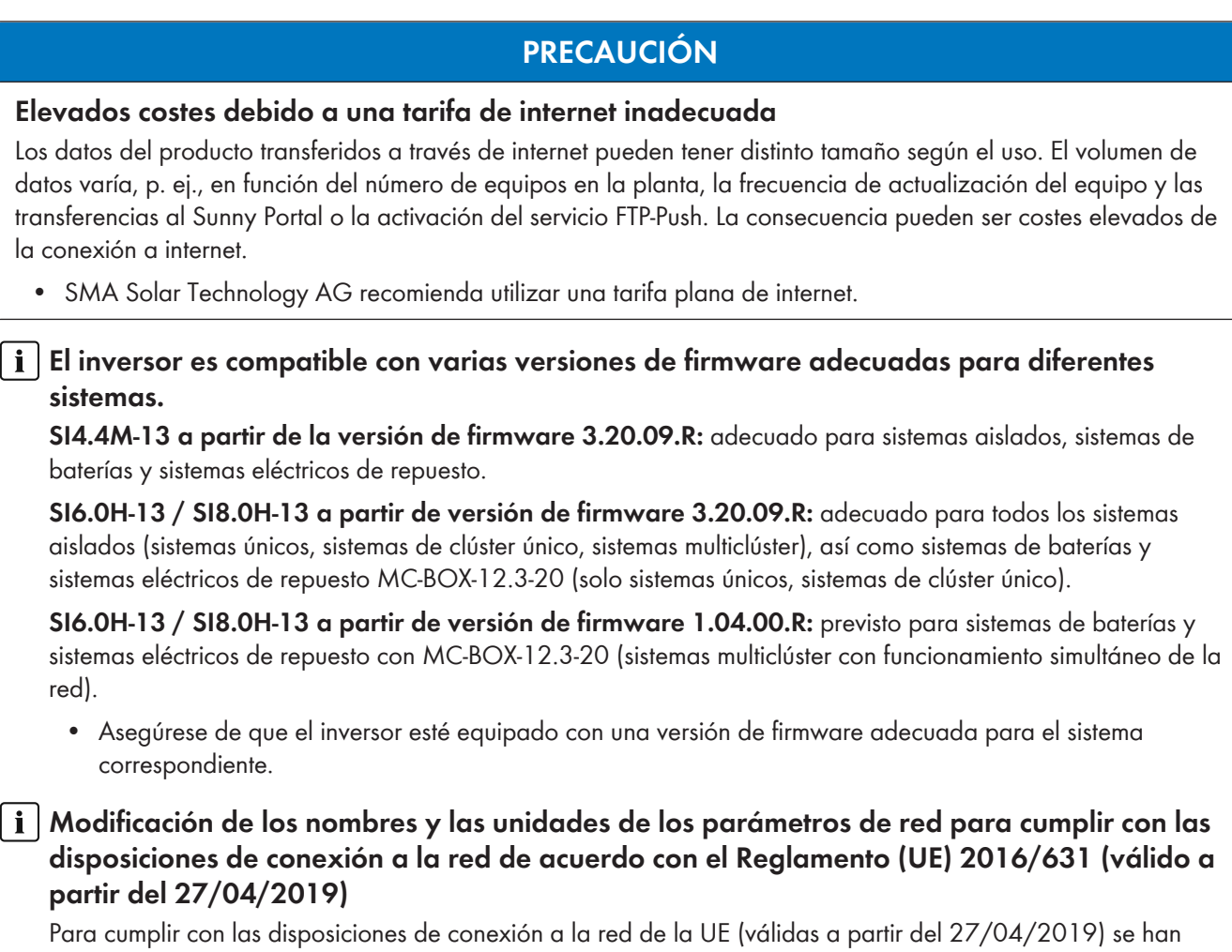

modificado los nombres y las unidades de los parámetros de red. La modificación es válida a partir de la versión de firmware ≥ 3.00.00.R. Los nombres y las unidades de los parámetros de red de los inversores con una versión de firmware ≤ 2.99.99.R no se ven afectados por el cambio y, por lo tanto, siguen siendo válidos.

# <span id="page-16-0"></span>**2.3 Indicaciones de seguridad sobre baterías**

Este capítulo contiene indicaciones de seguridad que deben observarse siempre en todos los trabajos que se realizan en y con baterías.

Para evitar las lesiones al usuario y los daños materiales y garantizar el funcionamiento permanente de las baterías, lea detenidamente este capítulo y respete siempre las indicaciones de seguridad.

### **ADVERTENCIA**

#### **Peligro de muerte por batería de iones de litio no compatible**

Una batería de iones de litio no compatible puede provocar un incendio o una explosión. Con baterías de iones de litio no compatibles no está garantizada la protección ni la seguridad intrínseca de la batería de la gestión avanzada de baterías.

- Asegúrese de que las baterías de iones de litio estén autorizadas para su uso en el Sunny Island (consulte la información técnica "List of Approved Batteries" en [www.SMA-Solar.com](http://www.SMA-Solar.com)).
- Si no se pueden usar baterías de iones de litio autorizadas para el inversor, utilice baterías de plomo.
- Asegúrese de que la batería cumpla con las normativas y directivas aplicables y de que sea de funcionamiento intrínsecamente seguro.

### **ADVERTENCIA**

#### **Peligro de muerte por gases explosivos**

En la batería pueden producirse fugas de gases explosivos que podrían originar una explosión.

- Mantenga lejos de la batería las llamas abiertas, los materiales incandescentes y las chispas.
- La batería debe instalarse, mantenerse y utilizarse de acuerdo con las normas del fabricante.
- No deje que la batería se queme o se caliente por encima de la temperatura admisible.
- Medida adicional para baterías de plomo: asegúrese de que la sala de baterías esté bien ventilada.

### **ADVERTENCIA**

#### **Causticación causada por el electrolito de la batería**

El electrolito de la batería puede salirse y abrasar los ojos, los órganos respiratorios y la piel si se manipula incorrectamente,

- La batería debe instalarse, mantenerse, utilizarse y eliminarse de acuerdo con las normas del fabricante.
- Para realizar cualquier trabajo en la batería, utilice un equipamiento de protección personal adecuado, como guantes y botas de goma, delantal y gafas protectoras.
- Si le salpica ácido, enjuáguese con abundante agua y acuda al médico inmediatamente.
- Si ha inhalado vapor de ácido, acuda al médico inmediatamente.

### **ADVERTENCIA**

#### **Peligro de muerte por quemaduras causadas por arcos voltaicos debidos a corrientes de cortocircuito.**

Las corrientes de cortocircuito de la batería pueden originar subidas de temperatura y arcos voltaicos. El desarrollo de calor y los arcos voltaicos pueden provocar lesiones mortales por quemaduras.

- Antes de realizar cualquier trabajo con la batería, retire relojes, anillos u otros objetos de metal.
- Para cualquier trabajo con la batería utilice una herramienta aislada.
- No ponga herramientas o piezas de metal sobre la batería.
- Siga todas las indicaciones de seguridad del fabricante de las baterías.

# **ATENCIÓN**

#### **Peligro de quemaduras debido a componentes calientes en la batería**

Una conexión de la batería inadecuada provoca resistencias de contacto elevadas, lo que hace que se genere calor local.

- Compruebe que todos los conectores de polos estén conectados con el par de apriete indicado por el fabricante de la batería.
- Compruebe que todos los cables de CC estén conectados con el par de apriete indicado por el fabricante de la batería.

### **PRECAUCIÓN**

#### **Daños en la batería debido a una configuración errónea**

Los parámetros ajustados para la batería afectan al comportamiento de carga del inversor. Un ajuste erróneo de los parámetros para el tipo de batería, su tensión nominal y su capacidad puede dañar la batería.

- Durante la configuración, ajuste el tipo de batería adecuado y los valores correctos de tensión nominal y capacidad de la batería.
- Asegúrese de que estén ajustados los valores recomendados por el fabricante de la batería (para más información sobre la batería, consulte la documentación del fabricante).

# <span id="page-19-0"></span>**3 Contenido de la entrega**

Compruebe que el contenido de la entrega esté completo y que no presente daños externos visibles. En caso de que no esté completo o presente daños, póngase en contacto con su distribuidor.

#### **Sunny Island**

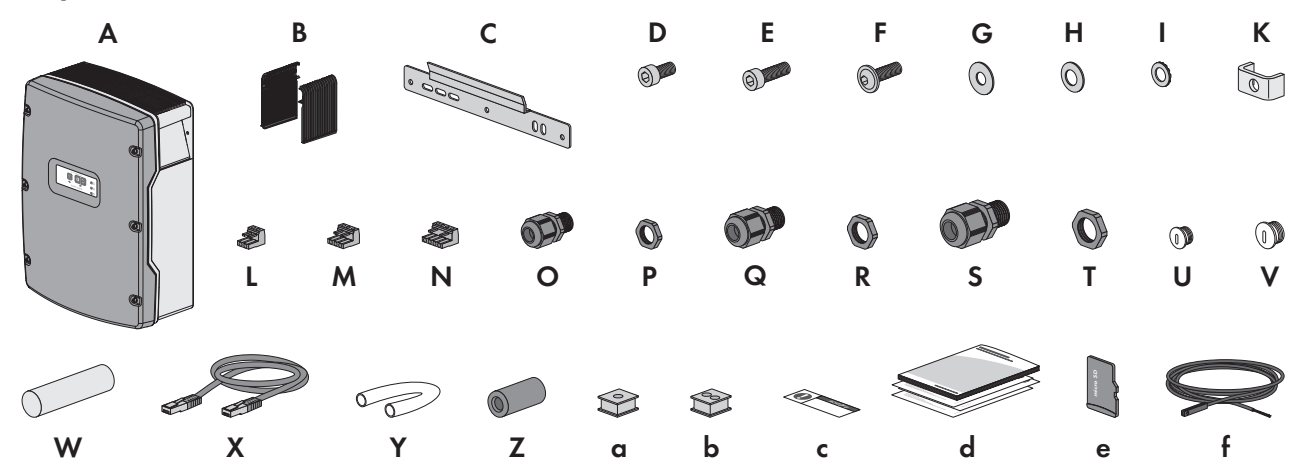

Imagen 1: Componentes del contenido de la entrega

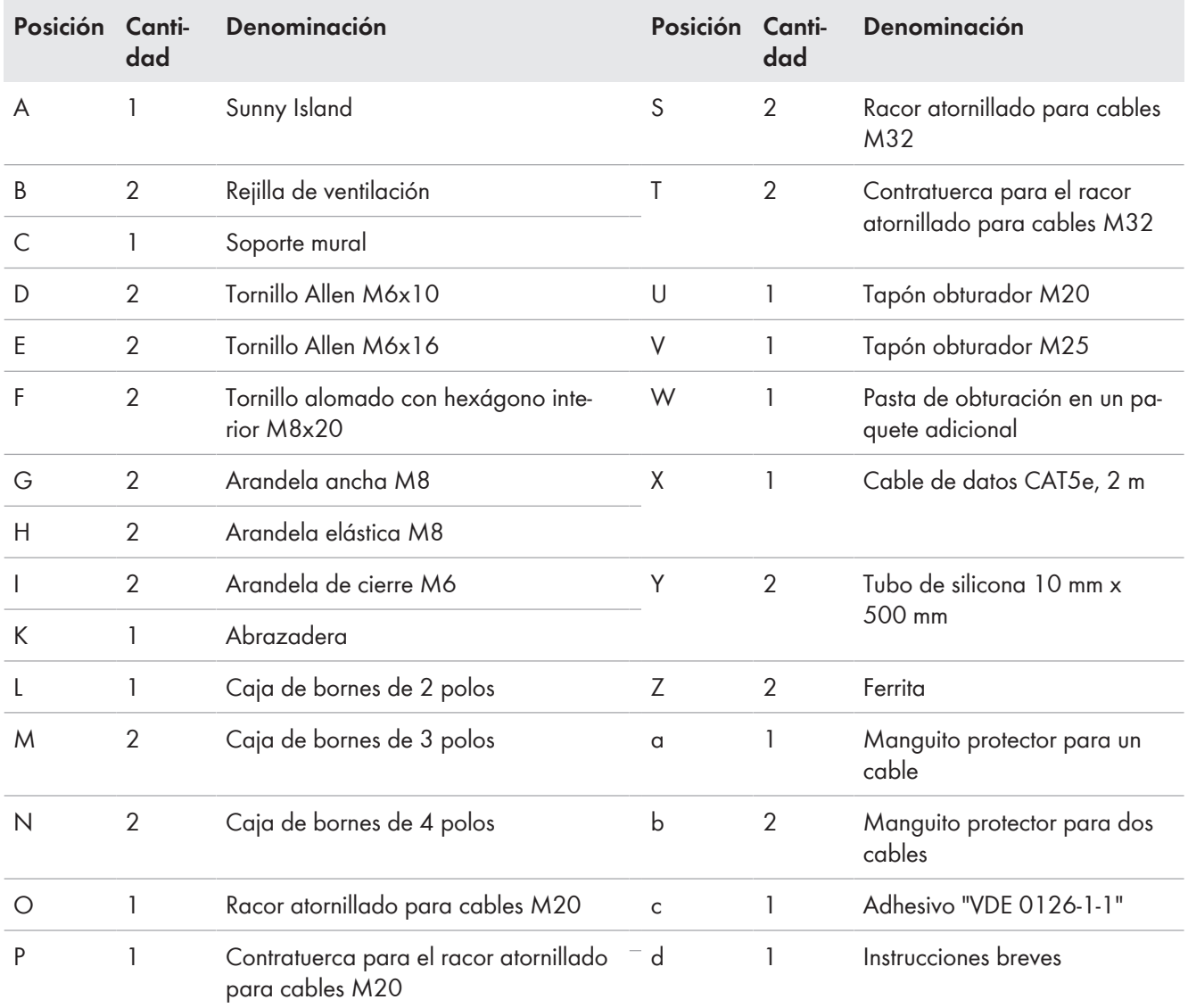

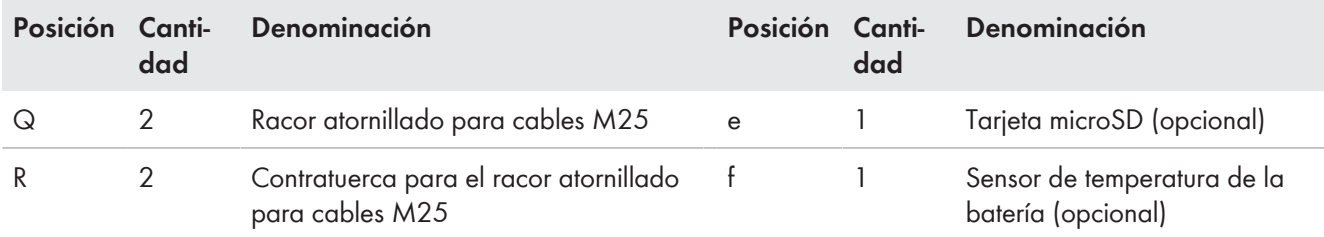

# **Opción de pedido "Comunicación para sistema multiclúster"**

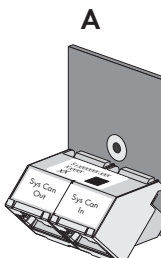

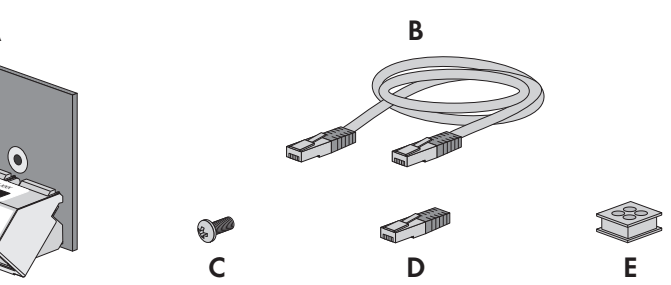

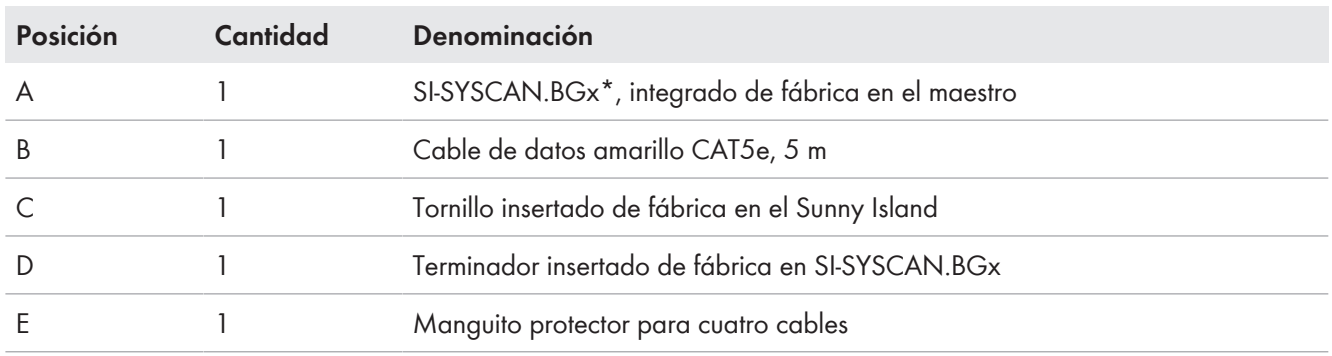

\* Interfaz de comunicación CAN

# <span id="page-21-0"></span>**4 Vista general del producto**

# <span id="page-21-1"></span>**4.1 Descripción del producto**

El Sunny Island es un inversor de batería y regula la gestión de energía eléctrica en sistemas aislados, sistemas para la optimización del autoconsumo o sistemas eléctricos de repuesto.

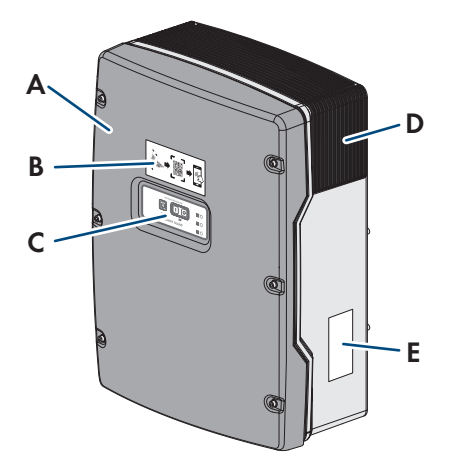

#### Imagen 2: Estructura del inversor Sunny Island

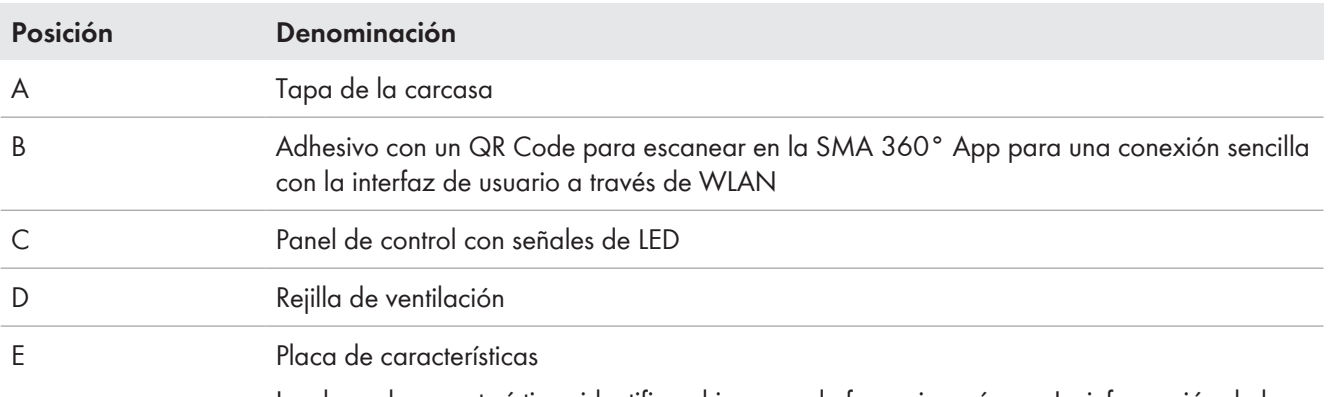

La placa de características identifica el inversor de forma inequívoca. La información de la placa de características le ayudará a utilizar el producto de forma segura y a responder a las preguntas del servicio técnico. La placa de características debe permanecer colocada en el producto en todo momento. En la placa de características encontrará esta información:

- Dirección de SMA Solar Technology AG
- Modelo (Model)
- Número de serie (Serial No.)
- Datos específicos del equipo
- Código de identificación del producto (PIC) para el registro en el Sunny Portal
- Clave de registro (RID) para el registro en el Sunny Portal
- Contraseña WLAN WPA2-PSK (Wi-Fi Protected Access 2 Preshared Key) para la conexión directa al inversor mediante WLAN

# <span id="page-21-2"></span>**4.2 Símbolos del producto**

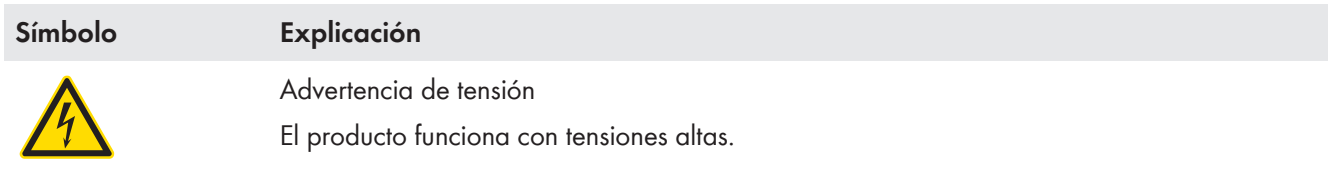

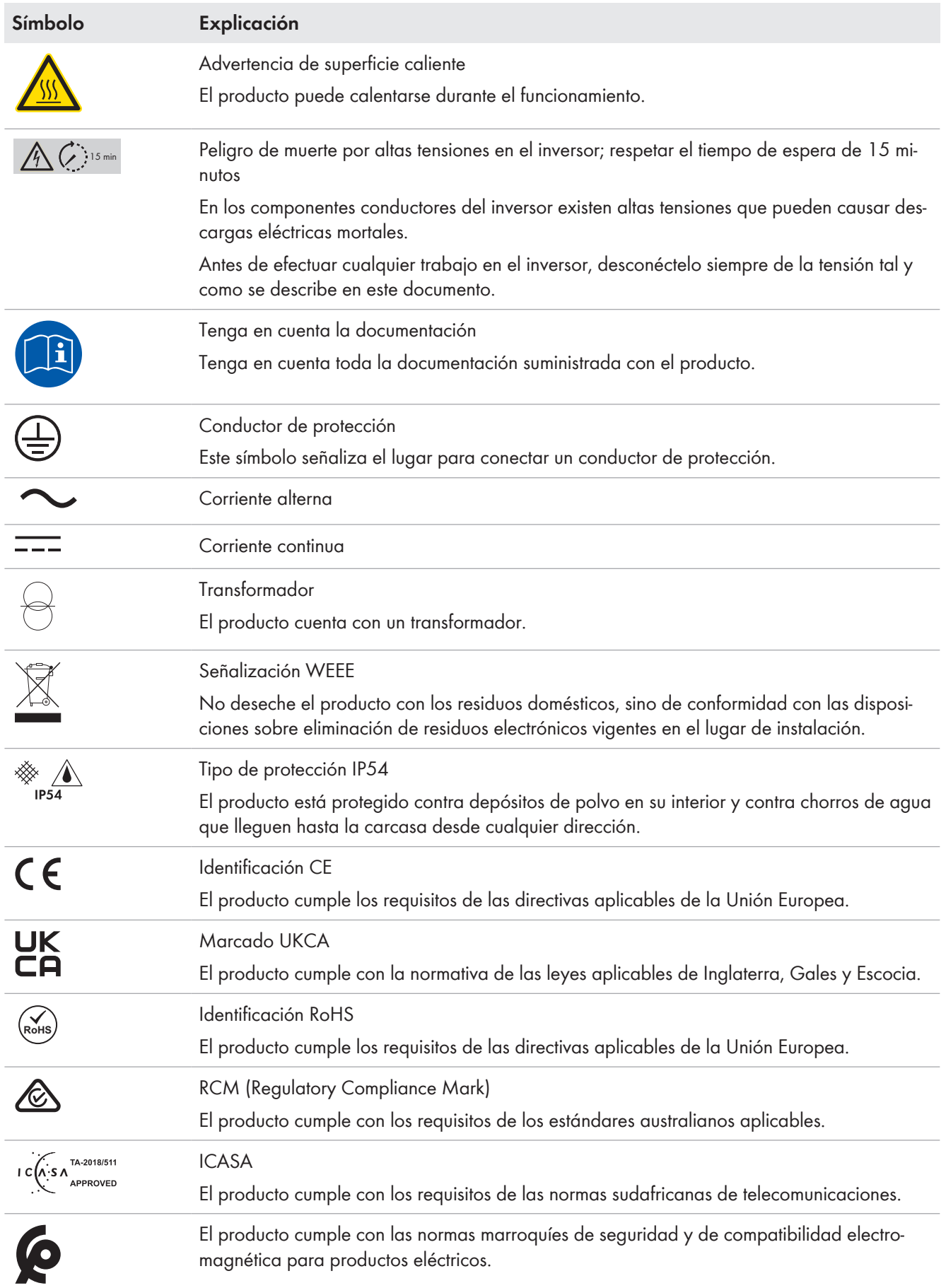

# <span id="page-23-0"></span>**4.3 Interfaces y funciones**

El inversor puede venir equipado con estas interfaces y funciones o se puede equipar más adelante:

#### **Interfaz de usuario para la configuración y la monitorización**

El producto está equipado de serie con un servidor web integrado que permite configurar y monitorizar el producto a través de una interfaz de usuario propia.

Para acceder a la interfaz de usuario del producto, puede utilizar el navegador de internet de un dispositivo inteligente (por ejemplo, teléfono inteligente, tableta o portátil).

#### **Smart Inverter Screen**

La Smart Inverter Screen permite mostrar la indicación de estado y la visualización del flujo de capacidad nominal y del estado de carga de la batería en la página de inicio de sesión de la interfaz de usuario. De esta forma, tiene una vista general de los datos más importantes del inversor y de la batería sin tener que iniciar sesión en la interfaz de usuario.

La Smart Inverter viene desactivada por defecto. Puede activar la Smart Inverter Screen después de la puesta en funcionamiento del inversor a través de la interfaz de usuario.

#### **SMA Speedwire**

El producto está equipado de serie con SMA Speedwire. SMA Speedwire es un tipo de comunicación basado en el estándar ethernet SMA Speedwire está diseñado para una velocidad de transferencia de datos de 100 Mbit/s y permite una comunicación óptima entre equipos Speedwire de las plantas.

El producto es compatible con la comunicación de planta cifrada con SMA Speedwire Encrypted Communication. Para poder utilizar el cifrado Speedwire en la planta, todos los equipos Speedwire, excepto el SMA Energy Meter, deben ser compatibles con la función SMA Speedwire Encrypted Communication.

#### **SMA Webconnect**

El producto está equipado de serie con una función Webconnect. La función Webconnect posibilita la transferencia directa de datos entre el producto y los portales de internet Sunny Portal y Sunny Places sin necesidad de utilizar un equipo de comunicación adicional, y para un máximo de 4productos por planta visualizada. En las plantas fotovoltaicas con más de 4 productos se puede realizar la transferencia de datos entre los productos y el portal de internet Sunny Portal a través de un registrador de datos (como SMA Data Manager) o distribuir los inversores en varias plantas en el Sunny Portal. Para acceder a su planta visualizada, puede utilizar directamente el navegador de internet de su dispositivo inteligente si dispone de una conexión WLAN o ethernet (por ejemplo, teléfono inteligente, tableta o portátil).

#### **Conexión WLAN con SMA 360° App**

El producto está equipado de serie con un código QR. Si escanea el código QR aplicado al producto a través de la SMA 360° App, el acceso al producto se realiza a través de WLAN y la conexión a la interfaz de usuario es automática.

#### **WLAN**

El producto está equipado de serie con una interfaz WLAN, que viene activada de fábrica. Si no quiere utilizar una red WLAN, puede desactivar la interfaz.

Además, el producto cuenta con una función WPS, que sirve para conectarlo automáticamente a una red local (por ejemplo, un rúter) y para crear una conexión directa entre el producto y el dispositivo inteligente.

#### **Alcance inalámbrico limitado**

La interfaz WLAN del inversor dispone de un alcance limitado a 5 m.

• Al establecer la conexión WLAN debe tenerse en cuenta el alcance.

**Funcionamiento limitado en caso de helada**

La interfaz WLAN integrada del producto está diseñada para temperaturas de hasta -20 °C.

• Desactive la interfaz WLAN si la temperatura es más baja [\(consulte el capítulo 8.9, página 121\)](#page-120-1).

#### **Comunicación multiclúster**

En un sistema multiclúster, los maestros de los clústeres deben comunicarse entre sí a través de un bus CAN propio. Para esta comunicación multiclúster, cada maestro debe tener instalada módulo de datos de multiclúster SI‑SYSCAN.BGx. A la conexión de interfaz SISYSCAN se conecta el módulo de datos de multiclúster SI-SYSCAN.BGx.

Si pide los Sunny Island con una interfaz de comunicación CAN multiclúster, recibirá los maestros con módulos de datos de multiclúster.

La comunicación multiclúster solo funciona con los modelos de equipo SI6.0H-13 y SI8.0H-13.

#### **Almacenamiento de datos**

En el Sunny Island se guardan avisos de evento y valores actuales. Estos datos pueden evaluarse para realizar un seguimiento de las secuencias de funcionamiento del Sunny Island. De ello se derivan, por ejemplo, ajustes de parámetros que incrementan el autoconsumo de energía fotovoltaica o la vida útil de la batería. En lo que al servicio se refiere, estos datos facilitan el análisis de errores existentes y la solución de posibles problemas.

Con la tarjeta microSD opcional es posible ampliar la capacidad de almacenamiento del inversor. De esta manera es posible, p. ej., registrar datos durante períodos más largos, lo que permite utilizar las opciones avanzadas de diagnóstico [\(consulte el capítulo 16.14, página 191\)](#page-190-0).

#### **Gestión de red**

El producto está equipado con funciones que permiten gestionar la red.

A través de los parámetros de funcionamiento puede activar y configurar estas funciones (por ejemplo, limitación de la potencia activa) según los requisitos del operador de red.

### <span id="page-24-0"></span>**4.4 Panel de control con señales de los leds**

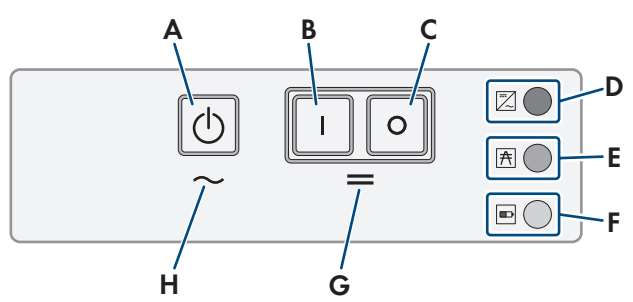

Imagen 3: Estructura del panel de control

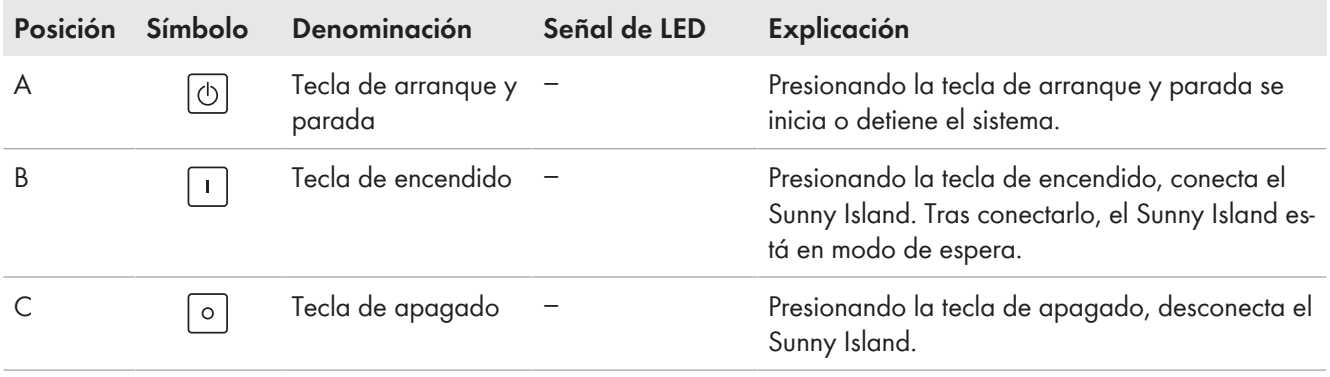

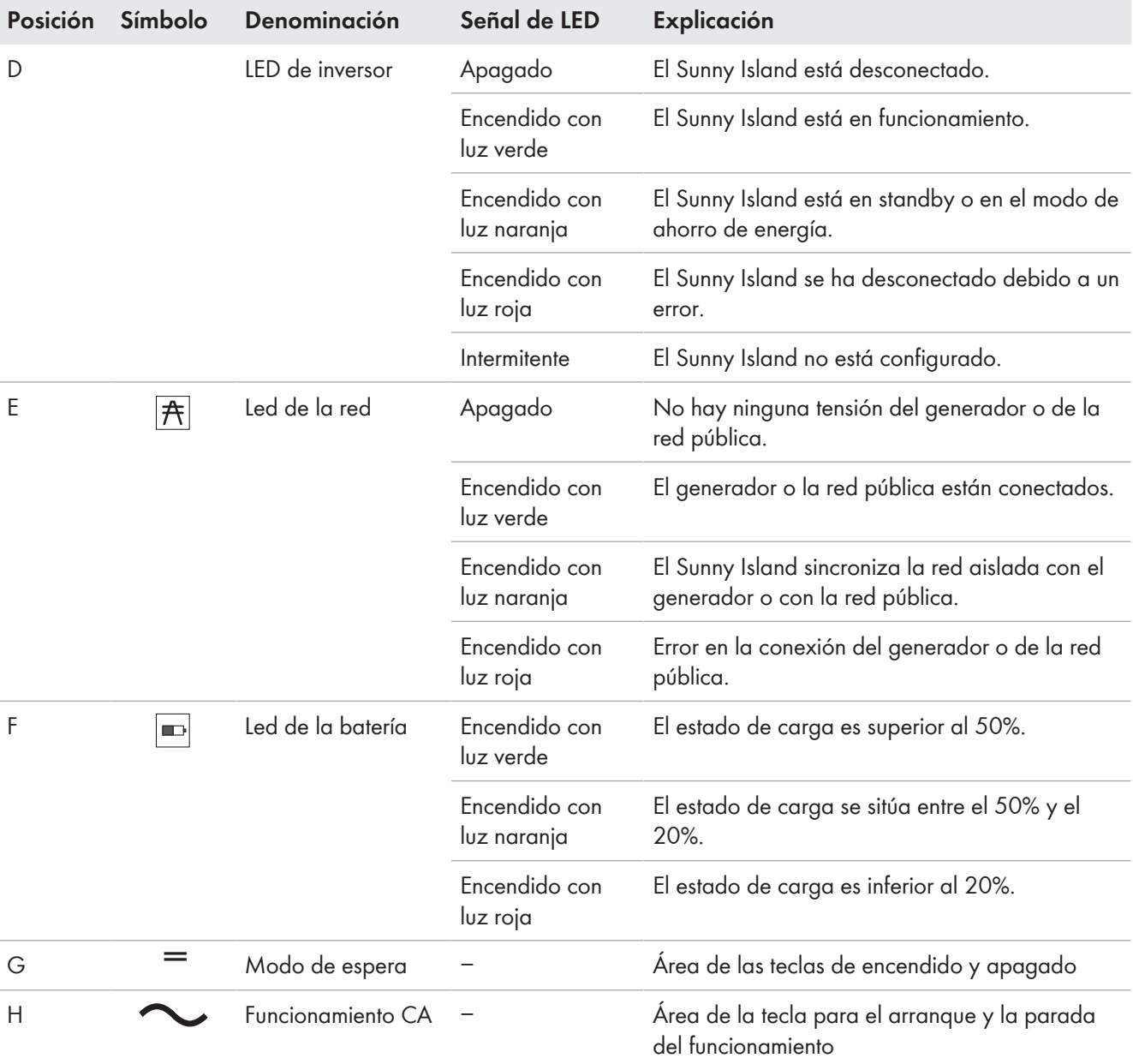

# <span id="page-25-0"></span>**4.5 Relé multifunción**

A través de dos relés multifunción, cualquier Sunny Island puede controlar diferentes funciones e indicar estados de funcionamiento y mensajes de advertencia. Dentro de un clúster, el maestro puede además acceder al relé multifunción del esclavo.

En un sistema de clúster único con función de alimentación de repuesto, los relés multifunción del maestro están ajustados sin posibilidad de modificaciones. En sistemas multiclúster con Multicluster-Box 12 (MC-Box-12.3-20), los relés multifunción 1 y 2 están ajustados sin posibilidad de modificación en el maestro del clúster principal y el relé multifunción 2 está ajustado sin posibilidad de modificación en el esclavo 1 del clúster principal. Además, es posible utilizar relés multifunción libres para funciones adicionales.

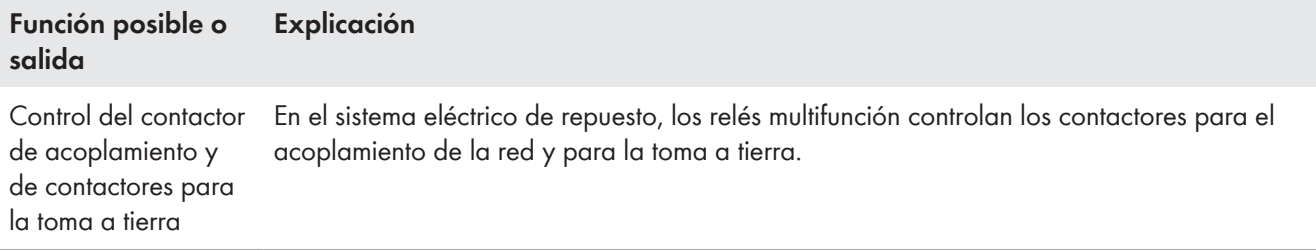

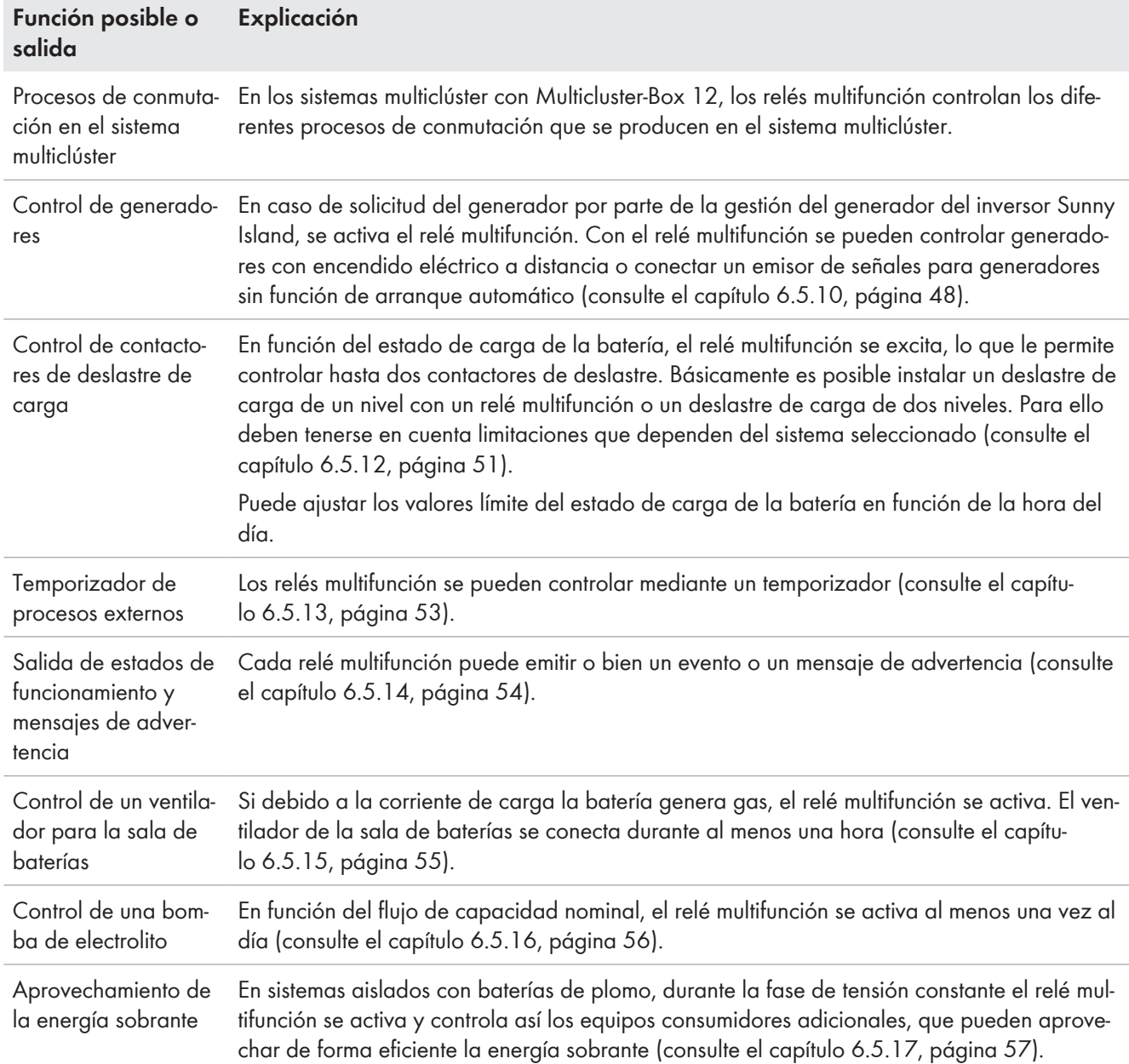

# <span id="page-26-0"></span>**4.6 Indicaciones para los sistemas eléctricos de repuesto**

**Cableado y conexión de equipos de conmutación para sistemas eléctricos de repuesto monofásicos o trifásicos**

- No puentee los conductores neutros de las conexiones **X1** a **X5** del equipo de conmutación. Si puentea las conexiones de los conductores neutros, podrían dispararse involuntariamente los diferenciales.
- Rotule todos los dispositivos y componentes del equipo de conmutación de conformidad con los esquemas del conjunto de los circuitos. Esto facilitará la instalación, la puesta en marcha y la ayuda en caso de necesitar asistencia técnica.

#### **Conexión de equipos de conmutación para sistemas eléctricos de repuesto monofásicos**

En sistemas eléctricos de repuesto monofásicos se monitoriza únicamente si existe un error de la red en el conductor de fase del Sunny Island conectado al disyuntor **F1** del equipo de conmutación. Si el borne **AC2 Gen/Grid L** está conectado con otro conductor de fase, el sistema eléctrico de repuesto no puede sincronizarse con la red pública tras un error de la red.

- En sistemas eléctricos de repuesto monofásicos, conecte el disyuntor **F1** y el borne **AC2 Gen/ Grid L** del Sunny Island con el mismo conductor de fase; por ejemplo, con L1 (para un sistema eléctrico de repuesto monofásico con desconexión omnipolar).
- Si es posible, conecte el inversor fotovoltaico y el Sunny Island al mismo conductor de fase. De esta manera, en caso de error de la red, los inversores fotovoltaicos recibirán tensión directamente y podrán seguir inyectando incluso aunque el acoplamiento de conductores de fase esté desactivado.

# <span id="page-28-0"></span>**5 Montaje**

# <span id="page-28-1"></span>**5.1 Requisitos para el montaje**

#### **Requisitos del lugar de montaje:**

### **ADVERTENCIA**

#### **Peligro de muerte por fuego o explosión**

A pesar de estar cuidadosamente construidos, los equipos eléctricos pueden originar incendios. Esto puede causar lesiones graves o incluso la muerte.

- No instale el producto en áreas en las que se encuentren materiales fácilmente inflamables o gases combustibles.
- No instale el producto en áreas potencialmente explosivas.

### **ADVERTENCIA**

#### **Peligro de muerte por gases explosivos**

En la batería pueden producirse fugas de gases explosivos que podrían originar una explosión.

- Mantenga lejos de la batería las llamas abiertas, los materiales incandescentes y las chispas.
- La batería debe instalarse, mantenerse y utilizarse de acuerdo con las normas del fabricante.
- No deje que la batería se queme o se caliente por encima de la temperatura admisible.
- Medida adicional para baterías de plomo: asegúrese de que la sala de baterías esté bien ventilada.
- ☐ Debe elegirse una superficie firme (por ejemplo, hormigón o mampostería). Si instala el producto sobre pladur o similares, este producirá durante el funcionamiento vibraciones audibles que pueden resultar molestas.
- ☐ El lugar de montaje debe estar fuera del alcance de los niños.
- ☐ El lugar de montaje debe ser adecuado para el peso y las dimensiones del producto [\(consulte el capítulo 16,](#page-183-0) [página 184\).](#page-183-0)
- ☐ El lugar de montaje debe estar protegido de la irradiación solar directa. La irradiación solar directa en el producto puede provocar el envejecimiento prematuro de las piezas exteriores de PVC y calentarlo demasiado. En caso de un calentamiento excesivo, el producto reduce su potencia para evitar un sobrecalentamiento.
- ☐ El lugar de montaje debe estar a menos de 3000 m m sobre el nivel del mar. A partir de los 2000 m sobre el nivel del mar, la potencia se reduce un 0,5 % por 100 m.
- ☐ El lugar de montaje no debe obstaculizar el acceso a los dispositivos de desconexión.
- ☐ El lugar de montaje debe ser accesible de forma fácil y segura, sin necesidad de medios auxiliares adicionales como, p. ej., andamios o plataformas elevadoras. De lo contrario, las visitas de mantenimiento solo serán posibles de manera limitada.
- ☐ Deben cumplirse las dimensiones climáticas [\(consulte el capítulo 16, página 184\).](#page-183-0)
- ☐ A fin de garantizar el funcionamiento óptimo del inversor, la temperatura ambiente debería estar por debajo de  $40 °C$ .
- ☐ El lugar de montaje de la batería debe cumplir con todos los requisitos del fabricante de la batería.

#### **Posiciones de montaje permitidas y no permitidas:**

- ☐ El producto debe instalarse siempre en una posición autorizada De esta manera se garantiza que no pueda entrar humedad en el producto.
- ☐ El producto debería instalarse de tal forma que los avisos de la pantalla o las señales de los leds puedan leerse sin problemas y las teclas puedan manejarse.

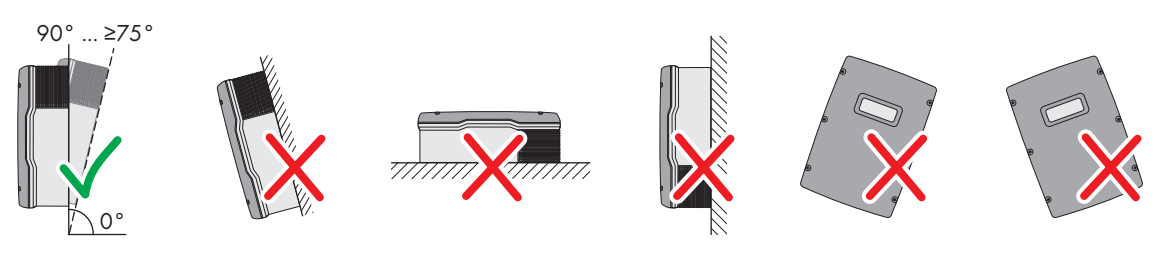

Imagen 4: Posiciones de montaje permitidas y no permitidas

#### **Dimensiones para el montaje:**

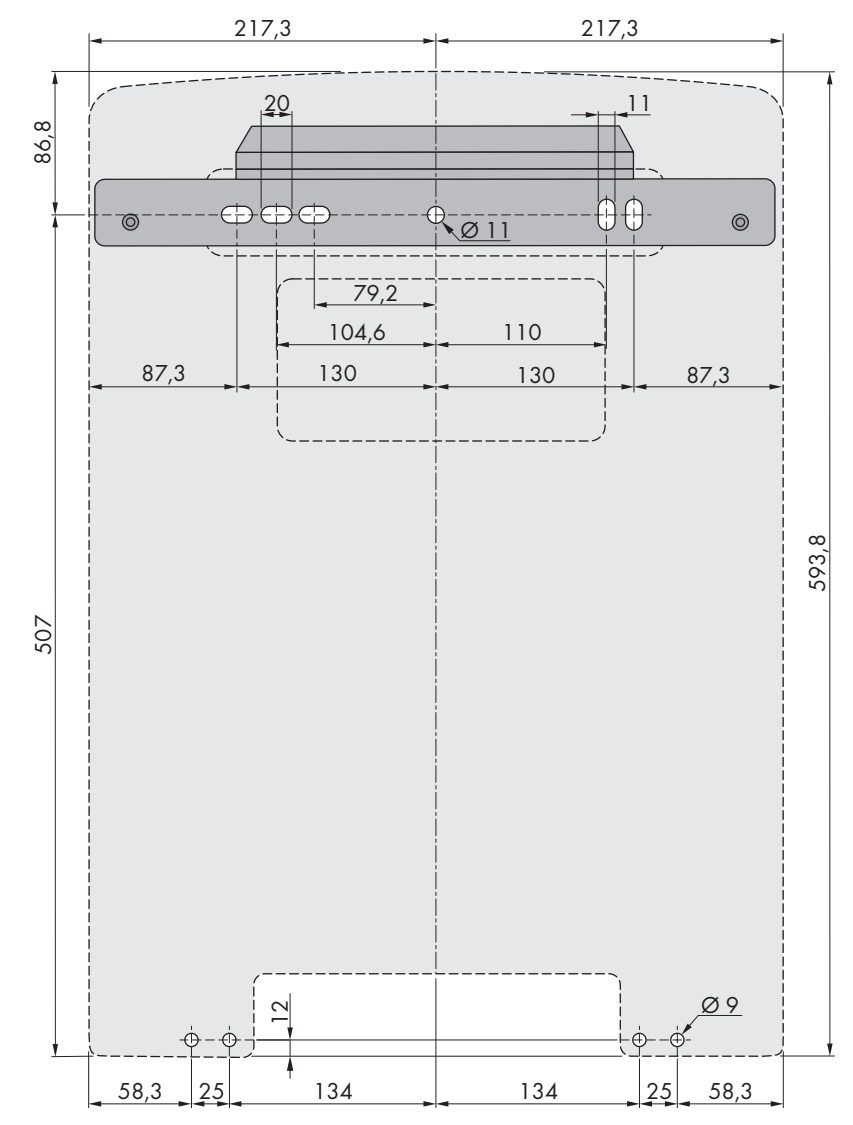

Imagen 5: Posición de los puntos de fijación (Medidas en mm)

#### **Distancias recomendadas:**

Si se respetan las distancias recomendadas, la disipación suficiente del calor está garantizada. Así evita que se reduzca la potencia debido a una temperatura demasiado elevada.

- ☐ Intente respetar las distancias recomendadas respecto a las paredes, otros inversores u otros objetos.
- ☐ Si instala varios productos en zonas con temperaturas ambiente elevadas, aumente la distancia entre los productos y procure que entre suficiente aire fresco.

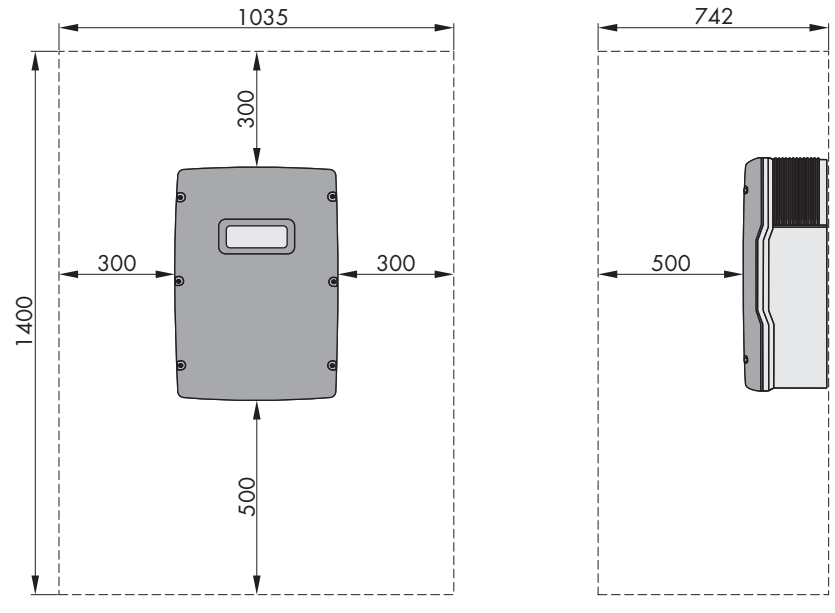

Imagen 6: Distancias recomendadas (Medidas en mm)

# <span id="page-30-0"></span>**5.2 Montaje del Sunny Island**

### **ATENCIÓN**

#### **Peligro de lesiones por el peso del producto**

Existe peligro de lesiones al levantar el producto de forma inadecuada y en caso de caerse durante el transporte o el montaje.

- Transporte y eleve el producto con cuidado. Tenga en cuenta el peso del producto.
- Utilice equipamientos de protección personal adecuado cuando realice trabajos en el producto.

#### **Montaje de Sunny Island con comunicación multiclúster**

Si se pide un sistema con comunicación multiclúster, los módulos de datos de multiclúster se instalan de fábrica en el maestro. Los maestros vienen debidamente identificados en el embalaje.

• En los sistemas multiclúster, monte los Sunny Island con los módulos de datos de multiclúster integrados en los lugares de montaje planeados para los maestros.

#### **Material de montaje adicional necesario (no incluido en el contenido de la entrega):**

- ☐ Al menos dos tornillos adecuados para la superficie.
- ☐ Al menos dos arandelas adecuadas para los tornillos.
- ☐ Al menos dos tacos adecuados para la superficie y los tornillos.
- ☐ Si desea proteger el inversor contra el robo, dos tornillos de seguridad que solamente se pueden soltar con una herramienta especial.

#### **Procedimiento:**

### 1. **ATENCIÓN**

#### **Peligro de lesión por cables dañados**

En la pared puede haber cables eléctricos u otras tuberías de suministro (por ejemplo, de gas o de agua).

- Asegúrese de que no haya cables empotrados en la pared que pueda dañar al taladrar.
- 2. Use el soporte mural para marcar la posición de los agujeros que hay que perforar. Utilice por lo menos un orificio en el lado derecho y otro en el lado izquierdo del soporte mural.

- 3. Taladre los agujeros y coloque los tacos.
- 4. Coloque el soporte mural en horizontal y fíjelo con los tornillos y las arandelas.
- 5. Si desea proteger el Sunny Island contra robos, marque los agujeros para la protección antirrobo. Para ello, utilice al menos uno de los agujeros de la derecha y uno de los de la izquierda.
- 6. Cuelgue el SI4.4M-13 en el soporte mural. Utilice, para ello, los asideros laterales. Transporte el Sunny Island en posición horizontal.

7. Cuelgue el SI6.0H-13 y el SI8.0H-13 en el soporte mural. Utilice para ello los asideros laterales o una vara de acero (diámetro: máximo 30 mm). Transporte el Sunny Island en posición horizontal.

- 8. Fije el Sunny Island en el soporte mural por ambos lados con los tornillos M6x10 y una llave Allen (ancho 5) (par de apriete: 4 Nm a 5,7 Nm). De este modo, el Sunny Island queda asegurado contra el desplazamiento vertical.
- 9. Tape los asideros con las rejillas de ventilación. Para ello, inserte en el asidero izquierdo la rejilla de ventilación con la identificación izquierda/left y en el asidero derecho la rejilla de ventilación con la identificación derecha/right.

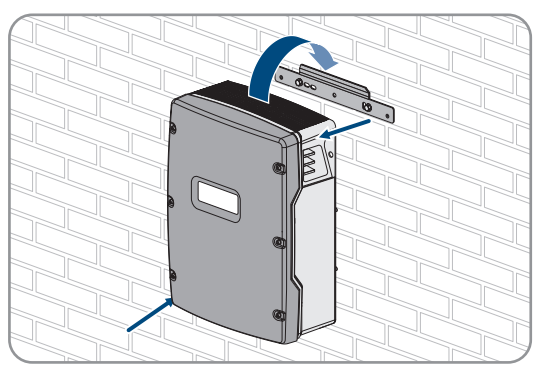

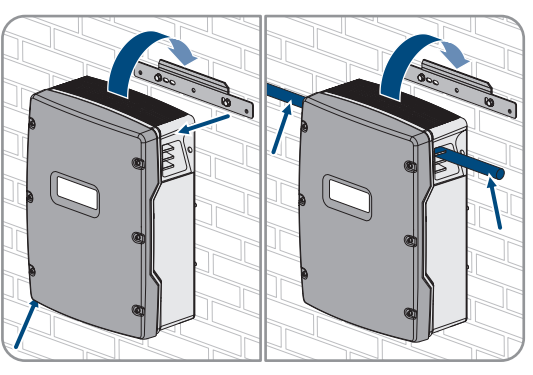

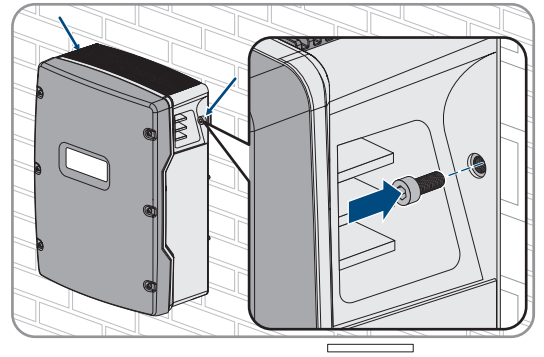

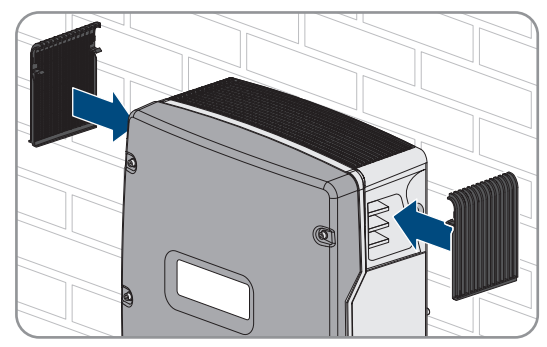

10. Para proteger el Sunny Island contra robos, atorníllelo a la pared por la parte inferior con dos tornillos de seguridad.

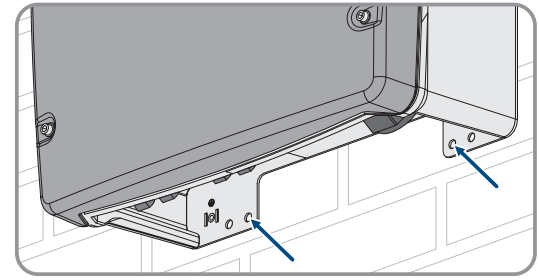

11. Asegúrese de que el Sunny Island esté bien fijo.

# <span id="page-33-0"></span>**6 Conexión eléctrica**

# <span id="page-33-1"></span>**6.1 Contenido y estructura del capítulo**

Algunos de los siguientes apartados contienen información para la conexión concreta de los componentes, o bien acerca de la utilización de determinadas conexiones en el Sunny Island. Otros apartados describen siempre las acciones que deben realizarse.

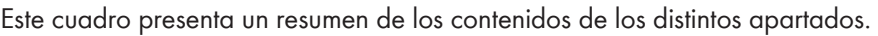

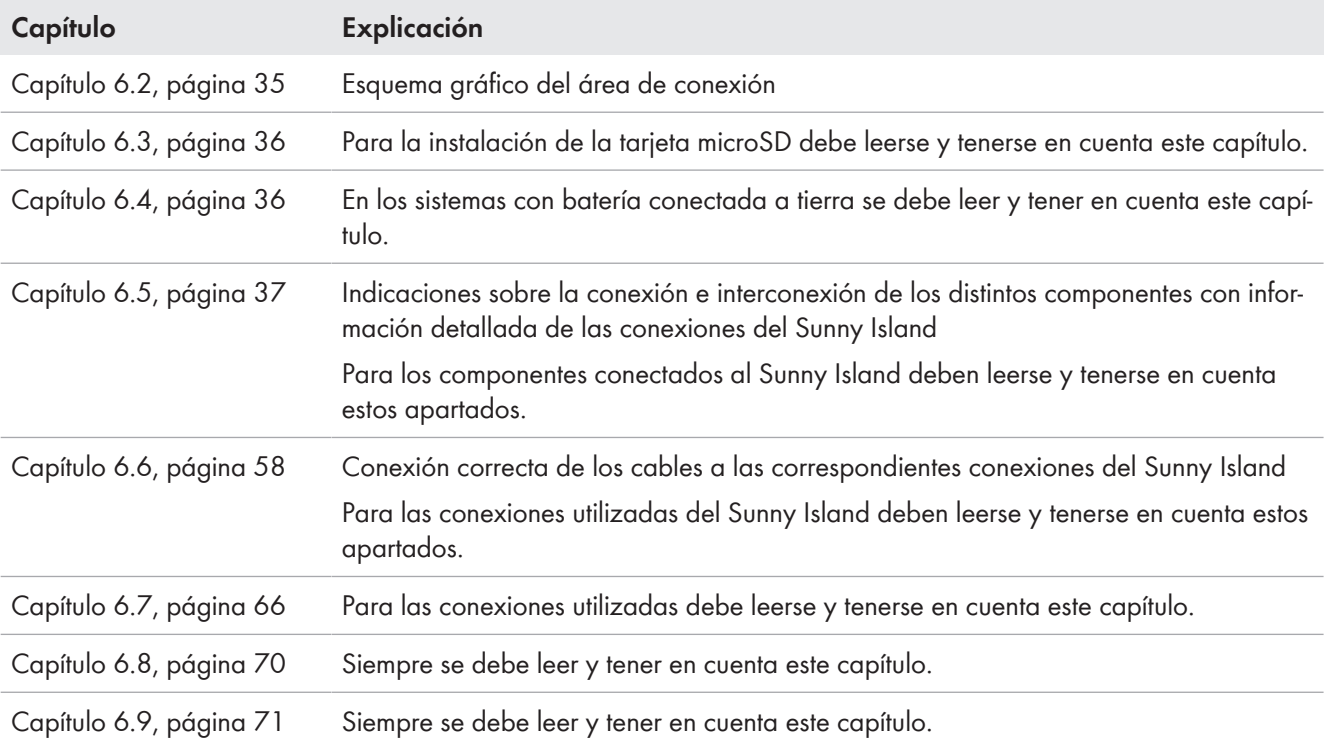

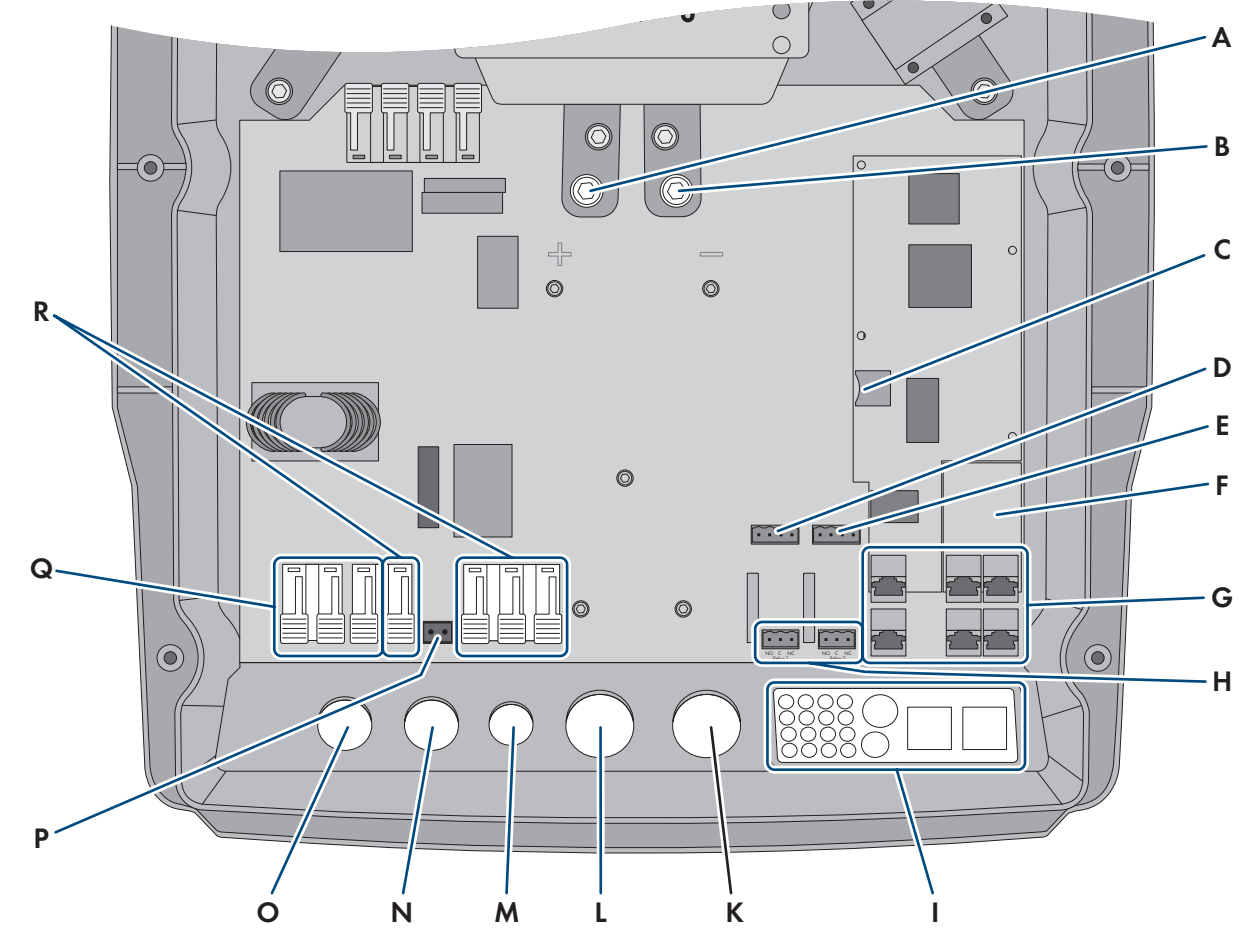

# <span id="page-34-0"></span>**6.2 Vista general del área de conexión**

Imagen 7: Área de conexión del inversor Sunny Island

| Posición | <b>Denominación</b>                                               | Posición | Denominación                      |
|----------|-------------------------------------------------------------------|----------|-----------------------------------|
| A        | Conexión DC+                                                      | K        | Abertura en la carcasa <b>DC-</b> |
| B        | Conexión DC-                                                      |          | Abertura en la carcasa DC+        |
| C        | Ranura para la tarjeta microSD opcional                           | M        | Abertura en la carcasa ExtVtg     |
| D        | Conexiones BatTmp y BatCur                                        | N        | Abertura en la carcasa AC2        |
| Ε        | Conexiones BatVtgOut y DigIn                                      | O        | Abertura en la carcasa <b>AC1</b> |
| F        | Ranura para interfaz de comunicación op-<br>cional SI-SYSCAN.BGx* | P        | Conexión ExtVtg                   |
| G        | Conexión de la comunicación                                       | Q        | Conexión <b>AC1</b>               |
| H        | Conexiones Relay1 y Relay2                                        | R        | Conexión AC <sub>2</sub>          |
|          | Placa de paso de cables                                           |          |                                   |

\* Si pide el inversor con la opción de pedido **comunicación para sistema multiclúster**, SI‑SYSCAN.BGx viene integrada en cada maestro.

# <span id="page-35-0"></span>**6.3 Inserción de la tarjeta microSD**

La tarjeta microSD amplía la capacidad de almacenamiento de datos del inversor [\(consulte el capítulo 16.14,](#page-190-0) [página 191\).](#page-190-0) La tarjeta microSD puede pedirse a SMA Solar Technology AG como accesorio opcional o adquirirse en un comercio especializado. Para insertar la tarjeta microSD, siga las instrucciones que se describen a continuación.

#### **PRECAUCIÓN**

#### **Daños en el inversor por descarga electrostática**

Si toca componentes electrónicos, puede dañar o destruir el inversor debido a una descarga electrostática.

• Póngase a tierra antes de tocar cualquier componente.

#### **Requisitos para la tarjeta microSD:**

- ☐ Debe utilizarse una tarjeta microSD. No está permitido utilizar otros tipos de tarjetas (p. ej. tarjetas MMC).
- ☐ Debe ser posible almacenar datos en el formato de archivo FAT16/32.
- ☐ Capacidad de almacenamiento mínima: 1 GB
- ☐ Capacidad de almacenamiento máxima: 64 GB
- ☐ Calidad: estándar industrial

#### **Requisitos:**

- ☐ Debe haber disponible una tarjeta microSD.
- ☐ El inversor de red aislada debe estar desconectado de la tensión [\(consulte el capítulo 12, página 132\).](#page-131-0)

#### **Procedimiento:**

- 1. Afloje todos los tornillos de la tapa de la carcasa del Sunny Island con una llave Allen (ancho 5) y retire la tapa. Guarde en un lugar seguro los tornillos y las arandelas de cierre.
- 2. Insertar la tarjeta SD en la ranura hasta el tope. Tenga cuidado de que la tarjeta microSD entre en línea recta.
- 3. Asegúrese de que la tarjeta microSD esté correctamente insertada.

# <span id="page-35-1"></span>**6.4 Conexión del conductor de protección con batería conectada a tierra**

Si pone a tierra la batería, puede hacer la puesta a tierra con un conductor de protección en el polo positivo o negativo de la batería. SMA Solar Technology AG no recomienda poner a tierra la batería. Si se conecta a tierra la batería, el Sunny Island debe ponerse a tierra adicionalmente en la carcasa. La toma a tierra adicional no sustituye la toma a tierra en las conexiones **AC1** y **AC2**.

#### **Requisito del cable:**

- ☐ Material: conductor de cobre
- $\Box$  Sección mínima del cable: 10 mm<sup>2</sup> (o 2 x 4 mm<sup>2</sup>)
- □ Sección máxima del cable: 16 mm<sup>2</sup>
- $\Box$  La sección del conductor de protección debe cumplir las normas y directivas locales vigentes.
- ☐ La sección del conductor de protección debe estar dimensionada en función de los requisitos del fusible externo de la batería.
- ☐ El conductor de protección de la batería y el conductor de protección del inversor Sunny Island deben tener la misma sección.

#### **Procedimiento:**

1. Calcule la sección del conductor de protección. Para ello, tenga en cuenta todas las normas y directivas locales vigentes.
- 2. Ponga a tierra la batería en el polo positivo o negativo con la sección del conductor calculada.
- 3. Adicionalmente ponga a tierra el Sunny Island en la carcasa con la sección del conductor calculada:
	- Pele el conductor de protección.
	- Coloque la abrazadera encima del conductor. Sitúe el conductor a la izquierda.
	- Fije la abrazadera con el tornillo Allen M6x16 y una arandela de cierre (ancho 5, par de apriete: 4 Nm hasta 5,7 Nm). Los dientes de la arandela de cierre deben apuntar hacia la abrazadera.

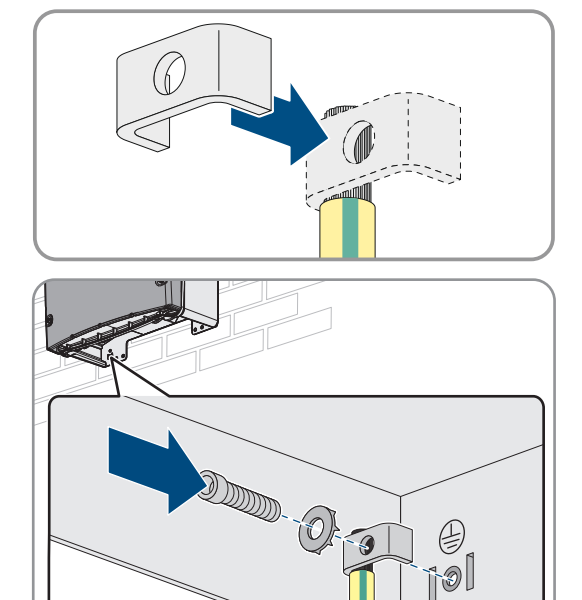

## **6.5 Conexión de los componentes**

## **6.5.1 Conexión al Sunny Island del fusible de la batería**

#### **Selección del fusible de batería**

El fusible de la batería protege los cables de CC y la batería frente a un cortocircuito. El fusible de la batería debe dimensionarse en función de la corriente de cortocircuito de la batería, de la sección del cable de CC y de los datos técnicos del Sunny Island [\(consulte el capítulo 16.3, página 185\)](#page-184-0). Parar ello deben observarse las normas y directivas locales vigentes.

Si en la batería ya hay un fusible, no es necesario un fusible adicional.

Consejo: utilice un fusible de la batería del tipo enwitec BAT FUSE HERITAGE 01 o enwitec BAT FUSE HERITAGE 03.

#### **Longitud máxima del cable para la conexión de CC**

Los cables largos y las secciones insuficientes de los conductores reducen el rendimiento del sistema y la capacidad de sobrecarga del inversor.

• La longitud de todos los cables de CC desde la batería, a través del fusible de la batería y hasta el Sunny Island debe ser menor que 10 m.

#### **Conexión de equipos consumidores o fuentes de energía de CC**

Principalmente, la conexión de CC del inversor está prevista para la conexión de una batería. Al conectar equipos consumidores o fuentes de energía de CC es posible que el funcionamiento se vea afectado debido a interferencias electromagnéticas transitorias. Por ello, deben utilizarse equipos consumidores o fuentes de energía de CC que no sean sensibles a las interferencias electromagnéticas. Este es el caso de equipos consumidores o fuentes de energía que poseen inmunidad a la interferencia para entornos industriales (p. ej. según EN 61000-6-2).

Como regulador de carga de CC, SMA recomienda el Sunny Island Charger de MSTE SOLAR GmbH.

La sección mínima recomendada depende de la tensión de la batería, de la potencia y de la longitud del cable:

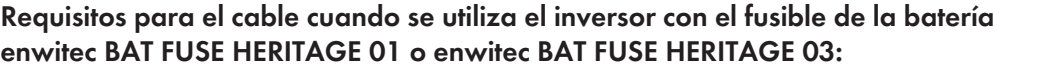

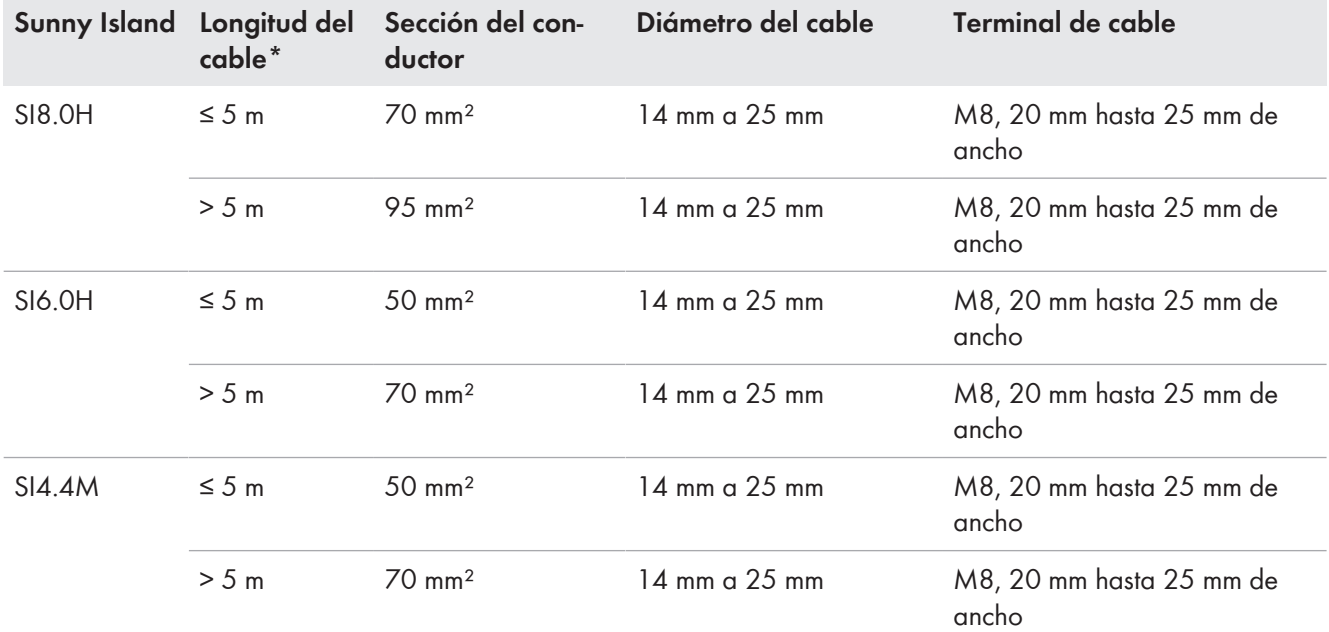

\* Longitud del cable desde la batería, sobre el interruptor-seccionador para ruptura de carga, hasta el Sunny Island

## **ADVERTENCIA**

#### **Peligro de muerte por batería de iones de litio no compatible**

Una batería de iones de litio no compatible puede provocar un incendio o una explosión. Con baterías de iones de litio no compatibles no está garantizada la protección ni la seguridad intrínseca de la batería de la gestión avanzada de baterías.

- Asegúrese de que las baterías de iones de litio estén autorizadas para su uso en el Sunny Island (consulte la información técnica "List of Approved Batteries" en [www.SMA-Solar.com](http://www.SMA-Solar.com)).
- Si no se pueden usar baterías de iones de litio autorizadas para el inversor, utilice baterías de plomo.
- Asegúrese de que la batería cumpla con las normativas y directivas aplicables y de que sea de funcionamiento intrínsecamente seguro.

#### **Procedimiento:**

- 1. Compruebe que el interruptor-seccionador del fusible de la batería esté abierto y asegurado contra cualquier reconexión.
- 2. Afloje todos los tornillos de la tapa de la carcasa del Sunny Island con una llave Allen (ancho 5) y retire la tapa. Guarde en un lugar seguro los tornillos y las arandelas de cierre.
- 3. Conecte el cable de energía eléctrica de CC del fusible de la batería teniendo en cuenta la polaridad correcta [\(consulte el capítulo 6.6.1 "Conexión de cables de energía eléctrica de CC", página 58\).](#page-57-0)

## **6.5.2 Conexión de la red pública en el sistema para la optimización del autoconsumo**

**Relevante para el sistema con conexión a la red pública**

#### **Requisitos:**

☐ El sistema no puede ser un sistema eléctrico de repuesto ni un sistema aislado.

☐ En el cuadro de distribución deben estar instalados un disyuntor y un diferencial del tipo A para la conexión de los Sunny Island a la red pública (consulte el esquema de interconexión en las instrucciones breves "SMA FLEXIBLE STORAGE SYSTEM").

#### **Procedimiento:**

- 1. Conecte el cable de energía eléctrica a los bornes **AC2 Gen/Grid** del Sunny Island [\(consulte el capítulo 6.6.2,](#page-60-0) [página 61\):](#page-60-0)
	- Conecte el conductor de fase a **AC2 Gen/Grid L**.
	- Conecte el conductor neutro a **AC2 Gen/Grid NTT**.
- 2. Haga pasar el conductor de protección a través de la ferrita suministrada y conéctelo a **AC2 Gen/Grid PE** [\(consulte el capítulo 6.6.3, página 62\)](#page-61-0).
- 3. Si la sección del cable de energía eléctrica es menor que 10 mm², haga pasar también por una ferrita suministrada un conductor de protección adicional y conéctelo al borne **AC1 Loads/SunnyBoys PE** [\(consulte el](#page-61-0) [capítulo 6.6.3, página 62\)](#page-61-0).

## **6.5.3 Conexión de un equipo de conmutación al sistema eléctrico de repuesto**

## **6.5.3.1 Conexión de los cables de energía eléctrica de CA del equipo de conmutación**

**Relevante para el sistema con conexión a la red pública**

Los cables de energía eléctrica de CA conducen la energía entre la red eléctrica de repuesto y el Sunny Island (consulte el esquema de interconexión en las instrucciones breves "SMA FLEXIBLE STORAGE SYSTEM con función de alimentación de repuesto").

#### **Requisitos:**

- ☐ Para cada clúster de 3 fases, la conexión del conductor de fase debe estar preparada de la siguiente manera: L1 en el maestro, L2 en el esclavo 1 y L3 en el esclavo 2. De ello resulta un campo giratorio a la derecha.
- ☐ La potencia de las fuentes de CA de la red eléctrica de repuesto no debe superar la potencia máxima conectable de los inversores fotovoltaicos en sistemas eléctricos de repuesto [\(consulte el capítulo 16.2, página 185\).](#page-184-1) La suma de las potencias de los distintos Sunny Island da como resultado la potencia máxima total.

#### **Procedimiento:**

• En el Sunny Island, conecte a los bornes **AC2 Gen/Grid** el cable de energía eléctrica de **X3** del equipo de conmutación. Para ello, conecte el conductor de fase a **AC2 Gen/Grid L** y el conductor neutro a **AC2 Gen/ Grid NTT** [\(consulte el capítulo 6.6.2, página 61\)](#page-60-0). Haga pasar el conductor de protección a través de la ferrita suministrada y conéctelo a **AC2 Gen/Grid PE** [\(consulte el capítulo 6.6.3, página 62\)](#page-61-0).

#### **6.5.3.2 Conexión de los cables de control del equipo de conmutación**

## **Relevante para el sistema con conexión a la red pública**

Los cables de control conducen las señales de control del relé multifunción hasta los contactores (consulte el esquema de interconexión en las instrucciones breves "SMA FLEXIBLE STORAGE SYSTEM con función de alimentación de repuesto").

#### **Recorrido de los cables para cables de control y medición en el equipo de conmutación**

En caso de un recorrido de los cables desfavorable pueden producirse problemas de calidad al transferir señales de control y valores de medición. Por este motivo, tenga siempre en cuenta las siguientes normas para el recorrido de los cables:

- Tienda los cables de control y medición a la mayor distancia posible de los cables de energía eléctrica.
- Como cables de control y medición, utilice cables blindados.
- Conecte siempre la entrada digital **DigIn** del inversor Sunny Island mediante un cable blindado separado.

#### **Procedimiento:**

- 1. En el maestro, conecte el cable de **X5 L** y **X5 N** para la tensión de control al borne **AC1 Loads/SunnyBoys** [\(consulte el capítulo 6.6.2 "Conexión de cables de energía eléctrica de CA", página 61\).](#page-60-0)
- 

## 2. **ADVERTENCIA**

#### **Peligro de muerte por descarga eléctrica debido a la falta de aislamiento**

Si el aislamiento es defectuoso, las piezas o cables que supuestamente están libres de tensión pueden estar bajo tensión. Tocar piezas o cables conductores de tensión puede causar la muerte o lesiones graves por descarga eléctrica.

- Utilice siempre un tubo de silicona cuando realice las siguientes conexiones [\(consulte el capítulo 6.6.5,](#page-62-0) [página 63\)](#page-62-0).
- 3. Conecte a las conexiones **Relay1 C** y **Relay1 NC** el cable de control de **X4 1** y **X4 2** .
- 4. Conecte a las conexiones **Relay2 C** y **Relay2 NO** el cable de control de **X5 1** y **X5 2** .

## **6.5.3.3 Conexión de los cables de medición del equipo de conmutación**

## **Relevante para el sistema con conexión a la red pública**

A través de un cable de medición, el Sunny Island mide las tensiones en cada conductor de fase. Además, el maestro mide si el contactor de acoplamiento se activa o desactiva (consulte el esquema de interconexión en las instrucciones breves "SMA FLEXIBLE STORAGE SYSTEM con función de alimentación de repuesto").

#### $\mathbf{i}$ **Recorrido de los cables para cables de control y medición en el equipo de conmutación**

En caso de un recorrido de los cables desfavorable pueden producirse problemas de calidad al transferir señales de control y valores de medición. Por este motivo, tenga siempre en cuenta las siguientes normas para el recorrido de los cables:

- Tienda los cables de control y medición a la mayor distancia posible de los cables de energía eléctrica.
- Como cables de control y medición, utilice cables blindados.
- Conecte siempre la entrada digital **DigIn** del inversor Sunny Island mediante un cable blindado separado.

#### **Procedimiento:**

- 1. En el Sunny Island, conecte el cable de medición **X4 Ln** (Ln = L1 a L3) y **X4 N** para la monitorización de la tensión al borne **ExtVtg** [\(consulte el capítulo 6.6.7 "Conexión de ExtVtg", página 65\).](#page-64-0)
- 2. Conecte la monitorización del contactor de acoplamiento en el maestro [\(consulte el capítulo 6.6.6 "Conexión de](#page-64-1) [BatVtgOut, DigIn, BatTMP y BatCur", página 65\)](#page-64-1).
	- Dentro del maestro, conecte **BatVtgOut-** con **DigIn-**.
	- Haga pasar ambos conductores a través de una ferrita suministrada.
	- Conecte el conductor de **X5 3** a **DigIn+**.
	- Conecte el conductor de **X5 4** a **BatVtgOut+**.

## **6.5.4 Conexión de la red aislada o de la Multicluster-Box 6 / 36**

## **Relevante para el sistema aislado**

En el sistema aislado, conecte los equipos consumidores de CA y las fuentes de CA paralelas a la red (como los inversores fotovoltaicos) a la conexión **AC1** del Sunny Island en la distribución secundaria de CA. En un sistema multiclúster, la Multicluster-Box 6 o la Multicluster-Box 36 es el cuadro de distribución de CA que está conectado a la conexión **AC1** (para la conexión del modelo de equipo MC-BOX-12.3-20 Multicluster-Box 12 [\(consulte el](#page-40-0) [capítulo 6.5.5, página 41\)](#page-40-0)).

#### **Requisito para la conexión de Sunny Island en sistemas monofásicos de clúster único en paralelo:**

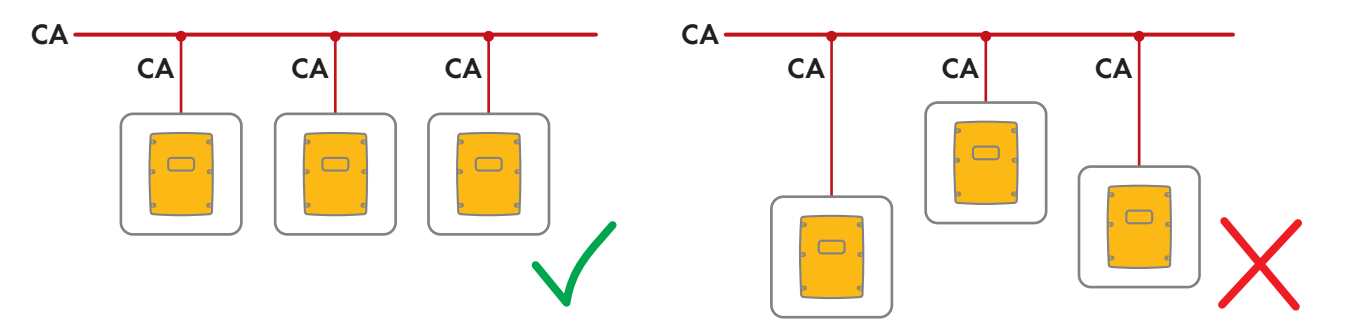

☐ En los sistemas monofásicos de clúster único en paralelo se deben utilizar cables de la misma longitud y sección entre cada Sunny Island y el cuadro de distribución de CA para asegurar un funcionamiento estable y simétrico.

## **ADVERTENCIA**

#### **Peligro de muerte por incendio**

Durante un cortocircuito, las corrientes de cortocircuito del generador fluyen a través de los cables no asegurados entre el Sunny Island y el cuadro de distribución de CA. Las corrientes de cortocircuito pueden provocar un incendio.

- Si el fusible en el generador tiene una corriente de liberación mayor que el fusible en el cuadro de distribución de CA, el cable entre el generador y el cuadro de distribución de CA debe dimensionarse de acuerdo con la corriente de liberación del fusible.
- 1. En el Sunny Island, conecte el cable al borne **AC1 Loads/SunnyBoys** [\(consulte el capítulo 6.6.2 "Conexión de](#page-60-0) [cables de energía eléctrica de CA", página 61\).](#page-60-0)
	- Conecte el conductor de fase a **AC1 Loads/SunnyBoys L**.
	- Conecte el conductor neutro a N **AC1 Loads/SunnyBoys N**.
- 2. Además, haga pasar el conductor de protección a través de la ferrita suministrada y conéctelo a **AC1 Loads/ SunnyBoys PE** [\(consulte el capítulo 6.6.3 "Conexión del conductor de protección", página 62\).](#page-61-0)
- 3. Si la sección del cable de energía eléctrica es menor que 10 mm², haga pasar también por una ferrita suministrada un conductor de protección adicional y conéctelo al borne **AC1 Loads/SunnyBoys PE** [\(consulte el](#page-61-0) [capítulo 6.6.3 "Conexión del conductor de protección", página 62\).](#page-61-0)

## <span id="page-40-0"></span>**6.5.5 Conexión de la Multicluster-Box 12 (MC-Box-12.3-20)**

#### **6.5.5.1 Conexión del cable de energía eléctrica de CA de la Multicluster-Box 12**

#### **ADVERTENCIA**

#### **Peligro de muerte por incendio**

Durante un cortocircuito, las corrientes de cortocircuito del generador fluyen a través de los cables no asegurados entre el Sunny Island y el cuadro de distribución de CA. Las corrientes de cortocircuito pueden provocar un incendio.

• Si el fusible en el generador tiene una corriente de liberación mayor que el fusible en el cuadro de distribución de CA, el cable entre el generador y el cuadro de distribución de CA debe dimensionarse de acuerdo con la corriente de liberación del fusible.

#### **Requisito:**

☐ Los inversores que se deben conectar son los Sunny Island 6.0H/8.0H.

#### **Procedimiento:**

- 1. En todos los Sunny Island, conecte el cable de energía eléctrica al borne **AC2 Gen/Grid** [\(consulte el](#page-60-0) [capítulo 6.6.2 "Conexión de cables de energía eléctrica de CA", página 61\).](#page-60-0)
	- Conecte el conductor de fase a **AC2 Gen/Grid L**.
	- Conecte el conductor neutro a **AC2 Gen/Grid N**.
- 2. Haga pasar el conductor de protección a través de la ferrita suministrada y conéctelo a **AC2 Gen/Grid PE** [\(consulte el capítulo 6.6.3, página 62\).](#page-61-0)

## **6.5.5.2 Conexión del cable de control de la Multicluster-Box 12**

#### **Requisito:**

☐ Los inversores que se deben conectar son los Sunny Island 6.0H/8.0H.

#### **Procedimiento:**

1. En el maestro del clúster principal, conecte el conductor de fase de **X106 1** y el conductor neutro **X106 2** para la tensión de control al borne **AC1 Loads/SunnyBoys** [\(consulte el capítulo 6.6.2 "Conexión de cables de](#page-60-0) [energía eléctrica de CA", página 61\).](#page-60-0)

## 2. **ADVERTENCIA**

#### **Peligro de muerte por descarga eléctrica debido a la falta de aislamiento**

Si el aislamiento es defectuoso, las piezas o cables que supuestamente están libres de tensión pueden estar bajo tensión. Tocar piezas o cables conductores de tensión puede causar la muerte o lesiones graves por descarga eléctrica.

- Utilice siempre un tubo de silicona cuando realice las siguientes conexiones [\(consulte el capítulo 6.6.5,](#page-62-0) [página 63\)](#page-62-0).
- 3. En el maestro del clúster principal, conecte el cable de control de **X113 1** y **X113 2** a los bornes **Relay2 C** y **Relay2 NO** [\(consulte el capítulo 6.6.5 "Conexión de Relay 1 y Relay 2", página 63\).](#page-62-0)
- 4. Si además de la Multicluster-Box 12 se instala una Grid-Connect-Box, en el maestro del clúster principal debe conectarse el cable de control de **X112 1** y **X112 2** a los bornes **Relay1 C** y **Relay1 NC**.

## **6.5.5.3 Conexión del cable de medición de la Multicluster-Box 12**

#### **Requisitos:**

- ☐ Los inversores que se deben conectar son los Sunny Island 6.0H/8.0H.
- ☐ En el sistema multiclúster debe estar conectada la red pública (consulte las instrucciones de funcionamiento de la Multicluster Box 12).

#### **Procedimiento:**

- 1. En cada Sunny Island del clúster principal, conecte al borne **ExtVtg** el cable de medición destinado para la monitorización de la tensión de la Multicluster-Box 12 [\(consulte el capítulo 6.6.7 "Conexión de ExtVtg",](#page-64-0) [página 65\)](#page-64-0).
	- Conecte los conductores de **X112 3** y **X112 4** al **ExtVtg** del maestro.
	- Conecte los conductores de **X112 7** y **X112 8** al **ExtVtg** del esclavo 1.
	- Conecte los conductores de **X112 9** y **X112 10** al **ExtVtg** del esclavo 2.
- 2. Conecte la monitorización del contactor de CA en el maestro [\(consulte el capítulo 6.6.6 "Conexión de](#page-64-1) [BatVtgOut, DigIn, BatTMP y BatCur", página 65\)](#page-64-1):
	- Dentro del maestro, conecte **BatVtgOut-** con **DigIn-**.
	- Haga pasar ambos conductores a través de una ferrita suministrada.
- Conecte el conductor de **X113 3** a **BatVtgOut+**.
- Conecte el conductor de **X113 4** a **DigIn+**.

## **6.5.6 Conexión del generador en el sistema aislado**

## **Relevante para el sistema aislado**

En los sistemas sencillos y sistemas de clúster único, conecte un generador a la conexión **AC2** del Sunny Island. En un sistema multiclúster, conecte el generador directamente a la Multicluster-Box (consulte la documentación de la Multicluster-Box).

## **ADVERTENCIA**

#### **Peligro de muerte por descarga eléctrica debido a una conexión incorrecta del conductor neutro**

Si conecta mal el conductor neutro, puede provocar el fallo de las funciones de protección del sistema. Esto puede causar lesiones graves o la muerte.

• Conecte el conductor neutro al borne **AC2 Gen/Grid N**.

#### **Requisitos:**

- ☐ Por cada Sunny Island se debe instalar un cable propio desde el cuadro de distribución de CA o directamente desde el generador.
- ☐ En los clústeres monofásicos en paralelo se deben utilizar cables de la misma longitud y sección desde cada Sunny Island hasta el cuadro de distribución de CA o directamente hasta el generador.
- ☐ Para cada clúster de 3 fases, la conexión del conductor de fase debe estar preparada de la siguiente manera: L1 en el maestro, L2 en el esclavo 1 y L3 en el esclavo 2. De ello resulta un campo giratorio a la derecha.

#### **Procedimiento:**

- 1. En el Sunny Island, conecte el cable de energía eléctrica al borne **AC2 Gen/Grid**. Conecte además el conductor neutro al borne **N** [\(consulte el capítulo 6.6.2 "Conexión de cables de energía eléctrica de CA",](#page-60-0) [página 61\).](#page-60-0)
	- Conecte el conductor de fase a **AC2 Gen/Grid L**.
	- Conecte el conductor neutro a **AC2 Gen/Grid N**.
- 2. Haga pasar el conductor de protección a través de la ferrita suministrada y conéctelo a **AC2 Gen/Grid PE** [\(consulte el capítulo 6.6.3, página 62\)](#page-61-0).

## **6.5.7 Conexión de la comunicación**

## **6.5.7.1 Conexión de los cables de datos para la red Speedwire**

El Sunny Island y 1 producto de comunicación (p.ej., Sunny Home Manager 2.0) se pueden conectar directamente a través de Speedwire. Si más de 2 equipos se comunican a través de Speedwire o el Sunny Home Manager 2.0 debe establecer una conexión de Internet a Sunny Portal, se requiere una red Speedwire.

#### **Requisitos:**

- ☐ Todos los equipos Speedwire deben estar conectados al mismo rúter.
- ☐ El rúter y el conmutador opcional deben ser totalmente compatibles con Multicast.
- ☐ El rúter debe ser compatible con equipos "Internet Enabled Devices" con las interfaces SIP y STUN.

Los rúteres y conmutadores habituales son compatibles con Multicast y con equipos "Internet Enabled Devices".

#### **Requisitos del cableado:**

- ☐ Longitud del cable entre dos integrantes de la red:
	- máximo 50 m con latiguillo
	- máximo 100 m con cable de instalación
- □ Sección: mínimo  $2 \times 2 \times 0.22$  mm<sup>2</sup> o al menos  $2 \times 2 \times 24$  AWG
- ☐ Tipo de cable: 100BaseTx, CAT5 con blindaje S-UTP, F-UTP o superior
- ☐ Tipo de conector: RJ45

#### **Procedimiento:**

- 1. Inserte el cable de datos en el conector hembra **ComETH** del Sunny Island [\(consulte el capítulo 6.6.4 "Conexión](#page-62-1) [de los cables de datos", página 63\).](#page-62-1)
- 2. Conecte el otro extremo del cable de datos al rúter o conmutador.

## **6.5.7.2 Conexión del cable de datos de la batería de iones de litio**

#### **Requisitos:**

☐ La longitud total del bus de comunicación no debe superar los 30 m. Tenga en cuenta que el bus de comunicación puede conectar varios integrantes.

#### **Requisitos del cableado:**

- ☐ Clasificación: CAT5e
- ☐ Tipo de conector: RJ45

#### **Procedimiento:**

- 1. Inserte el cable de datos en un conector hembra **ComSync** libre del Sunny Island [\(consulte el capítulo 6.6.4](#page-62-1) ["Conexión de los cables de datos", página 63\)](#page-62-1).
- 2. Conecte el otro extremo del cable de datos a la gestión avanzada de baterías de la batería de iones de litio (consulte la documentación del fabricante de la batería).
- 3. Asegúrese de que el bus de comunicación acabe en ambos extremos, por ejemplo, con un terminador.

## **6.5.7.3 Conexión del cable de datos para la comunicación interna de los clústeres**

Los Sunny Island de un clúster se comunican internamente a través de un cable de datos (incluido en el contenido de la entrega de este inversor.

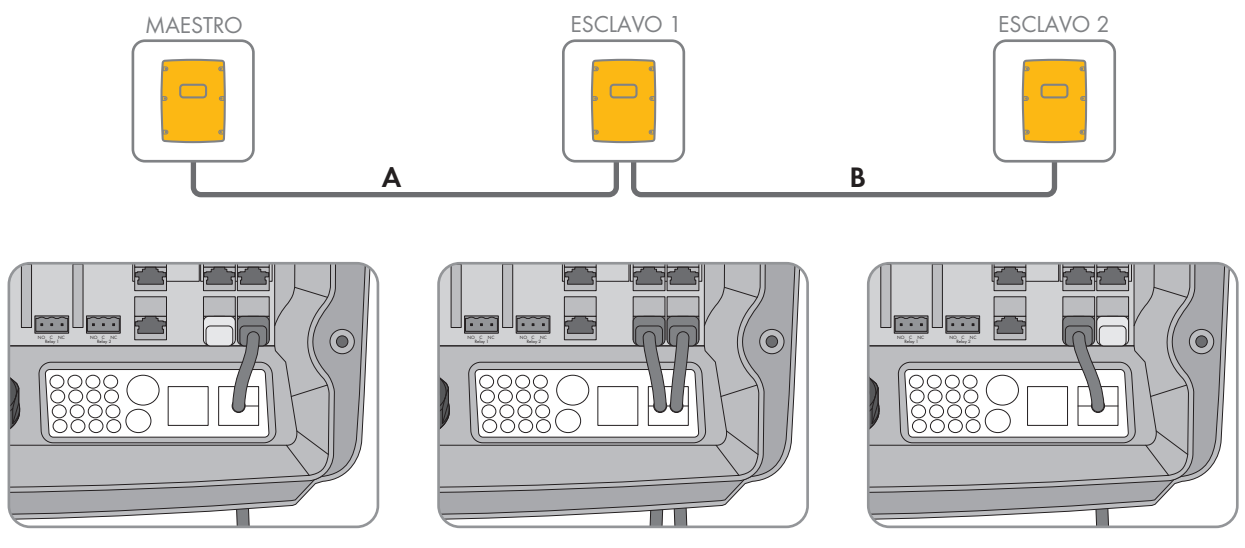

Imagen 8: Cableado de la comunicación interna (ejemplo)

#### **Requisitos:**

☐ La longitud total del bus de comunicación (A+B) debe ser menor que 30 m. Tenga en cuenta que el bus de comunicación puede conectar varios integrantes.

#### **Procedimiento:**

- 1. Inserte el cable de datos en un conector hembra **ComSync** libre del Sunny Island [\(consulte el capítulo 6.6.4](#page-62-1) ["Conexión de los cables de datos", página 63\).](#page-62-1)
- 2. Asegúrese de que el bus de comunicación acabe en ambos extremos, por ejemplo, con un terminador.

#### **6.5.7.4 Conexión del cable de datos de la Multicluster-Box**

En un sistema multiclúster, la Multicluster-Box se comunica con el maestro del clúster principal a través de un cable de datos negro (consulte la documentación de la Multicluster-Box). El cable de datos negro se incluye en el contenido de la entrega de la Multicluster-Box.

#### **Requisitos:**

☐ La longitud total del bus de comunicación no debe superar los 30 m. Tenga en cuenta que el bus de comunicación puede conectar varios integrantes.

#### **Requisitos del cableado:**

- ☐ Clasificación: CAT5e
- ☐ Tipo de conector: RJ45

#### **Procedimiento:**

- 1. Inserte el cable de datos negro en un conector hembra **ComSync** libre del Sunny Island [\(consulte el](#page-62-1) [capítulo 6.6.4 "Conexión de los cables de datos", página 63\).](#page-62-1)
- 2. Conecte el otro extremo del cable de datos negro a la Multicluster-Box (consulte la documentación de la Multicluster-Box).
- 3. Asegúrese de que el bus de comunicación acabe en ambos extremos, por ejemplo, con un terminador.

#### **6.5.7.5 Conexión de los cables de control y medición de la Multicluster-Box**

En un sistema multiclúster, la Multicluster-Box envía los datos de control y medición a los tres Sunny Island del clúster principal a través de tres cables de datos rojos (consulte la documentación de la Multicluster-Box). Los cables de datos rojos se incluyen en el contenido de la entrega de la Multicluster-Box.

#### **Requisitos del cableado:**

☐ Longitud de cable para BatVtgOut, DigIn y BatTemp: menor que 30 m

#### **Procedimiento:**

• Inserte los cables de datos rojos en el conector hembra **BackupVtgCur** de los Sunny Island del clúster principal [\(consulte el capítulo 6.6.4 "Conexión de los cables de datos", página 63\).](#page-62-1) Para ello, conecte el maestro con la conexión **Mstr./L1**, el esclavo 1 con la conexión **Slv1./L2** y el esclavo 2 con la conexión **Slv2./L3** de la Multicluster Box.

## **6.5.7.6 Conexión de los cables de datos para comunicación multiclúster**

En un sistema multiclúster, los maestros de cada clúster se comunican entre sí (consulte la documentación de la Multicluster-Box). Si se utiliza una Multicluster-Box, la interfaz de comunicación SI-SYSCAN.BGx debe instalarse en cada maestro. Si pide el Sunny Island con la opción de pedido **"Comunicación para sistema multiclúster"**, SI‑SYSCAN.BGx viene integrada en cada maestro.

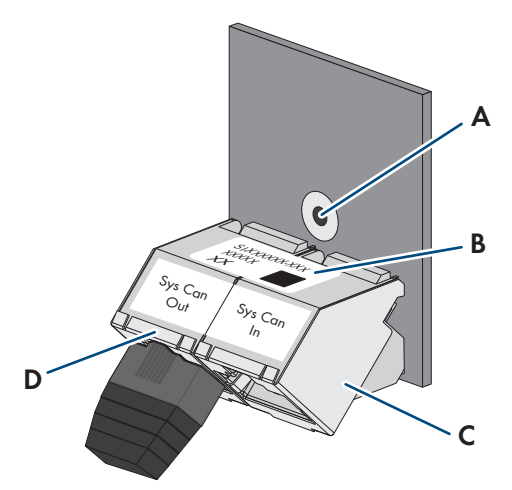

Imagen 9: Estructura de SI‑SYSCAN.BGx

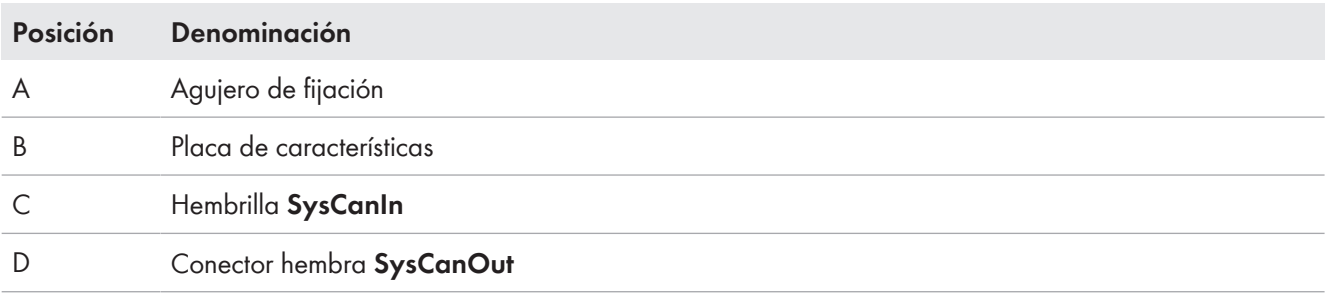

#### **Requisitos del cableado:**

- ☐ Clasificación: CAT5e
- ☐ Longitud máxima del cable: 30 m

#### **Procedimiento:**

- 1. Debe asegurarse de que la interfaz de comunicación SI‑SYSCAN.BGx esté montada, (consulte la documentación de SI-SYSCAN-NRI.
- 2. En el maestro del clúster principal, retire el terminador de la hembrilla **SysCanOut** e insértelo en la hembrilla SysCanIn.
- 3. En el maestro del clúster principal, inserte el cable de datos amarillo en la hembrilla **SysCanOut** [\(consulte el](#page-62-1) [capítulo 6.6.4 "Conexión de los cables de datos", página 63\)](#page-62-1).
- 4. En el maestro del clúster de extensión 1, inserte el otro extremo del cable de datos amarillo en la hembrilla SysCanIn.
- 5. Conecte entre sí los otros clústeres de extensión según lo descrito en los pasos 3 y 4. Retire para ello los terminadores.
- 6. En la hembrilla **SysCanOut** sin utilizar deje el terminador insertado. De esta manera, el bus de comunicación estará terminado.

## **6.5.8 Conexión del sensor de temperatura de la batería**

En las baterías de plomo, la gestión avanzada de baterías del inversor Sunny Island debe registrar la temperatura de la batería conectada.

**Sensor de temperatura de la batería en un clúster**

En un clúster, solamente el maestro mide la temperatura de la batería.

• Conecte el sensor de temperatura de la batería solamente al maestro.

#### **Requisitos:**

- ☐ Longitud de cable para BatVtgOut, DigIn y BatTemp: menor que 30 m
- ☐ Si se requieren longitudes de cable de 30 m o más para BatVtgOut, DigIn y BatTemp, deben tomarse precauciones adecuadas de protección contra el rayo.
- ☐ Si el sensor de temperatura de la batería y las baterías no están instalados en el mismo edificio que el inversor, también deben tomarse las precauciones adecuadas de protección contra rayos.

#### **Procedimiento:**

## 1. **PRECAUCIÓN**

#### **Daños en la batería debido a una tensión de carga demasiado alta debido a una medición incorrecta de la temperatura de la batería**

Con una temperatura de la batería medida erróneamente, el inversor de batería carga la batería con una tensión de carga incorrecta. Una tensión de carga demasiado elevada puede dañar la batería.

- Conecte solamente el sensor de temperatura de la batería suministrado.
- Fije el sensor de temperatura de la batería tal y como se describe en el paso siguiente.
- 2. Fije el sensor de temperatura de la batería en el centro del banco de baterías, en el tercio superior de una de las celdas de la batería. De esta manera, el sensor de temperatura de la batería mide la temperatura en el punto de mayor calor en el banco de baterías.

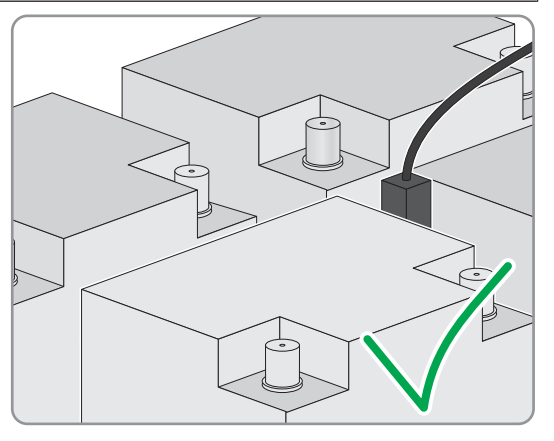

3. En el Sunny Island, haga pasar los dos conductores del sensor a través de la ferrita suministrada y conéctelos al borne **BatTmp** [\(consulte el capítulo 6.6.6 "Conexión de BatVtgOut, DigIn, BatTMP y BatCur", página 65\)](#page-64-1). En este caso, la polaridad es arbitraria.

## <span id="page-46-0"></span>**6.5.9 Conexión del amperímetro de la batería en el sistema aislado**

Si se emplean baterías de plomo, para medir con más precisión la corriente de la batería puede instalarse un amperímetro de la batería.

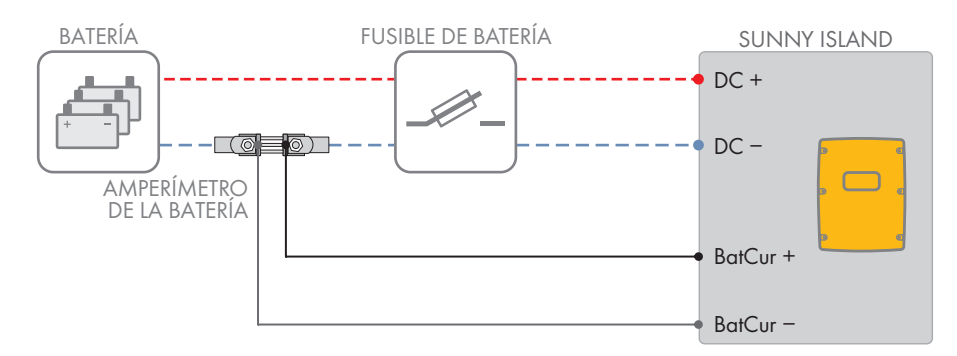

Imagen 10: Conexión del amperímetro de la batería al Sunny Island

#### **Requisitos del cableado:**

- ☐ Conductor de cobre
- ☐ Longitud máxima del cable: 3 m
- $\Box$  Sección del conductor: 0,2 mm<sup>2</sup> a 2,5 mm<sup>2</sup>
- ☐ Utilice un cable de medición para circuitos eléctricos intrínsecamente seguro. Intrínsecamente seguro significa aquí que el cable está doblemente aislado y, en caso de cortocircuito, el conductor se funde, pero el aislamiento permanece intacto. Además, este cable no es inflamable.
- ☐ Los conductores del cable de medición deben ser trenzados.

#### **Procedimiento:**

- 1. Instale el amperímetro de la batería en el cable de energía eléctrica de **DC-** entre la batería y el fusible de la batería.
- 2. Conecte el conductor de medición **BatCur +** en el lado de la conexión del fusible de la batería del amperímetro de la batería.

3. Conecte el conductor de medición **BatCur-** en el lado de la conexión de la batería en el amperímetro de la batería.

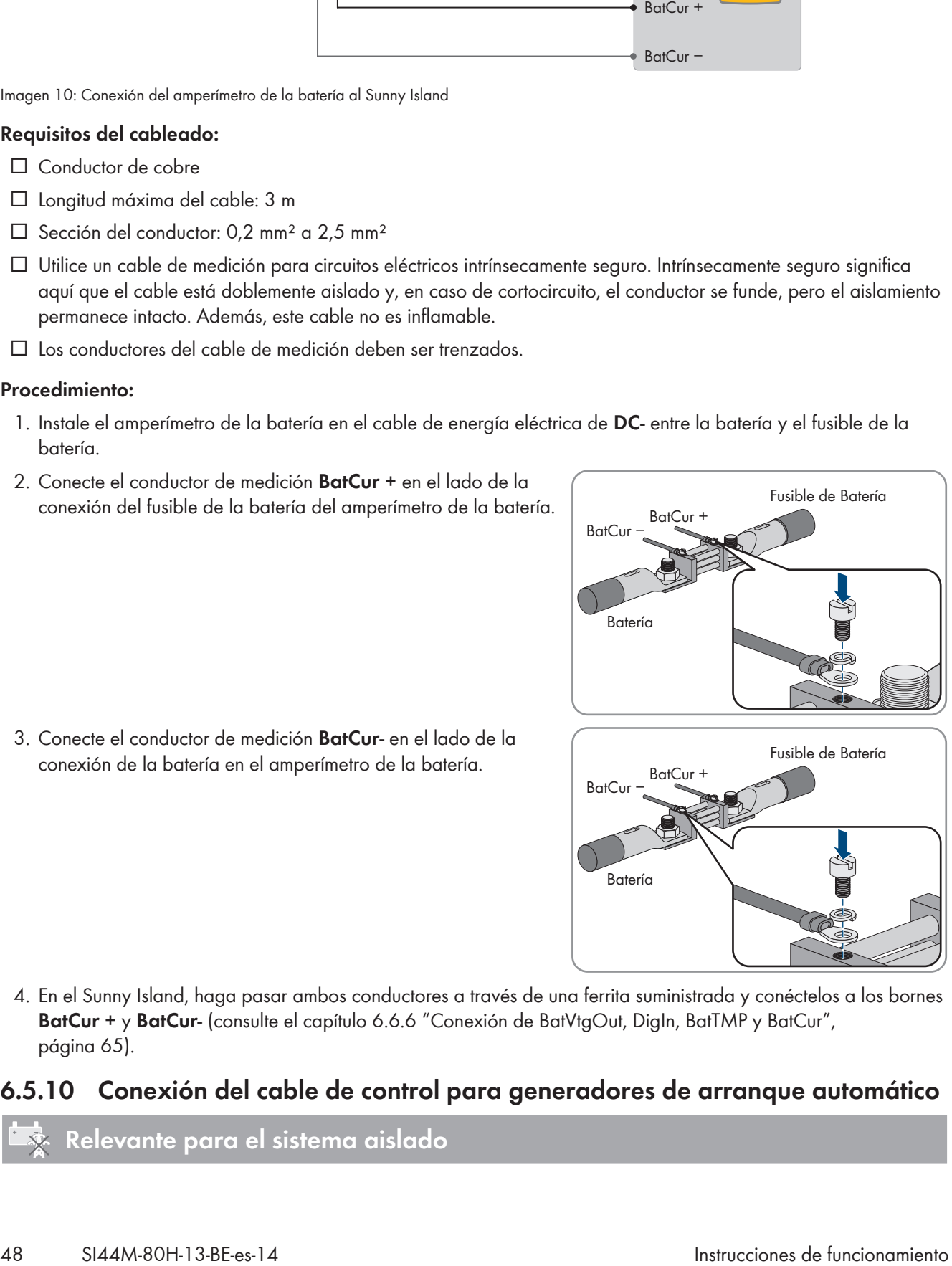

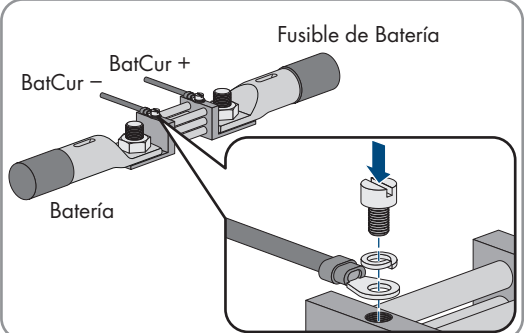

4. En el Sunny Island, haga pasar ambos conductores a través de una ferrita suministrada y conéctelos a los bornes **BatCur +** y **BatCur-** [\(consulte el capítulo 6.6.6 "Conexión de BatVtgOut, DigIn, BatTMP y BatCur",](#page-64-1) [página 65\)](#page-64-1).

## **6.5.10 Conexión del cable de control para generadores de arranque automático**

Los generadores de arranque automático se ponen en funcionamiento y se detienen por medio de un contacto.

#### **Emisor de señales o control del generador en un clúster**

Los esclavos controlan el generador con menos fiabilidad que un maestro.

- Preferentemente conecte el control del generador al maestro.
- En un sistema multiclúster, conecte siempre el emisor de señales al maestro del clúster principal.

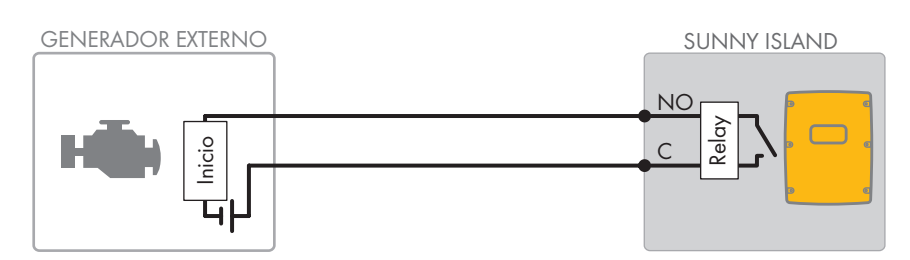

Imagen 11: Conexión del control del generador al Sunny Island

#### **Requisitos:**

☐ Deben cumplirse los requisitos técnicos del relé multifunción [\(consulte el capítulo 16 "Datos técnicos",](#page-183-0) [página 184\).](#page-183-0)

#### **Requisitos del cableado:**

- ☐ Conductor de cobre
- ☐ Sección del conductor: de 0,2 mm² a 2,5 mm²

#### **Procedimiento:**

## 1. **ADVERTENCIA**

#### **Peligro de muerte por descarga eléctrica debido a la falta de aislamiento**

Si el aislamiento es defectuoso, las piezas o cables que supuestamente están libres de tensión pueden estar bajo tensión. Tocar piezas o cables conductores de tensión puede causar la muerte o lesiones graves por descarga eléctrica.

- Utilice siempre un tubo de silicona cuando realice las siguientes conexiones [\(consulte el capítulo 6.6.5,](#page-62-0) [página 63\).](#page-62-0)
- 2. Puesto que el ajuste de fábrica del Sunny Island prevé el relé multifunción **Relay1** para la solicitud del generador, en el Sunny Island conecte el cable de control al relé multifunción **Relay1**. Utilice para ello las conexiones **C** y **NO**.
- 3. Si el relé multifunción **Relay1** para la solicitud del generador no está disponible, en el Sunny Island conecte el cable de control al relé multifunción **Relay2**. Utilice para ello las conexiones **C** y **NO**.
- 4. Si, en el caso de que haya más de un Sunny Island en el maestro, no están disponibles los relés multifunción **Relay1** y **Relay2** para la solicitud del generador, conecte el cable de control a un relé multifunción libre del esclavo 1 o 2.. Utilice para ello las conexiones **C** y **NO**.
- 5. Introduzca la configuración **Demanda automática de generador** en la tabla de los ajustes [\(consulte el](#page-107-0) [capítulo 7.10.2 "Configuración de las funciones de los relés multifunción", página 108\).](#page-107-0)

## **6.5.11 Conexión de un emisor de señales para generadores sin arranque automático**

Los generadores sin función de arranque automático no disponen de un dispositivo de arranque eléctrico. Si instala un generador sin arranque automático, puede conectar un emisor de señales (p. ej., una lámpara indicadora) al relé multifunción del inversor Sunny Island. De este modo, el Sunny Island puede señalizar cuándo debe poner en funcionamiento y parar manualmente el generador.

#### **Emisor de señales o control del generador en un clúster**

Los esclavos controlan el generador con menos fiabilidad que un maestro.

- Preferentemente conecte el control del generador al maestro.
- En un sistema multiclúster, conecte siempre el emisor de señales al maestro del clúster principal.

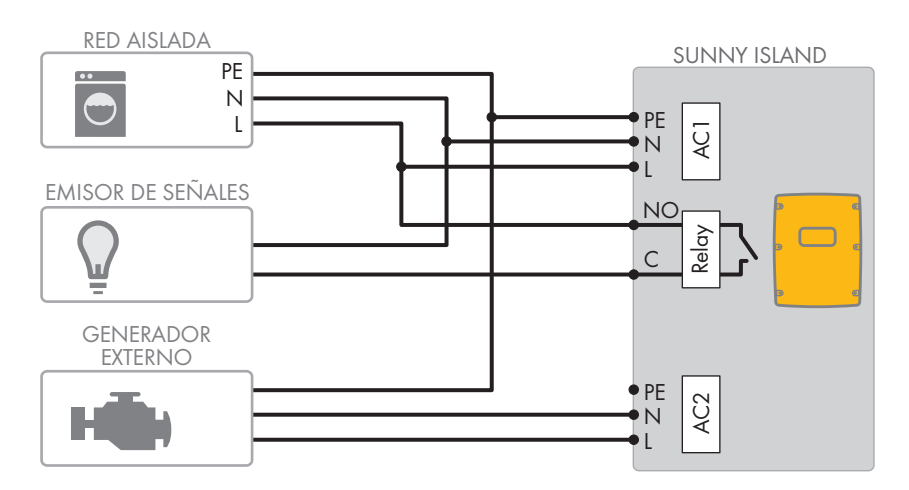

Imagen 12: Conexión de un emisor de señales para señalizar la solicitud del generador (ejemplo)

#### **Requisitos:**

☐ Deben cumplirse los requisitos técnicos del relé multifunción [\(consulte el capítulo 16 "Datos técnicos",](#page-183-0) [página 184\)](#page-183-0).

#### **Requisitos del cableado:**

- ☐ Conductor de cobre
- ☐ Sección del conductor: de 0,2 mm² a 2,5 mm²

#### **Procedimiento:**

## 1. **ADVERTENCIA**

#### **Peligro de muerte por descarga eléctrica debido a la falta de aislamiento**

Si el aislamiento es defectuoso, las piezas o cables que supuestamente están libres de tensión pueden estar bajo tensión. Tocar piezas o cables conductores de tensión puede causar la muerte o lesiones graves por descarga eléctrica.

- Utilice siempre un tubo de silicona cuando realice las siguientes conexiones [\(consulte el capítulo 6.6.5,](#page-62-0) [página 63\)](#page-62-0).
- 2. Puesto que el ajuste de fábrica del Sunny Island prevé el relé multifunción **Relay1** para la solicitud del generador, en el Sunny Island conecte el cable de control al relé multifunción **Relay1**. Utilice para ello las conexiones **C** y **NO**.
- 3. Si el relé multifunción **Relay1** para la solicitud del generador no está disponible, en el Sunny Island conecte el cable de control al relé multifunción **Relay2**. Utilice para ello las conexiones **C** y **NO**.
- 4. Si, en el caso de que haya más de un Sunny Island en el maestro, no están disponibles los relés multifunción **Relay1** y **Relay2** para la solicitud del generador, conecte el cable de control a un relé multifunción libre del esclavo 1 o 2.. Utilice para ello las conexiones **C** y **NO**.
- 5. Introduzca la configuración **Demanda automática de generador** en la tabla de los ajustes [\(consulte el](#page-107-0) [capítulo 7.10.2 "Configuración de las funciones de los relés multifunción", página 108\).](#page-107-0)

## <span id="page-50-0"></span>**6.5.12 Conexión de contactores de deslastre de carga**

## **Relevante para el sistema aislado**

El deslastre de carga impide la descarga total de la batería y controla el suministro de corriente a los equipos consumidores. El deslastre de carga le permite desconectar de manera selectiva los equipos consumidores del sistema.

El deslastre de carga es necesario en los sistemas aislados que se abastecen exclusivamente de energía fotovoltaica o de energía eólica.

El Sunny Island controla hasta dos contactores de deslastre de carga en función del estado de carga de la batería. Se pueden instalar dos tipos de deslastre de carga:

• Deslastre de carga de un nivel

Al alcanzar el límite del estado de carga de la batería, un contactor de deslastre de carga desconecta todos los equipos consumidores a un tiempo. Según la configuración, el contactor de deslastre de carga se cierra cuando la batería se carga lo suficiente o cuando la red aislada se conecta a una fuente de energía externa.

• Deslastre de carga de dos niveles

Un deslastre de carga de dos niveles posee dos valores límite del estado de carga de la batería para controlar los dos contactores de deslastre de carga. Cuando se alcanza el primer valor límite del estado de carga de la batería, el primer contactor de deslastre de carga desconecta un grupo de equipos consumidores. Cuando se alcanza el segundo valor límite del estado de carga de la batería, el segundo contactor de deslastre de carga desconecta el resto de equipos consumidores.

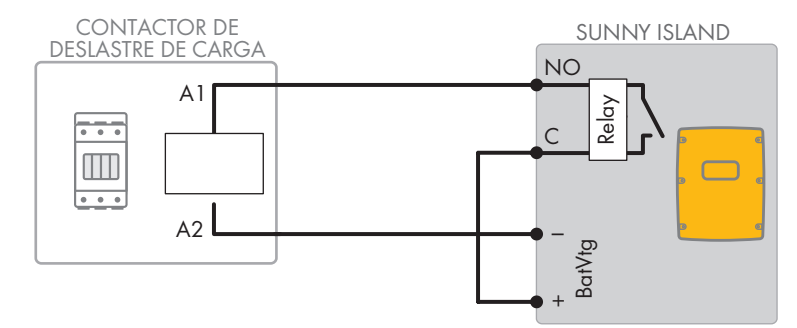

Imagen 13: Conexión del cable de control para un deslastre de carga de un nivel (ejemplo)

#### | i | **Deslastre de carga en el sistema multiclúster**

En la Multicluster-Box está integrado un deslastre de carga de un nivel. El maestro del clúster principal controla el contactor de deslastre de carga directamente a través de la comunicación con la Multicluster-Box. Si instala un contactor de deslastre de carga adicional en el sistema multiclúster, deberá utilizar un relé multifunción en el maestro del clúster de extensión 1 para controlar el contactor de deslastre adicional. El clúster principal no puede controlar contactores de deslastre de carga adicionales.

#### **Contactores de deslastre de carga en un clúster**

Si conecta los contactores de deslastre de carga al maestro, el funcionamiento podría verse limitado en caso de fallo. Cuando se produce un fallo, los esclavos controlan los contactores de deslastre de carga con menos fiabilidad, puesto que en ese caso es posible que el esclavo espere a la confirmación por parte del maestro.

#### **Especificaciones para la configuración del deslastre de carga:**

Los siguientes valores están guardados en la interfaz de usuario del Sunny Island para el ajuste del deslastre de carga. Si se conectan contactores de deslastre de carga, tenga en cuenta los efectos en el sistema y cumpla las especificaciones para la aplicación.

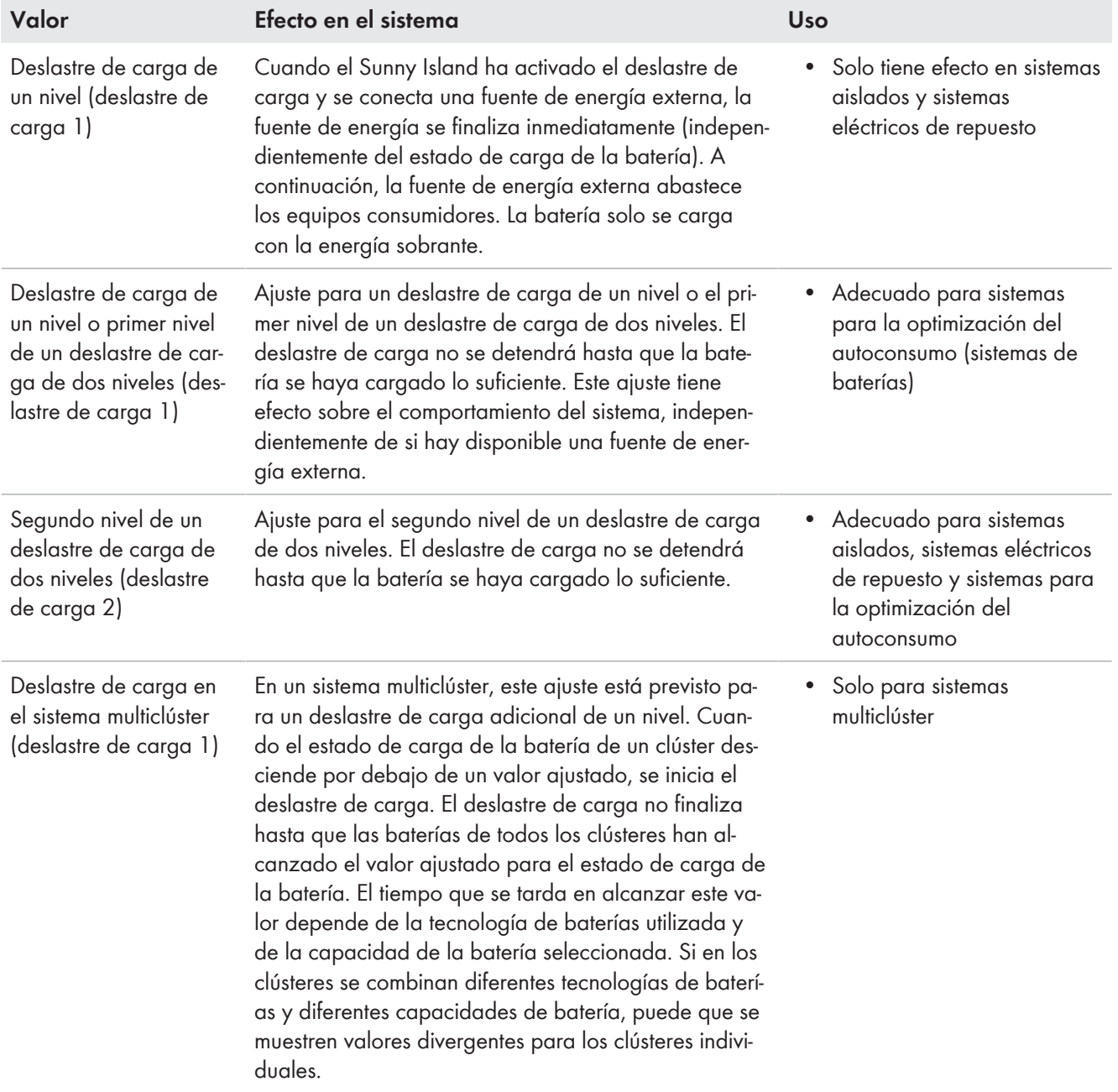

#### **Requisitos:**

☐ Deben cumplirse los requisitos técnicos del relé multifunción [\(consulte el capítulo 16 "Datos técnicos",](#page-183-0) [página 184\)](#page-183-0).

#### **Requisitos del cableado:**

- ☐ Conductor de cobre
- ☐ Sección del conductor: de 0,2 mm² a 2,5 mm²

#### **Procedimiento:**

1. Asegúrese de que el contactor de deslastre de carga desconecta solamente equipos consumidores del sistema. De este modo se asegurará de que la batería puede volverse a cargar con las fuentes de CA del sistema.

- 2. Puesto que el ajuste de fábrica del Sunny Island prevé el relé multifunción **Relay2** para el deslastre de carga, al conectar el deslastre de carga utilice preferiblemente el relé multifunción **Relay2**. Para ello, siga estos pasos:
	- Conecte el conductor para la conexión de la bobina **A1** del contactor de deslastre de carga en el Sunny Island al borne **Relay2 NO** [\(consulte el capítulo 6.6.5 "Conexión de Relay 1 y Relay 2", página 63\).](#page-62-0)
	- Conecte el conductor para la conexión de la bobina **A2** al borne **BatVtgOut−** [\(consulte el capítulo 6.6.6](#page-64-1) ["Conexión de BatVtgOut, DigIn, BatTMP y BatCur", página 65\).](#page-64-1)
	- Conecte el borne **BatVtgOut +** con el borne **Relay2 C**. Utilice la misma sección que el cable para el contactor de deslastre de carga.
- 3. Si el relé multifunción **Relay2** para el deslastre de carga no está disponible, al conectar el deslastre de carga utilice el relé multifunción **Relay1**. Para ello, siga estos pasos:
	- Conecte el conductor para la conexión de la bobina **A1** del contactor de deslastre de carga en el Sunny Island al borne **Relay1 NO** [\(consulte el capítulo 6.6.5 "Conexión de Relay 1 y Relay 2", página 63\).](#page-62-0)
	- Conecte el conductor para la conexión de la bobina **A2** al borne **BatVtgOut−** [\(consulte el capítulo 6.6.6](#page-64-1) ["Conexión de BatVtgOut, DigIn, BatTMP y BatCur", página 65\).](#page-64-1)
	- Conecte el borne **BatVtgOut +** con el borne **Relay1 C**. Utilice la misma sección que el cable para el contactor de deslastre de carga.
- 4. En caso de un deslastre de carga de dos niveles, repita los pasos 1 a 3. Conecte el segundo contactor de deslastre de carga a un relé multifunción sin utilizar.
- 5. Anote la asignación de bornes al conectar el deslastre de carga para ajustar el relé multifunción. Consejo: utilice para ello la tabla que se encuentra en este documento [\(consulte el capítulo 7.10.2 "Configuración de las](#page-107-0) [funciones de los relés multifunción", página 108\)](#page-107-0):

## **6.5.13 Conexión de un temporizador para procesos externos**

El Sunny Island dispone de dos temporizadores para el control del tiempo de los procesos externos. Para cada uno de los temporizadores puede ajustar a partir de qué día, a qué hora y con qué frecuencia (una sola vez, diariamente, semanalmente) se debe conectar el relé multifunción.

#### **Requisitos:**

☐ Deben cumplirse los requisitos técnicos del relé multifunción [\(consulte el capítulo 16 "Datos técnicos",](#page-183-0) [página 184\).](#page-183-0)

#### **Requisitos del cableado:**

- ☐ Conductor de cobre
- $\Box$  Sección del conductor: de 0,2 mm<sup>2</sup> a 2,5 mm<sup>2</sup>

#### **Procedimiento:**

## 1. **ADVERTENCIA**

#### **Peligro de muerte por descarga eléctrica debido a la falta de aislamiento**

Si el aislamiento es defectuoso, las piezas o cables que supuestamente están libres de tensión pueden estar bajo tensión. Tocar piezas o cables conductores de tensión puede causar la muerte o lesiones graves por descarga eléctrica.

- Utilice siempre un tubo de silicona cuando realice las siguientes conexiones [\(consulte el capítulo 6.6.5,](#page-62-0) [página 63\).](#page-62-0)
- 2. En el Sunny Island, conecte el cable de control al relé multifunción **Relay1** o **Relay2**. Utilice para ello las conexiones **C** y **NO**.
- 3. En la configuración introduzca para el temporizador 1 el valor **TM1** o para el temporizador 2 el valor **TM2** en la tabla de ajustes [\(consulte el capítulo 7.10.2 "Configuración de las funciones de los relés multifunción",](#page-107-0) [página 108\).](#page-107-0)

## **6.5.14 Conexión de un indicador de estados de funcionamiento y mensajes de advertencia**

A los relés multifunción se pueden conectar indicadores que le avisan de los estados de funcionamiento y mensajes de advertencia del inversor Sunny Island. Cada relé multifunción puede indicar uno de los siguientes estados de funcionamiento y mensajes de advertencia:

- El generador está en funcionamiento y conectado.
- La tensión y frecuencia de la red pública están dentro del rango para la conexión.
- Un Sunny Island emite un mensaje de error a partir del nivel 2. En este caso solamente se evalúan los mensajes de error que se producen dentro de un clúster.

#### **Lógica de circuito diferente en los mensajes de error a partir del nivel 2**

Debido a una lógica de circuito distinta a partir del nivel 2 se asegura de que el mensaje de error también se indicará en caso de una desconexión automática.

- Si existe un mensaje de error a partir del nivel 2, el relé multifunción se desexcita.
- Si no hay un mensaje de error, el relé multifunción se excita.
- Un Sunny Island indica una advertencia. Solamente se evalúan las advertencias que se producen dentro de un clúster.
- En los sistemas sencillos, el Sunny Island está en funcionamiento.
- En un sistema de clúster, el clúster está en funcionamiento.
- En los sistemas sencillos, el Sunny Island funciona con derrateo.
- En un sistema de clúster, el clúster funciona con derrateo.

#### **Requisitos:**

☐ Deben cumplirse los requisitos técnicos del relé multifunción [\(consulte el capítulo 16 "Datos técnicos",](#page-183-0) [página 184\)](#page-183-0).

#### **Requisitos del cableado:**

- ☐ Conductor de cobre
- ☐ Sección del conductor: de 0,2 mm² a 2,5 mm²

#### **Procedimiento:**

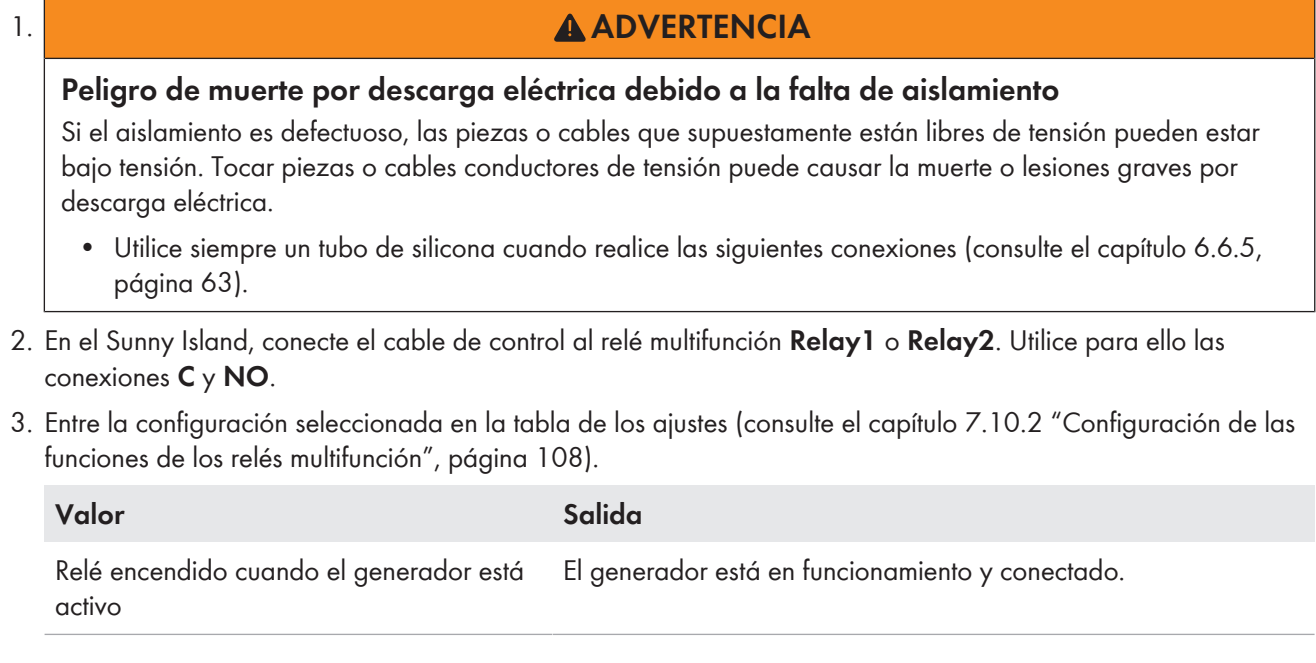

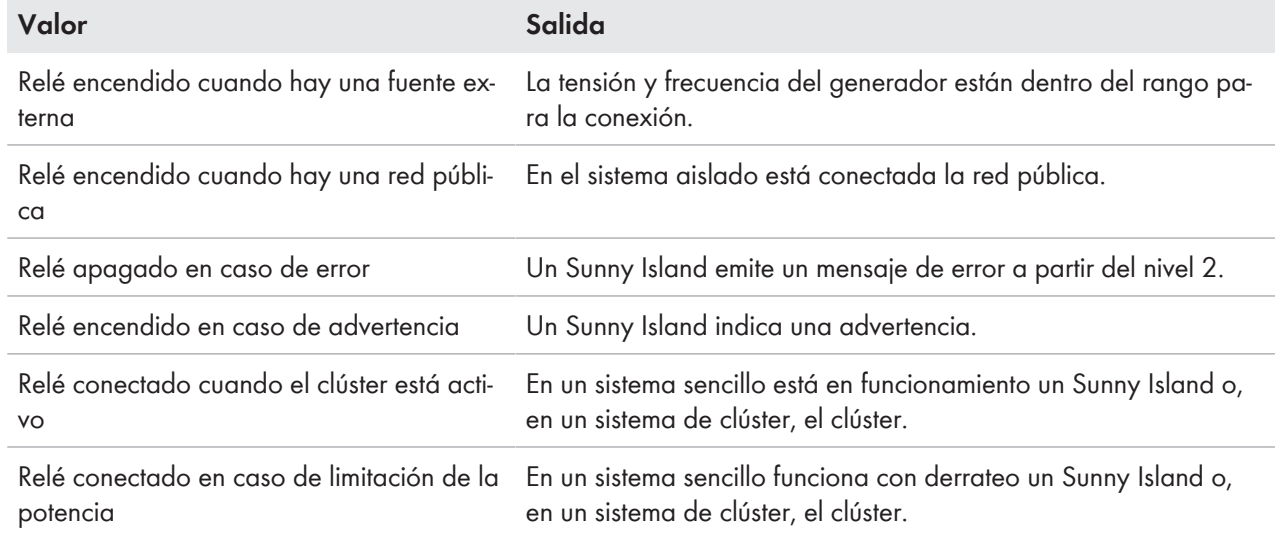

## **6.5.15 Conexión del ventilador de la sala de baterías**

Si debido a la corriente de carga la batería genera gas, el ventilador de la sala de baterías del Sunny Island se conecta durante al menos una hora.

#### **Requisitos:**

☐ Deben cumplirse los requisitos técnicos del relé multifunción [\(consulte el capítulo 16 "Datos técnicos",](#page-183-0) [página 184\).](#page-183-0)

#### **Requisitos del cableado:**

- ☐ Conductor de cobre
- ☐ Sección del conductor: de 0,2 mm² a 2,5 mm²

#### **Procedimiento:**

Por cada batería, la gestión avanzada de baterías del inversor Sunny Island puede controlar un ventilador de la sala de baterías. Existen estas posibilidades de conexión:

- Control de un sistema de ventilación para cada batería.
- Control de un sistema de ventilación para todas las baterías juntas. Esto solo es posible en los sistemas multiclúster.

#### **Control de un sistema de ventilación para cada batería**

- 1. Asegúrese de que, en caso de mal funcionamiento del relé multifunción, la sala de baterías esté bien ventilada.
- 

#### 2. **ADVERTENCIA**

#### **Peligro de muerte por descarga eléctrica debido a la falta de aislamiento**

Si el aislamiento es defectuoso, las piezas o cables que supuestamente están libres de tensión pueden estar bajo tensión. Tocar piezas o cables conductores de tensión puede causar la muerte o lesiones graves por descarga eléctrica.

- Utilice siempre un tubo de silicona cuando realice las siguientes conexiones [\(consulte el capítulo 6.6.5,](#page-62-0) [página 63\).](#page-62-0)
- 3. En los sistemas sencillos o sistemas de clúster único, conecte el ventilador de la sala de baterías a un relé multifunción.
- 4. En un sistema multiclúster, conecte en cada clúster un ventilador de la sala de baterías a un relé multifunción cualquiera del Sunny Island.
- 5. Introduzca la configuración **Ventilador a bat.** en la tabla de los ajustes [\(consulte el capítulo 7.10.2](#page-107-0) ["Configuración de las funciones de los relés multifunción", página 108\).](#page-107-0)

#### **Control de un sistema de ventilación para todas las baterías juntas**

- 1. Asegúrese de que, en caso de mal funcionamiento del relé multifunción, la sala de baterías esté bien ventilada.
- 

## 2. **ADVERTENCIA**

#### **Peligro de muerte por descarga eléctrica debido a la falta de aislamiento**

Si el aislamiento es defectuoso, las piezas o cables que supuestamente están libres de tensión pueden estar bajo tensión. Tocar piezas o cables conductores de tensión puede causar la muerte o lesiones graves por descarga eléctrica.

- Utilice siempre un tubo de silicona cuando realice las siguientes conexiones [\(consulte el capítulo 6.6.5,](#page-62-0) [página 63\)](#page-62-0).
- 3. Conecte el ventilador de la sala de baterías a un relé multifunción de un Sunny Island del clúster principal.
- 4. Introduzca la configuración **Ventilador a bat. en multiclúster** en la tabla de los ajustes [\(consulte el](#page-107-0) [capítulo 7.10.2 "Configuración de las funciones de los relés multifunción", página 108\).](#page-107-0)

## **6.5.16 Conexión de la bomba de electrolito de la batería**

El Sunny Island controla la bomba de electrolito de la batería de la siguiente manera:

- El Sunny Island conecta la bomba de electrolito al menos una vez al día.
- El Sunny Island conecta la bomba de electrolito como máximo nueve veces al día.
- Una vez cargado el 10% de la capacidad nominal de la batería, el Sunny Island conecta la bomba de electrolito durante 5 minutos.

#### **Requisitos:**

☐ Deben cumplirse los requisitos técnicos del relé multifunción [\(consulte el capítulo 16 "Datos técnicos",](#page-183-0) [página 184\)](#page-183-0).

#### **Requisitos del cableado:**

- ☐ Conductor de cobre
- ☐ Sección del conductor: de 0,2 mm² a 2,5 mm²

#### **Procedimiento:**

## 1. **ADVERTENCIA**

#### **Peligro de muerte por descarga eléctrica debido a la falta de aislamiento**

Si el aislamiento es defectuoso, las piezas o cables que supuestamente están libres de tensión pueden estar bajo tensión. Tocar piezas o cables conductores de tensión puede causar la muerte o lesiones graves por descarga eléctrica.

- Utilice siempre un tubo de silicona cuando realice las siguientes conexiones [\(consulte el capítulo 6.6.5,](#page-62-0) [página 63\)](#page-62-0).
- 2. En el Sunny Island, conecte el cable de control de la circulación de ácido a un relé multifunción.
- 3. En un sistema multiclúster, conecte para cada clúster el cable de control de la circulación de ácido a un relé multifunción.
- 4. Introduzca la configuración **Bomba de electrolitos** en la tabla de los ajustes [\(consulte el capítulo 7.10.2](#page-107-0) ["Configuración de las funciones de los relés multifunción", página 108\).](#page-107-0)

## **6.5.17 Conexión del cable de control para aprovechar la energía sobrante en el sistema aislado**

# **Relevante para el sistema aislado**

Si la batería no puede almacenar la energía sobrante del sistema aislado, el Sunny Island limitará la potencia suministrada por las fuentes de CA de la red aislada. De este modo se pierde la energía sobrante. A través de un relé multifunción, el Sunny Island permite el aprovechamiento de la energía sobrante.

Durante la fase de tensión constante, el relé multifunción se activa y controla así los equipos consumidores adicionales, que pueden aprovechar de forma eficiente la energía sobrante. Al aprovecharse la energía sobrante, el Sunny Island tendrá que limitar menos la potencia suministrada por las fuentes de CA de la red aislada.

#### **Aprovechamiento de la energía sobrante**

La fuente de energía de un sistema aislado es energía fotovoltaica. En un día con una alta irradiación solar y un reducido consumo energético, la batería no puede almacenar toda la energía fotovoltaica durante la fase de tensión constante. Para poder aprovechar la energía sobrante, el Sunny Island conecta el control de una bomba, que bombea agua a un depósito para su uso posterior.

#### **Requisitos:**

◆

☐ Deben cumplirse los requisitos técnicos del relé multifunción [\(consulte el capítulo 16 "Datos técnicos",](#page-183-0) [página 184\).](#page-183-0)

#### **Requisitos del cableado:**

- ☐ Conductor de cobre
- ☐ Sección del conductor: de 0,2 mm² a 2,5 mm²

#### **Procedimiento:**

## 1. **ADVERTENCIA**

#### **Peligro de muerte por descarga eléctrica debido a la falta de aislamiento**

Si el aislamiento es defectuoso, las piezas o cables que supuestamente están libres de tensión pueden estar bajo tensión. Tocar piezas o cables conductores de tensión puede causar la muerte o lesiones graves por descarga eléctrica.

- Utilice siempre un tubo de silicona cuando realice las siguientes conexiones [\(consulte el capítulo 6.6.5,](#page-62-0) [página 63\).](#page-62-0)
- 2. En el Sunny Island, conecte al relé multifunción el cable de control para aprovechar la energía sobrante .
- 3. Introduzca la configuración **Control consumidores adicionales** en la tabla de los ajustes [\(consulte el](#page-107-0) [capítulo 7.10.2 "Configuración de las funciones de los relés multifunción", página 108\).](#page-107-0)
- 4. Cuando finalice la configuración básica del sistema, ajuste el relé multifunción [\(consulte el capítulo 7.10.2](#page-107-0) ["Configuración de las funciones de los relés multifunción", página 108\)](#page-107-0) y la utilización de energía sobrante en el sistema aislado [\(consulte el capítulo 7.7, página 91\)](#page-90-0).

## **6.5.18 Conexión del cable de señal de la solicitud externa del generador**

Una señal de control externa puede transmitir una solicitud del generador a la gestión del generador. Si configura la gestión del generador para la solicitud externa del generador, la gestión del generador pondrá en funcionamiento el generador con un nivel alto. Si el nivel es bajo, la gestión del generador detiene el generador. Se respetarán todos los tiempos de funcionamiento del generador.

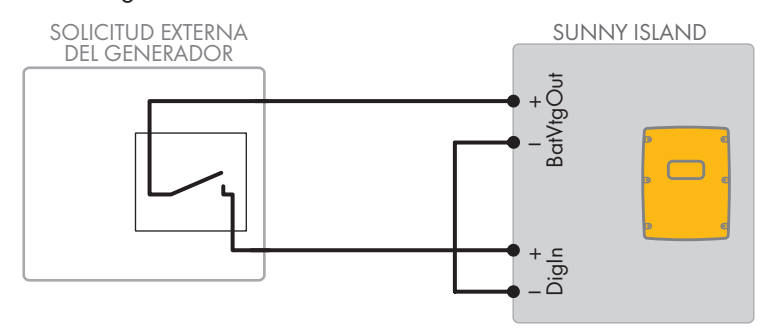

Imagen 14: Conexión del cable de señal de una solicitud externa del generador (ejemplo).

#### **Requisitos:**

☐ Deben cumplirse los requisitos técnicos del relé multifunción [\(consulte el capítulo 16 "Datos técnicos",](#page-183-0) [página 184\)](#page-183-0).

#### **Requisitos del cableado:**

- ☐ Conductor de cobre
- ☐ Sección del conductor: de 0,2 mm² a 2,5 mm²
- 1. En el Sunny Island, haga pasar ambos conductores a través de una ferrita suministrada. [\(consulte el](#page-64-1) [capítulo 6.6.6 "Conexión de BatVtgOut, DigIn, BatTMP y BatCur", página 65\).](#page-64-1)
- 2. Conecte un conductor del cable de control al borne **BatVtgOut+**.
- 3. Conecte un conductor del cable de control al borne **DigIn +**.
- 4. Conecte el borne **BatVtgOut‒** con el borne **DigIn ‒** . Utilice el mismo conductor que para el cable de control.

## **6.6 Conexión de cables**

## <span id="page-57-0"></span>**6.6.1 Conexión de cables de energía eléctrica de CC**

#### **Material adicional necesario (no incluido en el contenido de la entrega):**

- □ Etanol
- ☐ Dos terminales de cable M8, 20 mm hasta 25 mm de ancho

#### **Requisitos del cableado:**

- ☐ Sección del conductor: de 50 mm² a 95 mm²
- ☐ Diámetro de cable: 14 mm hasta 25 mm
- ☐ Deben utilizarse únicamente cables de cobre.
- ☐ Los cables de CC deben estar dimensionados para la tensión y la corriente máximas de la batería (consulte la documentación del fabricante de la batería).

## **ADVERTENCIA**

#### **Peligro de muerte por batería de iones de litio no compatible**

Una batería de iones de litio no compatible puede provocar un incendio o una explosión. Con baterías de iones de litio no compatibles no está garantizada la protección ni la seguridad intrínseca de la batería de la gestión avanzada de baterías.

- Asegúrese de que las baterías de iones de litio estén autorizadas para su uso en el Sunny Island (consulte la información técnica "List of Approved Batteries" en [www.SMA-Solar.com](http://www.SMA-Solar.com)).
- Si no se pueden usar baterías de iones de litio autorizadas para el inversor, utilice baterías de plomo.
- Asegúrese de que la batería cumpla con las normativas y directivas aplicables y de que sea de funcionamiento intrínsecamente seguro.

#### **Procedimiento:**

- 1. Compruebe que el interruptor-seccionador del fusible de la batería esté abierto y asegurado contra cualquier reconexión.
- 2. Afloje todos los tornillos de la tapa de la carcasa del Sunny Island con una llave Allen (ancho 5) y retire la tapa. Guarde en un lugar seguro los tornillos y las arandelas de cierre.
- 3. Fije los dos racores atornillados para cables M32 (suministrados) con contratuercas a las aberturas en la carcasa de **DC+** y **DC-** (par de apriete: 12 Nm).

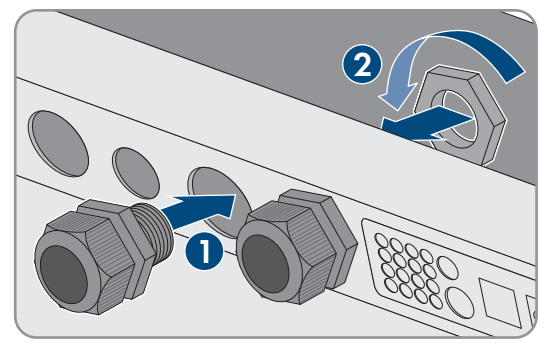

- 4. Limpie las superficies de contacto de las conexiones **DC+** y **DC-** con un paño limpio y etanol, y no vuelva a tocarlas después de limpiarlas.
- 

## 5. **PRECAUCIÓN**

#### **Daño del inversor de batería por corrientes demasiado altas por una conexión errónea de los cables de CC**

Si los cables de CC están invertidos o mal conectados, después de conectar el interruptor-seccionador fluyen corrientes elevadas peligrosas. Estas corrientes pueden dañar el inversor de batería.

- Para conectar los cables de CC, utilice los terminales de cable especificados.
- Tenga en cuenta la polaridad correcta al conectar los cables de CC.
- Conecte los cables de CC tal y como se describe a continuación.
- 6. Pele el cable de **DC+** y coloque el terminal de cable.

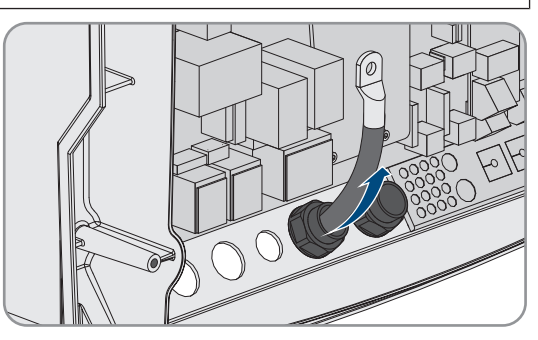

7. Instale el cable de **DC+** por el lado marcado con **+** en la cubierta de protección.

- 6 Conexión eléctrica **SMA Solar Technology AG**
	- 8. Fije el cable de **DC+** con un tornillo alomando M8x20 y una llave Allen (ancho 5) en la conexión de **DC+** (par de apriete: 12 Nm). Mantenga este orden de montaje: cabeza de tornillo | arandela elástica | arandela ancha | terminal de cable | conexión de CC.
	- 9. Asegúrese de que la superficie de contacto de la arandela ancha está completamente apoyada en el terminal de cable.

- 10. Pele el cable de **DC-** y coloque el terminal de cable.
- 11. Introduzca el cable de **DC-** en el Sunny Island a través del racor atornillado para cables de **DC-**.

12. Instale el cable de **DC-** por el lado marcado con **-** en la cubierta de protección.

15. Asegúrese de que la boquilla de paso esté correctamente asentada en el racor atornillado para cables.

16. Enrosque las tuercas de unión de los racores atornillados para cables (par de apriete: 4,5 Nm).

- 13. Fije el cable de **DC-** con un tornillo alomando M8x20 y una llave Allen (ancho 5) en la conexión de **DC-** (par de apriete: 12 Nm). Mantenga este orden de montaje: cabeza de tornillo | arandela elástica | arandela ancha | terminal de cable | conexión de CC.
- 14. Asegúrese de que la superficie de contacto de la arandela ancha se halla completamente apoyada en el terminal de cable.

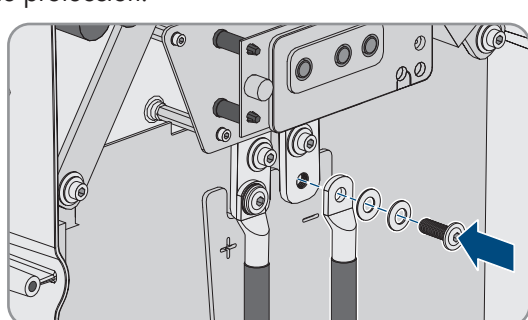

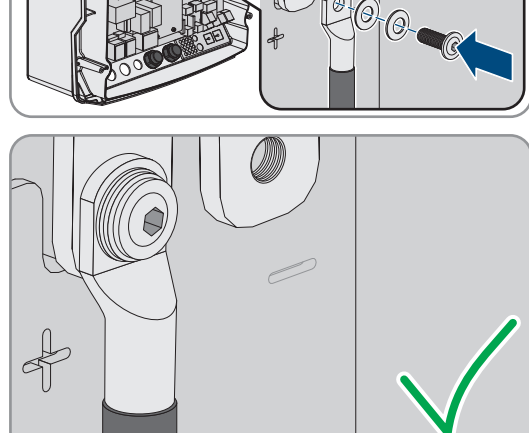

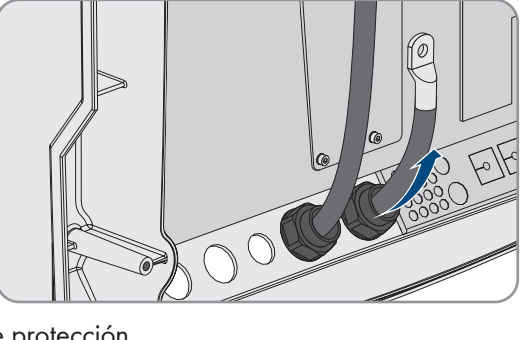

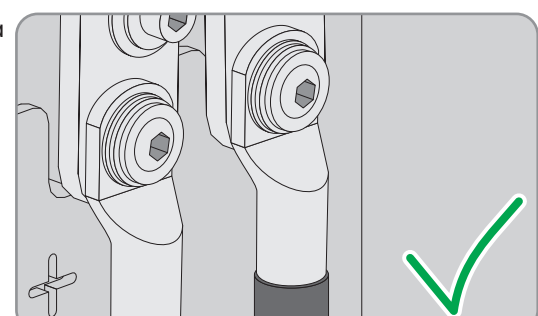

## <span id="page-60-0"></span>**6.6.2 Conexión de cables de energía eléctrica de CA**

Conecte los cables de energía eléctrica siempre de acuerdo con el procedimiento siguiente.

#### **Requisitos del cableado:**

- ☐ Conductor de cobre
- ☐ Sección del conductor recomendada: 10 mm²
- ☐ Sección del cable: 1,5 mm a 16 mm²
- ☐ Diámetro de cable: 9 mm hasta 18 mm

## **ADVERTENCIA**

#### **Peligro de muerte por descarga eléctrica debido a una conexión incorrecta del conductor neutro en sistemas únicos y sistemas de clúster único**

En sistemas únicos y sistemas de clúster único, en la conexión **AC2 Gen/Grid N** el conductor neutro de la fuente de energía externa está conectado de forma fija al conductor neutro del inversor Sunny Island. Si se desconecta de la fuente de energía externa, el Sunny Island solamente desconecta el conductor de fase en la conexión **AC2 Gen/Grid N**. En la conexión **AC2 Gen/Grid N**<sub>TT</sub> el Sunny Island se desconecta en todos los polos de la fuente de energía externa. Si el conductor neutro está mal conectado a la conexión **AC2**, puede producirse un fallo en las funciones de protección del sistema. Esto puede causar lesiones graves o la muerte.

- En el sistema para la optimización del autoconsumo, conecte siempre el conductor neutro a la conexión **AC2** Gen/Grid N<sub>TT.</sub>
- En el sistema eléctrico de repuesto, conecte siempre el conductor neutro a la conexión **AC2 Gen/Grid N**<sub>T</sub>.
- En sistemas aislados, conecte siempre el conductor neutro del generador a la conexión **AC2 Gen/Grid N**.

## **ATENCIÓN**

#### **Peligro de aplastamiento al cerrarse de golpe la palanca de protección**

Las palancas de protección se cierran de golpe, muy rápidamente y con fuerza.

- Cierre las palancas de protección de la caja de bornes del cable de CA solo con el pulgar.
- No agarre la caja de bornes entera del cable de CA.
- No meta los dedos por debajo de la palanca de protección.

#### **Procedimiento:**

- 1. Levante la palanca de los bornes en **AC1** o **AC2**.
- 2. Al conectar el cable a la conexión **AC1**, fije el racor atornillado para cables M25 con la contratuerca en la abertura en la carcasa **AC1** (par de apriete: 7 Nm).

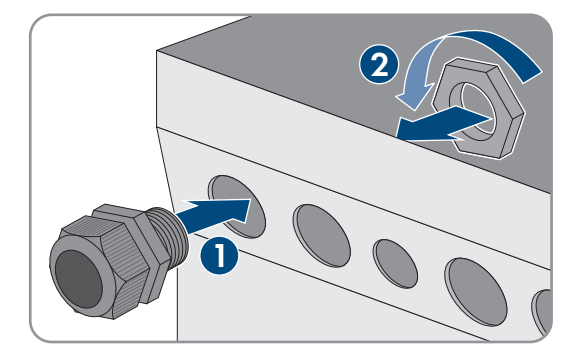

3. Al conectar el cable a la conexión **AC2**, fije el racor atornillado para cables M25 con la contratuerca en la abertura en la carcasa **AC2** (par de apriete: 7 Nm).

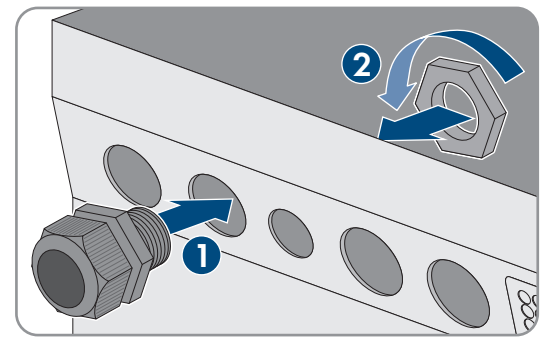

- 4. Quite el revestimiento del cable y pele 13 mm de todos los conductores.
- 5. Introduzca el cable en el Sunny Island a través del racor atornillado para cables.
- 6. Conecte los conductores a los bornes **AC1 Loads/SunnyBoys** o **AC2 Gen/Grid**:
	- Introduzca el conductor neutro hasta el tope en el borne **N** o **NTT** y baje la palanca.
	- Introduzca el conductor de fase hasta el tope en el borne **L** y baje la palanca.
- 7. Conecte el conductor de protección [\(consulte el capítulo 6.6.3, página 62\).](#page-61-0)
- 8. Asegúrese de que la boquilla de paso esté correctamente asentada en el racor atornillado para cables.
- 9. Ajuste la tuerca de unión del racor atornillado para cables (par de apriete: 4 Nm).

## <span id="page-61-0"></span>**6.6.3 Conexión del conductor de protección**

El Sunny Island debe estar conectado con el potencial de tierra a través de un conductor de protección en la conexión **AC1** o **AC2**. La sección del conductor de protección debe ser igual o mayor que 10 mm². Si se utiliza una sección del conductor menor, es necesario conectar un conductor de protección adicional entre el Sunny Island y el potencial de tierra.

La toma a tierra adicional está asegurada si el Sunny Island ya está conectado a tierra de forma adicional a través de la batería conectada a tierra [\(consulte el capítulo 6.4 "Conexión del conductor de protección con batería conectada](#page-35-0) [a tierra", página 36\)](#page-35-0).

#### **Requisitos del cableado:**

- ☐ Igual o mayor que la sección del conductor de fase conectado (máximo 16 mm²)
- ☐ Diámetro de cable: 7 mm hasta 14 mm

#### **Procedimiento:**

- 1. Levante la palanca del borne **AC1 Loads/SunnyBoys PE** o **AC2 Gen/Grid PE**.
- 2. Fije el racor atornillado para cables M25 con la contratuerca en la abertura en la carcasa **AC1** o **AC2** (par de apriete: 7 Nm).

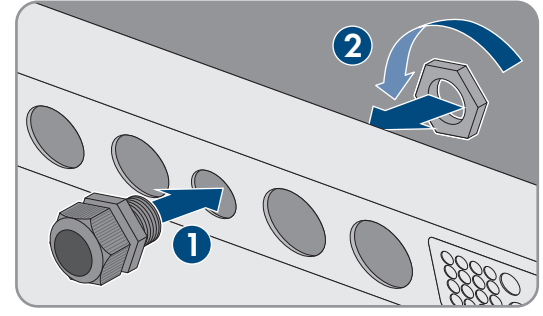

- 3. Pele 13 mm del conductor de protección.
- 4. Introduzca el cable en el Sunny Island a través del racor atornillado para cables.
- 5. Haga pasar el conductor de protección a través de una ferrita suministrada.
- 6. Introduzca el conductor de protección hasta el tope en el borne **AC1 Loads/SunnyBoys PE** o **AC2 Gen/Grid PE** y baje la palanca.
- 7. Ajuste la tuerca de unión del racor atornillado para cables (par de apriete: 2,6 Nm).

## <span id="page-62-1"></span>**6.6.4 Conexión de los cables de datos**

Para la conexión de los cables de datos siga siempre el procedimiento indicado a continuación.

#### **Procedimiento:**

1. Extraiga la placa de paso de cables de la carcasa.

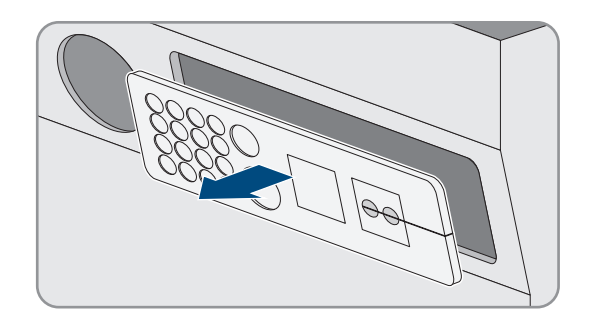

- 2. Conserve la placa de paso de cables en un lugar seguro.
- 3. Introduzca el cable de datos a través de la abertura en la carcasa.
- 4. Conecte el cable de datos.
- 5. Una vez que haya conectado todos los cables de datos, seleccione dos manguitos protectores con el número adecuado de boquillas de paso.
- 6. Abra los manguitos protectores y coloque los cables dentro.

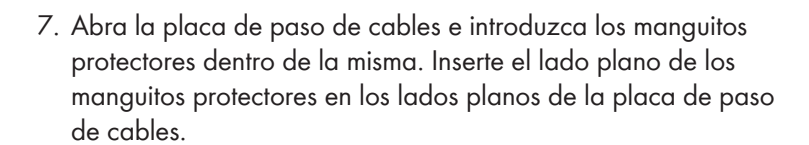

8. Sujete los cables y deslice la placa de paso de cables hasta la abertura en la carcasa para la placa de paso de cables.

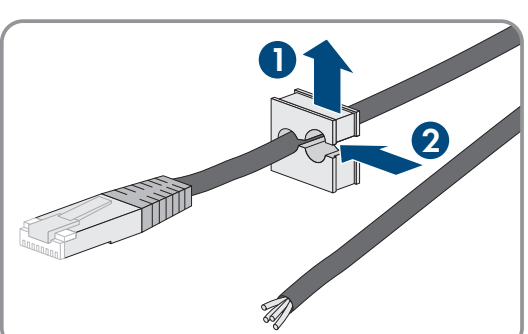

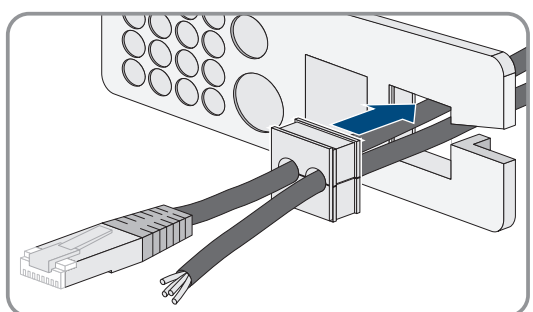

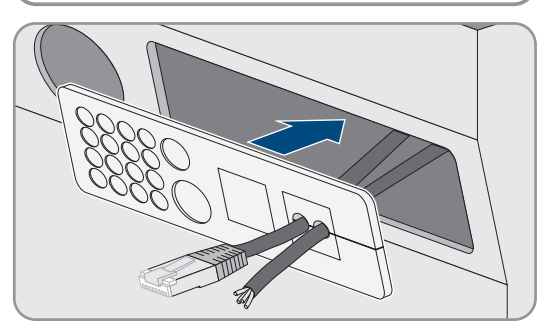

9. Enganche la placa de paso de cables en la abertura en la carcasa y presione para encajarla.

## <span id="page-62-0"></span>**6.6.5 Conexión de Relay 1 y Relay 2**

Si utiliza un relé multifunción, conéctelo siempre de acuerdo con el procedimiento descrito a continuación.

#### **Comportamiento de conexión de los esclavos**

En caso de fallo, los relés multifunción de los esclavos funcionan con menos fiabilidad que los relés multifunción de los maestros. Cuando se produce un fallo, los esclavos esperan a la confirmación del mismo por parte del maestro.

#### **Material adicional necesario (no incluido en el contenido de la entrega):**

☐ Si se utilizan cordones, las virolas adecuadas

#### **Requisitos:**

☐ Deben cumplirse los requisitos técnicos del relé multifunción [\(consulte el capítulo 16 "Datos técnicos",](#page-183-0) [página 184\)](#page-183-0).

#### **Requisitos del cableado:**

- ☐ Conductor de cobre
- ☐ Sección del conductor: de 0,2 mm² a 2,5 mm²

#### **Procedimiento:**

- 1. Perfore un punto adecuado en la placa de paso de cables con un objeto punzante.
- 2. Pele 7 mm del cable.
- 3. Introduzca el cable en el Sunny Island a través del agujero de la placa de paso de cables.
- 

## 4. **ADVERTENCIA**

#### **Peligro de muerte por descarga eléctrica debido a la falta de aislamiento**

Si el aislamiento es defectuoso, las piezas o cables que supuestamente están libres de tensión pueden estar bajo tensión. Tocar piezas o cables conductores de tensión puede causar la muerte o lesiones graves por descarga eléctrica.

- Al conectar los cables al **Relay 1** y **Relay 2**, utilice siempre un manguito de silicona.
- Conecte siempre los cables al **Relay 1** y **Relay 2** tal y como se describe a continuación.
- 5. Corte un tubo de silicona a la misma longitud del cable en el Sunny Island.

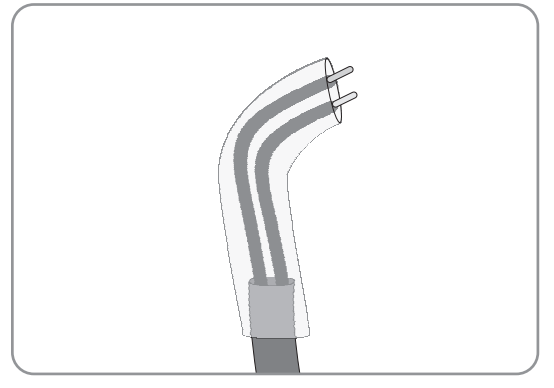

- 6. Deslice el tubo de silicona por el cable. De este modo, el cable tiene doble revestimiento aislante.
- 7. Guíe el cable dentro del Sunny Island de modo que no toque ningún cable de datos.
- 8. Conecte los conductores a la caja de bornes de 3 polos suministrada (par de apriete: 0,5 Nm a 0,6 Nm; hoja: 1 mm). Respete la asignación correcta de las conexiones.

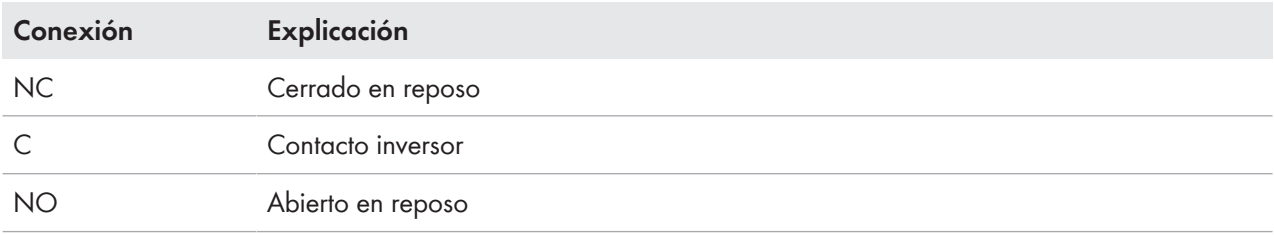

- 9. Asegúrese de que los conductores estén totalmente metidos en los bornes, hasta el aislamiento.
- 10. Introduzca la caja de bornes de 3 polos de acuerdo con su rotulación en la conexión **Relay1** o **Relay2** en el inversor hasta que encaje de forma audible.

## <span id="page-64-1"></span>**6.6.6 Conexión de BatVtgOut, DigIn, BatTMP y BatCur**

Conecte los cables a las conexiones **BatVtgOut**, **DigIn**, **BatTMP** y **BatCur** siempre de acuerdo con este procedimiento.

#### **Indicación para la conexión BatVtgOut**

El rango completo de tensión de CC de las conexiones **DC+** y **DC-** se representa en la conexión **BatVtgOut**. La conexión **BatVtgOut** tiene limitación de corriente y está protegida contra cortocircuito.

#### **Material adicional necesario (no incluido en el contenido de la entrega):**

☐ Si se utilizan cordones, las virolas adecuadas

#### **Requisitos:**

- ☐ Sección del conductor: 0,2 mm² a 2,5 mm²
- ☐ Longitud de cable para BatCur: menor que 3 m
- ☐ Longitud de cable para BatVtgOut, DigIn y BatTemp: menor que 30 m
- ☐ Si se requieren longitudes de cable de 30 m o más para BatVtgOut, DigIn y BatTemp, deben tomarse precauciones adecuadas de protección contra el rayo.
- ☐ Si el sensor de temperatura de la batería y las baterías no están instalados en el mismo edificio que el inversor, también deben tomarse las precauciones adecuadas de protección contra rayos.

#### **Procedimiento:**

- 1. Perfore un punto adecuado en la placa de paso de cables con un objeto punzante.
- 2. Pele 7 mm del cable.
- 3. Introduzca los conductores en el Sunny Island a través del agujero de la placa de paso de cables.
- 4. Haga pasar el cable para las conexiones **BatVtgOut** y **DigIn** a través de una ferrita suministrada.
- 5. Haga pasar el cable para las conexiones **BatTMP** y **BatCur** a través de una ferrita suministrada.
- 6. Conecte los conductores a una caja de bornes de 4 polos suministrada (par de apriete: 0,5 Nm a 0,6 Nm; hoja: 1 mm):
- 7. Asegúrese de que los conductores estén totalmente metidos en los bornes, hasta el aislamiento.
- 8. Introduzca la caja de bornes de 4 polos de acuerdo con su rotulación en la conexión en el inversor hasta que encaje de forma audible.

## <span id="page-64-0"></span>**6.6.7 Conexión de ExtVtg**

Conecte el cable a la conexión ExtVtg siempre de acuerdo con el procedimiento descrito a continuación.

#### **Material adicional necesario (no incluido en el contenido de la entrega):**

☐ Si se utilizan cordones, las virolas adecuadas

#### **Requisitos del cableado:**

- ☐ Conductor de cobre
- ☐ Sección del conductor: 0,2 mm² a 2,5 mm²
- ☐ La longitud del cable debe ser menor que 3 m.

#### **Procedimiento:**

1. En el Sunny Island, fije el racor atornillado para cables M20 con la contratuerca en la abertura en la carcasa **PE/ExtVtg** (par de apriete: 5 Nm).

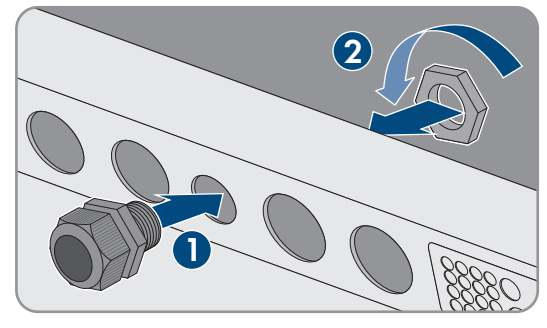

- 2. Pele 7 mm del cable.
- 3. Introduzca el cable en el Sunny Island a través del racor atornillado para cables.
- 4. Conecte los conductores a la caja de bornes de 2 polos suministrada (par de apriete: 0,5 Nm a 0,6 Nm; hoja: 1 mm):
	- Conecte el conductor de fase al borne **ExtVtg L**.
	- Conecte el conductor neutro al borne **ExtVtg N**.
- 5. Asegúrese de que los conductores estén totalmente metidos en los bornes, hasta el aislamiento.
- 6. Introduzca la caja de bornes de 2 polos de acuerdo con su rotulación en la conexión **ExtVtg** en el inversor hasta que encaje de forma audible.
- 7. Asegúrese de que la boquilla de paso esté correctamente asentada en el racor atornillado para cables.
- 8. Ajuste la tuerca de unión del racor atornillado para cables (par de apriete: 2,6 Nm).

# **6.7 Comprobación del cableado**

Asegúrese de realizar todas las comprobaciones necesarias del sistema y de corregir los defectos detectados. Consejo: las comprobaciones se pueden documentar directamente en las tablas. Tache las comprobaciones que no sean aplicables.

#### **Requisito:**

☐ Todos los Sunny Island deben estar desconectados de la tensión [\(consulte el capítulo 12, página 132\).](#page-131-0)

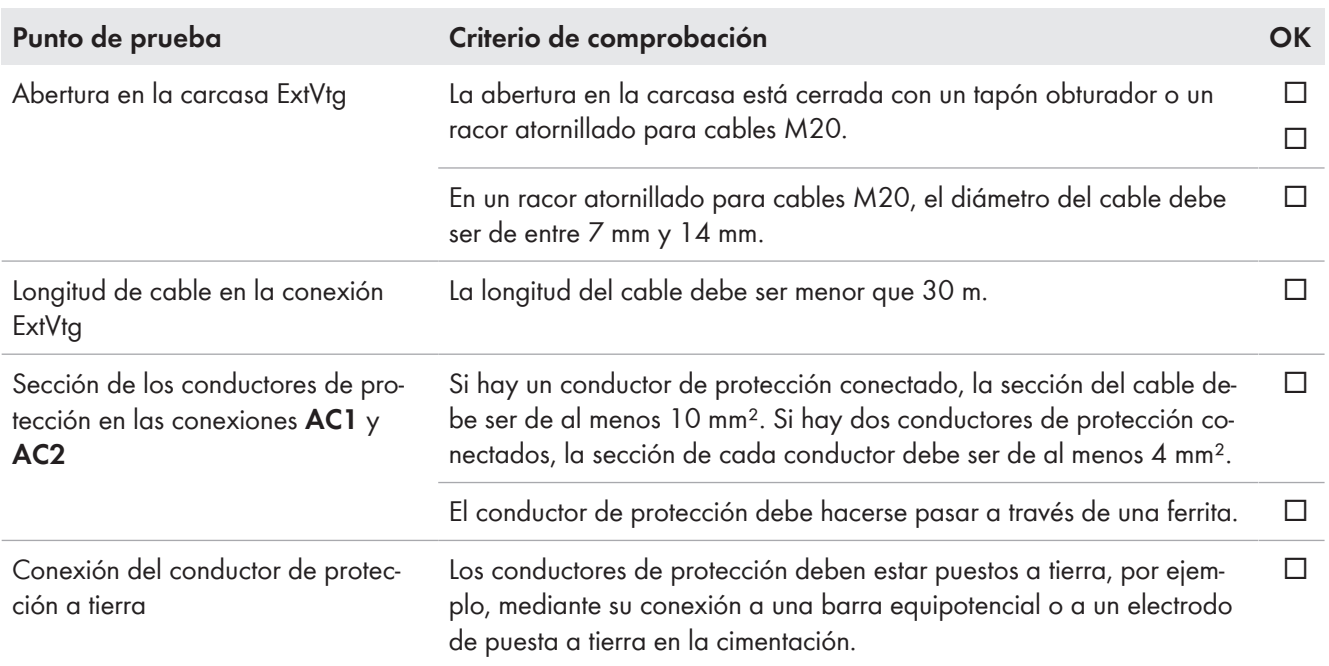

## **Comprobación de la toma a tierra**

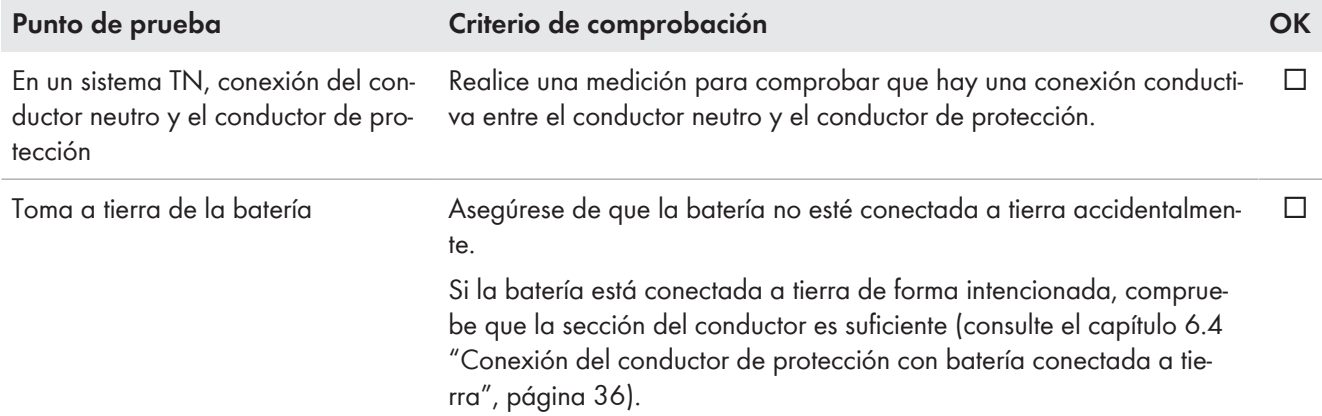

#### **Comprobación de la toma a tierra adicional**

Si la batería está conectada a tierra, debe comprobar la toma a tierra adicional en el Sunny Island.

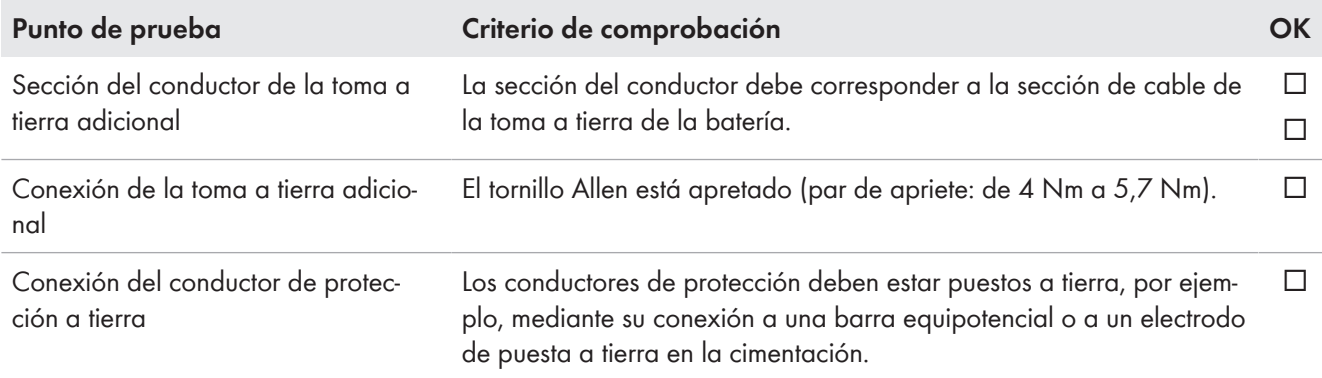

## **Comprobación de la conexión de CC del inversor Sunny Island**

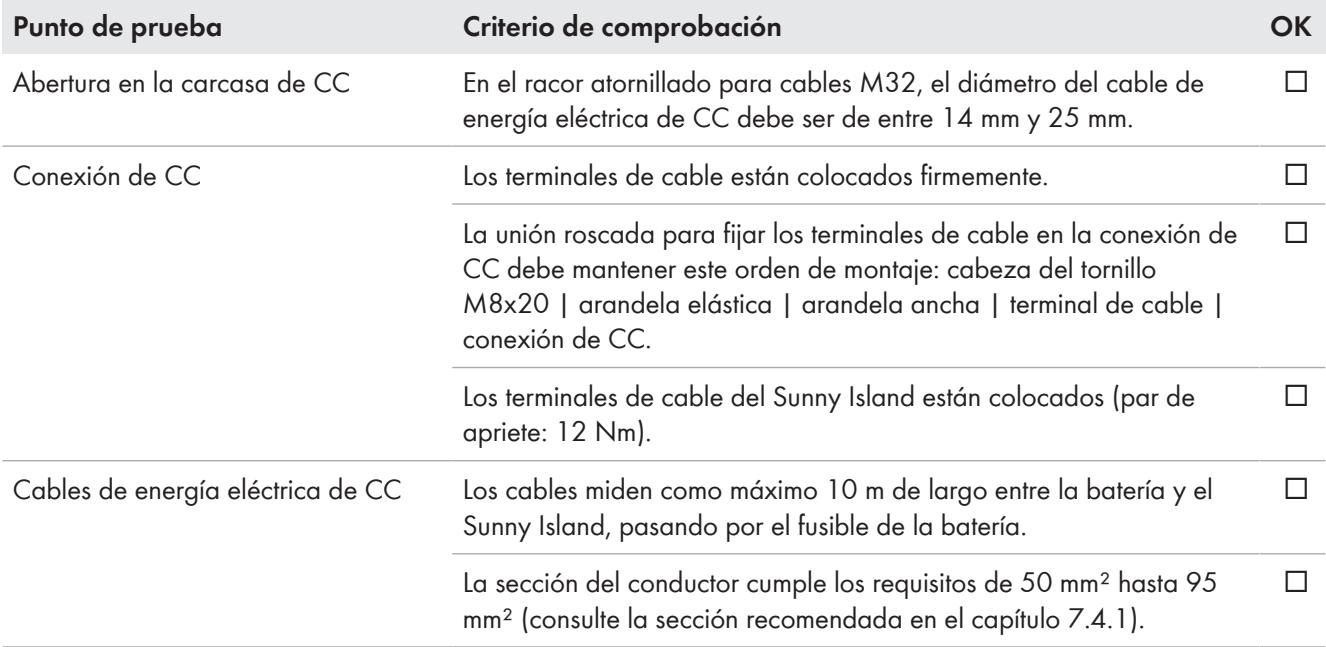

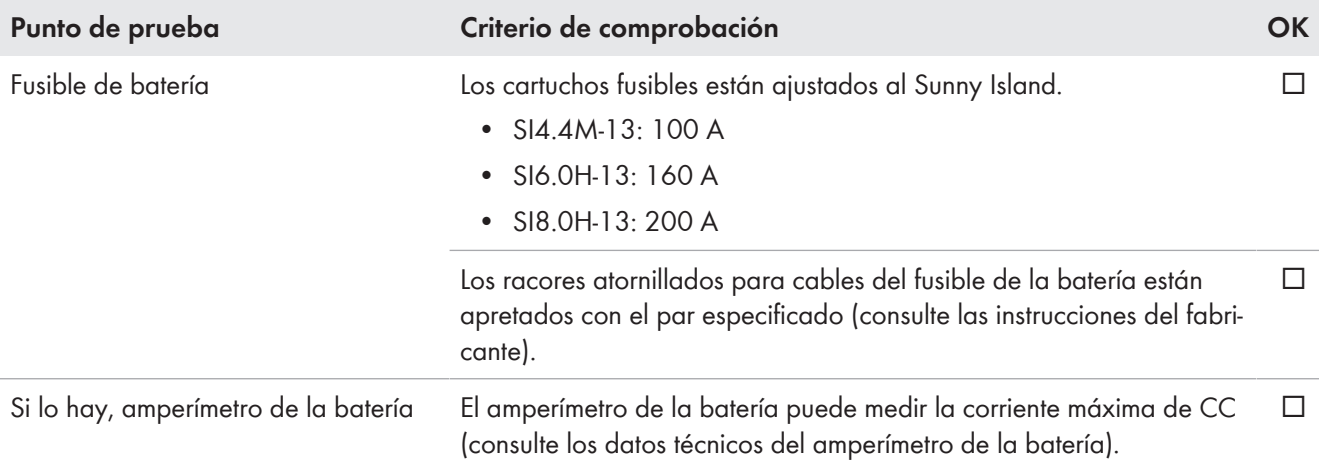

## **Comprobación de las conexiones AC1 y AC2 del inversor Sunny Island**

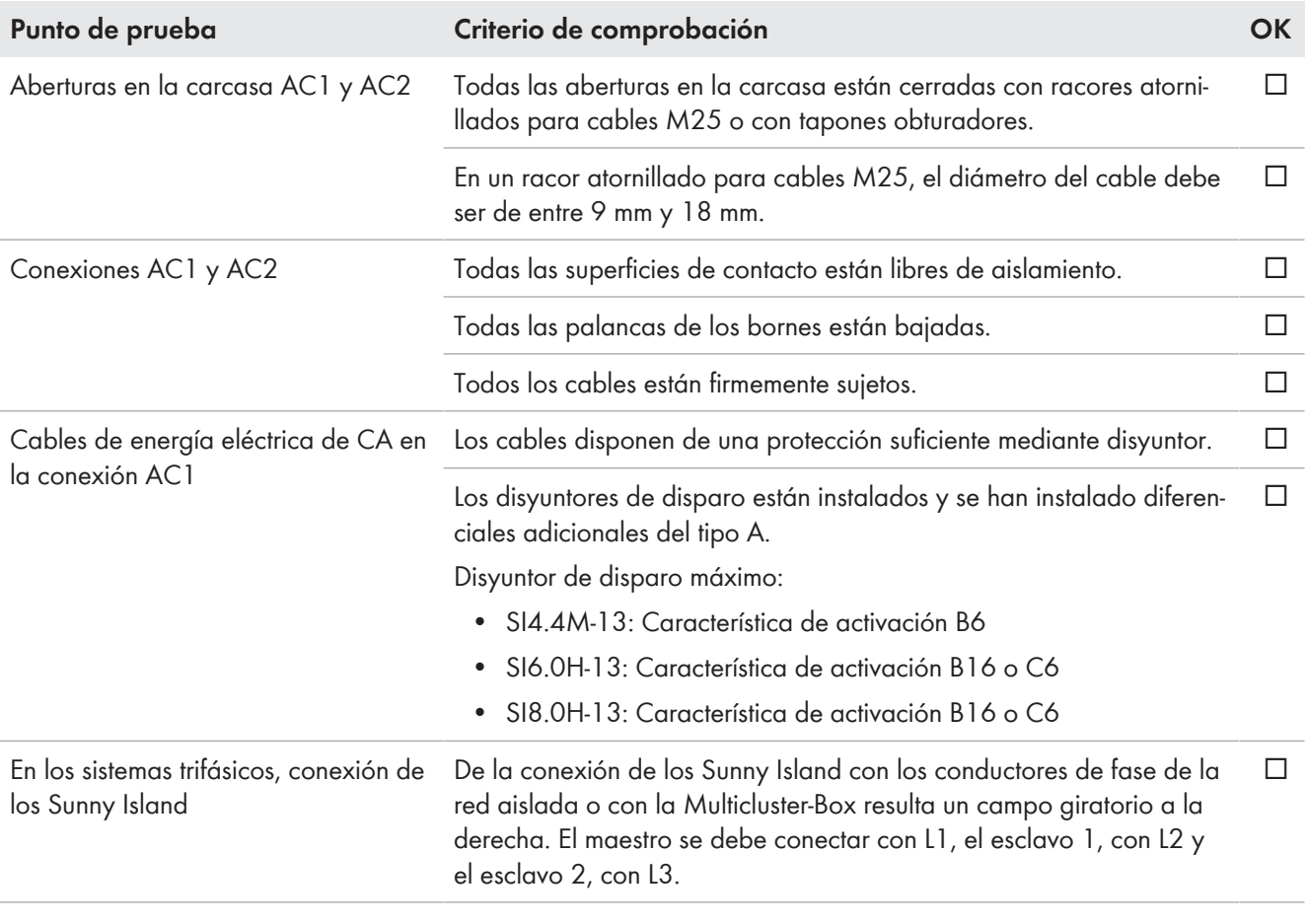

## **Comprobación de la conexión del generador**

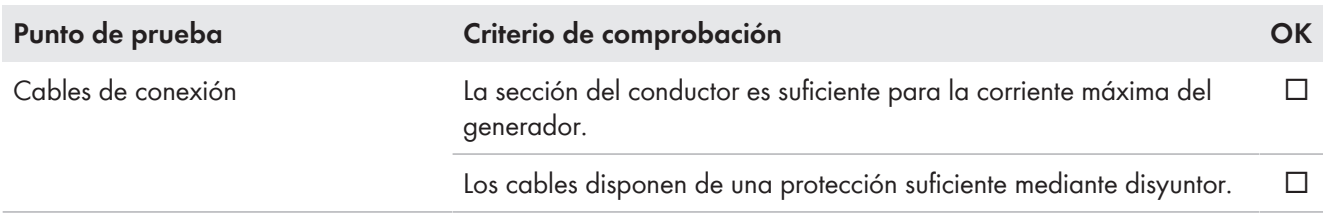

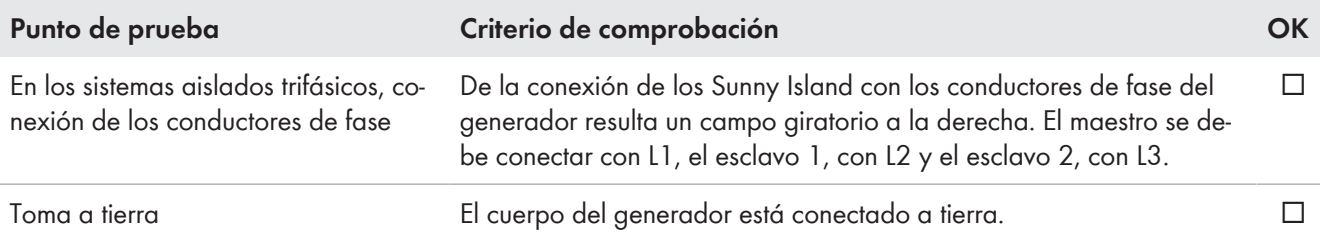

# **Comprobación de los cables de control y medición**

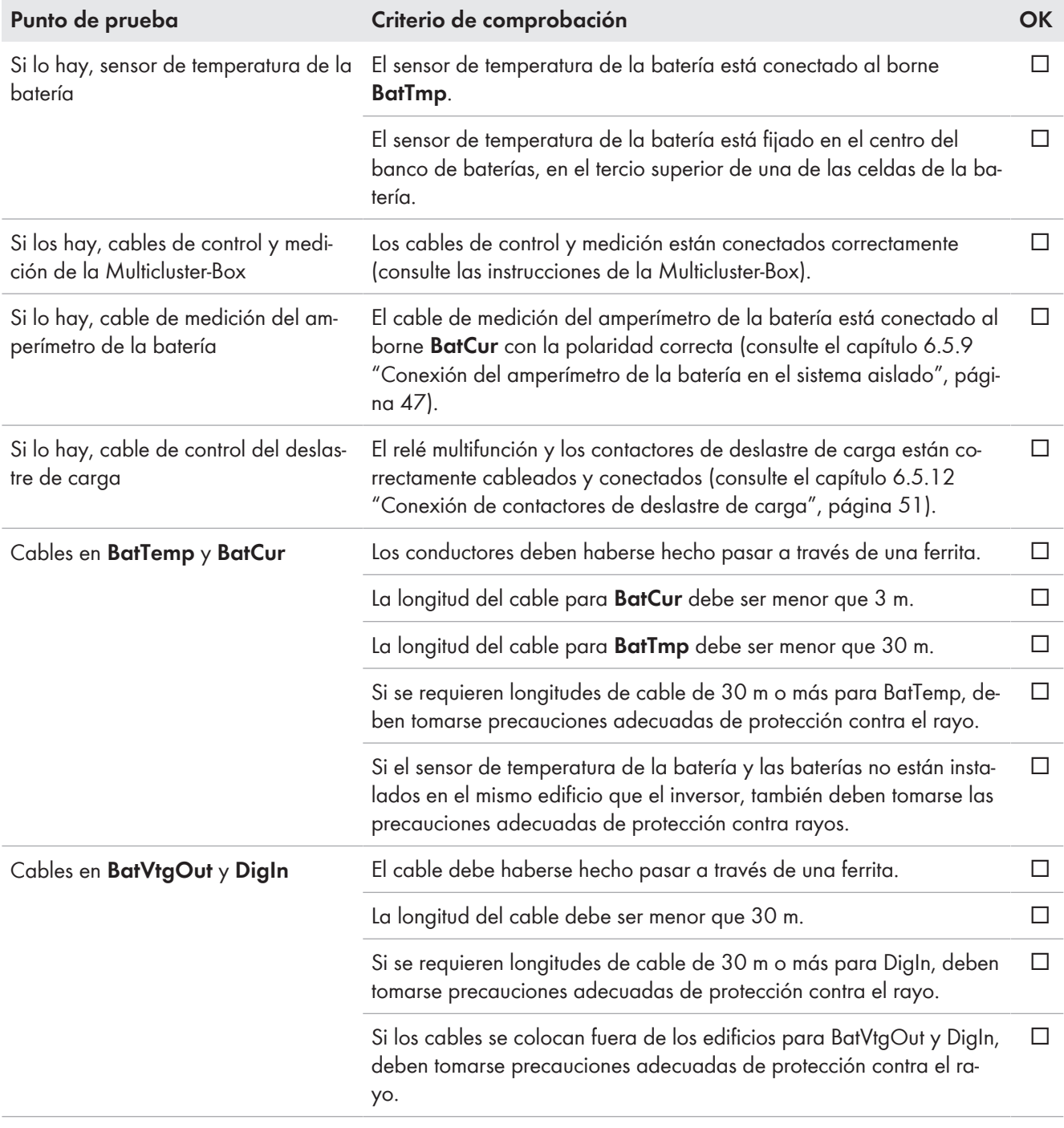

## **Comprobación del cableado de los productos de comunicación**

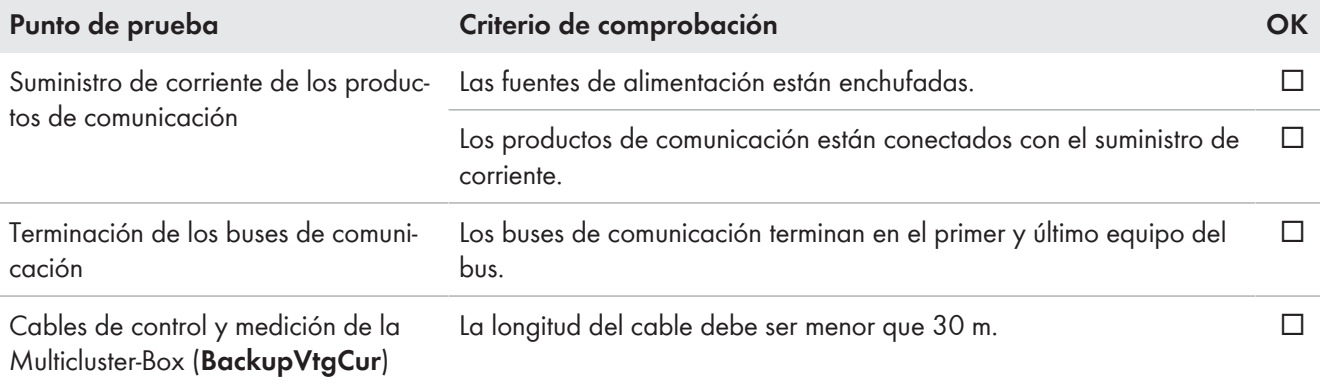

#### **Comprobación de los componentes del sistema**

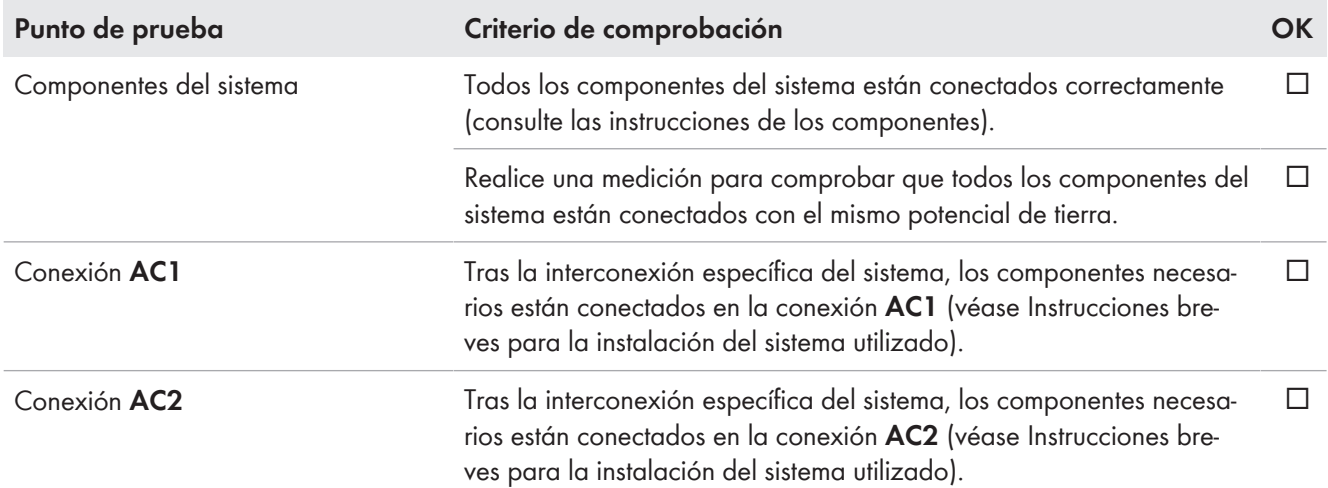

## **6.8 Sellado y cierre del Sunny Island**

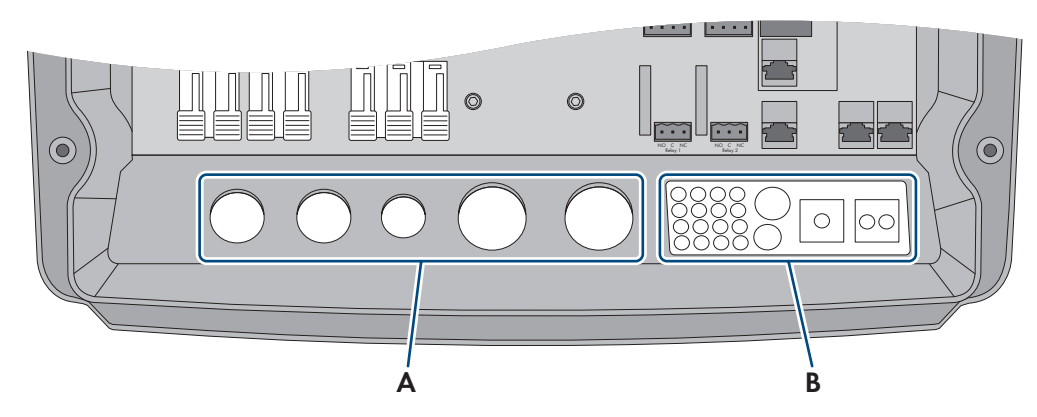

Imagen 15: Posición de los racores atornillados para cables y de la placa de paso de cables

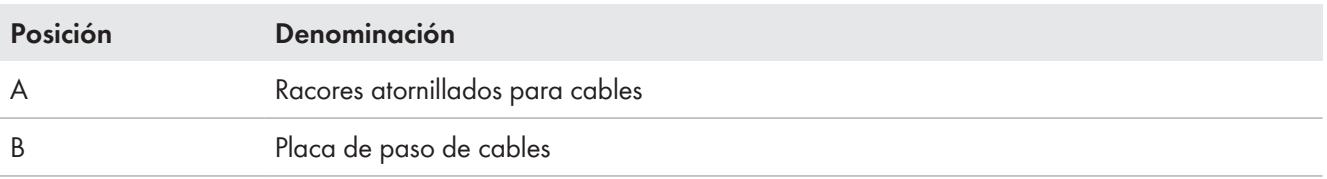

1. Proteja el interior del Sunny Island del polvo y la humedad:

- Asegúrese de que los racores atornillados (A) cierren las aberturas para los cables herméticamente.
- En la placa de paso de cables (B) cierre las aberturas en la carcasa que no utilice con tapones obturadores.
- Hermetice la placa de paso de cables (B) con la pasta de obturación suministrada. Cubra por completo la placa de paso de cables y la ranura existente entre la placa de paso de cables y la carcasa con la pasta de obturación.
- 2. Introduzca una arandela de cierre en cada tornillo. Al hacerlo, el lado estriado de la arandela de cierre debe apuntar a la cabeza del tornillo. Consejo: el contenido de la entrega del inversor Sunny Island incluye un tornillo y una arandela de cierre adicionales de repuesto.
- 3. Atornille la tapa de la carcasa del Sunny Island con una llave Allen (ancho 5) siguiendo el orden de 1 a 6 (par de apriete: 6 Nm). Al hacerlo, los dientes de las arandelas de cierre deben hacer presión sobre la tapa de la carcasa. De este modo, la tapa de la carcasa se conecta a tierra.

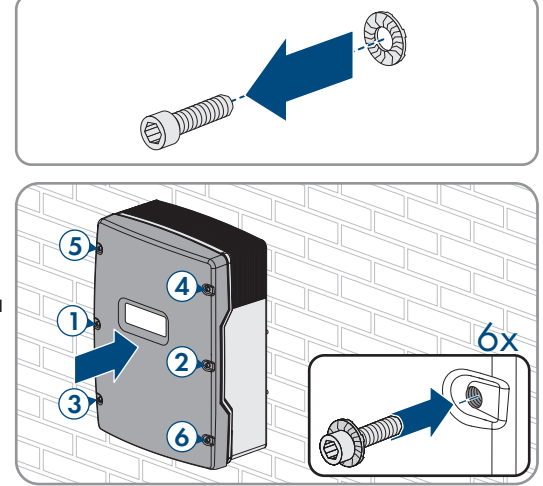

☑ Los dientes de las arandelas de cierre se introducen a presión en la tapa de la carcasa. De este modo, la tapa de la carcasa está conectada a tierra.

## **6.9 Colocación de los cartuchos fusibles en el interruptor-seccionador para ruptura de carga**

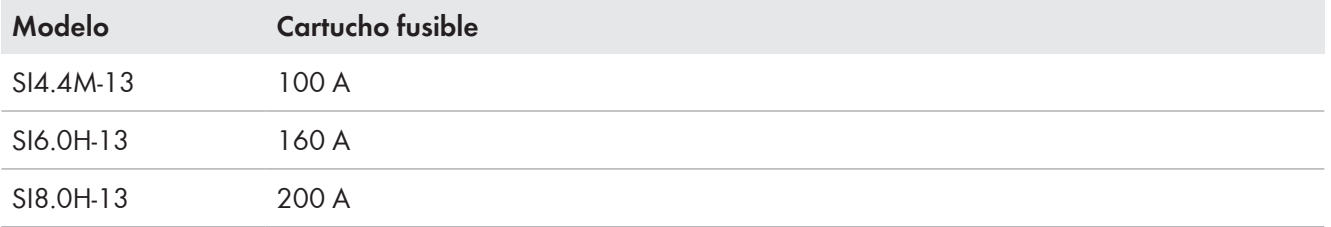

#### **Procedimiento:**

- 1. Asegúrese de que el cartucho fusible NH1 es adecuado para el interruptor-seccionador para ruptura de carga del fusible de la batería:
- 2. Coloque el cartucho fusible y cierre el fusible de la batería.

# **7 Puesta en marcha**

## **7.1 Procedimiento para la puesta en marcha**

Antes de poner el sistema en marcha, se deben comprobar los diferentes ajustes y realizar los cambios necesarios. Este capítulo describe el procedimiento y proporciona una vista general de los pasos que deberá llevar a cabo en el orden especificado en cada caso.

#### **El inversor es compatible con varias versiones de firmware adecuadas para diferentes sistemas.**

**SI4.4M-13 a partir de la versión de firmware 3.20.09.R:** adecuado para sistemas aislados, sistemas de baterías y sistemas eléctricos de repuesto.

**SI6.0H-13 / SI8.0H-13 a partir de versión de firmware 3.20.09.R:** adecuado para todos los sistemas aislados (sistemas únicos, sistemas de clúster único, sistemas multiclúster), así como sistemas de baterías y sistemas eléctricos de repuesto MC-BOX-12.3-20 (solo sistemas únicos, sistemas de clúster único).

**SI6.0H-13 / SI8.0H-13 a partir de versión de firmware 1.04.00.R:** previsto para sistemas de baterías y sistemas eléctricos de repuesto con MC-BOX-12.3-20 (sistemas multiclúster con funcionamiento simultáneo de la red).

• Asegúrese de que el inversor esté equipado con una versión de firmware adecuada para el sistema correspondiente.

#### **Los nombres de los parámetros y las unidades de parámetros dependen de la versión de firmware del inversor**

Los nombres de los parámetros y las unidades de parámetros dependen de la versión de firmware del inversor. Los nombres de los parámetros y las unidades de los parámetros de los inversores con una versión de firmware ≤ 2.99.99.R son diferentes a los de los inversores con una versión de firmware ≥ 3.00.00.R.

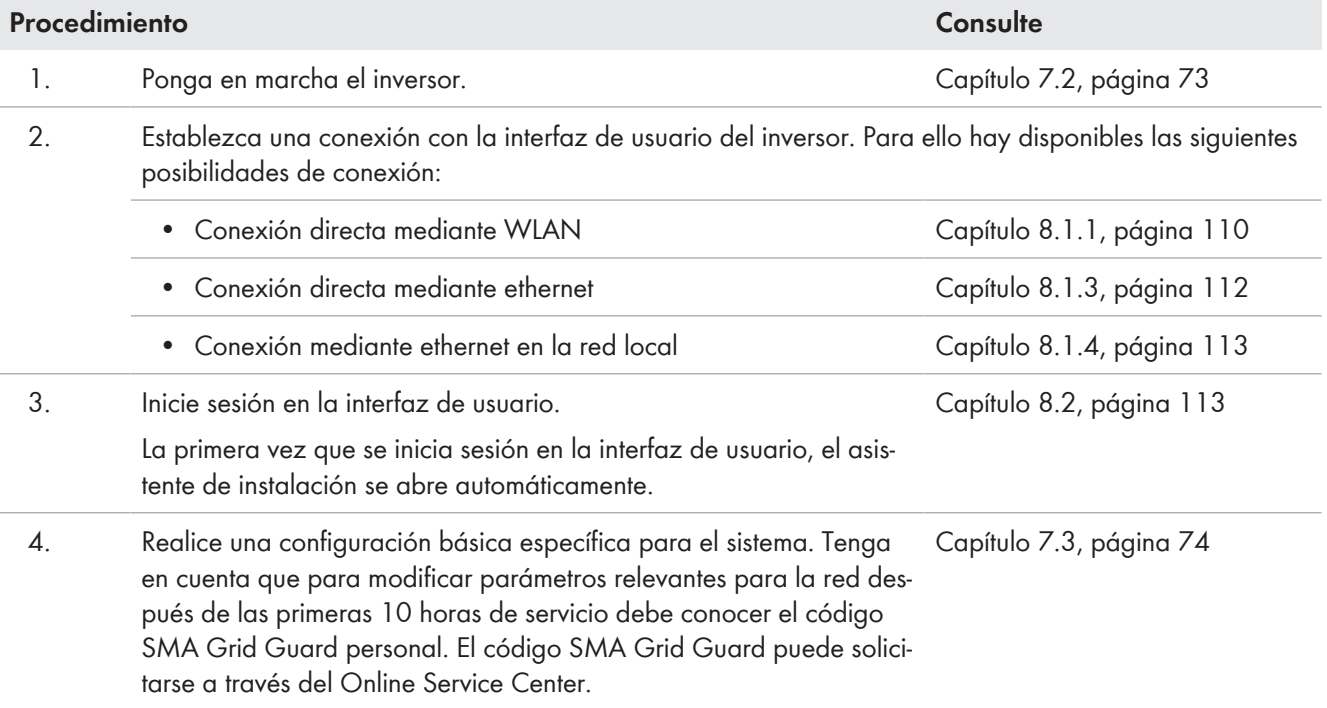
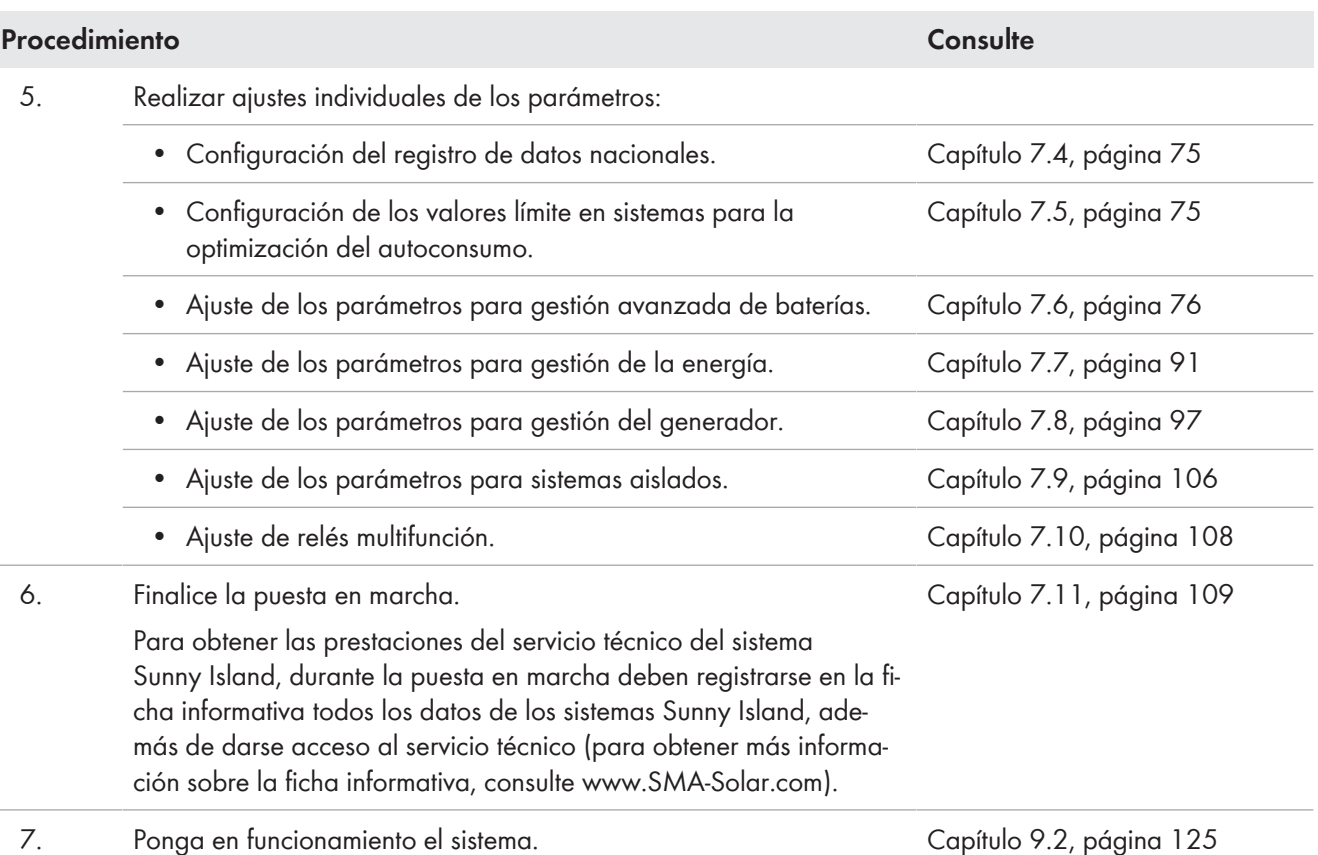

## **7.2 Puesta en marcha del inversor**

#### **Requisitos:**

- Todos los disyuntores del cuadro de distribución de CA deben estar abiertos.
- Todos los inversores Sunny Island deben estar correctamente conectados [\(consulte el capítulo 6.7, página 66\).](#page-65-0)
- Todos los inversores deben estar cerrados [\(consulte el capítulo 6.8, página 70\)](#page-69-0).
- Todos los Sunny Island deben estar apagados.
- El interruptor-seccionador para ruptura de carga del fusible de la batería debe estar cerrado [\(consulte el](#page-70-0) [capítulo 6.9, página 71\).](#page-70-0)

#### **Procedimiento:**

1. Encienda el Sunny Island:

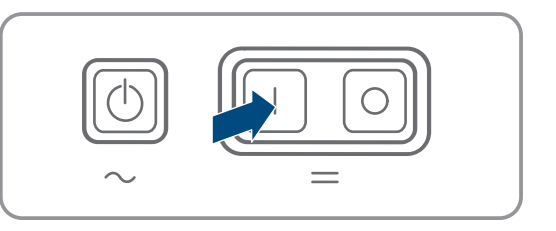

- En sistemas con un Sunny Island, pulse la tecla de encendido.
- En los sistemas con tres Sunny Island, mantenga pulsada la tecla de conexión del maestro hasta que suene una señal acústica.
- En un sistema multiclúster, pulse la tecla de encendido en cada maestro y manténgala presionada hasta que escuche una señal acústica.
- 2. Establezca una conexión con la interfaz de usuario del inversor [\(consulte el capítulo 8.1, página 110\).](#page-109-0)

# **7.3 Realización de la configuración básica con el asistente de instalación**

#### **Configuración básica de sistemas de clúster único y sistemas multiclúster**

En sistemas de clúster único, el maestro registra todas las entradas de usuario. Los esclavos esperan en el modo standby al comando de arranque del maestro.

En sistemas multiclúster, el maestro del clúster principal registra las entradas de usuario y transmite estas especificaciones a los maestros de los clústeres de extensión. Los maestros de los clústeres de extensión esperan en el modo standby al comando de arranque del maestro del clúster principal.

Cuando se inicia sesión como **Instalador** en la interfaz de usuario, se abre la página del asistente de instalación.

#### **Estructura del asistente de instalación:**

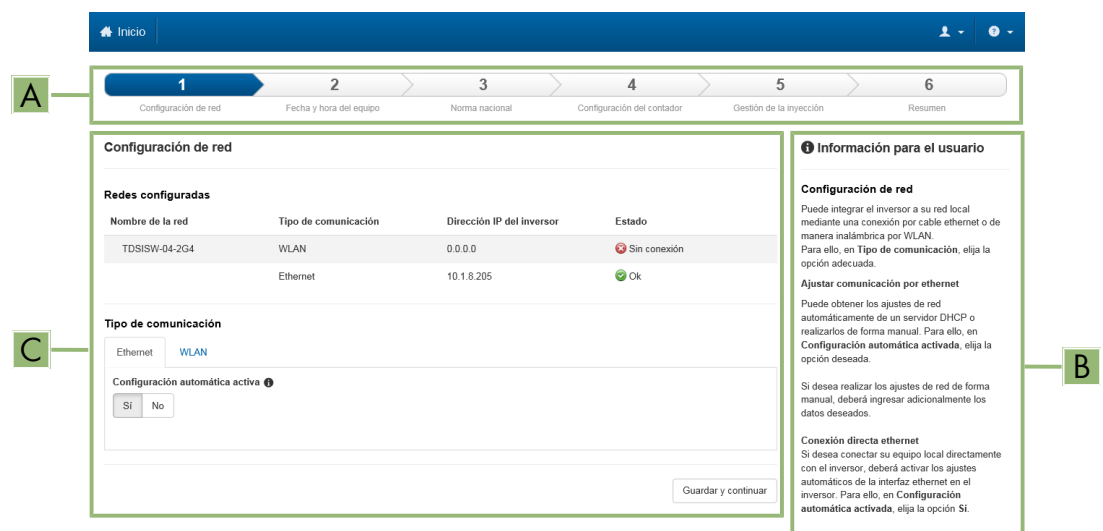

#### Imagen 16: Estructura del asistente de instalación (ejemplo)

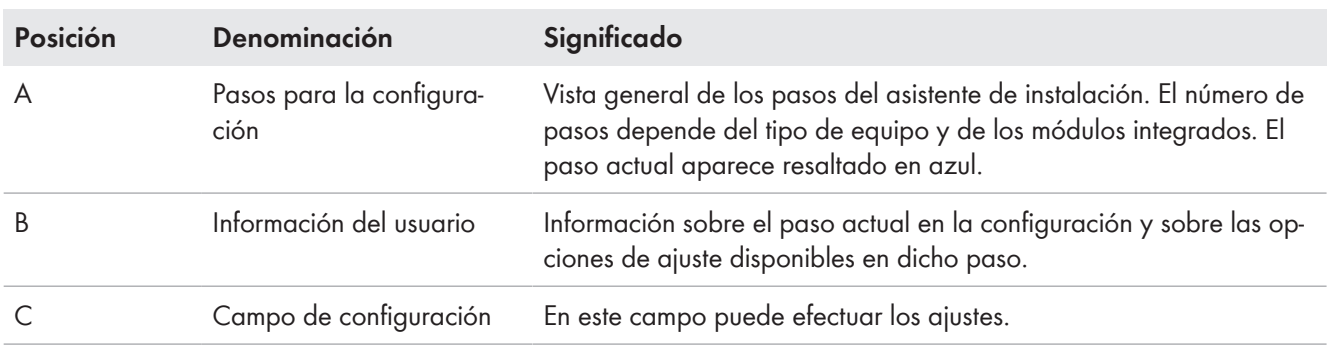

#### **Procedimiento:**

1. Seleccione la opción de configuración **Configuración con el asistente de instalación**.

☑ Se abre el asistente de instalación.

- 2. Siga los pasos del asistente de instalación y efectúe los ajustes que correspondan a su planta.
- 3. Para cada ajuste realizado en un paso seleccione [**Guardar y continuar**].

☑ En el último paso se relacionan todos los ajustes realizados a modo de resumen.

4. Para guardar los ajustes en un archivo, seleccione [**Exportar resumen**] y guarde el archivo en su ordenador, tableta o teléfono inteligente.

- 5. Para corregir un ajuste, seleccione [**Atrás**], navegue al paso deseado, corrija los ajustes y seleccione [**Guardar y continuar**].
- 6. Si todos los ajustes son correctos, seleccione [**Siguiente**] en la vista de resumen.
- ☑ Se abre la página de inicio de la interfaz de usuario.

## <span id="page-74-0"></span>**7.4 Configuración del registro de datos nacionales**

Con una configuración para un sistema de almacenamiento o un sistema eléctrico de repuesto, el inversor se ajusta a un registro de datos nacionales adecuado para VDE-AR-N 4105:2018-11. que debe adaptar al lugar de instalación.

#### **El registro de datos nacionales debe estar configurado correctamente**

Configurar un registro de datos nacionales no válido para su país y uso previsto puede provocar errores en la planta e implicar problemas con el operador de red. Al elegir el registro de datos nacionales observe siempre las normativas y directivas locales vigentes, así como las características de la planta (como el tamaño de la planta o el punto de conexión a la red).

• Si no está seguro de qué directivas y normas nacionales son correctas para su país o para el uso previsto, póngase en contacto con el operador de red.

#### **Registros de datos nacionales de todos los países de la UE no incluidos en el firmware**

En el firmware del inversor no están incluidos los registros de datos nacionales de todos los países de la UE. Por esta razón, se incluye un registro de datos nacionales de validez general conforme a la norma EN 50549. Este registro de datos nacionales se puede utilizar en países de la UE que aún no disponen de un registro de datos nacionales. Sin embargo, para algunos países de la UE puede ser necesario realizar ajustes temporales a las normativas de conexión a la red local configurando los parámetros sobre la base de registros de datos nacionales hasta ahora válidos para el país en la versión de firmware ≤ 2.99.99.R.

• Decida cómo proceder de acuerdo con las regulaciones locales y la declaración del fabricante de SMA válida para el país de uso. Utilice la versión de firmware ≥ 3.00.00.R para configurar el registro de datos nacionales generalmente válido conforme a la norma EN 50549 o seleccione el registro de datos nacionales hasta el momento válido con la versión de firmware ≤ 2.99.99.R y realice los ajustes de parámetros según la declaración del fabricante.

### **Modificación de los nombres y las unidades de los parámetros de red para cumplir con las disposiciones de conexión a la red de acuerdo con el Reglamento (UE) 2016/631 (válido a partir del 27/04/2019)**

Para cumplir con las disposiciones de conexión a la red de la UE (válidas a partir del 27/04/2019) se han modificado los nombres y las unidades de los parámetros de red. La modificación es válida a partir de la versión de firmware ≥ 3.00.00.R. Los nombres y las unidades de los parámetros de red de los inversores con una versión de firmware ≤ 2.99.99.R no se ven afectados por el cambio y, por lo tanto, siguen siendo válidos.

El procedimiento básico para la modificación de los parámetros de funcionamiento se describe en otro capítulo [\(consulte el capítulo 8.6 "Modificación de los parámetros de funcionamiento", página 119\)](#page-118-0).

#### **Procedimiento:**

• Seleccione en el grupo de parámetros **Monitorización de la red > Monitorización de la red** el parámetro **Configurando norma nacional** y configure el registro de datos nacionales deseado.

## <span id="page-74-1"></span>**7.5 Modificación de los valores límite en sistemas para la optimización del autoconsumo**

**Relevante para el sistema con conexión a la red pública**

**Registros de datos nacionales de todos los países de la UE no incluidos en el firmware**

En el firmware del inversor no están incluidos los registros de datos nacionales de todos los países de la UE. Por esta razón, se incluye un registro de datos nacionales de validez general conforme a la norma EN 50549. Este registro de datos nacionales se puede utilizar en países de la UE que aún no disponen de un registro de datos nacionales. Sin embargo, para algunos países de la UE puede ser necesario realizar ajustes temporales a las normativas de conexión a la red local configurando los parámetros sobre la base de registros de datos nacionales hasta ahora válidos para el país en la versión de firmware ≤ 2.99.99.R.

• Decida cómo proceder de acuerdo con las regulaciones locales y la declaración del fabricante de SMA válida para el país de uso. Utilice la versión de firmware ≥ 3.00.00.R para configurar el registro de datos nacionales generalmente válido conforme a la norma EN 50549 o seleccione el registro de datos nacionales hasta el momento válido con la versión de firmware ≤ 2.99.99.R y realice los ajustes de parámetros según la declaración del fabricante.

#### **Procedimiento:**

• Si el Sunny Island puede operar en la red pública y es necesario una modificación, cambie la configuración del Sunny Island de acuerdo con la descripción del sistema Sunny Island seleccionado (consulte www.SMA-Solar.com).

# <span id="page-75-0"></span>**7.6 Gestión avanzada de baterías**

## **7.6.1 Seguridad para la configuración de los parámetros de la gestión avanzada de baterías**

Este capítulo contiene indicaciones de seguridad que deben observarse siempre en todos los trabajos que se realizan en y con baterías.

Para evitar las lesiones al usuario y los daños materiales y garantizar el funcionamiento permanente de las baterías, lea detenidamente este capítulo y respete siempre las indicaciones de seguridad.

## **PRECAUCIÓN**

#### **Daños en la batería debido a una configuración errónea**

Los parámetros ajustados para la batería afectan al comportamiento de carga del inversor. Un ajuste erróneo de los parámetros para el tipo de batería, su tensión nominal y su capacidad puede dañar la batería.

- Durante la configuración, ajuste el tipo de batería adecuado y los valores correctos de tensión nominal y capacidad de la batería.
- Asegúrese de que estén ajustados los valores recomendados por el fabricante de la batería (para más información sobre la batería, consulte la documentación del fabricante).

## **7.6.2 Adaptación de la gestión avanzada de baterías a la batería**

Encontrará más información sobre la gestión avanzada de baterías y el procedimiento de carga del Sunny Island para baterías de plomo en la información técnica "Gestión avanzada de baterías" en [www.SMA-Solar.com](http://www.SMA-Solar.com).

El procedimiento básico para la modificación de los parámetros de funcionamiento se describe en otro capítulo [\(consulte el capítulo 8.6 "Modificación de los parámetros de funcionamiento", página 119\).](#page-118-0)

- 1. Seleccione **Batería > Carga**.
- 2. Ajuste el parámetro **Corriente de carga máx.** a la corriente de carga máxima de la batería recomendada por el fabricante de la batería.
- 3. Ajuste los parámetros de carga rápida (Boost Charge).
	- Ajuste el parámetro **Tiempo de carga rápida batería** al tiempo de absorción de la carga rápida recomendado por el fabricante de la batería.
- Ajuste el parámetro **Tensión nominal de carga de celda p. carga rápida** al valor de consigna recomendado por el fabricante de la batería para la tensión de las celdas con carga rápida.
- 4. Ajuste los parámetros de carga completa (Full Charge).
	- Ajuste el parámetro **Tiempo para carga completa batería** al tiempo de absorción de la carga completa recomendado por el fabricante de la batería.
	- Ajuste el parámetro **Tiempo de ciclo de carga completa** al tiempo de ciclo para efectuar una carga completa que recomienda el fabricante de la batería.
	- Ajuste el parámetro **Tensión nominal carga de celdas p. carga completa** al valor de consigna recomendado por el fabricante de la batería para la tensión de las celdas con carga completa.

#### 5. Ajuste los parámetros de la carga de compensación (Equalization Charge).

- Ajuste el parámetro **Tiempo de carga de compensación batería** al tiempo de absorción de la carga de compensación recomendado por el fabricante de la batería.
- Ajuste el parámetro **Tiempo de ciclo de carga de compensación** al tiempo de ciclo para efectuar una carga de compensación que recomienda el fabricante de la batería.
- Ajuste el parámetro **Tensión nominal carga de celda p. carga de compensación** al valor de consigna recomendado por el fabricante de la batería para la tensión de las celdas con carga de compensación.

## **7.6.3 Modificación del uso de la batería en sistemas eléctricos de repuesto sin optimización del autoconsumo**

## **Relevante para el sistema con conexión a la red pública**

#### **Modificación de los valores predeterminados**

Los parámetros para el uso de la batería se ajustan automáticamente durante la configuración básica con los valores óptimos para cada sistema. Los valores de los parámetros se pueden adaptar si existen requisitos especiales para el sistema o la batería.

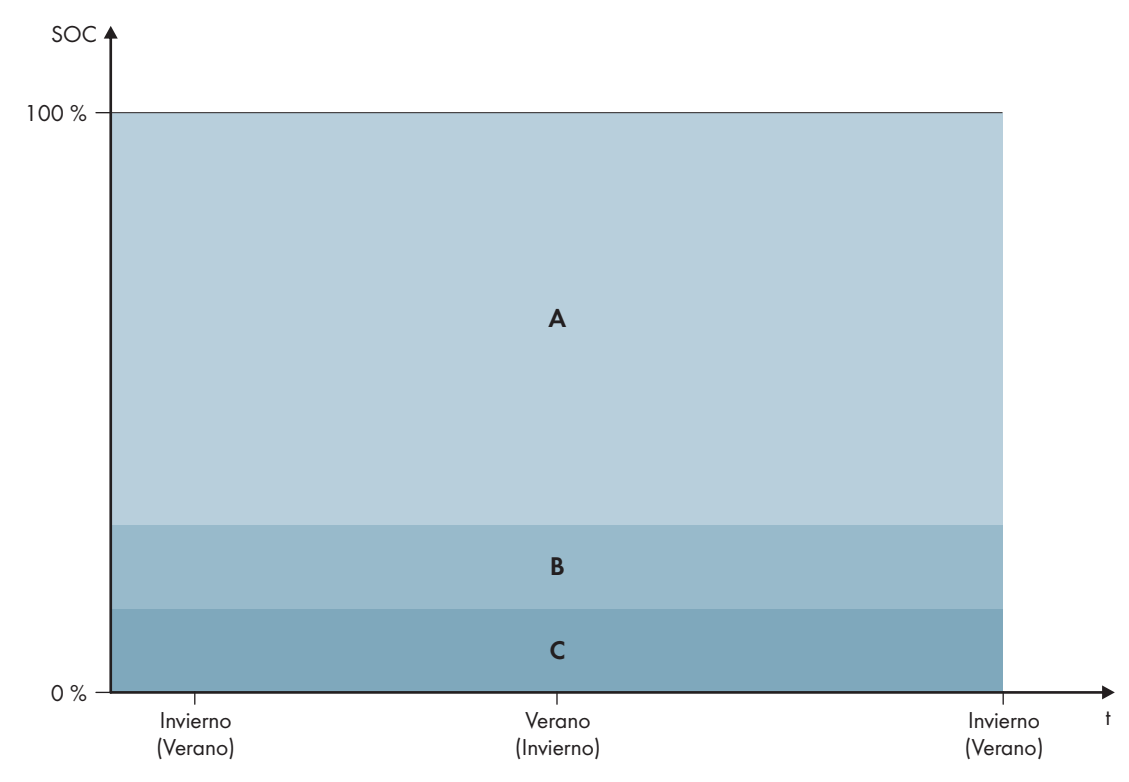

Imagen 17: Rangos del estado de carga de la batería en función de la estación del año (ejemplo)

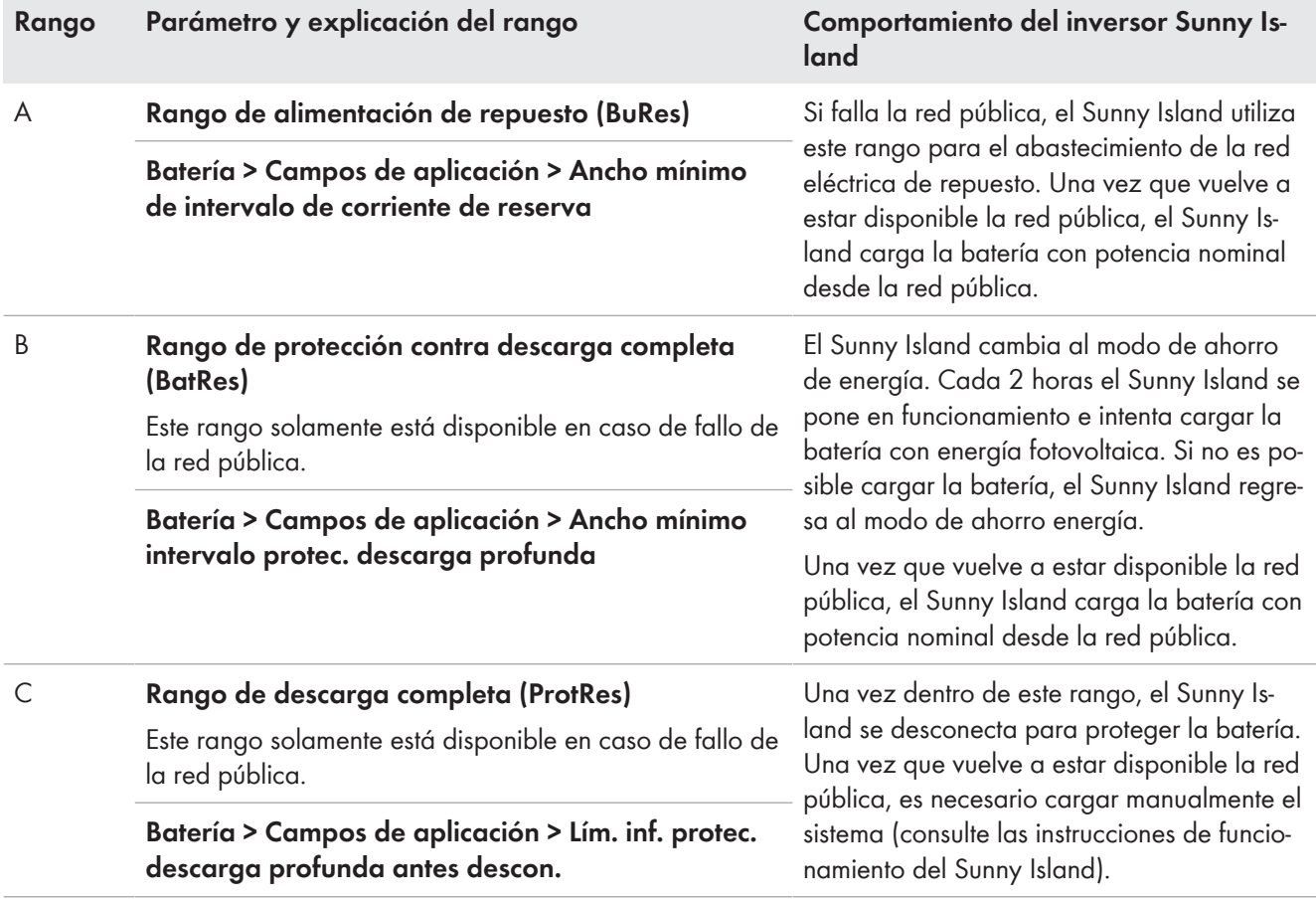

Estos rangos resultan de aplicar los valores predeterminados de los parámetros:

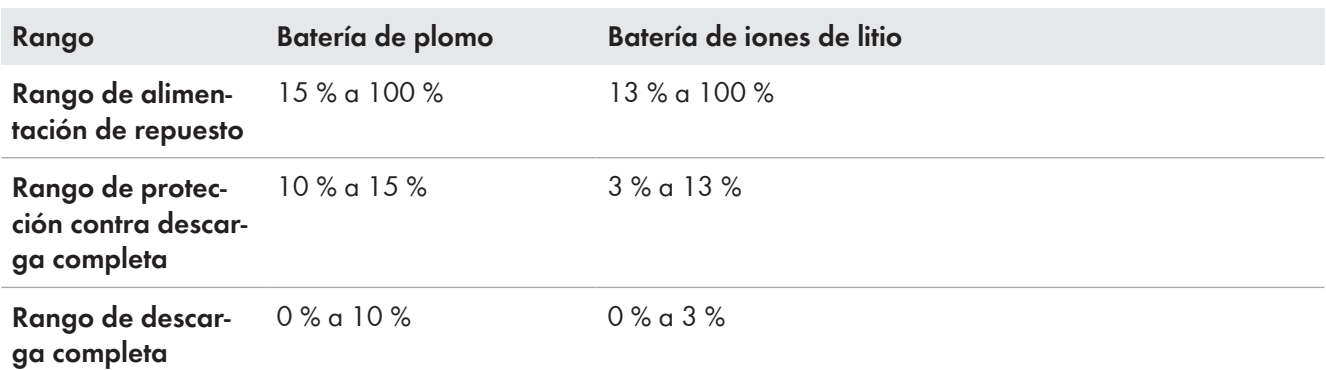

#### **Procedimiento en sistemas multiclúster con red eléctrica de repuesto**

Con la Multicluster-Box 12 (MC-Box-12.3-20) y la Grid-Connect-Box es posible construir sistemas multiclúster con red eléctrica de repuesto (consulte la documentación de la Multicluster-Box y la Grid-Connect-Box).

- En un sistema multiclúster con red eléctrica de repuesto y optimización del autoconsumo, los rangos del estado de carga de la batería de cada clúster deben ajustarse al mismo valor.
- En un sistema multiclúster con red eléctrica de repuesto y sin optimización del autoconsumo, ajuste el parámetro **Optimización del autoconsumo activada** siempre a **No**.

El procedimiento básico para la modificación de los parámetros de funcionamiento se describe en otro capítulo [\(consulte el capítulo 8.6 "Modificación de los parámetros de funcionamiento", página 119\)](#page-118-0).

#### **Procedimiento:**

- 1. Seleccione **Batería > Campos de aplicación**.
- 2. Ajuste estos parámetros para la optimización del autoconsumo:

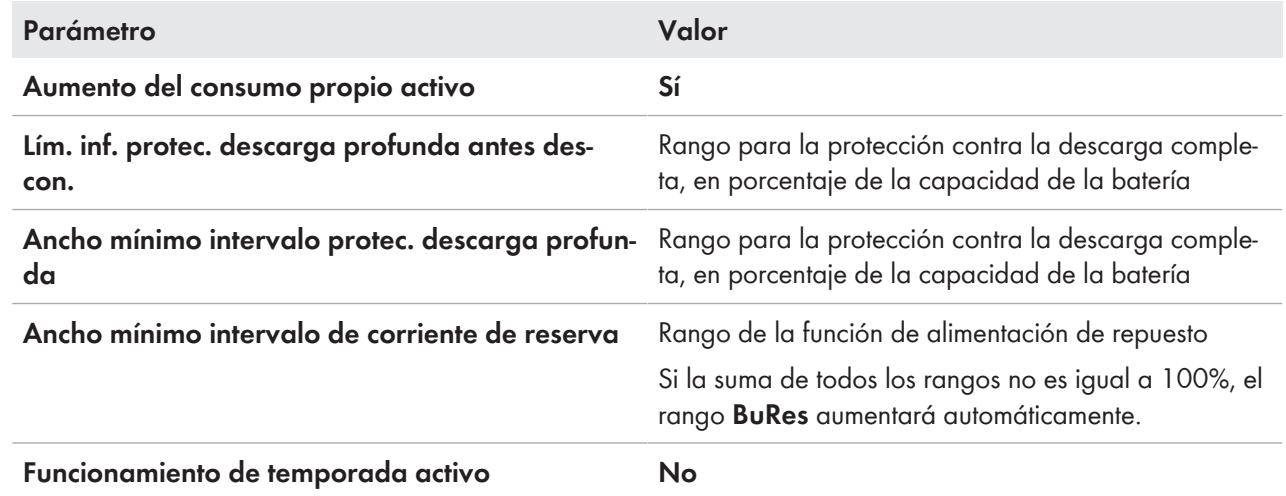

### **7.6.4 Uso de la batería en sistemas para la optimización del autoconsumo**

### <span id="page-78-0"></span>**7.6.4.1 Adaptación del uso de la batería en función de la estación**

## **Relevante para el sistema con conexión a la red pública**

Las posibilidades de la optimización del autoconsumo dependen mucho de la batería y de la disponibilidad de la energía fotovoltaica. Para lograr un uso óptimo de la batería se puede adaptar la profundidad de descarga a cada aplicación.

En muchas regiones la energía fotovoltaica disponible varía mucho en función de la estación del año y de las horas de sol. En días cortos con pocas horas de luz el Sunny Island no puede cargar completamente la batería. En el caso de las baterías de plomo una carga baja a lo largo de un período prolongado provoca un envejecimiento prematuro. Por esta razón es mejor que durante los días cortos no se deje que el Sunny Island descargue demasiado la batería. En días cortos no hay suficiente energía fotovoltaica para cargar la batería. En días largos con muchas horas de luz por lo general el Sunny Island puede cargar completamente la batería. En estos casos es mejor utilizar la mayor capacidad de la batería posible para la optimización del autoconsumo.

El Sunny Island le permite adaptar el comportamiento de descarga al lugar y a la estación del año. Para ello se puede activar una adaptación en función de la temporada (**Batería > Campos de aplicación > Funcionamiento de temporada activo**). Con la adaptación activada, en días cortos el Sunny Island utiliza solo una pequeña parte de la capacidad de la batería para la optimización del autoconsumo, mientras que en días largos utiliza una gran parte de la capacidad de la batería para optimizar el autoconsumo. La adaptación en función de la estación prolonga la vida útil de las baterías en aquellas zonas en las que la energía fotovoltaica disponible varía mucho en función de la época del año.

### **7.6.4.2 Modificación del uso de la batería en sistemas para la optimización del autoconsumo sin red eléctrica de repuesto**

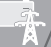

**Relevante para el sistema con conexión a la red pública**

#### **Modificación de los valores predeterminados**

Los parámetros para el uso de la batería se ajustan automáticamente durante la configuración básica con los valores óptimos para cada sistema. Los valores de los parámetros se pueden adaptar si existen requisitos especiales para el sistema o la batería.

En sistemas para la optimización del autoconsumo se puede adaptar un rango en función de la estación del año:

• Rango para la optimización del autoconsumo (SlfCsmp)

Indique qué porcentaje de la capacidad de la batería se debe utilizar en el día más corto del año para la optimización del autoconsumo.

#### **SMA Solar Technology AG** 7 Puesta en marcha

Conforme los días se hacen más largos, más aumenta automáticamente el rango SlfCsmp y disminuye el rango para la protección contra la descarga completa (BatRes). En el día más largo, el rango para la optimización del autoconsumo alcanza su nivel máximo. De lo anterior resulta la evolución estacional de los distintos rangos.

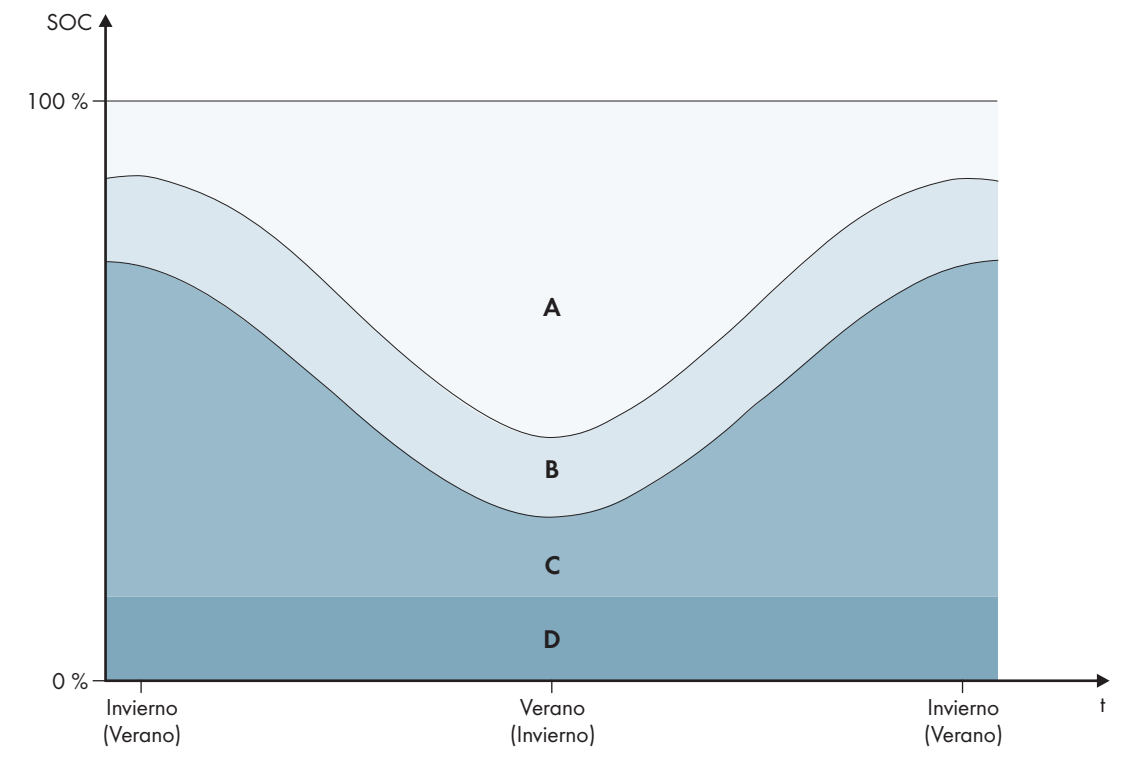

Imagen 18: Rangos del estado de carga de la batería en función de la estación del año (ejemplo)

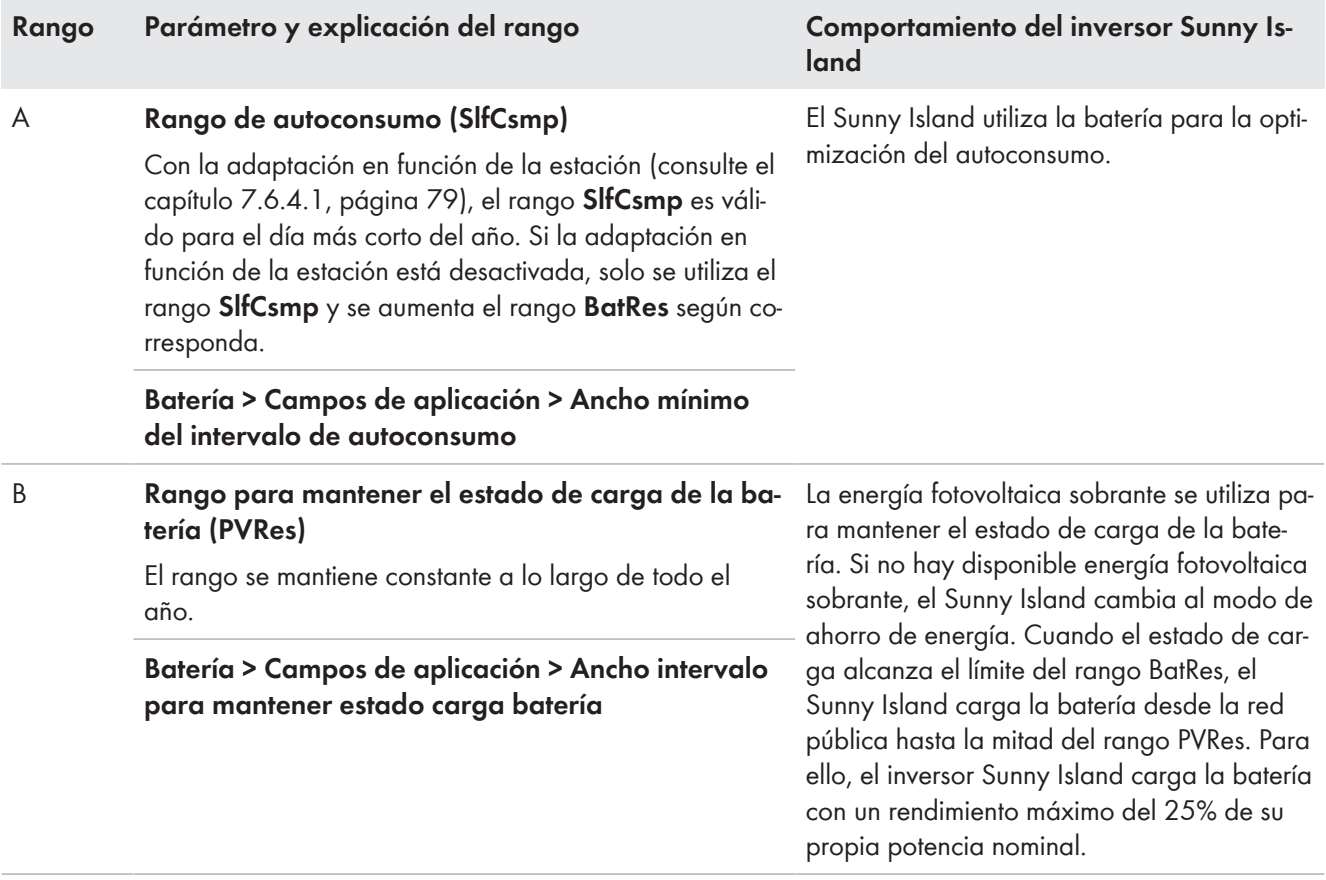

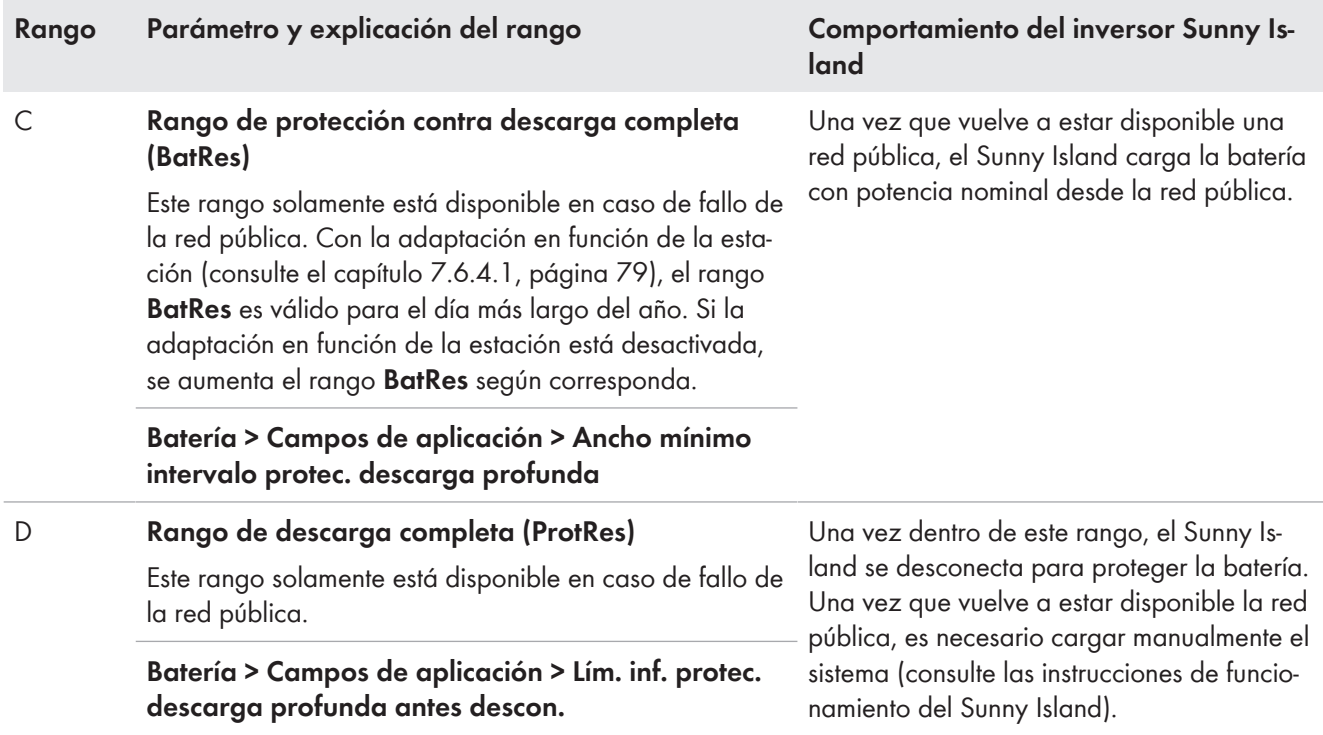

Estos rangos resultan de aplicar los valores predeterminados de los parámetros:

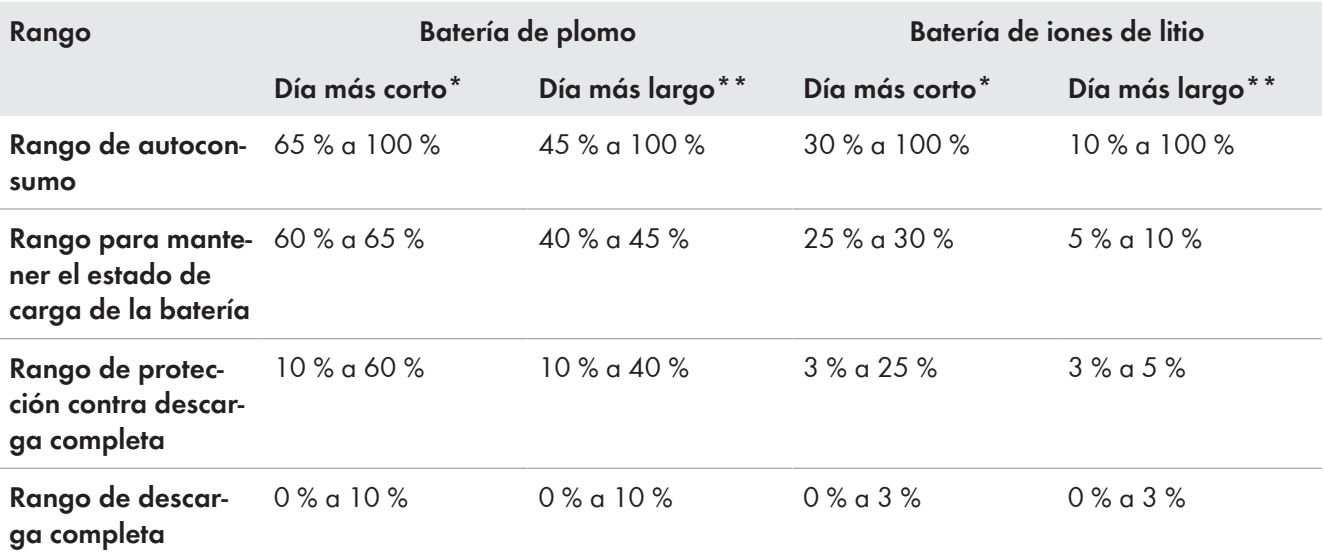

\* 21 de diciembre (hemisferio norte) o 21 de junio (hemisferio sur)

\*\* 21 de junio (hemisferio norte) o 21 de diciembre (hemisferio sur)

Estos rangos resultan de aplicar los valores predeterminados de estos parámetros con la adaptación en función de la estación desactivada:

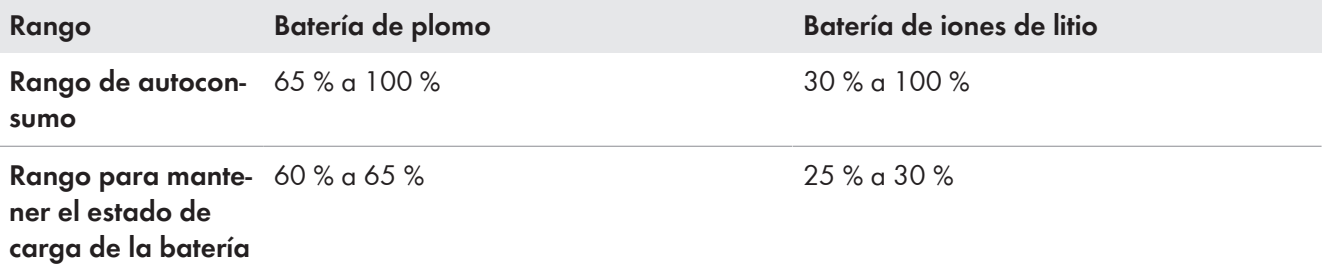

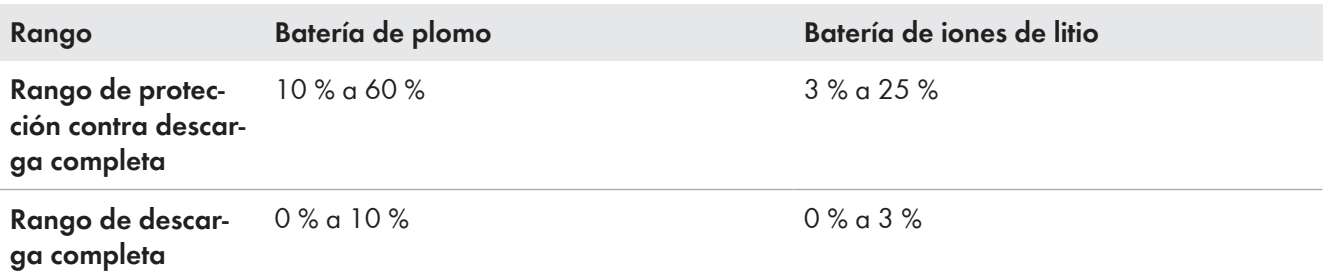

El procedimiento básico para la modificación de los parámetros de funcionamiento se describe en otro capítulo [\(consulte el capítulo 8.6 "Modificación de los parámetros de funcionamiento", página 119\)](#page-118-0).

#### **Requisito:**

☐ El sistema no es un sistema eléctrico de repuesto.

- 1. Seleccione **Equipo > Equipo > Autoconsumo**.
- 2. Ajuste el parámetro **Aumento del consumo propio activo** a **Sí**.
- 3. Seleccione **Batería > Campos de aplicación >**.
- 4. Ajuste estos parámetros para el uso de la batería:

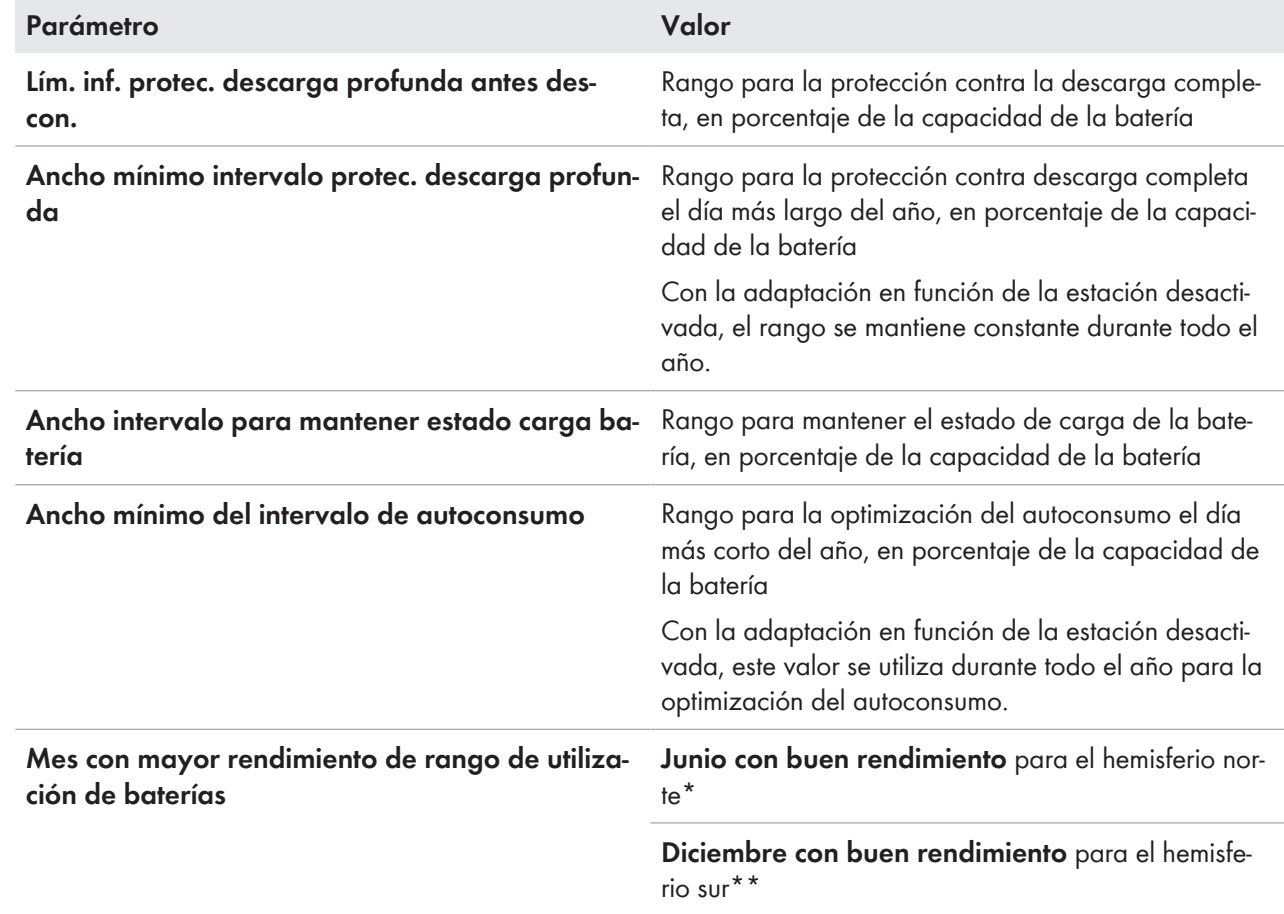

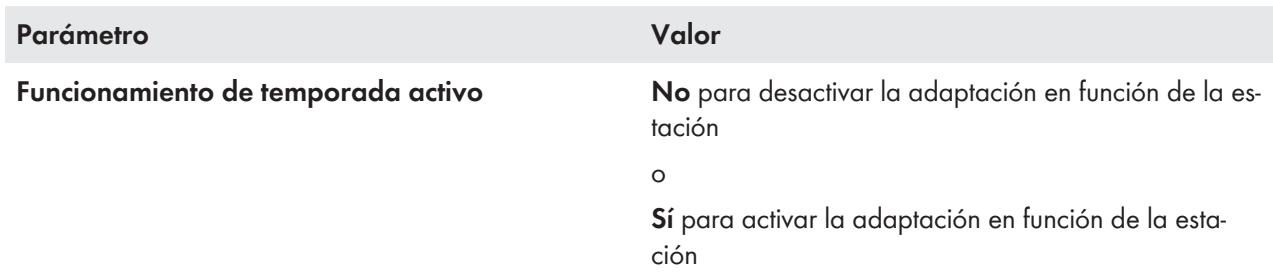

\* Si junio es el mes con mayor rendimiento, ajuste el valor en **Junio con buen rendimiento**.

\*\* Si diciembre es el mes con mayor rendimiento, ajuste el valor en **Diciembre con buen rendimiento**.

5. **No es posible realizar ningún ajuste si los valores de los rangos de uso de la batería son incorrectos.**

Si todos los rangos de uso de la batería juntos superan el 100 %, no se pueden ajustar los parámetros de uso de la batería.

• Asegúrese de que todos los parámetros de uso de la batería juntos supongan un valor del 100 %.

### **7.6.4.3 Modificación del uso de la batería en sistemas eléctricos de repuesto con optimización del autoconsumo**

## **Relevante para el sistema con conexión a la red pública**

### **Modificación de los valores predeterminados**

Los parámetros para el uso de la batería se ajustan automáticamente durante la configuración básica con los valores óptimos para cada sistema. Los valores de los parámetros se pueden adaptar si existen requisitos especiales para el sistema o la batería.

En sistemas eléctricos de repuesto con optimización del autoconsumo se pueden adaptar dos rangos en función de la estación del año:

• Rango para la optimización del autoconsumo (MinSlfCsmp)

Indique qué porcentaje de la capacidad de la batería se debe utilizar en el día más corto del año para la optimización del autoconsumo.

• Rango para la función de alimentación de repuesto (BURes)

Indique qué porcentaje de la capacidad de la batería se debe utilizar en el día más largo del año para la función de alimentación de repuesto.

Conforme los días se hacen más largos, más aumenta automáticamente el rango SlfCsmp y disminuye el rango BURes. En el día más largo, el rango para la optimización del autoconsumo alcanza su nivel máximo. De lo anterior resulta la evolución estacional de los distintos rangos.

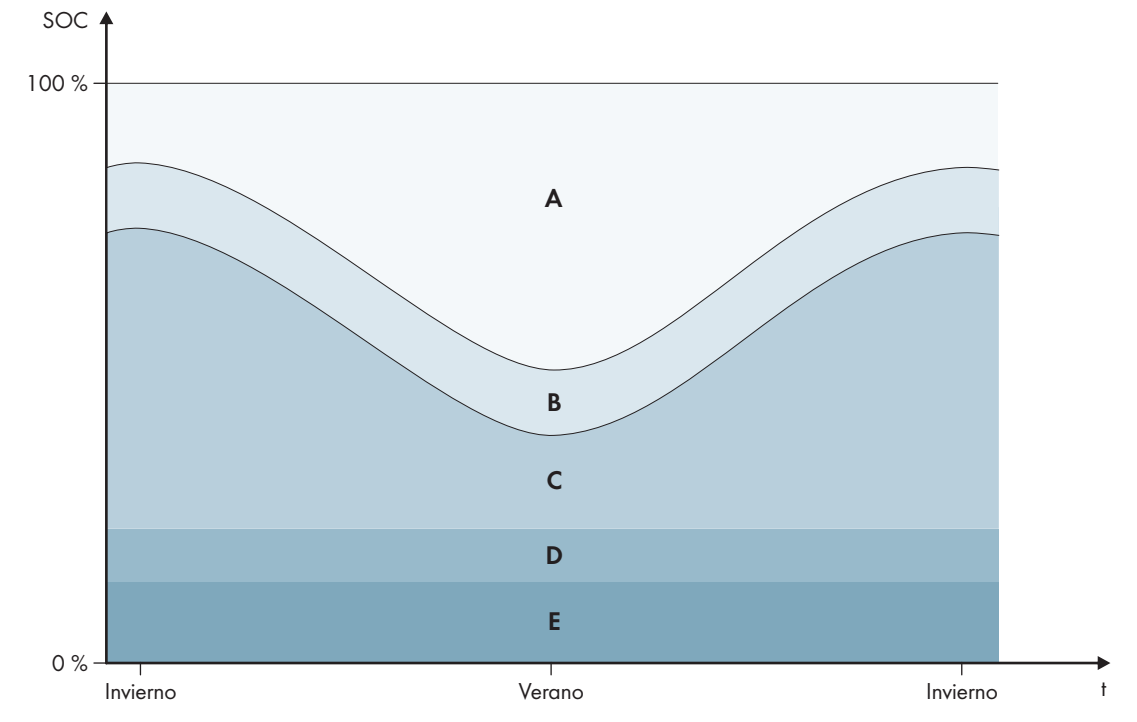

Imagen 19: Rangos del estado de carga de la batería en función de la estación del año en el hemisferio norte (ejemplo)

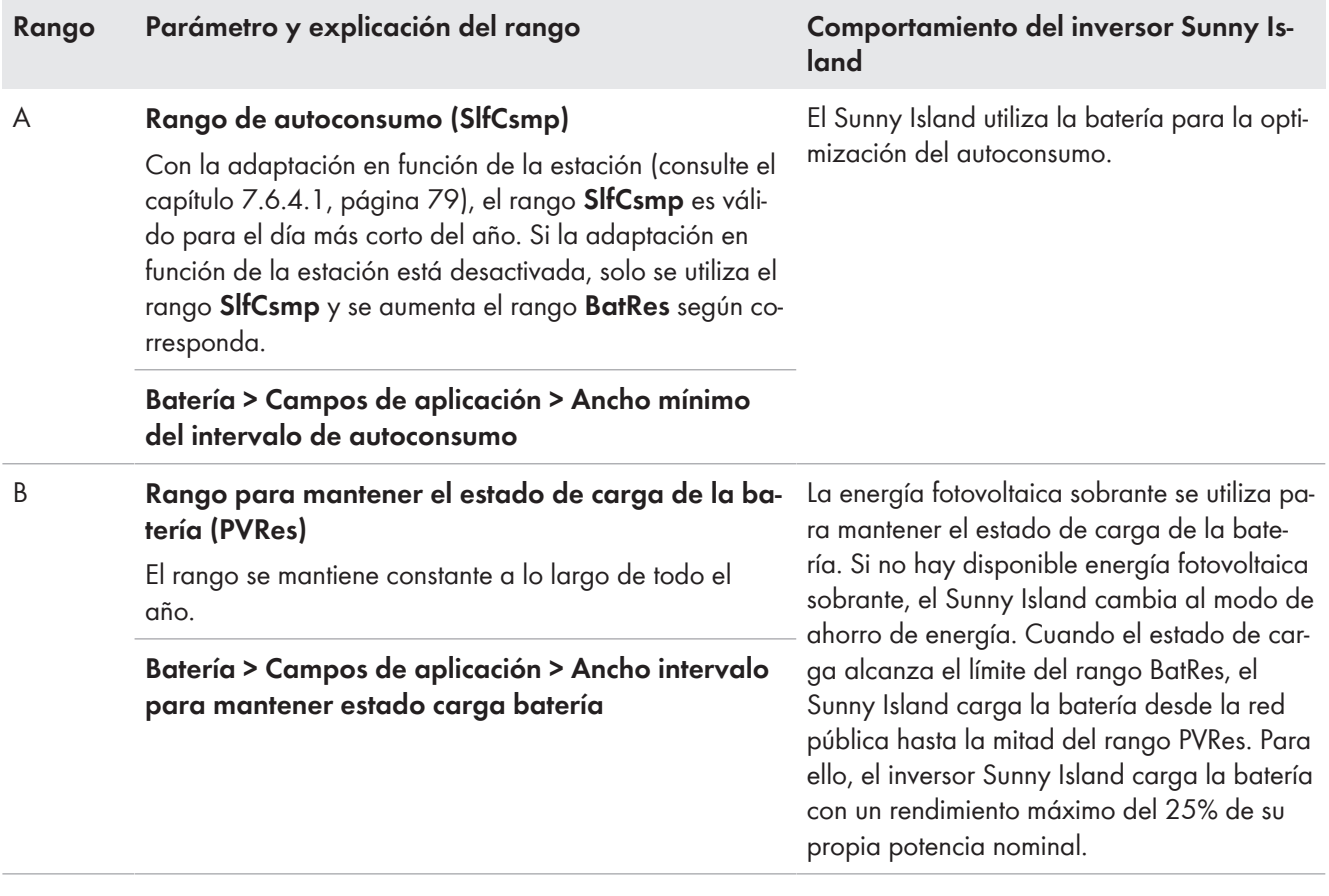

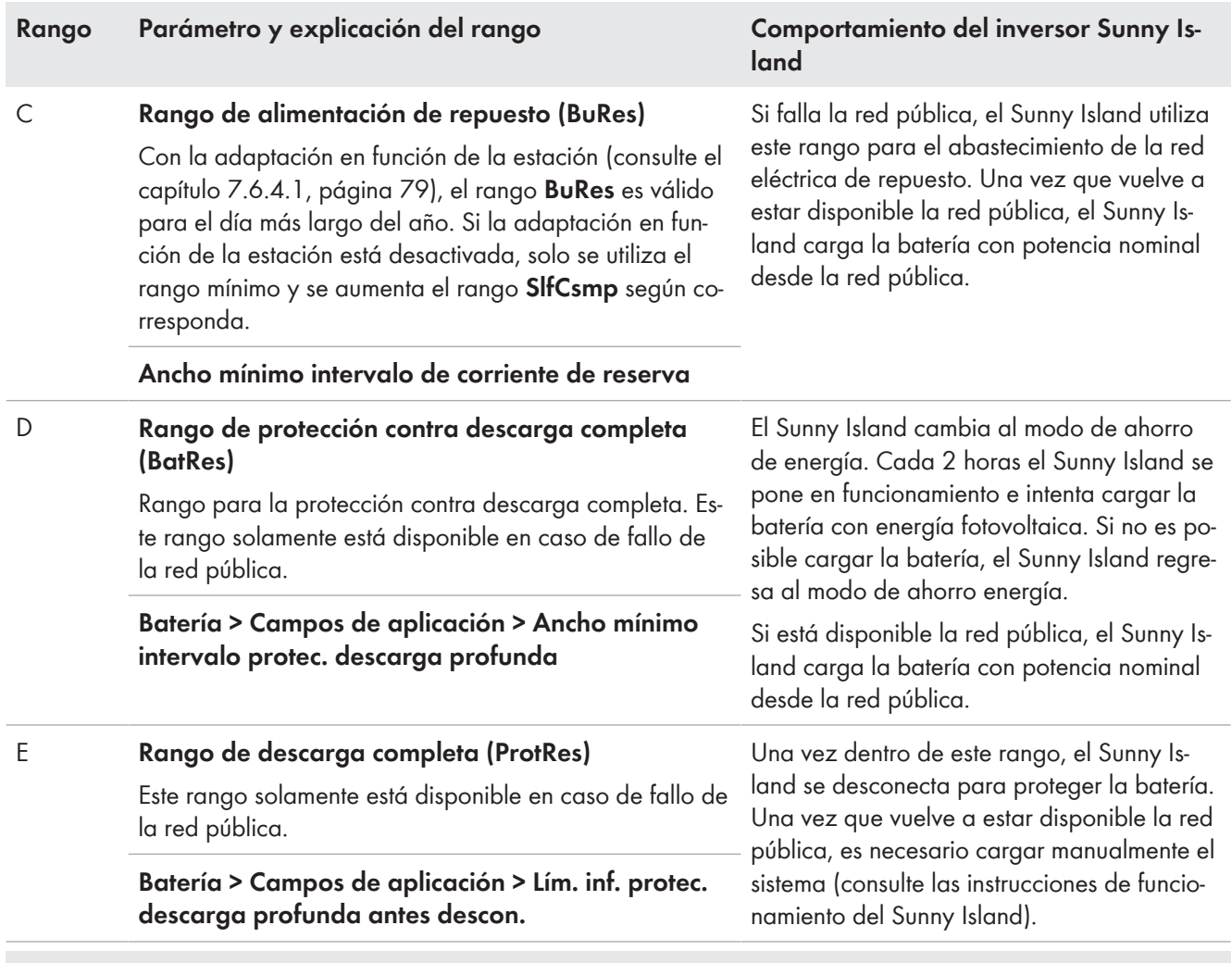

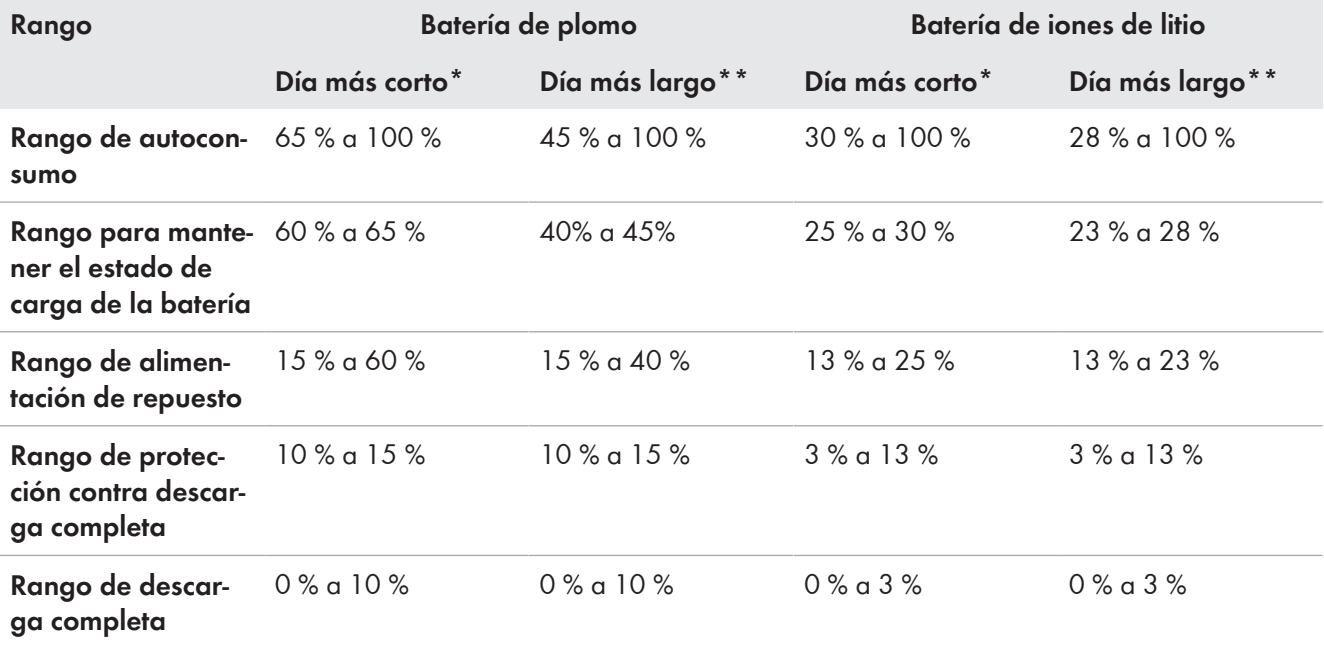

\* 21 de diciembre (hemisferio norte) o 21 de junio (hemisferio sur)

\*\* 21 de junio (hemisferio norte) o 21 de diciembre (hemisferio sur)

Estos rangos resultan de aplicar los valores predeterminados de estos parámetros con la adaptación en función de la estación desactivada:

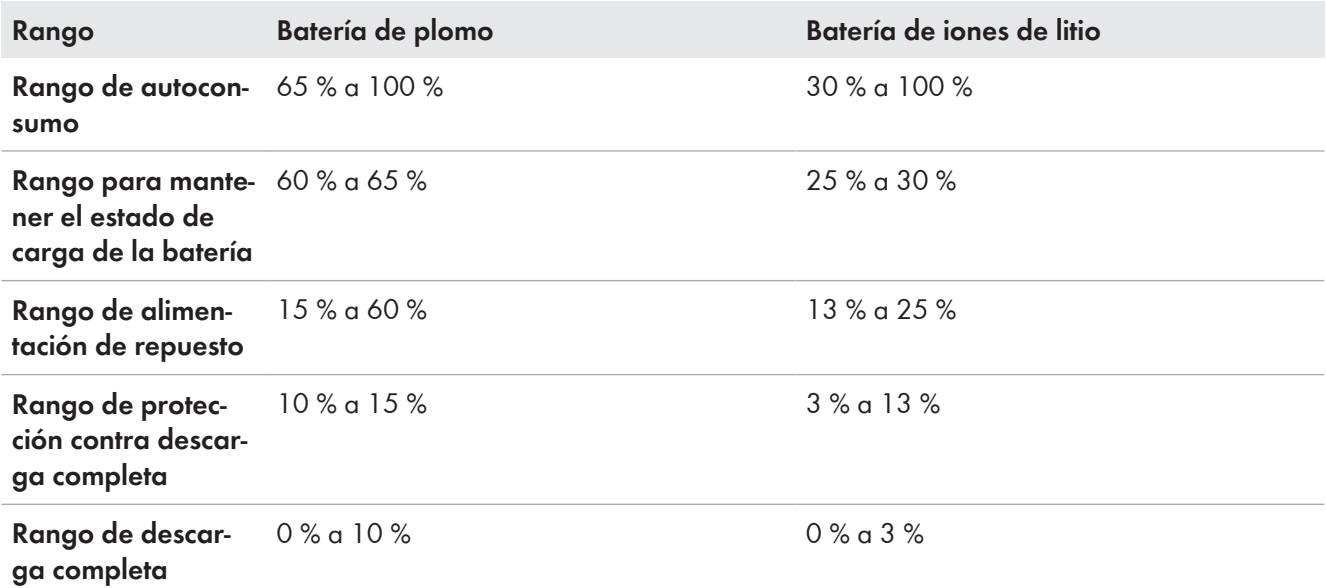

#### **Procedimiento en sistemas multiclúster con red eléctrica de repuesto**

Con la Multicluster-Box 12 (MC-Box-12.3-20) y la Grid-Connect-Box es posible construir sistemas multiclúster con red eléctrica de repuesto (consulte la documentación de la Multicluster-Box y la Grid-Connect-Box).

- En un sistema multiclúster con red eléctrica de repuesto y optimización del autoconsumo, los rangos del estado de carga de la batería de cada clúster deben ajustarse al mismo valor.
- En un sistema multiclúster con red eléctrica de repuesto y sin optimización del autoconsumo, ajuste el parámetro **Optimización del autoconsumo activada** siempre a **No**.

El procedimiento básico para la modificación de los parámetros de funcionamiento se describe en otro capítulo [\(consulte el capítulo 8.6 "Modificación de los parámetros de funcionamiento", página 119\)](#page-118-0).

- 1. Seleccione **Equipo > Equipo > Autoconsumo**.
- 2. Ajuste el parámetro **Aumento del consumo propio activo** a **Sí**.
- 3. Seleccione **Batería > Campos de aplicación >**.
- 4. Ajuste estos parámetros para el uso de la batería:

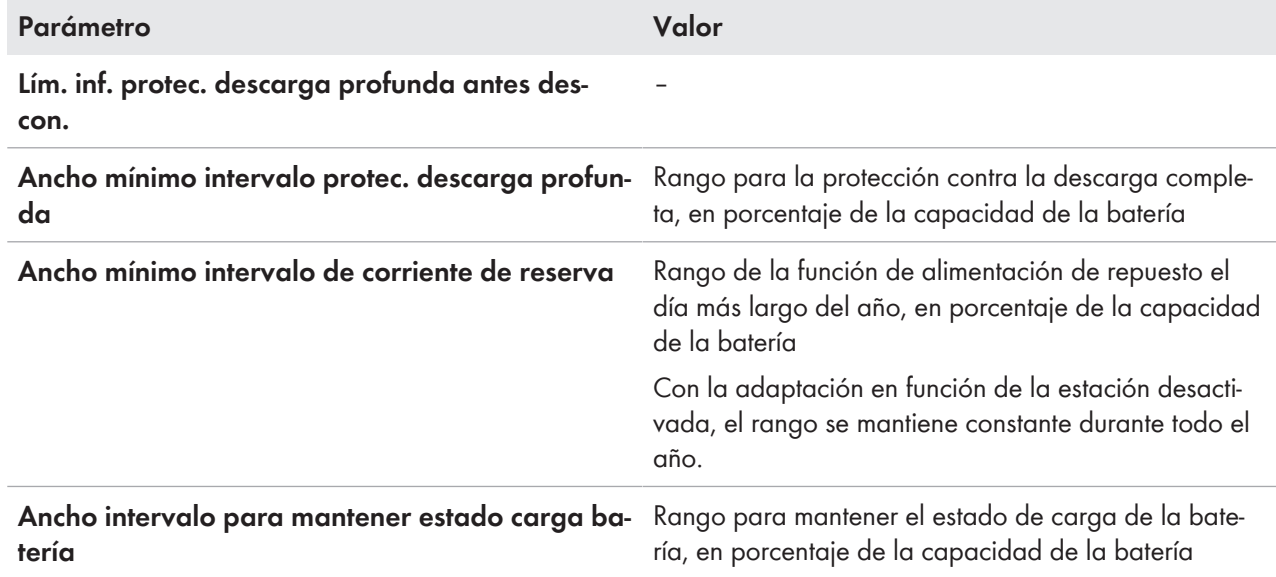

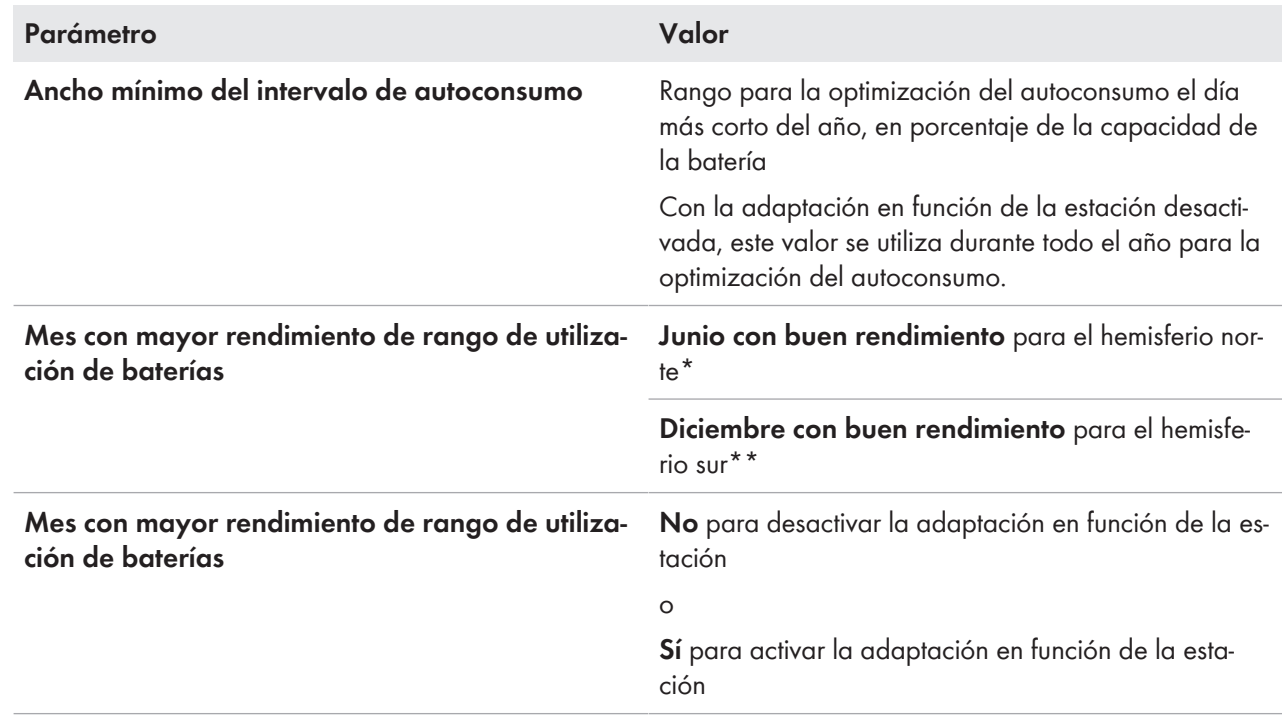

\* Si junio es el mes con mayor rendimiento, ajuste el valor en **Junio con buen rendimiento**.

\*\* Si diciembre es el mes con mayor rendimiento, ajuste el valor en **Diciembre con buen rendimiento**.

#### 5. **No es posible realizar ningún ajuste si los valores de los rangos de uso de la batería son incorrectos.**

Si todos los rangos de uso de la batería juntos superan el 100 %, no se pueden ajustar los parámetros de uso de la batería.

• Asegúrese de que todos los parámetros de uso de la batería juntos supongan un valor del 100 %.

## **7.6.5 Modificación del modo de funcionamiento de protección de la batería (Battery Protection-Mode) en sistemas aislados**

## **Relevante para el sistema aislado**

El procedimiento básico para la modificación de los parámetros de funcionamiento se describe en otro capítulo [\(consulte el capítulo 8.6 "Modificación de los parámetros de funcionamiento", página 119\).](#page-118-0)

#### **Función del modo de funcionamiento de protección de la batería:**

Este modo de funcionamiento protege a la batería frente a diferentes situaciones.

Si no se alcanzan los valores límite del estado de carga de la batería, se activa el modo de funcionamiento de protección de la batería. En el modo de funcionamiento de protección de la batería, el Sunny Island conmuta al modo de ahorro de energía o se desconecta automáticamente. El modo de funcionamiento de protección de la batería dispone de 3 niveles. A cada nivel corresponde un valor límite ajustable del estado de carga. Los niveles 1 y 2 del modo de funcionamiento de protección de la batería se ajustan en función de la hora del día mediante el establecimiento de una hora de inicio y de fin [\(consulte el capítulo 8.12.2 "Ajuste de funciones dependientes de la](#page-122-0) [hora del día", página 123\).](#page-122-0)

• Nivel 1

Al caer por debajo del valor límite del estado de carga del nivel 1, el Sunny Island conmuta al modo de ahorro de energía entre la hora de inicio y la hora de fin. Esto le permite ajustar horas en las que preferentemente se desconecta el Sunny Island en caso de falta de energía.

• Nivel 2

Al caer por debajo del valor límite del estado de carga del nivel 2, el Sunny Island conmuta al modo de ahorro de energía. Mediante la hora de inicio y la hora de fin se ajusta el intervalo de tiempo durante el que no se espera recibir energía de las fuentes de CA. Fuera de este intervalo de tiempo, el Sunny Island se pone en funcionamiento cada 2 horas para cargar la batería. Si no hay energía disponible para cargar la batería, el Sunny Island permanece en el modo de ahorro de energía.

Por ejemplo, en redes aisladas con inversores fotovoltaicos esto le permite ajustar que el Sunny Island no se ponga en marcha durante la noche y así no consuma energía de la batería.

• Nivel 3

Al caer por debajo del valor límite del estado de carga del nivel 3, el Sunny Island se desconecta por sí solo. De este modo se protege la batería contra una descarga completa y contra la destrucción total. Para volver a cargar la batería, es preciso conectar manualmente el Sunny Island y ponerlo en funcionamiento.

En los tres niveles, el Sunny Island solamente conmuta al modo de ahorro de energía o se desconecta si no llega ninguna corriente de carga a la batería durante 5 minutos.

#### **Recargar la batería con la fuente de energía externa:**

En los niveles 1 y 2 del modo de funcionamiento de protección de la batería, la batería se puede cargar en cualquier momento utilizando una fuente de energía externa. Si hay tensión en la conexión **AC2**, el Sunny Island abandona el modo de ahorro de energía.

Si el Sunny Island se ha desconectado por sí solo en el nivel 3 del modo de funcionamiento de protección de la batería, tendrá que cargar la batería en el modo de funcionamiento de carga de emergencia (consulte las instrucciones de funcionamiento del inversor Sunny Island).

#### **Horas ajustables:**

Se pueden ajustar la hora de inicio y la hora de fin de los niveles 1 y 2 del modo de funcionamiento de protección de la batería.

Al caer por debajo del valor límite del estado de carga del nivel 1, el Sunny Island conmuta al modo de ahorro de energía entre la hora de inicio y la hora de fin.

Al caer por debajo del valor límite del estado de carga del nivel 2, el Sunny Island conmuta al modo de ahorro de energía entre la hora de inicio y la hora de fin. Fuera de ese intervalo de tiempo, el Sunny Island intenta cargar la batería.

- 1. Seleccione **Batería > Modo de protección**.
- 2. Ajuste el parámetro **Hora de inicio de nivel de modo de protección de batería** a las horas de inicio deseadas para los niveles 1 y 2.
- 3. Ajuste el parámetro **Hora final de nivel de modo de protección de batería** a las horas finales deseadas para los niveles 1 y 2.
- 4. Ajuste el parámetro **Estado de carga de batería para modo de protección** a los valores límite del estado de carga deseados para los niveles 1, 2 y 3.

# **7.6.6 Ajuste de la resistencia del cable de la batería**

Para lograr una gestión avanzada de baterías optimizada, ajuste la resistencia del cable de la batería en el modo de experto.

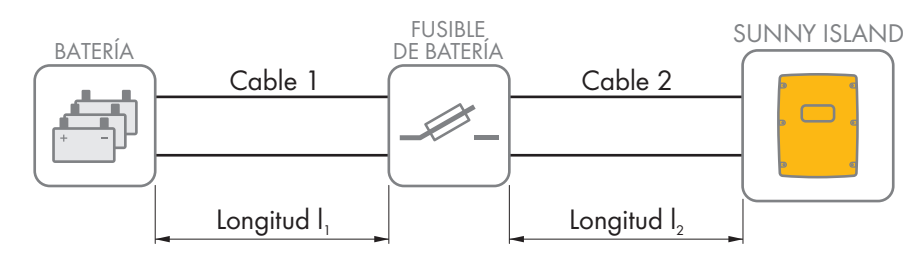

Imagen 20: Denominación de los cables

La resistencia del cable de la batería se compone de la resistencia del cable 1, del fusible de la batería y de la resistencia del cable 2 juntos.

El procedimiento básico para la modificación de los parámetros de funcionamiento se describe en otro capítulo [\(consulte el capítulo 8.6 "Modificación de los parámetros de funcionamiento", página 119\).](#page-118-0)

#### **Procedimiento:**

1. Calcule la resistencia de cada cable. Utilice esta fórmula:

 $R_{\text{Cu}}(l, A)$  = resistencia del cable

 $ρ = resistancei$  específica del cobre ( $ρ = 0,018^{\Omega \text{mm}^2/m}$ )

- l = longitud total del cable (cable de ida + cable de retorno = longitud de cable doble) en m
- A = sección del conductor en mm²
- 2. Calcule la resistencia total de los cables de la batería. Utilice esta fórmula:

 $R_{\text{BotRes}} = R_{\text{cable 1}} + R_{\text{fusible bacteria}} + R_{\text{cable 2}}$ 

 $R<sub>BotRes</sub>$  = resistencia total de los cables de la batería

 $R_{Kabel 1}$  = resistencia calculada del cable 1

 $R_{Kabel 2}$  = resistencia calculada del cable 2

 $R_{\text{fusible bacteria}}$  = resistencia total del fusible de la batería (consulte la documentación del fabricante)

- 3. Seleccione **Batería > Batería**.
- 4. Seleccione el parámetro **Resistencia de cable de conexión de batería** y ajústelo a la resistencia de los cables de la batería.

## **7.6.7 Ajuste del control del ventilador de la sala de baterías**

El procedimiento básico para la modificación de los parámetros de funcionamiento se describe en otro capítulo [\(consulte el capítulo 8.6 "Modificación de los parámetros de funcionamiento", página 119\).](#page-118-0)

- 1. Seleccione **Equipo > Relé multifunción**.
- 2. Seleccione el parámetro **Límite temp. relé multif. con ventilador batería** a la temperatura de la batería a partir de la que debe activarse el ventilador.
- 3. Compruebe que el relé multifunción utilizado para el control esté ajustado a **Ventilador a batería** o **Ventilador a bat. en multiclúster** [\(consulte el capítulo 7.10.2 "Configuración de las funciones de los relés](#page-107-1) [multifunción", página 108\).](#page-107-1)
- 4. Asegúrese de que la sala de baterías esté bien ventilada en caso de mal funcionamiento, por ejemplo debido a la avería del relé multifunción.

# <span id="page-90-0"></span>**7.7 Gestión de la energía**

## **7.7.1 Ajuste del deslastre de carga en el sistema multiclúster**

El procedimiento básico para la modificación de los parámetros de funcionamiento se describe en otro capítulo [\(consulte el capítulo 8.6 "Modificación de los parámetros de funcionamiento", página 119\)](#page-118-0).

# **Relevante para el sistema aislado**

El contactor de los equipos consumidores en la Multicluster-Box es un contactor de deslastre de carga y se controla en función del estado de carga de las baterías.

#### **Significado de los valores límite del estado de carga:**

Si el estado de carga de una batería alcanza el valor límite inferior del estado de carga, el contactor de los equipos consumidores se abre. Para ello se evalúan el estado de carga de la batería del clúster principal y los estados de carga de las baterías de los clústeres de extensión. El contactor de los equipos consumidores desconecta los equipos consumidores de la red aislada. Si durante la recarga el estado de carga de todas las baterías alcanza el valor límite superior del estado de carga, el contactor de los equipos consumidores se cierra. El contactor de los equipos consumidores conecta los equipos consumidores a la red aislada.

#### **Procedimiento:**

- 1. Seleccione **Equipo > Desprendimiento de carga 1**.
- 2. Ajustar el parámetro **Límite de estado de carga de batería para inicio** al valor límite inferior del estado de carga.
- 3. Ajustar el parámetro **Límite de estado de carga de batería para parada** al valor límite superior del estado de carga. El valor límite superior del estado de carga debe ser al menos 10 puntos porcentuales mayor que el valor límite inferior.
- 4. Seleccione **Equipo > Desprendimiento de carga 1 > Intervalo de tiempo adicional >**.
- 5. Ajuste el parámetro **Momento de desprendimiento de carga 1** y el parámetro **Inicio intervalo tº adic. p. desprendim. carga 1** al mismo valor, por ejemplo, a **00:00:00**. De este modo desactivará el deslastre de carga dependiente de la hora del día.
- 6. Si el sistema aislado es un sistema multiclúster, asegúrese de que el parámetro del relé multifunción esté ajustado a **Despr. carga multiclúster** [\(consulte el capítulo 7.10.2 "Configuración de las funciones de los relés](#page-107-1) [multifunción", página 108\).](#page-107-1)

## **7.7.2 Ajuste del deslastre de carga de un nivel**

El procedimiento básico para la modificación de los parámetros de funcionamiento se describe en otro capítulo [\(consulte el capítulo 8.6 "Modificación de los parámetros de funcionamiento", página 119\)](#page-118-0).

Un relé multifunción controla el contactor de deslastre de carga en función del estado de carga de la batería.

#### **Significado de los valores límite del estado de carga:**

Si el estado de carga de la batería alcanza el valor límite inferior del estado de carga, el relé multifunción abre el contactor de deslastre de carga conectado. El contactor de deslastre de carga desconecta los equipos consumidores de la red aislada. Si durante la recarga el estado de carga de la batería alcanza el valor límite superior del estado de carga, el relé multifunción cierra el contactor de deslastre de carga conectado. El contactor de deslastre de carga conecta los equipos consumidores a la red aislada.

- 1. Seleccione **Equipo > Desprendimiento de carga 1 > Intervalo de tiempo adicional**.
- 2. Ajuste el parámetro **Valor lím. carga bat. p. inicio despr. carga 1** al valor límite inferior del estado de carga.
- 3. Ajuste el parámetro **Valor lím. carga bat. p. parada despr. carga 1** al valor límite superior del estado de carga. El valor límite superior del estado de carga debe ser al menos 10 puntos porcentuales mayor que el valor límite inferior.
- 4. Ajuste el parámetro **Momento de desprendimiento de carga 1** y el parámetro **Inicio intervalo tº adic. p. desprendim. carga 1** al mismo valor, por ejemplo, a 00:00:00. De este modo desactivará el deslastre de carga dependiente de la hora del día.
- 5. Si los equipos consumidores no deben volver a conectarse hasta que se alcance el valor límite del estado de carga ajustado, asegúrese de que el parámetro del relé multifunción esté ajustado a **Despr. carga 1 etapa o 1ª etapa en despr. carga 2 etapas** [\(consulte el capítulo 7.10.2 "Configuración de las funciones de los relés](#page-107-1) [multifunción", página 108\).](#page-107-1)
- 6. Si durante la recarga de la batería los equipos consumidores se abastecen de una fuente de energía externa, ejecute los pasos siguientes:
	- Compruebe que el parámetro del relé multifunción esté ajustado a **Desprendimiento carga 1 etapa** [\(consulte el capítulo 7.10.2 "Configuración de las funciones de los relés multifunción", página 108\).](#page-107-1)
	- Compruebe que la fuente de energía externa pueda suministrar potencia suficiente a los equipos consumidores.
- 7. Si el sistema aislado es un sistema multiclúster, asegúrese de que el parámetro del relé multifunción esté ajustado a **Despr. carga multiclúster** [\(consulte el capítulo 7.10.2 "Configuración de las funciones de los relés](#page-107-1) [multifunción", página 108\).](#page-107-1)

# **7.7.3 Ajuste del deslastre de carga de dos niveles**

El procedimiento básico para la modificación de los parámetros de funcionamiento se describe en otro capítulo [\(consulte el capítulo 8.6 "Modificación de los parámetros de funcionamiento", página 119\).](#page-118-0)

Dos relés multifunción controlan dos contactores de deslastre de carga en función del estado de carga de la batería.

#### **Significado de los valores límite del estado de carga:**

Por cada intervalo hay dos valores límite inferiores del estado de carga y dos valores límite superiores que controlan los contactores de deslastre. Los contactores de deslastre de carga desconectan los equipos consumidores de la red pública en estos estados de carga:

- Si el estado de carga de la batería alcanza el primer valor límite inferior del estado de carga, el relé multifunción abre el contactor de deslastre de carga conectado del primer nivel del deslastre de carga. El contactor de deslastre de carga desconecta los equipos consumidores de la red pública que han de desconectarse en la primera etapa.
- Si el estado de carga de la batería alcanza el segundo valor límite inferior del estado de carga, el relé multifunción abre el contactor de deslastre de carga conectado del segundo nivel del deslastre de carga. El contactor de deslastre de carga desconecta los restantes equipos consumidores de la red pública.
- Si durante la recarga el estado de carga de la batería alcanza el segundo valor límite superior del estado de carga, el relé multifunción cierra el contactor de deslastre de carga conectado del segundo nivel del deslastre de carga. El contactor de deslastre de carga conecta los equipos consumidores que se desconectaron durante la segunda etapa a la red pública.
- Si durante la recarga el estado de carga de la batería alcanza el primer valor límite superior del estado de carga, el relé multifunción cierra el contactor de deslastre de carga conectado del primer nivel del deslastre de carga. El contactor de deslastre de carga conecta los equipos consumidores que se desconectaron durante la primera etapa a la red pública. Todos los equipos consumidores están conectados a la red pública.

#### **Procedimiento:**

1. Ajuste el primer nivel del deslastre de carga:

• Seleccione **Equipo > Desprendimiento de carga 1 > Intervalo de tiempo adicional**.

- Ajuste el parámetro **Valor lím. carga bat. p. inicio despr. carga 1** al valor límite inferior del estado de caraa.
- Ajuste el parámetro **Valor lím. carga bat. p. parada despr. carga 1** al valor límite superior del estado de carga.
- Ajuste el parámetro **Momento de desprendimiento de carga 1** y el parámetro **Inicio intervalo tº adic. p. desprendim. carga 1** al mismo valor, por ejemplo, a **00:00:00**. De este modo desactivará el deslastre de carga dependiente de la hora del día.
- Compruebe que el parámetro del relé multifunción esté ajustado a **Despr. carga 1 etapa o 1ª etapa en despr. carga 2 etapas** [\(consulte el capítulo 7.10.2 "Configuración de las funciones de los relés](#page-107-1) [multifunción", página 108\).](#page-107-1)
- 2. Ajuste el segundo nivel del deslastre de carga:
	- Seleccione **Equipo > Desprendimiento de carga 2**.
	- Ajuste el parámetro **Valor lím. carga bat. p. inicio despr. carga 2** al valor límite inferior del estado de caraa.
	- Ajuste el parámetro **Lím est cga bat parada despr carga 2 intrv tº adic** al valor límite superior del estado de carga.
	- Seleccione **Equipo > Desprendimiento de carga 2 > Intervalo de tiempo adicional**.
	- Ajuste el parámetro **Momento de desprendimiento de carga 2** y el parámetro **Inicio intervalo tº adic. p. desprendim. carga 2** al mismo valor, por ejemplo, a **00:00:00**. De este modo desactivará el deslastre de carga dependiente de la hora del día.
	- Compruebe que el parámetro del relé multifunción esté ajustado a **1. Etapa en despr. carga 2 etapas** [\(consulte el capítulo 7.10.2 "Configuración de las funciones de los relés multifunción", página 108\).](#page-107-1)

## **7.7.4 Ajuste del deslastre de carga de un nivel en función de la hora del día**

El procedimiento básico para la modificación de los parámetros de funcionamiento se describe en otro capítulo [\(consulte el capítulo 8.6 "Modificación de los parámetros de funcionamiento", página 119\)](#page-118-0).

El deslastre de carga dependiente de la hora del día divide el día en dos intervalos [\(consulte el capítulo 8.12.2](#page-122-0) ["Ajuste de funciones dependientes de la hora del día", página 123\)](#page-122-0). Ajuste para cada intervalo los valores límite del estado de carga aplicables. De esta forma puede ajustar, por ejemplo, que en la medida de lo posible no se desconecte ningún equipo consumidor de la red pública durante la noche.

#### **Significado de los valores límite del estado de carga:**

Si el estado de carga de la batería alcanza el valor límite inferior del estado de carga, el relé multifunción abre el contactor de deslastre de carga conectado. El contactor de deslastre de carga desconecta los equipos consumidores de la red pública. Si durante la recarga el estado de carga de la batería alcanza el valor límite superior del estado de carga, el relé multifunción cierra el contactor de deslastre de carga conectado. El contactor de deslastre de carga conecta los equipos consumidores a la red pública.

#### **En la medida de lo posible, el contactor de deslastre de carga no debe desconectar los equipos consumidores de la red pública entre las 22:00 horas y las 6:00 horas.**

 $\bigstar$ 

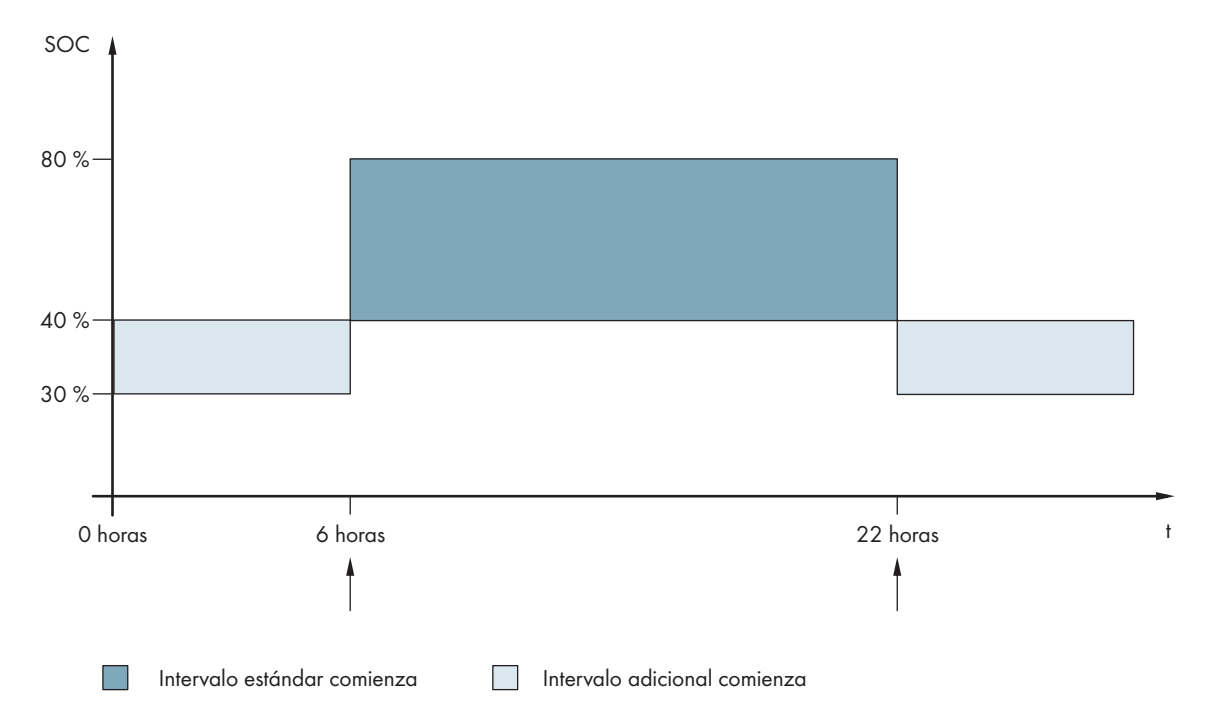

Imagen 21: Evolución de los valores límite del estado de carga para el control del contactor de deslastre de carga y las horas de inicio de los intervalos

La hora de inicio del primer intervalo está ajustada a las 6.00 horas. En este intervalo, el valor límite inferior del estado de carga está ajustado al 40% y el valor límite superior al 80%.

La hora de inicio del segundo intervalo está ajustada a las 22.00 horas. En este intervalo, el valor límite inferior del estado de carga está ajustado al 30% y el valor límite superior al 40% del estado de carga.

#### **Procedimiento:**

- 1. Seleccione **Equipo > Desprendimiento de carga 1 > Intervalo de tiempo adicional**.
- 2. Ajuste el parámetro para el intervalo estándar:
	- Ajuste el parámetro **Momento de desprendimiento de carga 1** a la hora de inicio del intervalo estándar.
	- Ajuste el parámetro **Valor lím. carga bat. p. inicio despr. carga 1** al valor límite inferior de estado del carga para el intervalo estándar.
	- Ajuste el parámetro **Valor lím. carga bat. p. parada despr. carga 1** al valor límite superior de estado del carga para el intervalo estándar.
- 3. Ajuste el parámetro para el intervalo adicional:
	- Ajuste el parámetro **Inicio intervalo tº adic. p. desprendim. carga 1** a la hora de inicio del intervalo adicional.
	- Ajuste el parámetro **Lím est cga bat inicio despr carga 1 intrv tº adic** al valor límite inferior del estado de carga para el intervalo adicional.
	- Ajuste el parámetro **Lím est cga bat parada despr carga 1 intrv tº adic** al valor límite superior del estado de carga para el intervalo adicional.
- 4. Compruebe que el parámetro del relé multifunción esté ajustado a **Despr. carga 1 etapa o 1ª etapa en despr. carga 2 etapas** [\(consulte el capítulo 7.10.2 "Configuración de las funciones de los relés multifunción",](#page-107-1) [página 108\)](#page-107-1).

## **7.7.5 Ajuste del deslastre de carga de dos niveles en función de la hora del día**

El procedimiento básico para la modificación de los parámetros de funcionamiento se describe en otro capítulo [\(consulte el capítulo 8.6 "Modificación de los parámetros de funcionamiento", página 119\).](#page-118-0)

El deslastre de carga dependiente de la hora del día divide el día en dos intervalos [\(consulte el capítulo 8.12.2](#page-122-0) ["Ajuste de funciones dependientes de la hora del día", página 123\)](#page-122-0). Ajuste para cada intervalo los valores límite del estado de carga para un deslastre de carga de dos niveles. De esta forma puede ajustar, por ejemplo, que en la medida de lo posible no se desconecte ningún equipo consumidor de la red pública durante el día.

#### **Significado de los valores límite del estado de carga:**

Por cada intervalo hay dos valores límite inferiores del estado de carga y dos valores límite superiores que controlan los contactores de deslastre. Los contactores de deslastre de carga desconectan los equipos consumidores de la red pública en estos estados de carga:

- Si el estado de carga de la batería alcanza el primer valor límite inferior del estado de carga, el relé multifunción abre el contactor de deslastre de carga conectado del primer nivel del deslastre de carga. El contactor de deslastre de carga desconecta los equipos consumidores de la red pública que han de desconectarse en la primera etapa.
- Si el estado de carga de la batería alcanza el segundo valor límite inferior del estado de carga, el relé multifunción abre el contactor de deslastre de carga conectado del segundo nivel del deslastre de carga. El contactor de deslastre de carga desconecta los restantes equipos consumidores de la red pública.
- Si durante la recarga el estado de carga de la batería alcanza el segundo valor límite superior del estado de carga, el relé multifunción cierra el contactor de deslastre de carga conectado del segundo nivel del deslastre de carga. El contactor de deslastre de carga conecta los equipos consumidores que se desconectaron durante la segunda etapa a la red pública.
- Si durante la recarga el estado de carga de la batería alcanza el primer valor límite superior del estado de carga, el relé multifunción cierra el contactor de deslastre de carga conectado del primer nivel del deslastre de carga. El contactor de deslastre de carga conecta los equipos consumidores que se desconectaron durante la primera etapa a la red pública. Todos los equipos consumidores están conectados a la red pública.

- 1. Seleccione **Equipo > Desprendimiento de carga 1 > Intervalo de tiempo adicional**.
- 2. Ajuste el parámetro **Momento de desprendimiento de carga 1** a la hora de inicio del primer intervalo.
- 3. Ajuste el parámetro **Inicio intervalo tº adic. p. desprendim. carga 1** a la hora de inicio del segundo intervalo.
- 4. Ajuste los valores límite del estado de carga para el intervalo estándar:
	- Seleccione **Equipo > Desprendimiento de carga 1**.
	- Ajuste el parámetro **Valor lím. carga bat. p. inicio despr. carga 1** al valor límite inferior del estado de carga para el primer nivel del deslastre de carga.
	- Ajuste el parámetro **Valor lím. carga bat. p. parada despr. carga 1** al valor límite superior del estado de carga para el primer nivel del deslastre de carga.
	- Seleccione **Equipo > Desprendimiento de carga 2**.
	- Ajuste el parámetro **Valor lím. carga bat. p. inicio despr. carga 2** al valor límite inferior del estado de carga para el segundo nivel del deslastre de carga.
	- Ajuste el parámetro **ValorLím est cga bat parada despr carga 2 intrv tº adic** al valor límite superior del estado de carga para el segundo nivel del deslastre de carga.
- 5. Ajuste el valor límite del estado de carga para el intervalo adicional:
	- Seleccione **Equipo > Desprendimiento de carga 1**.
	- Ajuste el parámetro **Lím est cga bat inicio despr carga 1 intrv tº adic** al valor límite inferior del estado de carga para el primer nivel del deslastre de carga.
	- Ajuste el parámetro **ValorLím est cga bat parada despr carga 1 intrv tº adic** al valor límite superior del estado de carga para el primer nivel del deslastre de carga.
	- Seleccione **Equipo > Desprendimiento de carga 2**.
- Ajuste el parámetro **Lím est cga bat inicio despr carga 2 intrv tº adic** al valor límite inferior del estado de carga para el segundo nivel del deslastre de carga.
- Ajuste el parámetro **ValorLím est cga bat parada despr carga 2 intrv tº adic** al valor límite superior del estado de carga para el segundo nivel del deslastre de carga.
- 6. Compruebe que el relé multifunción utilizado para el control del primer nivel del deslastre de carga esté ajustado a **Despr. carga 1 etapa o 1ª etapa en despr. carga 2 etapas** [\(consulte el capítulo 7.10.2 "Configuración](#page-107-1) [de las funciones de los relés multifunción", página 108\).](#page-107-1)
- 7. Compruebe que el relé multifunción utilizado para el control del segundo nivel del deslastre de carga esté ajustado a **1. Etapa en despr. carga 2 etapas**.

### **7.7.6 Ajuste del aprovechamiento de la energía sobrante en sistemas aislados**

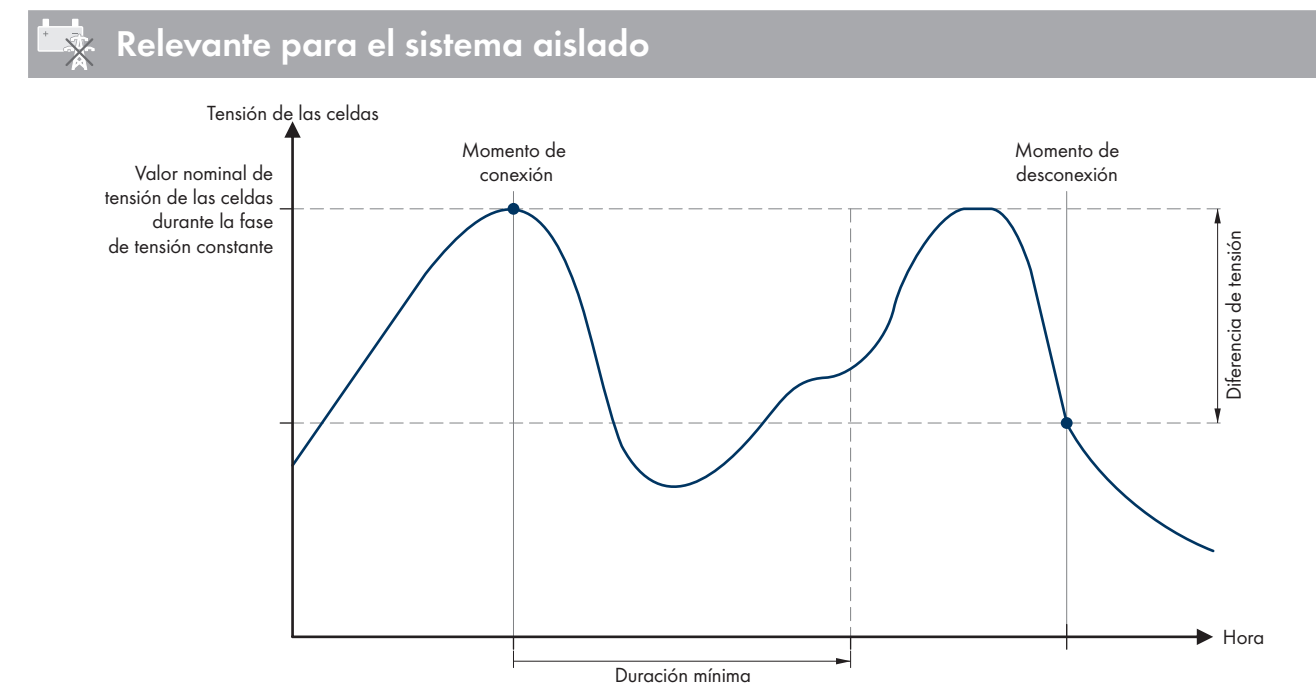

Imagen 22: Momentos de conexión y desconexión para aprovechar la energía sobrante durante la fase de tensión constante

El Sunny Island regula el aprovechamiento de la energía sobrante en función de la tensión de las celdas de la batería durante la fase de tensión constante. Durante dicha fase la batería se carga con una tensión de carga constante. Una vez alcanzado el valor de consigna de tensión de las celdas durante la fase de tensión constante, el relé multifunción se excita. El relé multifunción se mantiene en esta posición durante un tiempo mínimo predeterminado (**tiempo mínimo para la utilización de la energía sobrante**). Si, una vez transcurrido el tiempo mínimo, la tensión de las celdas difiere en más de un valor predeterminado (**diferencia de tensión para la utilización de la energía sobrante**) del valor de consigna, el relé multifunción se desexcita. El valor de consigna de la tensión de las celdas depende del procedimiento de carga durante la fase de tensión constante.

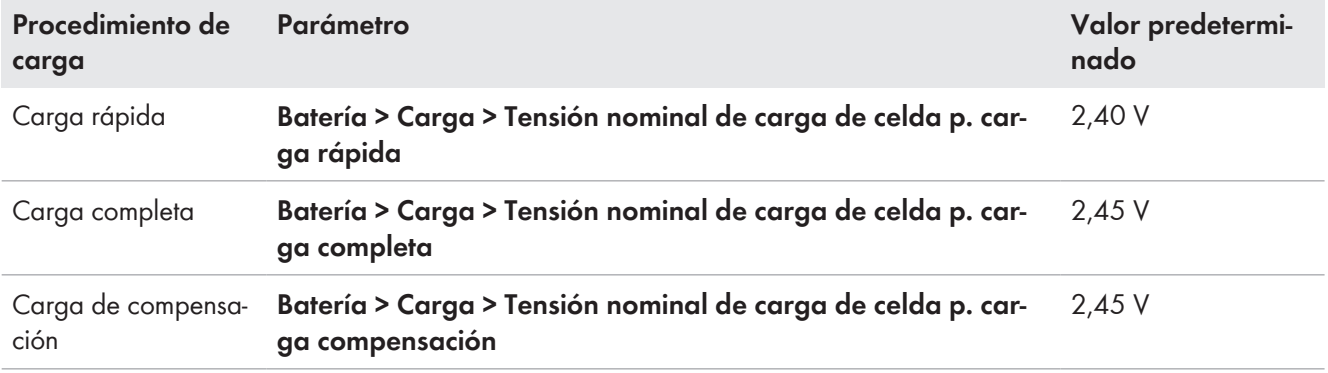

El procedimiento básico para la modificación de los parámetros de funcionamiento se describe en otro capítulo [\(consulte el capítulo 8.6 "Modificación de los parámetros de funcionamiento", página 119\)](#page-118-0).

#### **Procedimiento:**

- 1. Ajuste el parámetro **Tiempo mínimo para la utilización de la energía sobrante** al tiempo mínimo que el relé multifunción permanece excitado.
- 2. Ajuste el parámetro **Diferencia de tensión para la utilización de la energía sobrante** a la diferencia de tensión con respecto al valor de consigna de la tensión de las celdas durante la fase de tensión constante.
- 3. **El sistema de medición de la tensión de las celdas responde lentamente a los cambios** El Sunny Island calcula la tensión de las celdas a partir de la tensión de la batería medida. Con los valores de medición de la tensión de batería el Sunny Island calcula un valor medio. El cálculo del valor medio hace que la tensión de las celdas registrada reaccione con lentitud a los cambios.
- 4. Compruebe que el relé multifunción utilizado para el control esté ajustado a **Control consumidores adicionales** [\(consulte el capítulo 7.10.2 "Configuración de las funciones de los relés multifunción", página 108\)](#page-107-1)

## <span id="page-96-0"></span>**7.8 Gestión del generador**

## **7.8.1 Configuración de los valores límite para la conexión del generador**

### **7.8.1.1 Modificación de los valores límite de corriente del generador**

## **Relevante para el sistema aislado**

El procedimiento básico para la modificación de los parámetros de funcionamiento se describe en otro capítulo [\(consulte el capítulo 8.6 "Modificación de los parámetros de funcionamiento", página 119\)](#page-118-0).

#### **Significado del límite de corriente:**

La gestión del generador limita el consumo de corriente del generador al valor máximo ajustado.

En sistemas trifásicos, la limitación de la corriente del generador es individual para cada conductor de fase. Por tanto, el valor ajustado es aplicable a cada conductor de fase.

En los Sunny Island utilizados en paralelo, la gestión del generador solamente limita la corriente total del generador. La distribución de la corriente del generador a los Sunny Island puede ser desigual. Si, por ejemplo, falla un Sunny Island, los restantes Sunny Island recibirán más electricidad.

#### **Gestión ampliada del generador:**

Si la corriente ajustada del generador no es suficiente para abastecer los equipos consumidores, la gestión del generador solicita corriente adicional de la batería. El sistema suministrará corriente del generador y corriente de la batería a los equipos consumidores.

#### **Procedimiento:**

- 1. Seleccione **Generador > Generador**.
- 2. Ajuste el parámetro **Corriente nominal de generador** al valor deseado. Consejo: un valor adecuado para el parámetro **Corriente nominal de generador** es el 80 % de la corriente máxima del generador por cada conductor de fase.

### **7.8.1.2 Modificación de los valores límite de tensión del generador**

# **Relevante para el sistema aislado**

Mediante los valores límite de tensión se ajusta el rango de tensión admisible del generador. Si el Sunny Island conmuta al generador, este rango también se aplica a la red aislada.

Si se infringen los valores límite de la tensión ajustados, el conductor de fase se desconecta de la red aislada o el generador no se conecta.

El procedimiento básico para la modificación de los parámetros de funcionamiento se describe en otro capítulo [\(consulte el capítulo 8.6 "Modificación de los parámetros de funcionamiento", página 119\).](#page-118-0)

#### **Procedimiento:**

- 1. Seleccione **Generador > Generador > Monitorización de la tensión**.
- 2. Ajuste el parámetro **Monitoriz. tensión generador umbral mínimo inf.** a la tensión mínima del generador.
- 3. Ajuste el parámetro **Monitoriz. tensión generador umbral máximo sup.** a la tensión máxima del generador.

### **7.8.1.3 Modificación de los valores límite de frecuencia de la tensión del generador**

# **Relevante para el sistema aislado**

Mediante los valores límite de frecuencia se ajusta el rango de frecuencia admisible de la tensión del generador. Si el Sunny Island conmuta al generador, este rango también se aplica a la red aislada.

Si se infringen los límites de frecuencia ajustados, el conductor de fase se desconecta de la red aislada o el generador no se conecta.

El procedimiento básico para la modificación de los parámetros de funcionamiento se describe en otro capítulo [\(consulte el capítulo 8.6 "Modificación de los parámetros de funcionamiento", página 119\).](#page-118-0)

#### **Procedimiento:**

- 1. Seleccione **Generador > Generador**.
- 2. Ajuste el parámetro **Frecuencia nominal de generador** a la frecuencia asignada de la tensión del generador.
- 3. Seleccione **Generador > Generador > Monitorización de frecuencia**.
- 4. Ajuste el parámetro **Monitoriz. frecuencia generador umbral mínimo inf.** a la frecuencia mínima del generador.
- 5. Ajuste el parámetro **Monitoriz. frecuencia generador umbral máximo sup.** a la frecuencia máxima del generador.

### **7.8.1.4 Modificación de la potencia inversa admisible en el generador**

# **Relevante para el sistema aislado**

Si se rebasa la potencia inversa durante el tiempo ajustado, todos los Sunny Island desconectarán el generador de la red aislada y bloquearán la conexión del generador a la red aislada durante el tiempo mínimo de parada.

### **PRECAUCIÓN**

#### **Daños en el generador**

Con potencia inversa las fuentes de CA de la red aislada impulsan el generador. Como consecuencia, el generador puede sufrir daños.

- Tenga en cuenta las indicaciones del fabricante sobre la protección contra potencia inversa del generador.
- Ajuste la potencia inversa del generador y el tiempo admisible de potencia inversa según las especificaciones del fabricante.

El procedimiento básico para la modificación de los parámetros de funcionamiento se describe en otro capítulo [\(consulte el capítulo 8.6 "Modificación de los parámetros de funcionamiento", página 119\).](#page-118-0)

#### **Procedimiento:**

1. Seleccione **Generador > Generador > Monitorización de potencia**.

- 2. Ajuste el parámetro **Monitoriz. tensión generador retorno máx. potencia** a la potencia activa de la potencia inversa del generador.
- 3. Ajuste el parámetro **Monit. tensión generador tº act. retorno máx. pot.** a la duración de la potencia inversa del generador.

### **7.8.1.5 Ajuste del límite de corriente del generador en función de la frecuencia**

### **Relevante para el sistema aislado**

Cuanto mayor sea la corriente del generador, mayor será el par del generador. En los generadores sin regulación, la velocidad disminuye conforme el par aumenta. Si disminuye la velocidad, también se reduce la frecuencia de la tensión del generador.

Si la frecuencia de la tensión del generador cae por debajo de la frecuencia asignada, la gestión del generador puede limitar adicionalmente la corriente del generador. Cuanto menor es la frecuencia, más limita la gestión del generador la corriente del generador. El ajuste es útil cuando el generador abastece otras cargas en paralelo al Sunny Island. Con este ajuste, el generador admite una carga máxima sin sobrecargarse.

El procedimiento básico para la modificación de los parámetros de funcionamiento se describe en otro capítulo [\(consulte el capítulo 8.6 "Modificación de los parámetros de funcionamiento", página 119\)](#page-118-0).

#### **Requisito:**

☐ El generador no puede ser un generador Inverter. La frecuencia de salida de los generadores Inverter es fija.

#### **Procedimiento:**

- 1. Seleccione **Generador > Generador**.
- 2. Ajuste el parámetro **Corriente nominal de generador** al valor deseado. Consejo: un valor adecuado para el parámetro **Corriente nominal de generador** es el 80 % de la corriente máxima del generador por cada conductor de fase.
- 3. Seleccione **Equipo > Funcionamiento**.
- 4. Ajuste el parámetro **Tipo de limitación de corriente de generador** a **Limitación corr. dep. frecuencia**. De esta forma activará la limitación de la corriente en función de la frecuencia.

## **7.8.2 Modificación del tipo de interfaz de generador**

## **Relevante para el sistema aislado**

Si ha instalado un generador en el sistema, el tipo de interfaz de generador determina cómo se realiza el control del generador.

El procedimiento básico para la modificación de los parámetros de funcionamiento se describe en otro capítulo [\(consulte el capítulo 8.6 "Modificación de los parámetros de funcionamiento", página 119\)](#page-118-0).

#### **Procedimiento:**

- 1. Seleccione **Generador > Generador**.
- 2. Si el generador dispone de arranque automático, ajuste el parámetro **Demanda de generador** a **Modo automático**.
- 3. Si el generador no dispone de arranque automático, ajuste el parámetro **Demanda de generador** a **Control manual**.

### **7.8.3 Configuración de los tiempos de funcionamiento del generador**

#### **7.8.3.1 Modificación del tiempo de calentamiento del generador**

### **Relevante para el sistema aislado**

El procedimiento básico para la modificación de los parámetros de funcionamiento se describe en otro capítulo [\(consulte el capítulo 8.6 "Modificación de los parámetros de funcionamiento", página 119\).](#page-118-0)

#### **Relación de tiempo de calentamiento e interrupción del arranque del generador:**

La gestión del generador mide el tiempo que hay entre el arranque del generador y el comienzo del tiempo de calentamiento. Si se rebasa el tiempo máximo, la gestión del generador interrumpe el arranque del generador. El tiempo máximo hasta la interrupción del arranque equivale al doble del tiempo de calentamiento más 2 minutos adicionales.

En algunos tipos de generadores, el generador conmuta la tensión a la salida del generador solo después de terminar el tiempo de calentamiento interno. Durante este tiempo la gestión del generador no es capaz de detectar una tensión válida del generador. Si se ha ajustado un tiempo de calentamiento demasiado pequeño, la gestión del generador interrumpe el arranque del generador antes de que haya transcurrido el tiempo de calentamiento interno del generador.

#### **Procedimiento:**

- 1. Seleccione **Equipo > Funcionamiento**.
- 2. Ajuste el parámetro **Tiempo de calentamiento del generador** de acuerdo con las características del generador.

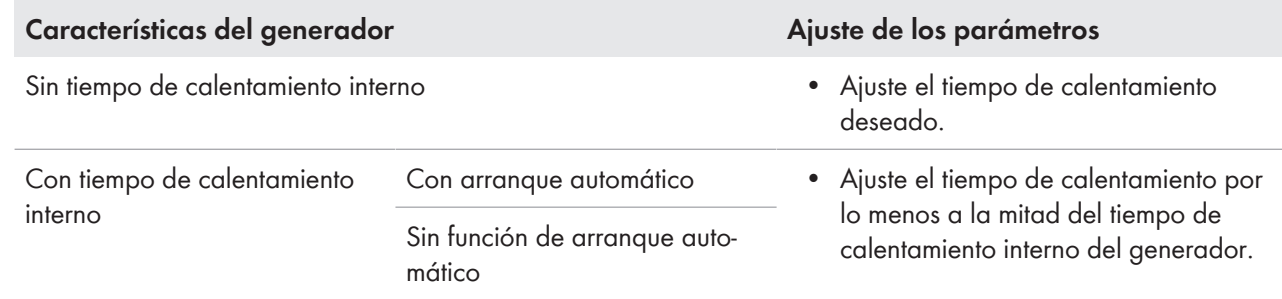

☑ El arranque del generador no se interrumpe antes de tiempo.

### **7.8.3.2 Modificación del tiempo mínimo de funcionamiento del generador**

## **Relevante para el sistema aislado**

El procedimiento básico para la modificación de los parámetros de funcionamiento se describe en otro capítulo [\(consulte el capítulo 8.6 "Modificación de los parámetros de funcionamiento", página 119\).](#page-118-0)

- 1. Seleccione **Equipo > Funcionamiento**.
- 2. Ajuste el parámetro **Tiempo mínimo de funcionamiento del generador** al valor deseado.

### **7.8.3.3 Modificación del tiempo de funcionamiento en inercia del generador**

## **Relevante para el sistema aislado**

#### **Control interno de funcionamiento en inercia del generador**

Los generadores pueden disponer de un control interno de funcionamiento en inercia que se activa cuando se retira la solicitud del generador. Tenga en cuenta que este control interno de funcionamiento en inercia prolonga el tiempo real de funcionamiento en inercia.

El procedimiento básico para la modificación de los parámetros de funcionamiento se describe en otro capítulo [\(consulte el capítulo 8.6 "Modificación de los parámetros de funcionamiento", página 119\).](#page-118-0)

- 1. Seleccione **Equipo > Funcionamiento**.
- 2. Ajuste el parámetro **Tiempo de enfriamiento del generador** al valor deseado.

### **7.8.3.4 Modificación del tiempo mínimo de parada del generador**

## **Relevante para el sistema aislado**

El procedimiento básico para la modificación de los parámetros de funcionamiento se describe en otro capítulo [\(consulte el capítulo 8.6 "Modificación de los parámetros de funcionamiento", página 119\)](#page-118-0).

#### **Procedimiento:**

- 1. Seleccione **Equipo > Funcionamiento**.
- 2. Ajuste el parámetro **Tiempo mínimo de reposo del generador** al valor deseado.

### **7.8.4 Configuración de la solicitud de generador**

### **7.8.4.1 Modificación del funcionamiento automático del generador**

## **Relevante para el sistema aislado**

En el modo de funcionamiento automático del generador, la gestión del generador tiene en cuenta los ajustes para establecer cuándo arranca el generador y durante cuánto tiempo funciona.

El procedimiento básico para la modificación de los parámetros de funcionamiento se describe en otro capítulo [\(consulte el capítulo 8.6 "Modificación de los parámetros de funcionamiento", página 119\)](#page-118-0).

#### **Procedimiento:**

- 1. Seleccione **Generador > Generador**.
- 2. Para desactivar el funcionamiento automático del generador, ajuste el parámetro **Arranque automático de generador** a **Disable**.
- 3. Para activar el funcionamiento automático del generador, ajuste el parámetro **Arranque automático de generador** a **Enable**.

### **7.8.4.2 Modificación de la solicitud de generador en función del estado de carga**

## **Relevante para el sistema aislado**

Cuando la batería alcanza el valor límite inferior del estado de carga, la gestión del generador solicita el generador. Cuando la batería alcanza el valor límite superior del estado de carga durante la recarga, la gestión del generador revoca la solicitud de generador.

El procedimiento básico para la modificación de los parámetros de funcionamiento se describe en otro capítulo [\(consulte el capítulo 8.6 "Modificación de los parámetros de funcionamiento", página 119\)](#page-118-0).

- 1. Seleccione **Generador > Demanda generador sobre estado de carga**.
- 2. Ajuste el parámetro **Límite estado de carga de batería arranq. gener.** al valor límite inferior del estado de carga.
- 3. Ajuste el parámetro **Límite estado de carga de batería desc. generador** al valor límite superior del estado de carga.
- 4. Seleccione **Generador > Demanda generador sobre estado de carga > Intervalo de tiempo adicional**.
- 5. Ajuste los parámetros **Inicio de intervalo de tiempo p. demanda generador** e **Inicio de intervalo tº adic p. demanda generador** al mismo valor, por ejemplo a **00:00:00**. De esta forma desactivará la solicitud de generador en función de la hora del día.

### **7.8.4.3 Ajuste de la solicitud de generador en función de la hora del día**

# **Relevante para el sistema aislado**

El procedimiento básico para la modificación de los parámetros de funcionamiento se describe en otro capítulo [\(consulte el capítulo 8.6 "Modificación de los parámetros de funcionamiento", página 119\).](#page-118-0)

La solicitud de generador en función de la hora del día divide el día en dos intervalos. Ajuste para cada intervalo las condiciones para la solicitud del generador [\(consulte el capítulo 8.12.2 "Ajuste de funciones dependientes de la hora](#page-122-0) [del día", página 123\).](#page-122-0) Por ejemplo, puede ajustar que en la medida de lo posible el generador no arranque de noche. De este modo, en la medida de lo posible, las molestias por ruido del generador se trasladan a las horas diurnas. Ambos intervalos poseen un valor límite inferior y un valor límite superior del estado de carga. Cuando la batería alcanza el valor límite inferior del estado de carga, la gestión del generador solicita el generador. Si la batería alcanza el valor límite superior del estado de carga durante la recarga, la gestión del generador revoca la solicitud de generador. Para los valores límite del estado de carga son posibles estos ajustes:

- El valor límite inferior del estado de carga es menor que el valor límite superior del estado de carga.
	- En este intervalo el generador será solicitado en función del estado de carga.
- El valor límite inferior del estado de carga es igual o mayor que el valor límite superior del estado de carga.

El generador no se pone en funcionamiento en función del estado de carga. En este intervalo son aplicables los demás ajustes para la solicitud del generador como la solicitud del generador en función del consumo.

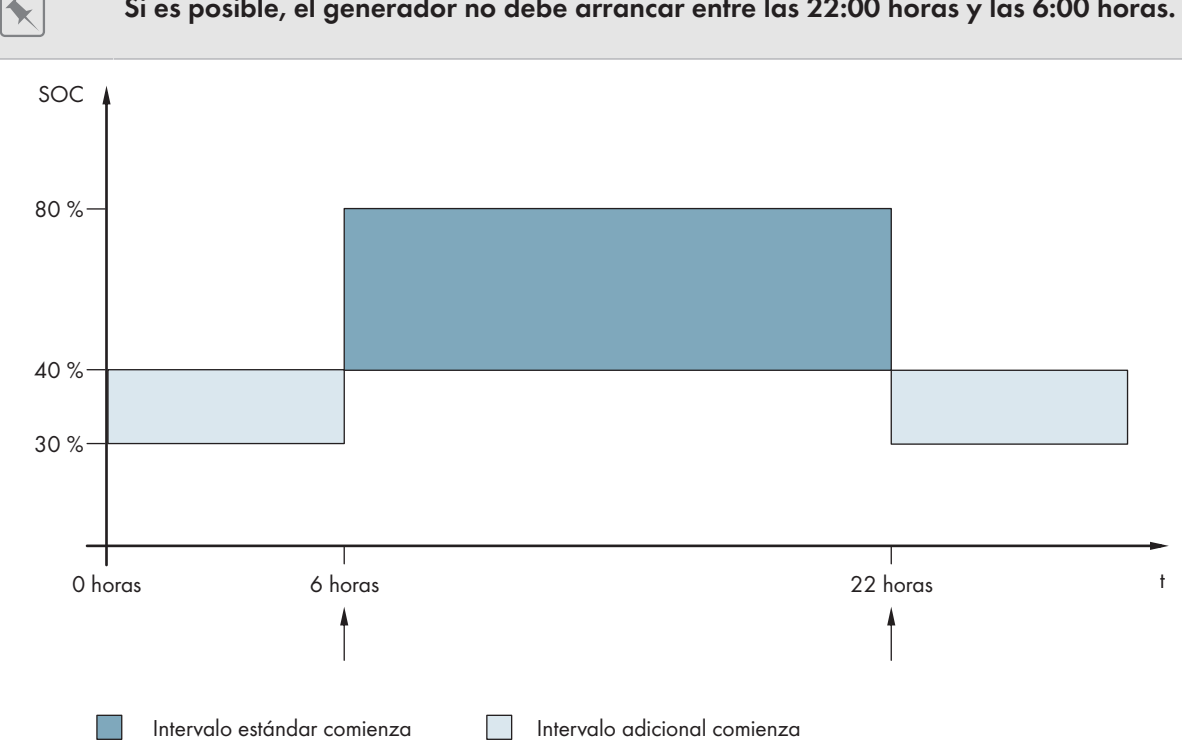

**Si es posible, el generador no debe arrancar entre las 22:00 horas y las 6:00 horas.**

Imagen 23: Evolución del estado de carga y momentos de solicitud de generador

Para el intervalo estándar, la hora de inicio se ajusta en 6:00 h mientras que la hora de finalización se ajusta en 22:00 h. En este intervalo, el valor límite inferior del estado de carga está ajustado al 40% y el valor límite superior al 80%.

Para el intervalo adicional, la hora de inicio se ajusta en 22:00 h mientras que la hora de finalización se ajusta en 6:00 h. En este intervalo, el valor límite inferior del estado de carga está ajustado al 30% y el valor límite superior al 40%.

#### **Procedimiento:**

1. Ajuste las horas de inicio para el intervalo estándar y para el intervalo adicional:

- Seleccione **Generador > Demanda generador sobre estado de carga > Intervalo de tiempo adicional**.
- Ajuste el parámetro **Inicio de intervalo de tiempo p. demanda generador** a la hora de inicio del intervalo estándar.
- Ajuste el parámetro **Inicio de intervalo tº adic p. demanda generador**/ a la hora de inicio del intervalo adicional.
- 2. Ajuste los límites de conexión (valores límite inferiores del estado de carga) para el intervalo estándar y para el intervalo adicional:
	- Seleccione **Generador > Demanda generador sobre estado de carga > Intervalo de tiempo adicional > Límite de conexión**.
	- Ajuste el parámetro **Límite est carga bat inicio gener interv tº adic** al valor límite inferior del estado de carga durante el intervalo estándar.
	- Ajuste el parámetro **Límite est carga bat inicio gener interv tº adic** al valor límite inferior del estado de carga durante el intervalo adicional.
- 3. Ajuste los límites de desconexión (valores límite superiores del estado de carga) para el intervalo estándar y para el intervalo adicional:
	- Seleccione **Generador > Demanda generador sobre estado de carga > Límite de desconexión**.
	- Ajuste el parámetro **Límite estado de carga de batería desc. generador** al valor límite superior del estado de carga durante el intervalo estándar.
	- Ajuste el parámetro **Límite est carga bat descon gener interv tº adic** al valor límite superior del estado de carga durante el intervalo adicional.

### **7.8.4.4 Ajuste de la solicitud de generador en función del consumo**

## **Relevante para el sistema aislado**

El procedimiento básico para la modificación de los parámetros de funcionamiento se describe en otro capítulo [\(consulte el capítulo 8.6 "Modificación de los parámetros de funcionamiento", página 119\)](#page-118-0).

#### **Significado de la solicitud de generador en función del consumo:**

Si activa la solicitud de generador en función del consumo, el Sunny Island solicita el generador con una carga elevada. De este modo se evita una descarga eléctrica profunda y que la batería se vicie, y se aumenta su vida útil. La capacidad del sistema aislado para abastecer las cargas es el resultado de la suma de la potencia del generador y la potencia del inversor Sunny Island. De este modo aumenta la estabilidad del sistema. La carga es la potencia de salida media del inversor Sunny Island.

#### **Cargas en el sistema trifásico:**

La gestión del generador tiene en cuenta toda la carga de todos los conductores de fase. No monitoriza las fases individuales del sistema trifásico. Si se rebasa el límite de potencia de conexión, la gestión del generador solicita el generador.

#### **Pasos de la solicitud de generador en función del consumo:**

Cuando se alcanza el límite de potencia de conexión, la gestión del generador solicita el generador. Si a continuación la carga cae al límite de potencia de desconexión, la gestión del generador revoca la solicitud de generador después del tiempo mínimo de funcionamiento. La gestión del generador no registra la carga como un valor actual. La gestión del generador calcula el promedio de la carga mediante el tiempo de promedio. Cuanto mayor sea el ajuste del tiempo de promedio, menos rápido reaccionará la gestión del generador a los picos de carga (parámetro: **Generador > Funcionamiento de generador controlado por tiempo > Tº promed. p. demanda generador a través potencia**).

#### **Tiempos de funcionamiento del generador:**

Después del arranque del generador se suceden el tiempo de calentamiento, el tiempo mínimo de funcionamiento y el tiempo de funcionamiento en inercia. La potencia del generador no está disponible de inmediato en la red aislada. Cada arranque implica también que el generador funcionará al menos durante el tiempo de calentamiento, el tiempo mínimo de funcionamiento y el tiempo de funcionamiento en inercia.

#### **Procedimiento:**

- 1. Seleccione **Generador > Solicitud del generador por potencia**.
- 2. Ajuste el parámetro **Solicitud del generador conectada por potencia** a **Enable**. Active la solicitud de generador en función del consumo.
- 3. Ajuste el parámetro **Límite de carga arranque generador** al límite de potencia de conexión.
- 4. Ajuste el parámetro **Límite de carga descon. generador** al límite de potencia de desconexión.
- 5. Seleccione **Generador > Funcionamiento de generador controlado por tiempo**.
- 6. Ajuste el parámetro **Tº promed. p. demanda generador a través potencia** al tiempo de promedio a partir del cual la gestión del generador calcula el promedio de la potencia.

### **7.8.4.5 Solicitud temporizada del generador**

## **Relevante para el sistema aislado**

Si solicita el generador a través de un temporizador, el generador será solicitado durante el tiempo ajustado en días concretos [\(consulte el capítulo 8.12.3 "Ajuste de funciones temporizadas", página 123\).](#page-122-1)

El procedimiento básico para la modificación de los parámetros de funcionamiento se describe en otro capítulo [\(consulte el capítulo 8.6 "Modificación de los parámetros de funcionamiento", página 119\).](#page-118-0)

#### **Procedimiento:**

- 1. Seleccione **Generador > Funcionamiento de generador controlado por tiempo**.
- 2. Ajuste el parámetro **Funcionamiento de generador controlado por tiempo** a **Enable**.
- 3. Ajuste el parámetro **Hª inicio func. generador controlado por tiempo** al momento de inicio deseado del generador, con fecha y hora.
- 4. Ajuste el parámetro **Tiempo func. generador controlado por tiempo** al tiempo de funcionamiento deseado.
- 5. Ajuste el parámetro **Ciclo repetición func. generador controlado por tº** al ciclo de repetición deseado:

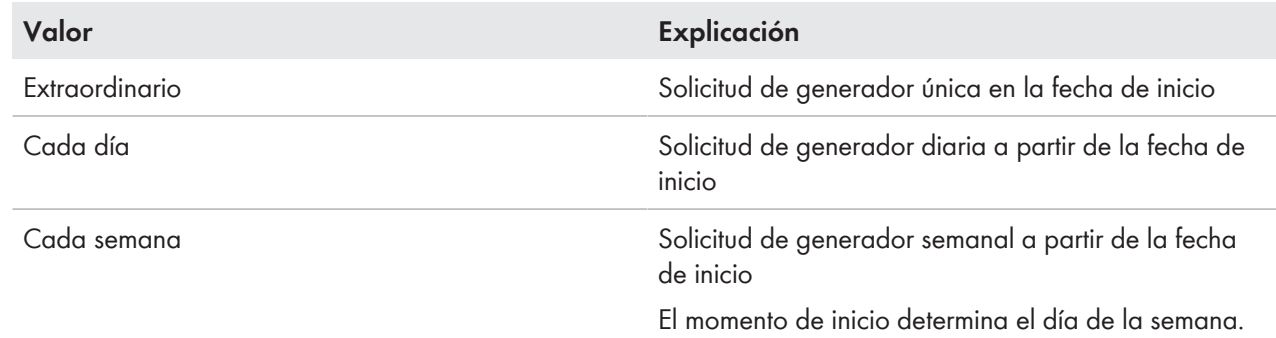

### **7.8.4.6 Modificación de la solicitud de generador mediante el procedimiento de carga de la batería**

### **Relevante para el sistema aislado**

El procedimiento básico para la modificación de los parámetros de funcionamiento se describe en otro capítulo [\(consulte el capítulo 8.6 "Modificación de los parámetros de funcionamiento", página 119\).](#page-118-0)

#### **Procedimiento:**

- 1. Seleccione **Generador > Demanda de generador a través de tipo de carga**.
- 2. Ajuste el parámetro **Demanda de generador con tipo de carga ajustado** a la solicitud del generador deseada:

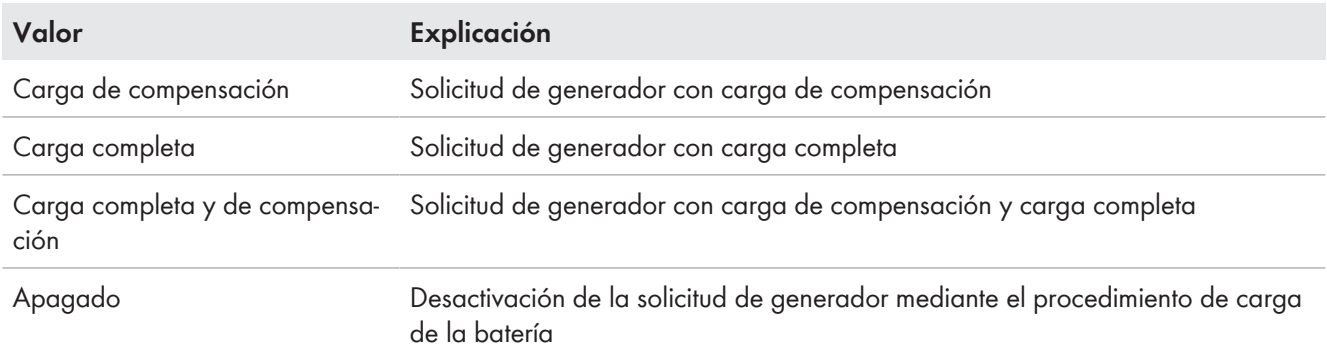

### **7.8.4.7 Ajuste de la solicitud externa del generador**

## **Relevante para el sistema aislado**

Una señal de control externa puede transmitir una solicitud del generador a la gestión del generador.

El procedimiento básico para la modificación de los parámetros de funcionamiento se describe en otro capítulo [\(consulte el capítulo 8.6 "Modificación de los parámetros de funcionamiento", página 119\)](#page-118-0).

#### **Procedimiento:**

- 1. Seleccione **Generador > Demanda de generador a través de entrada digital**.
- 2. Para activar la solicitud externa del generador, ajuste el parámetro **Reacción en entrada digital de demanda generador** a **Enable**.
- 3. Para desactivar la solicitud externa del generador, ajuste el parámetro **Reacción en entrada digital de demanda generador** a **Disable**.

## **7.8.5 Ajuste del comportamiento en caso de arranque fallido del generador**

# **Relevante para el sistema aislado**

#### **Secuencia de funcionamiento al detectar un arranque fallido del generador:**

Si el Sunny Island detecta un arranque fallido del generador (por ejemplo, una tensión demasiado alta), el Sunny Island no conecta la red aislada con el generador. Si, transcurrido el tiempo mínimo de parada, vuelve a producirse una solicitud del generador, el Sunny Island intenta poner en funcionamiento el generador. Si el Sunny Island detecta varios arranques fallidos y el número de intentos fallidos supera el valor máximo, cambia al estado de error. Una vez transcurrido el **Tiempo de reposo tras error de generador** , el Sunny Island intenta volver a poner en funcionamiento el generador.

#### **Sistemas de clúster único:**

La gestión del generador considera los errores en el conductor de fase del maestro como un fallo del generador. Todos los Sunny Island desconectarán la red aislada del generador. La gestión del generador considera los errores en el conductor de fase de los esclavos como un fallo del conductor de fase. El esclavo desconectará solamente el conductor de fase afectado de la red aislada. El esclavo volverá a conectar la red aislada con el generador en cuanto el conductor de fase defectuoso vuelva a estar dentro del rango admisible.

#### **Procedimiento:**

El procedimiento básico para la modificación de los parámetros de funcionamiento se describe en otro capítulo [\(consulte el capítulo 8.6 "Modificación de los parámetros de funcionamiento", página 119\)](#page-118-0).

- 1. Seleccione **Generador > Generador**.
- 2. Seleccione el parámetro **Arranque automático de generador**.
- 3. Active el arranque automático del generador y ajuste el número de intentos de arranque que desee.
- 4. Para cambiar el tiempo de pausa del generador cuando se rebasa el número máximo de intentos de arranque, seleccione **Generador > Funcionamiento** y ajuste el parámetro **Tiempo de reposo tras error de generador** al tiempo de parada deseado.

# <span id="page-105-0"></span>**7.9 Sistema aislado**

## **7.9.1 Puesta en servicio del amperímetro de la batería en sistemas aislados**

**Relevante para el sistema aislado**

Para el funcionamiento del amperímetro de la batería, debe ajustar el tipo e iniciar el ajuste del amperímetro de la batería.

El Sunny Island distingue dos tipos de amperímetros de la batería: los de 50 mV y los de 60 mV. Los tipos reflejan el factor de amplificación del amperímetro de la batería. Los factores de amplificación se expresan en amperios por 50 mV o en amperios por 60 mV, por ejemplo 400 A/60 mV.

El procedimiento básico para la modificación de los parámetros de funcionamiento se describe en otro capítulo [\(consulte el capítulo 8.6 "Modificación de los parámetros de funcionamiento", página 119\).](#page-118-0)

#### **Procedimiento:**

1. Desconecte el Sunny Island y abra rápidamente el interruptorseccionador del fusible de la batería.

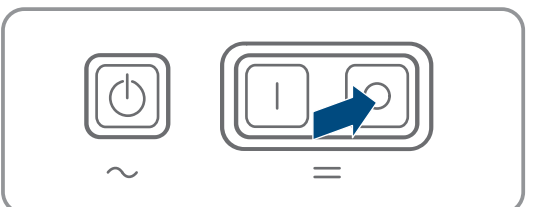

2. Ponga en cortocircuito los cables de medición en el amperímetro de la batería. Para ello, conecte los conductores de medición **BatCur-** y **BatCur+** a la conexión para **BatCur+**.

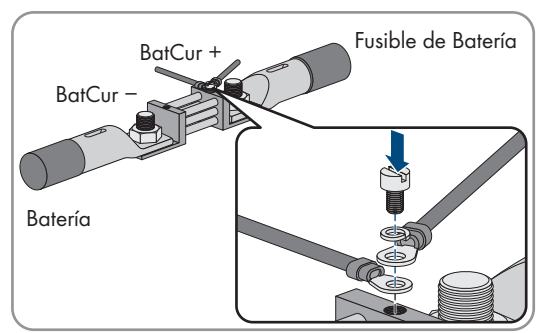

3. Cierre rápidamente el interruptor-seccionador del fusible de la batería y encienda el Sunny Island.

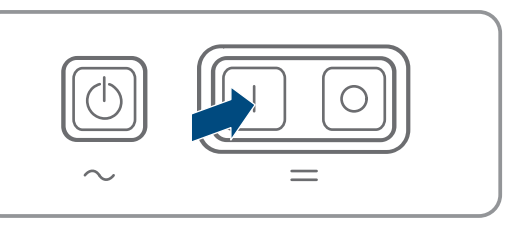

- 4. Ajuste el parámetro **Tipo de sensor de corriente (60mV 50mV)** al tipo y factor de amplificación del amperímetro de la batería utilizado.
- 5. Seleccione el parámetro y ajústelo a **ON**.

☑ El Sunny Island inicia el ajuste.

- 6. Transcurridos 10 segundos, seleccione el parámetro **Batería > Batería > Corriente > Corriente de la batería** y lea el valor.
- 7. Si el valor del parámetro no se encuentra entre 0 A y 1 A, siga los pasos siguientes:
- Compruebe si los conductores de medición están conectados correctamente y si el amperímetro de la batería está puesto en cortocircuito.
- Repita los pasos de 4 a 6.
- 8. Si el valor del parámetro, se encuentra entre 0 A y 1 A, desconecte el Sunny Island y abra rápidamente el interruptorseccionador del fusible de la batería.
- 9. Conecte el conductor de medición **BatCur+** en el lado de la conexión del fusible de la batería.

10. Conecte el conductor de medición **BatCur-** en el lado de conexión de la batería.

11. Cierre rápidamente el interruptor-seccionador del fusible de la batería y encienda el inversor.

## **7.9.2 Modificación de la compensación automática de frecuencia en sistemas aislados**

# **Relevante para el sistema aislado**

La compensación automática de frecuencia permite utilizar relojes que utilizan la frecuencia de red como temporizador. La frecuencia de red determina la precisión del reloj. En caso de continuas oscilaciones de frecuencia con respecto a la frecuencia asignada, se perderá precisión en la hora. Las oscilaciones de frecuencia continuas se producen, por ejemplo, en sistemas aislados con generadores. Con la compensación automática de frecuencia activada, el Sunny Island regula las oscilaciones de frecuencia a lo largo del tiempo. De este modo mejora la precisión de los relojes que la frecuencia de red utiliza como temporizadores.

El procedimiento básico para la modificación de los parámetros de funcionamiento se describe en otro capítulo [\(consulte el capítulo 8.6 "Modificación de los parámetros de funcionamiento", página 119\)](#page-118-0).

- 1. Seleccione **Lado de AC > Funcionamiento**.
- 2. Para desactivar la compensación automática de frecuencia, ajuste el parámetro **Regulación automática hasta máximo de frecuencia** a **Disable**.
- 3. Para activar la compensación automática de frecuencia, ajuste el parámetro **Regulación automática hasta máximo de frecuencia** a **Enable**.

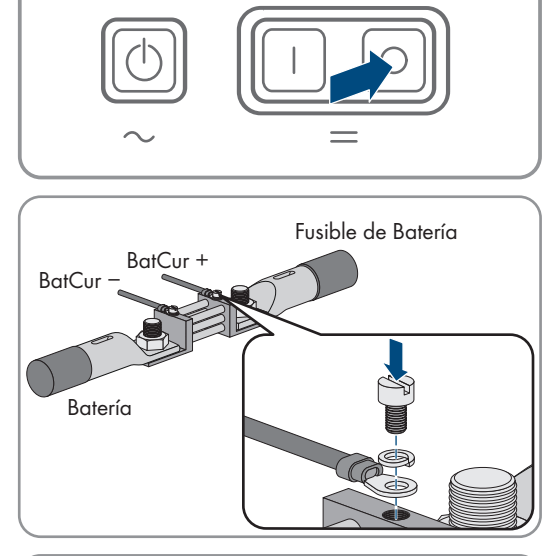

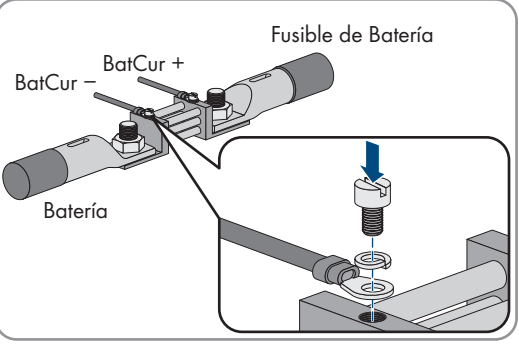

# <span id="page-107-0"></span>**7.10 Relé multifunción**

## **7.10.1 Ajuste del temporizador**

El temporizador controla hasta dos relés multifunción de acuerdo con la hora ajustada.

El procedimiento básico para la modificación de los parámetros de funcionamiento se describe en otro capítulo [\(consulte el capítulo 8.6 "Modificación de los parámetros de funcionamiento", página 119\).](#page-118-0)

#### **Procedimiento:**

- 1. Seleccione **Equipo > Relé multifunción > Temporizador**.
- 2. Seleccione el parámetro **Hora de inicio de control de relé para temporizador** y ajuste las horas de inicio deseadas.
	- Momento de inicio para el temporizador 1, fecha
	- Momento de inicio para el temporizador 1, hora
	- Momento de inicio para el temporizador 2, fecha
	- Momento de inicio para el temporizador 2, hora
- 3. Seleccione el parámetro **Duración de relé multifunción excitado para temporizador** y ajuste los tiempos de funcionamiento deseados:
	- Tiempo de funcionamiento para el temporizador 1
	- Tiempo de funcionamiento para el temporizador 2
- 4. Seleccione el parámetro **Tiempo de ciclo de repetición de control de relé para temporizador** y ajuste los tiempos de ciclo deseados.
	- Ciclo de repetición para el temporizador 1
	- Ciclo de repetición para el temporizador 2

## <span id="page-107-1"></span>**7.10.2 Configuración de las funciones de los relés multifunción**

En un sistema de clúster único para la optimización del autoconsumo, los relés multifunción del maestro vienen ajustados de fábrica y no se pueden modificar. En sistemas multiclúster con Multicluster-Box 12 (MC-Box-12.3-20), los relés multifunción 1 y 2 están ajustados sin posibilidad de modificación en el maestro del clúster principal y el relé multifunción 1 está ajustado sin posibilidad de modificación en el esclavo 1 del clúster principal. Además, es posible utilizar relés multifunción libres para funciones adicionales.

Durante la conexión eléctrica anotó el uso de los relés multifunción [\(consulte el capítulo 6.5 "Conexión de los](#page-36-0) [componentes", página 37\)](#page-36-0) en la siguiente tabla.

#### **Tabla para la configuración de los modos de funcionamiento del relé multifunción (para sus notas):**

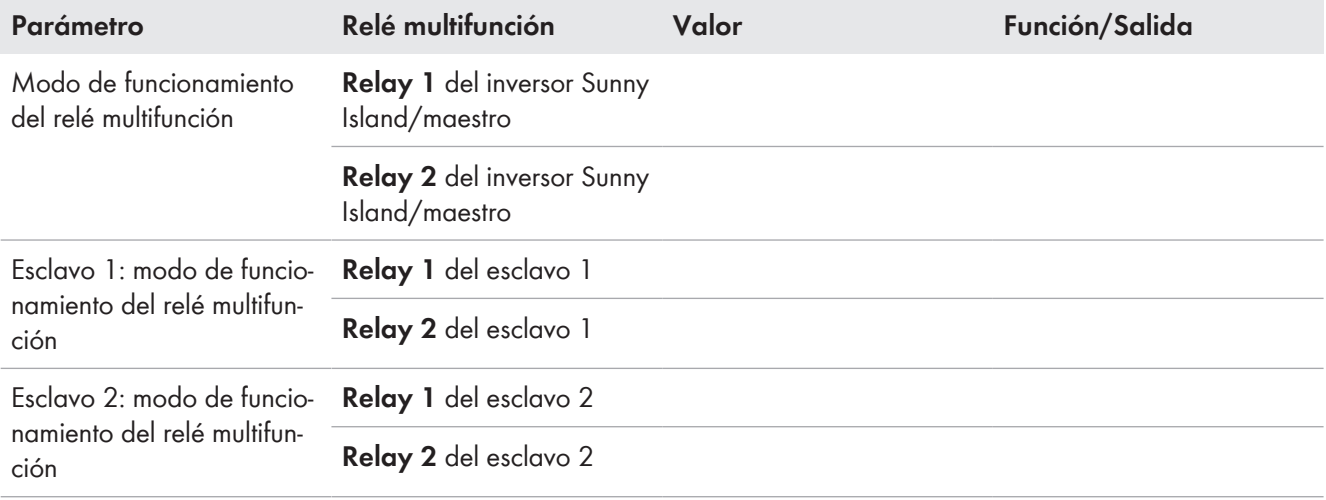
### **Procedimiento:**

El procedimiento básico para la modificación de los parámetros de funcionamiento se describe en otro capítulo [\(consulte el capítulo 8.6 "Modificación de los parámetros de funcionamiento", página 119\)](#page-118-0).

- 1. Seleccione el grupo de visualización **Equipo > Relé multifunción > Modo de funcionamiento**.
- 2. Ajuste los parámetros de las funciones del relé multifunción de acuerdo con la tabla anterior.

# **7.11 Finalización de la puesta en marcha**

## **Deslastre de carga durante las dos primeras horas de servicio**

En una batería nueva, el estado de carga y la capacidad de la batería disponible que registra la gestión avanzada de baterías difieren mucho de los valores reales. Durante el funcionamiento, los valores registrados por la gestión avanzada de baterías se aproximan a los valores reales. Las desviaciones durante las dos primeras horas de servicio con la nueva batería pueden provocar un deslastre de carga y la emisión de los correspondientes mensajes. Estos avisos se muestran en la interfaz de usuario del Sunny Island.

- 1. Compruebe que el cableado es correcto [\(consulte el capítulo 6.7, página 66\)](#page-65-0).
- 2. Asegúrese de que se han implementado correctamente todos los preparativos específicos del sistema para la puesta en marcha (consulte la descripción del sistema Sunny Island utilizado)
- 3. Conecte los disyuntores e interruptores-seccionadores para ruptura de carga de las fuentes de energía.
- 4. Desconecte o abra todos los equipos consumidores, los disyuntores de los equipos consumidores y el interruptorseccionador para ruptura de carga solo en los sistemas aislados. De esta manera solo las fuentes de energía estarán conectadas al Sunny Island.
- 5. Ponga en funcionamiento el sistema Sunny Island [\(consulte el capítulo 9.2, página 125\)](#page-124-0).
- 6. Una vez completada la carga completa, conecte todos los disyuntores e interruptores-seccionadores únicamente en los sistemas aislados.
- 7. Para obtener las prestaciones del servicio técnico del sistema Sunny Island, registre en la ficha informativa los datos de los sistemas Sunny Island y envíelos al servicio técnico (para obtener más información sobre la ficha informativa, consulte www.SMA-Solar.com).

# **8 Manejo**

# <span id="page-109-0"></span>**8.1 Conexión con la interfaz de usuario**

# **8.1.1 Conexión directa mediante WLAN**

Tiene varias posibilidades para conectar el producto a un equipo terminal. El procedimiento varía según el dispositivo terminal. Si los procedimientos descritos no son aplicables a su equipo, establezca una conexión directa mediante WLAN tal y como se describe en las instrucciones de su equipo.

Las siguientes opciones de conexión están disponibles:

- Conexión con SMA 360° App
- Conexión con El WPS
- Conexión con la búsqueda de red WLAN

### **Requisitos:**

- ☐ El producto debe estar en funcionamiento.
- ☐ Se debe disponer de un dispositivo inteligente (por ejemplo, teléfono inteligente, tableta o portátil).
- ☐ En el dispositivo inteligente debe haber instalado alguno de los siguientes navegadores de internet en su versión actualizada: Chrome, Edge, Firefox o Safari.
- ☐ En el navegador de internet del dispositivo inteligente debe estar activado JavaScript.
- ☐ Debe conocer el código SMA Grid Guard personal del instalador para poder modificar los ajustes que afectan a la red después de las primeras 10 horas de servicio o después de la finalización del asistente de instalación. El código SMA Grid Guard puede solicitarse a través del Online Service Center.

## **SSID, dirección IP y contraseña WLAN**

- SSID en la WLAN: **SMA[número de serie]** (por ejemplo, SMA0123456789)
- Contraseña de WLAN específica del equipo: consulte WPA2-PSK en la placa de identificación del producto o en la parte posterior de las instrucciones suministradas
- Dirección de acceso estándar para la conexión directa mediante WLAN fuera de una red local: **http:// smalogin.net** o **192.168.12.3**

## **No es posible importar y exportar archivos en dispositivos inteligentes con sistema operativo iOS**

Por motivos técnicos, no es posible importar o exportar archivos (por ejemplo, importar una configuración del inversor, guardar la configuración actual del inversor o exportar eventos y parámetros) en los dispositivos inteligentes con sistema operativo iOS.

• Para importar y exportar archivos, utilice un dispositivo inteligente con un sistema operativo distinto de iOS.

## **Conexión con SMA 360° App**

### **Requisitos:**

- ☐ Se debe disponer de un dispositivo inteligente con cámara (por ejemplo, teléfono inteligente o tableta).
- ☐ La SMA 360° App debe estar instalada en el dispositivo inteligente.
- ☐ Es necesario una cuenta de usuario de Sunny Portal.

- 1. Abra la SMA 360° App y inicie sesión con la cuenta de acceso de Sunny Portal.
- 2. Seleccione en el menú **QR-Code Scan**.
- 3. Escanee el código QR pegado al producto con el escáner de código QR de la SMA 360° App.
	- ☑ El dispositivo inteligente se conecta de forma automática al producto. El navegador de internet de su dispositivo inteligente se abre y aparece la página de inicio de sesión de la interfaz de usuario.
- 4. Si el navegador de internet de su dispositivo inteligente no se abre automáticamente y no aparece la página de inicio de sesión de la interfaz de usuario, abra el navegador de internet e introduzca en la barra de direcciones **http://smalogin.net**.

## **Conexión con El WPS**

### **Requisito:**

☐ El equipo terminal debe tener una función WPS.

### **Procedimiento:**

- 1. Active la función WPS en el inversor. Para ello, dé dos golpecitos consecutivos en la tapa de la carcasa del inversor.
	- ☑ Suena una señal durante un segundo. A continuación se produce una pausa de un segundo y vuelve a sonar la señal durante un segundo.
- 2. Active la función WPS de su dispositivo.
	- ☑ El dispositivo inteligente se conecta de forma automática al producto. El navegador de internet de su dispositivo inteligente se abre y aparece la página de inicio de sesión de la interfaz de usuario.
- 3. Si el navegador de internet de su dispositivo inteligente no se abre automáticamente y no aparece la página de inicio de sesión de la interfaz de usuario, abra el navegador de internet e introduzca en la barra de direcciones **http://smalogin.net**.

## **Conexión con la búsqueda de red WLAN**

- 1. Busque una red WLAN con su dispositivo.
- 2. En la lista con las redes WLAN encontradas, seleccione el SSID del producto **SMA[número de serie]**.
- 3. Introduzca la contraseña de WLAN específica del equipo (consulte la WPA2-PSK en la placa de características o en la parte posterior de las instrucciones suministradas).
- 4. Abra el navegador de internet de su dispositivo inteligente e introduzca en la barra de direcciones **http:// smalogin.net**.

☑ Se muestra la página de inicio de sesión de la interfaz de usuario.

5. Si no se abre la página de la interfaz de usuario, escriba la dirección IP **192.168.12.3** o, si su dispositivo inteligente es compatible con servicios mDNS, **SMA[Seriennummer].local** o **http://SMA[Seriennummer]** en la barra de direcciones del navegador de internet.

# **8.1.2 Conexión mediante WLAN en la red local**

## **Nueva dirección IP para conectar con una red local**

Si el producto está conectado a una red local (por ejemplo, mediante un rúter), se le asignará una nueva dirección IP al producto. Según el tipo de configuración, la dirección es asignada automáticamente por el servidor DHCP (rúter), o bien manualmente por el usuario. Una vez finalizada la configuración, al producto solo se puede acceder desde las siguientes direcciones de acceso:

- Dirección de acceso general: dirección IP asignada manualmente o por el servidor DHCP (rúter). Para averiguar esta dirección puede utilizar un software de escaneo de la red o la configuración de red del rúter.
- Dirección de acceso para sistemas Apple y Linux: **SMA[número de serie].local** (por ejemplo, SMA0123456789.local).
- Dirección de acceso para sistemas Windows y Linux: **http://SMA[número de serie]** (por ejemplo http:// SMA0123456789)

**Conexión mediante WLAN únicamente para el acceso temporal a la interfaz de usuario**

Una conexión permanente del producto con Sunny Portal no es posible por motivos técnicos.

• Utilice la conexión mediante WLAN únicamente para el acceso temporal a la interfaz de usuario (p. ej. para ajustar parámetros).

### **Requisitos:**

- ☐ El producto debe estar en funcionamiento.
- ☐ El producto debe estar integrado en la red local. Consejo: Tiene varias opciones para integrar el producto en la red local por medio del asistente de instalación.
- ☐ Se debe disponer de un dispositivo inteligente (por ejemplo, teléfono inteligente, tableta o portátil).
- ☐ El dispositivo inteligente debe encontrarse en la misma red local que el producto.
- ☐ En el dispositivo inteligente debe haber instalado alguno de los siguientes navegadores de internet en su versión actualizada: Chrome, Edge, Firefox o Safari.
- ☐ Debe conocer el código SMA Grid Guard personal del instalador para poder modificar los ajustes que afectan a la red después de las primeras 10 horas de servicio o después de la finalización del asistente de instalación. El código SMA Grid Guard puede solicitarse a través del Online Service Center.

## **No es posible importar y exportar archivos en dispositivos inteligentes con sistema operativo iOS**

Por motivos técnicos, no es posible importar o exportar archivos (por ejemplo, importar una configuración del inversor, guardar la configuración actual del inversor o exportar eventos y parámetros) en los dispositivos inteligentes con sistema operativo iOS.

• Para importar y exportar archivos, utilice un dispositivo inteligente con un sistema operativo distinto de iOS.

### **Procedimiento:**

• Introduzca en la barra de direcciones del navegador de internet la dirección IP del producto.

☑ Se abre la página de inicio de sesión de la interfaz de usuario.

# **8.1.3 Conexión directa mediante ethernet**

### **Requisitos:**

- ☐ El producto debe estar en funcionamiento.
- ☐ Debe disponer de un dispositivo inteligente (por ejemplo, portátil) con interfaz ethernet.
- ☐ El producto debe estar conectado directamente con el dispositivo inteligente.
- ☐ En el dispositivo inteligente debe haber instalado alguno de los siguientes navegadores de internet en su versión actualizada: Chrome, Edge, Firefox o Safari.
- ☐ Debe conocer el código SMA Grid Guard personal del instalador para poder modificar los ajustes que afectan a la red después de las primeras 10 horas de servicio o después de la finalización del asistente de instalación. El código SMA Grid Guard puede solicitarse a través del Online Service Center.

## **Dirección IP del inversor**

• Dirección IP estándar del inversor para la conexión directa mediante ethernet: **169.254.12.3**.

### **Procedimiento:**

1. Abra el navegador de internet de su dispositivo inteligente e introduzca en la barra de direcciones la dirección IP **169.254.12.3**.

## 2. **El navegador de internet advierte de una vulnerabilidad de seguridad**

Después de introducirse la dirección IP, puede aparecer un aviso de que la conexión con la interfaz de usuario no es segura. SMA Solar Technology AG garantiza la seguridad de la interfaz de usuario.

• Continuar cargando la interfaz de usuario.

☑ Se abre la página de inicio de sesión de la interfaz de usuario.

# **8.1.4 Conexión mediante ethernet en la red local**

## **Nueva dirección IP para conectar con una red local**

Si el producto está conectado a una red local (por ejemplo, mediante un rúter), se le asignará una nueva dirección IP al producto. Según el tipo de configuración, la dirección es asignada automáticamente por el servidor DHCP (rúter), o bien manualmente por el usuario. Una vez finalizada la configuración, al producto solo se puede acceder desde las siguientes direcciones de acceso:

- Dirección de acceso general: dirección IP asignada manualmente o por el servidor DHCP (rúter). Para averiguar esta dirección puede utilizar un software de escaneo de la red o la configuración de red del rúter.
- Dirección de acceso para sistemas Apple y Linux: **SMA[número de serie].local** (por ejemplo, SMA0123456789.local).
- Dirección de acceso para sistemas Windows y Linux: **http://SMA[número de serie]** (por ejemplo http:// SMA0123456789)

## **Requisitos:**

☐ El producto debe estar conectado a la red local con un cable de red (por ejemplo, por medio de un rúter).

- ☐ El producto debe estar integrado en la red local. Consejo: Tiene varias opciones para integrar el producto en la red local por medio del asistente de instalación.
- ☐ Se debe disponer de un dispositivo inteligente (por ejemplo, teléfono inteligente, tableta o portátil).
- ☐ El dispositivo inteligente debe encontrarse en la misma red local que el producto.
- ☐ En el dispositivo inteligente debe haber instalado alguno de los siguientes navegadores de internet en su versión actualizada: Chrome, Edge, Firefox o Safari.
- ☐ Debe conocer el código SMA Grid Guard personal del instalador para poder modificar los ajustes que afectan a la red después de las primeras 10 horas de servicio o después de la finalización del asistente de instalación. El código SMA Grid Guard puede solicitarse a través del Online Service Center.

### **Procedimiento:**

1. Abra el navegador de internet de su dispositivo inteligente y escriba la dirección IP del producto en la barra de direcciones del navegador de internet.

2. **El navegador de internet advierte de una vulnerabilidad de seguridad**

Después de introducirse la dirección IP, puede aparecer un aviso de que la conexión con la interfaz de usuario no es segura. SMA Solar Technology AG garantiza la seguridad de la interfaz de usuario.

• Continuar cargando la interfaz de usuario.

☑ Se abre la página de inicio de sesión de la interfaz de usuario.

# <span id="page-112-0"></span>**8.2 Inicio y cierre de sesión en la interfaz de usuario**

Una vez que se ha establecido una conexión con la interfaz de usuario del inversor, se abre la página de inicio. Inicie sesión en la interfaz de usuario según se describe a continuación.

## **Uso de cookies**

Las cookies son necesarias para visualizar correctamente la interfaz. Las cookies son necesarias por motivos de comodidad. El uso de la interfaz de usuario conlleva la aceptación del uso de cookies.

## **Primer inicio de sesión como instalador o usuario**

## **Asignación de contraseña para el usuario y el instalador**

Cuando se accede por primera vez a la interfaz de usuario, deben asignarse las contraseñas de los grupos de usuarios **Instalador** y **Usuario**. Si el inversor se ha detectado con un equipo de comunicación (como SMA Data Manager) y se ha asignado la contraseña de la planta, la contraseña de la planta es también la contraseña de instalador. En este caso solo debe asignarse la contraseña del usuario.

- Si, como especialista, asigna la contraseña del usuario, solo facilitará la contraseña a las personas que vayan a recuperar los datos del inversor a través de la interfaz de usuario.
- Si asigna la contraseña de instalador como usuario, facilite la contraseña solo a las personas que van a tener acceso a la planta.

## **Contraseña de instalador para inversores detectados por un equipo de comunicación o Sunny Portal**

Para que el inversor se pueda registrar en un equipo de comunicación (como SMA Data Manager) o en una planta Sunny Portal, la contraseña del grupo de usuarios **Instalador** y la contraseña de la planta deben coincidir. Si le asigna al grupo **Instalador** a través de la interfaz de usuario del inversor una contraseña, debe asignarse la misma contraseña también como contraseña de la planta.

• Asigne para todos los equipos SMA de la planta una única contraseña de instalador.

### **Procedimiento:**

- 1. Seleccione el idioma deseado en la lista desplegable **Idioma**.
- 2. En el campo **Contraseña**, introduzca una contraseña para el grupo de usuarios **Usuario**.
- 3. En el campo **Repetir contraseña**, vuelva a escribir la contraseña.
- 4. Seleccione **Guardar**.
- 5. En el campo **Contraseña nueva**, introduzca una contraseña para el grupo de usuarios **Instalador**. Asigne la misma contraseña para todos los equipos de SMA que se detecten en una planta. La contraseña de instalador es al mismo tiempo la contraseña de la planta.
- 6. En el campo **Repetir contraseña**, vuelva a escribir la contraseña.
- 7. Seleccione **Guardar e iniciar sesión**.
- ☑ Se abre el asistente de instalación o la página de inicio de la interfaz de usuario.

## **Inicio de sesión como instalador o usuario**

- 1. Seleccione el idioma deseado en la lista desplegable **Idioma**.
- 2. En la lista desplegable **Grupo de usuario**, seleccione la entrada **Instalador** o **Usuario**.
- 3. En el campo **Contraseña**, introduzca la contraseña.
- 4. Seleccione **Iniciar sesión**.
- ☑ Se abre la página de inicio de la interfaz de usuario.

## **Cierre de sesión como instalador o usuario**

- 1. Seleccione el menú **Ajustes del usuario** en la parte derecha de la barra de menús.
- 2. En el menú contextual que aparece a continuación, seleccione [**Cerrar sesión**].
- ☑ Se abre la página de inicio de sesión de la interfaz de usuario. La sesión se ha cerrado correctamente.

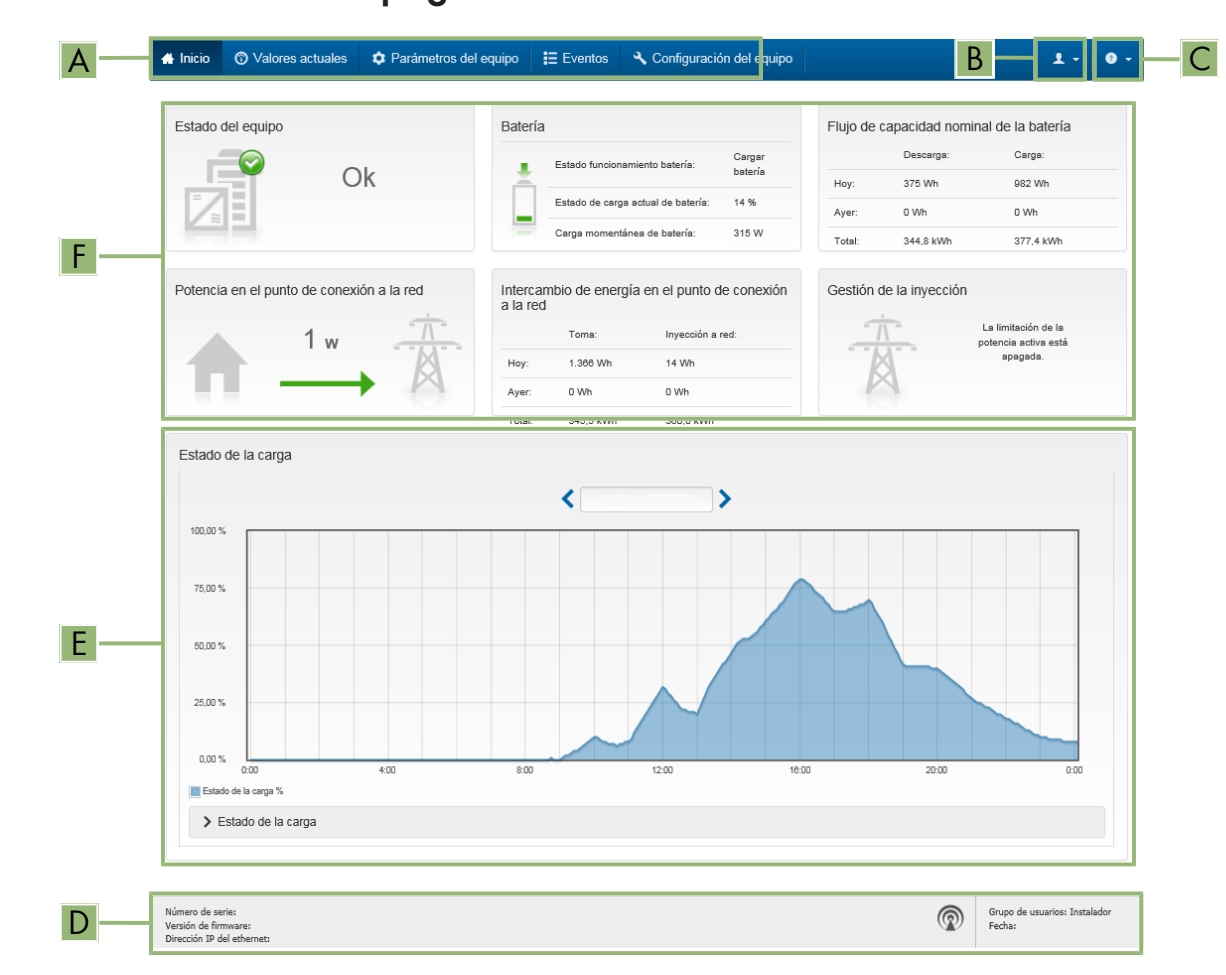

# <span id="page-114-0"></span>**8.3 Estructura de la página de inicio de la interfaz de usuario**

Imagen 24: Estructura de la página de inicio de la interfaz de usuario (ejemplo)

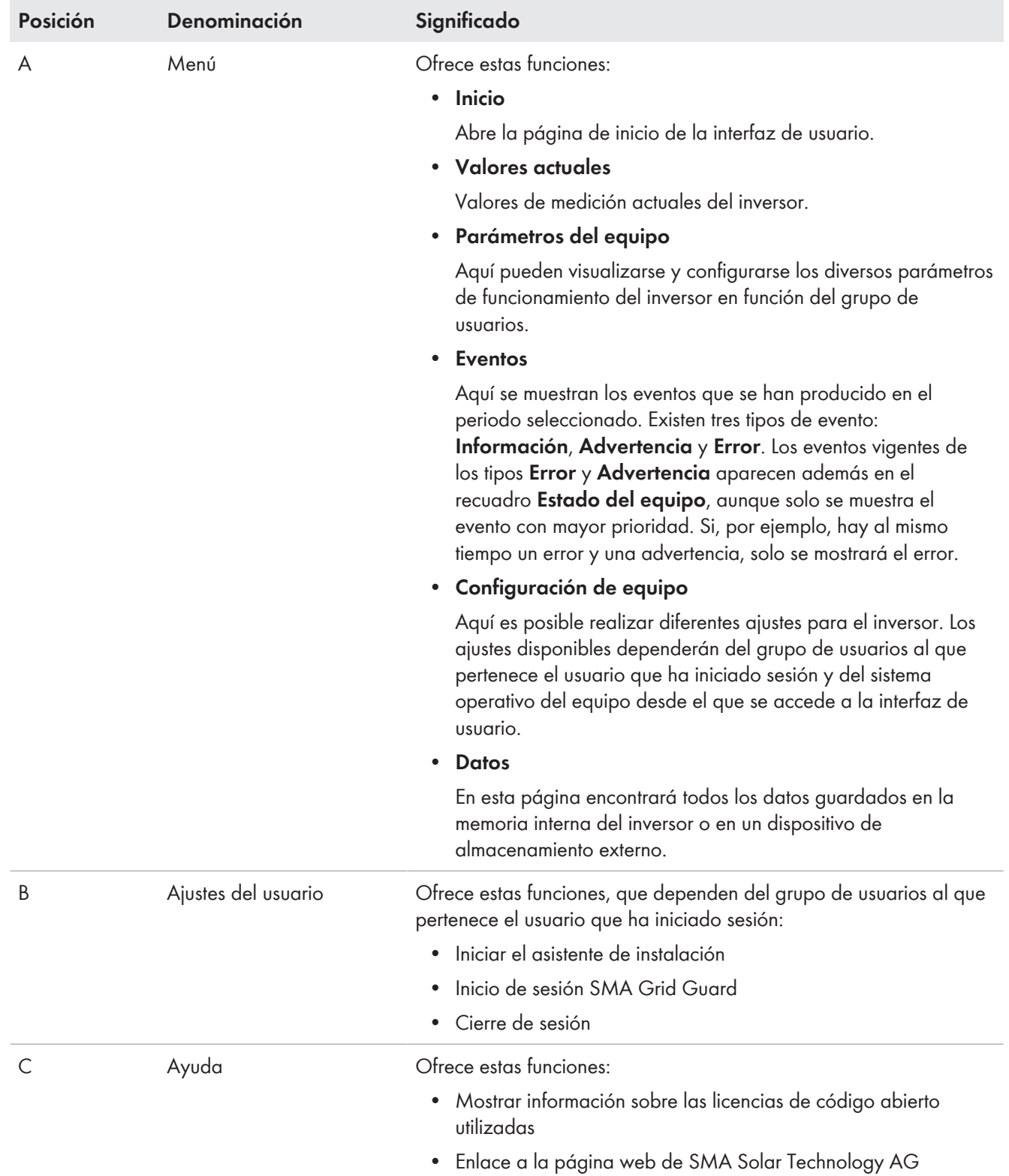

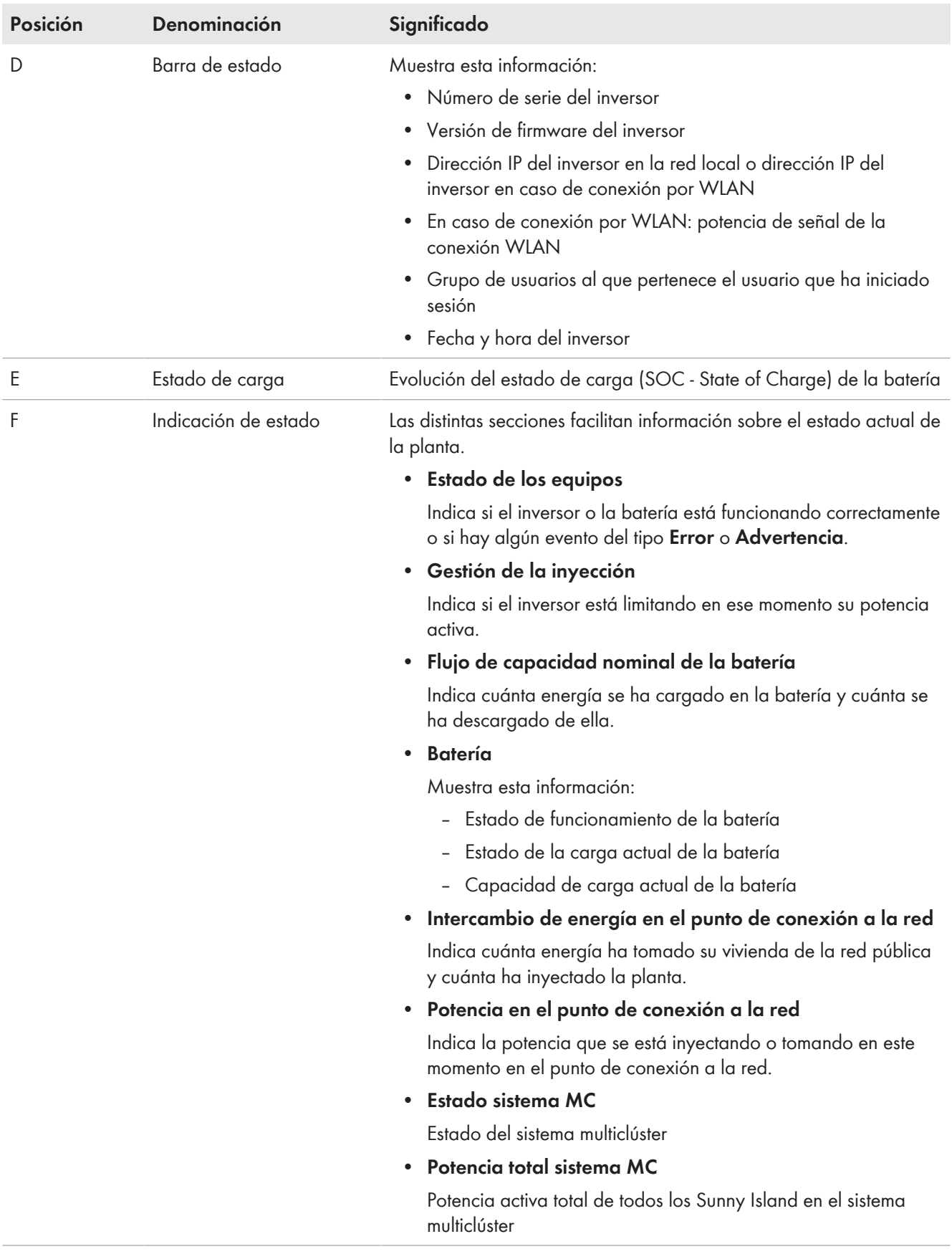

# **8.4 Modificación de la contraseña**

La contraseña del producto puede modificarse para ambos grupos de usuarios. Además de su propia contraseña, el grupo de usuarios **Instalador** puede modificar también la del grupo **Usuario**.

## **Plantas registradas en un producto de comunicación**

En el caso de las plantas registradas en un producto de comunicación (por ejemplo, Sunny Portal o Sunny Home Manager), también puede asignarle una nueva contraseña al grupo de usuarios **Instalador** a través del producto de comunicación. La contraseña del grupo **Instalador** es también la contraseña de la planta. Si le asigna al grupo **Instalador** a través de la interfaz de usuario del inversor una contraseña que no coincide con la contraseña de la planta guardada en el producto de comunicación, este ya no podrá detectar el inversor.

• Asegúrese de que la contraseña del grupo de usuarios **Instalador** coincida con la contraseña de la planta en el producto de comunicación.

## **Procedimiento:**

- 1. Abra la interfaz de usuario [\(consulte el capítulo 8.1, página 110\).](#page-109-0)
- 2. Inicie sesión en la interfaz de usuario [\(consulte el capítulo 8.2, página 113\).](#page-112-0)
- 3. Abra el menú **Parámetros del equipo**.
- 4. Seleccione [**Modificar parámetros**].
- 5. Cambie la contraseña del grupo de usuarios deseado en el grupo de parámetros **Derechos de usuario > Control de acceso**.
- 6. Para guardar los cambios, seleccione [**Guardar todo**].

# <span id="page-117-0"></span>**8.5 Inicio del asistente de instalación**

El asistente de instalación le guiará paso a paso en la primera configuración del inversor.

## **Estructura del asistente de instalación:**

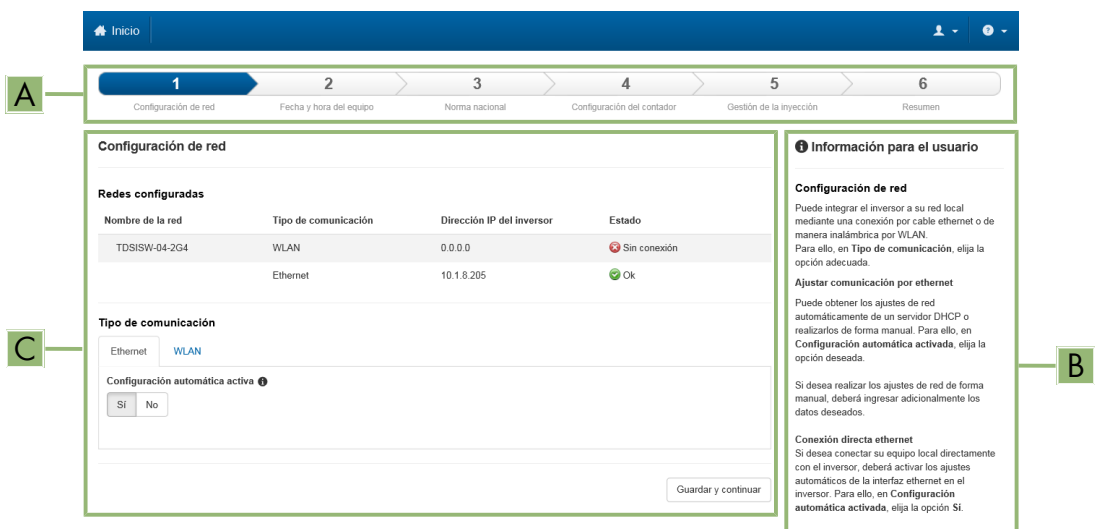

Imagen 25: Estructura del asistente de instalación (ejemplo)

| Posición | <b>Denominación</b>              | Significado                                                                                                    |
|----------|----------------------------------|----------------------------------------------------------------------------------------------------|
|          | Pasos para la configura-<br>ción | Vista general de los pasos del asistente de instalación. El número de<br>pasos depende del tipo de equipo y de los módulos integrados. El<br>paso actual aparece resaltado en azul. |

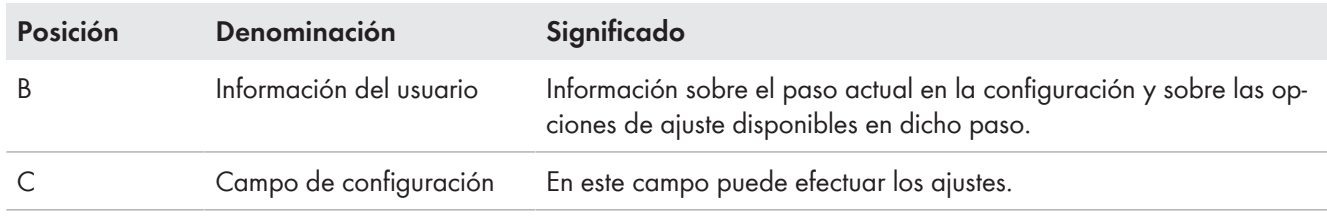

#### **Requisito:**

☐ Debe conocer el código SMA Grid Guard personal del instalador para poder modificar los ajustes que afectan a la red después de las primeras 10 horas de servicio o después de la finalización del asistente de instalación. El código SMA Grid Guard puede solicitarse a través del Online Service Center.

### **Procedimiento:**

- 1. Abra la interfaz de usuario [\(consulte el capítulo 8.1, página 110\).](#page-109-0)
- 2. Inicie sesión como **Instalador**.
- 3. En la página de inicio de la interfaz, seleccione el menú **Ajustes del usuario** [\(consulte el capítulo 8.3,](#page-114-0) [página 115\).](#page-114-0)
- 4. Seleccione [**Iniciar el asistente de instalación**] en el menú contextual.
- ☑ Se abre el asistente de instalación.

# <span id="page-118-0"></span>**8.6 Modificación de los parámetros de funcionamiento**

Los parámetros de funcionamiento del inversor vienen ajustados de fábrica con unos valores concretos. Puede modificar los parámetros de funcionamiento para optimizar el comportamiento de trabajo del inversor.

En este capítulo se explica el procedimiento básico para la modificación de los parámetros de funcionamiento. Modifique siempre los parámetros de funcionamiento tal y como se describe en este capítulo. Los parámetros que afectan al funcionamiento solo pueden ser visualizados por especialistas y solo pueden modificarse después de iniciar sesión como instalador. Estos parámetros están identificados en la interfaz de usuario con un candado cerrado.

# **PRECAUCIÓN**

### **Daños en la batería debido a una configuración errónea**

Los parámetros ajustados para la batería afectan al comportamiento de carga del inversor. Un ajuste erróneo de los parámetros para el tipo de batería, su tensión nominal y su capacidad puede dañar la batería.

- Durante la configuración, ajuste el tipo de batería adecuado y los valores correctos de tensión nominal y capacidad de la batería.
- Asegúrese de que estén ajustados los valores recomendados por el fabricante de la batería (para más información sobre la batería, consulte la documentación del fabricante).

## **Los nombres de los parámetros y las unidades de parámetros dependen de la versión de firmware del inversor**

Los nombres de los parámetros y las unidades de parámetros dependen de la versión de firmware del inversor. Los nombres de los parámetros y las unidades de los parámetros de los inversores con una versión de firmware ≤ 2.99.99.R son diferentes a los de los inversores con una versión de firmware ≥ 3.00.00.R.

## **Ajuste de parámetros en sistemas de clúster único y sistemas multiclúster**

En sistemas de clúster único, el maestro registra todas las entradas de usuario. Los esclavos siguen las especificaciones del maestro.

En sistemas multiclúster, el maestro del clúster principal registra las entradas de usuario y transmite estas especificaciones a los maestros de los clústeres de extensión. Los esclavos en todos los clústeres siguen las especificaciones del respectivo maestro.

## **Requisito:**

☐ Debe conocer el código SMA Grid Guard personal del instalador para poder modificar los ajustes que afectan a la red después de las primeras 10 horas de servicio o después de la finalización del asistente de instalación. El código SMA Grid Guard puede solicitarse a través del Online Service Center.

## **Procedimiento:**

- 1. Abra la interfaz de usuario [\(consulte el capítulo 8.1, página 110\).](#page-109-0)
- 2. Inicie sesión en la interfaz de usuario [\(consulte el capítulo 8.2, página 113\).](#page-112-0)
- 3. Abra el menú **Parámetros del equipo**.
- 4. Seleccione [**Modificar parámetros**].
- 5. Para modificar los parámetros que llevan el símbolo de un candado, inicie sesión con el código SMA Grid Guard (solo para instaladores):
	- Seleccione el menú **Ajustes del usuario** [\(consulte el capítulo 8.3, página 115\)](#page-114-0).
	- En el menú contextual que aparece a continuación, seleccione [**Inicio de sesión SMA Grid Guard**].
	- Introduzca el código SMA Grid Guard y seleccione [**Iniciar sesión**].
- 6. Abra el grupo de parámetros en el que se encuentra el parámetro que desea ,modificar.
- 7. Modifique el parámetro deseado.
- 8. Para guardar los cambios, seleccione [**Guardar todo**].
- ☑ Los parámetros del inversor están configurados.

# **8.7 Ajuste del funcionamiento temporizado del inversor en sistemas aislados**

El funcionamiento temporizado del inversor permite un suministro regular a equipos consumidores (p. ej. una calefacción eléctrica) durante períodos definidos (p. ej. el fin de semana). En el funcionamiento temporizado del inversor, el inversor de batería pone a disposición la red aislada únicamente durante el período ajustado. El resto del tiempo, el inversor de batería se encuentra en el modo en espera.

- 1. Abra la interfaz de usuario del inversor [\(consulte el capítulo 8.1, página 110\).](#page-109-0)
- 2. Inicie sesión como instalador [\(consulte el capítulo 8.2, página 113\).](#page-112-0)
- 3. Seleccione **Equipo > Funcionamiento > Control de tiempo**.
- 4. Ajuste el funcionamiento temporizado de inversor:
	- Ajuste el parámetro **Hª inicio func. inversor controlado por tiempo** a la fecha inicial deseada.
	- Ajuste el parámetro **Hª inicio func. inversor controlado por tiempo** a la hora inicial deseada.
	- Ajuste el parámetro **Hª inicio func. inversor controlado por tiempo** a la duración deseada.
	- Seleccione el parámetro **Ciclo de repetición de funcionamiento temporizado de inversor**/**Repetition** y ajuste el ciclo de repetición deseado.
- 5. Para activar el funcionamiento temporizado del inversor, ajuste el parámetro **Funcionamiento de generador controlado por tiempo** a **Enable**.
- ☑ El funcionamiento temporizado del inversor se activa. Si el inversor de batería ha arrancado por sí solo debido al funcionamiento temporizado y usted lo apaga, se desactivará automáticamente el funcionamiento temporizado del inversor.

# **8.8 Activación de la función WPS**

- Active la función WPS en el inversor. Para ello, dé dos golpecitos consecutivos en la tapa de la carcasa del inversor.
	- ☑ Suena una señal durante un segundo. A continuación se produce una pausa de un segundo y vuelve a sonar la señal durante un segundo.

El inversor desactiva automáticamente la función WPS. Al hacerlo suena una señal: sonido largo (1 segundo) > pausa (1 segundo) > sonido muy largo (3 segundos)

# **8.9 Activación y desactivación de WLAN**

El inversor está equipado de serie con una interfaz WLAN que está activada. Si no quiere utilizar una red WLAN, puede desactivar esa función y volver a activarla en cualquier momento. La conexión directa mediante WLAN y la conexión vía WLAN dentro de la red local pueden activarse y desactivarse de manera independiente.

# **Activar la función WLAN ya solo será posible mediante una conexión ethernet**

Si desactiva la función WLAN tanto para la conexión directa como para la conexión dentro de la red local, solo será posible acceder a la interfaz de usuario del inversor y, por lo tanto, activar de nuevo la interfaz WLAN a través de una conexión ethernet.

El procedimiento básico para la modificación de los parámetros de funcionamiento se describe en otro capítulo [\(consulte el capítulo 8.6 "Modificación de los parámetros de funcionamiento", página 119\)](#page-118-0).

## **Desactivación de WLAN**

Si desea desactivar por completo la función WLAN, deberá desactivar tanto la conexión directa como la conexión dentro de la red local.

## **Procedimiento:**

- Para desactivar la conexión directa, seleccione en el grupo de parámetros **Comunicación de la planta > WLAN** el parámetro **Soft-Access-Point conectado** y ajústelo a **No**.
- Para desactivar la conexión dentro de la red local, seleccione en el grupo de parámetros **Comunicación de la planta > WLAN** el parámetro **WLAN conectada** y ajústelo a **No**.

## **Activación de WLAN**

Si ha desactivado la función WLAN para la conexión directa o la conexión dentro de la red local, puede volver a activarla de la siguiente manera.

## **Requisito:**

☐ Si ha desactivado por completo la función WLAN, el inversor debe estar conectado a un ordenador o un rúter mediante ethernet.

## **Procedimiento:**

- Para activar la conexión WLAN directa, seleccione en el grupo de parámetros **Comunicación de la planta > WLAN** el parámetro **Soft-Access-Point conectado** y ajústelo a **Sí**.
- Para activar la conexión WLAN dentro de la red local, seleccione en el grupo de parámetros **Comunicación de la planta > WLAN** el parámetro **WLAN conectada** y ajústelo a **Sí**.

# **8.10 Configuración de los contadores de energía**

Puede añadir a la planta un contador de energía o sustituir un contador ya existente.

El procedimiento básico para la modificación de los parámetros de funcionamiento se describe en otro capítulo [\(consulte el capítulo 8.6 "Modificación de los parámetros de funcionamiento", página 119\)](#page-118-0).

## **Eliminación del contador de energía encontrado de la planta**

Si el inversor encuentra un solo contador de energía, este se añadirá automáticamente a la planta. En este caso no será posible eliminarlo a través del menú **Configuración del equipo**. Para suprimir el contador de la planta, siga estos pasos:

• En el grupo de parámetros **Comunicación de la planta > Valores de medición > Contador de Speedwire**, ajuste cualquier número en el parámetro **Serial Number** (por ejemplo, **1**). De esta manera, en lugar del contador de energía encontrado, se añadirá a la planta un contador ficticio con el que el inversor no podrá establecer ninguna comunicación.

### **Procedimiento:**

- 1. Abra la interfaz de usuario [\(consulte el capítulo 8.1, página 110\).](#page-109-0)
- 2. Inicie sesión como **Instalador**.
- 3. Inicie el asistente de instalación [\(consulte el capítulo 8.5, página 118\)](#page-117-0).
- 4. Seleccione [**Iniciar el asistente de instalación**] en el menú contextual.
- 5. Seleccione [**Guardar y continuar**] hasta llegar al paso **Configuración del contador**.
- 6. Añada o sustituya los contadores de energía deseados.

# **8.11 Configuración de la función Modbus**

De manera predeterminada, la interfaz Modbus está desactivada y están ajustados los puertos de comunicación 502.

Para poder acceder a los inversores de SMA con SMA Modbus®, es necesario activar la interfaz Modbus. Una vez activada la interfaz, pueden modificarse los puertos de comunicación del protocolo IP. Encontrará más información sobre la puesta en marcha y la configuración de la interfaz Modbus en la información técnica "SMA Modbus®- Schnittstelle" ("Interfaz de SMA Modbus®": este documento está actualmente disponible solo en alemán) en [www.SMA-Solar.com.](http://www.SMA-Solar.com)

## **Medidas para la seguridad de los datos con la interfaz Modbus activada**

Si activa la interfaz Modbus, existe el riesgo de que usuarios no autorizados puedan acceder a los datos de su planta fotovoltaica y manipularlos.

Para establecer la seguridad de datos, adopte las medidas de seguridad apropiadas, por ejemplo, estas:

- Instalar un cortafuegos.
- Cerrar los puertos de red que no se necesiten.
- Permitir el acceso remoto solo a través de un túnel VPN.
- No configurar ningún reenvío de puertos en los puertos de comunicación utilizados.
- Para desactivar la interfaz Modbus, restablezca los ajustes de fábrica del inversor o vuelva a desactivar los parámetros activados.

## **Desactivación de la limitación de la potencia activa dinámica para los inversores fotovoltaicos controlados por Modbus**

Si en una planta los inversores fotovoltaicos y el inversor con batería se controlan por Modbus, se debe desactivar la limitación de la potencia activa dinámica de los inversores fotovoltaicos.

### **Procedimiento:**

• Active la interfaz Modbus y modifique los puertos de comunicación en caso necesario (consulte la información técnica "SMA Modbus®-Schnittstelle" ("Interfaz de SMA Modbus®": este documento está actualmente disponible solo en alemán) en [www.SMA-Solar.com\)](http://www.SMA-Solar.com).

# **8.12 Información complementaria**

# <span id="page-122-0"></span>**8.12.1 Determinación de la capacidad de la batería**

Los fabricantes expresan la capacidad de la batería en función del tiempo de descarga. En el **Asistente de instalación** y en el parámetro **Capacidad nominal de batería**, introduzca siempre la capacidad de la batería para una descarga eléctrica de 10 horas (C10).

## **Procedimiento:**

- 1. Averigüe la capacidad de la batería C10 especificada por el fabricante.
- 2. Si no se indica la capacidad de la batería C10, averigüe la capacidad de la batería C1, C5, C20, C100 o C120 y calcule la capacidad de la batería C10 con la tabla siguiente. De este modo obtendrá un valor que probablemente le servirá para realizar la puesta en marcha.

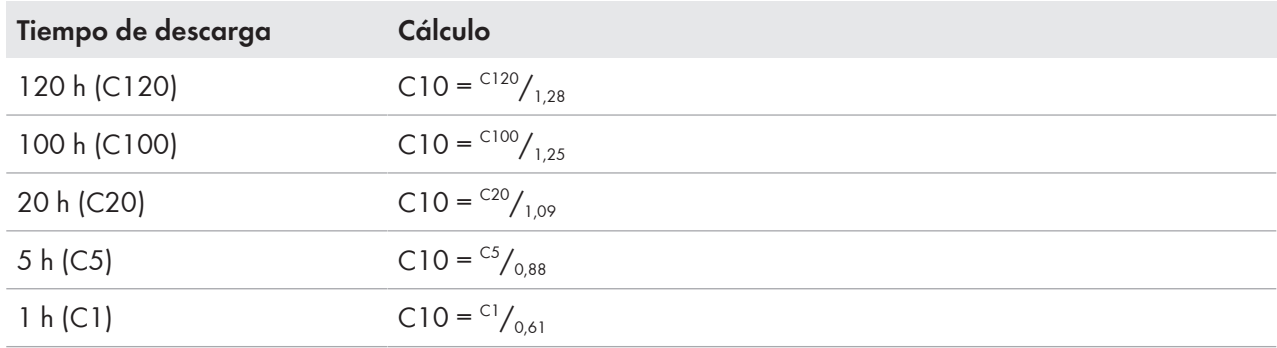

3. Después de la puesta en marcha, póngase en contacto cuanto antes con el fabricante de la batería para averiguar la capacidad de la batería C10 y ajustar el valor correcto en los asistentes de instalación. Para esto, proceda como en caso de sustitución de la batería [\(consulte el capítulo 13.9, página 142\).](#page-141-0)

# **8.12.2 Ajuste de funciones dependientes de la hora del día**

Las funciones dependientes de la hora del día, como el deslastre de carga en función de la hora, dividen el día en dos intervalos. Para fijar estos intervalos debe establecer dos momentos. El intervalo estándar comienza en el momento 1 y finaliza en el momento 2. El intervalo adicional comienza en el momento 2 y finaliza en el momento 1.

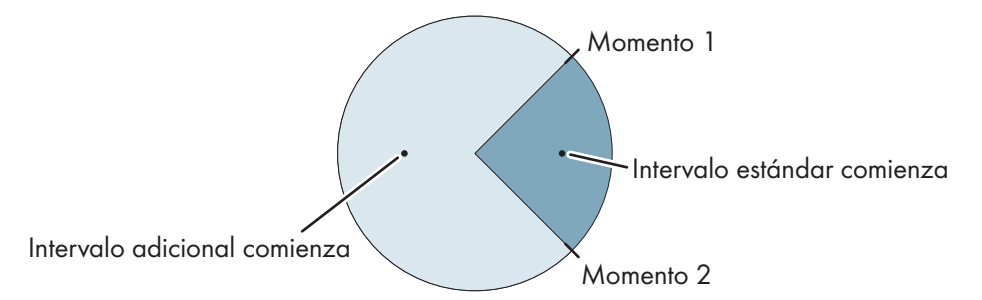

Imagen 26: División de las horas del día en dos intervalos

# **8.12.3 Ajuste de funciones temporizadas**

En las funciones temporizadas, ajuste el momento de inicio, la duración y la periodicidad.

## **Funcionamiento temporizado de un generador**

Si desea que el generador funcione los lunes de 07.00 a 08.00 horas, realice estos ajustes:

- **Funcionamiento de generador controlado por tiempo**: **Sí** (activación de la función)
- **Hª inicio func. generador controlado por tiempo**: 05/01/2015 (lunes)
- **Hª inicio func. generador controlado por tiempo**: 07:00:00 (momento de inicio)

乀

• **Tiempo func. generador controlado por tiempo** : 01:00:00 (duración) **Ciclo repetición func. generador controlado por tº**: **semanal** (tipo de repetición)

# **8.13 Activar Smart Inverter Screen**

Con la Smart Inverter Screen se muestran en la página de inicio de sesión de la interfaz de usuario los datos más importantes del inversor. Puede activar la Smart Inverter Screen tal y como se describe a continuación.

- 1. Abra la interfaz de usuario [\(consulte el capítulo 8.1, página 110\).](#page-109-0)
- 2. Inicie sesión como **Instalador** o **Usuario**.
- 3. En la página de inicio de la interfaz, seleccione el menú **Ajustes del usuario** [\(consulte el capítulo 8.3,](#page-114-0) [página 115\)](#page-114-0).
- 4. Seleccione [**Smart Inverter Screen**].
- ☑ La Smart Inverter Screen está activada.

# <span id="page-124-1"></span>**9 Arranque y parada del sistema**

# <span id="page-124-2"></span>**9.1 Conexión del sistema**

### **Requisitos:**

- ☐ Todos los inversores deben estar cerrados [\(consulte el capítulo 6.8, página 70\)](#page-69-0).
- ☐ El interruptor-seccionador para ruptura de carga del fusible de la batería debe estar cerrado [\(consulte el](#page-70-0) [capítulo 6.9, página 71\).](#page-70-0)
- ☐ El inversor de batería no puede haberse desconectado solo [\(consulte el capítulo 13.7.2, página 138\).](#page-137-0)

### **Procedimiento:**

1. En sistemas con un Sunny Island, pulse la tecla de encendido en el Sunny Island.

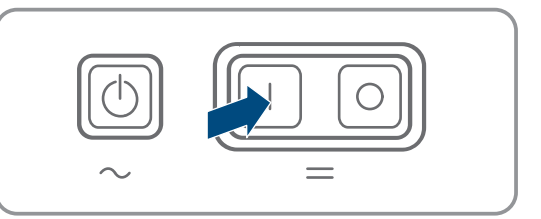

- 2. En sistemas con hasta tres Sunny Island, pulse la tecla de encendido en el maestro y manténgala pulsada hasta que suene una señal acústica.
- 3. En un sistema multiclúster, pulse la tecla de encendido en cada maestro y manténgala presionada hasta que escuche una señal acústica.
- ☑ En cada Sunny Island se ilumina en naranja el led del inversor y los Sunny Island están en espera.

# <span id="page-124-0"></span>**9.2 Arranque del sistema**

## **Inicio de la interfaz de usuario**

El arranque del inversor mediante la interfaz de usuario es una alternativa a pulsar la tecla de arranque y parada.

• Para arrancar el inversor desde la interfaz de usuario, ajuste **Parámetros del equipo > Equipo > Funcionamiento > Modo de funcionamiento general** a **Arranque**.

## **Requisitos:**

- ☐ Todos los inversores Sunny Island deben estar encendidos.
- ☐ En el cuadro de distribución de CA deben estar desconectados los disyuntores de las fuentes de CA de la red aislada.
- ☐ El interruptor-seccionador del generador debe estar abierto.

### **Procedimiento:**

1. En sistemas con un Sunny Island, pulse la tecla de arranque y parada hasta que suene una señal acústica.

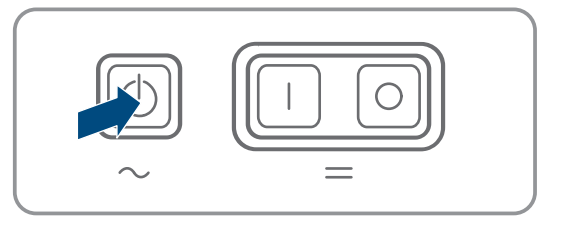

## 2. **Arranque de un sistema de clúster único**

Al arrancar un sistema de clúster único, los esclavos esperan al comando de arranque del maestro.

• En sistemas con hasta tres Sunny Island, pulse la tecla de arranque y parada en el maestro y manténgala pulsada hasta que suene la señal acústica.

# 3. **Arranque de un sistema multiclúster**

Al arrancar un sistema multiclúster, los maestros del clúster de extensión esperan al comando de arranque del maestro del clúster principal.

• En un sistema multiclúster, pulse la tecla de arranque y parada en el maestro del clúster principal y manténgala presionada hasta que escuche una señal acústica.

☑ En todos los Sunny Island se ilumina en verde el led del inversor. Los Sunny Island están en funcionamiento.

# **9.3 Parada del sistema**

Si detiene el sistema, el Sunny Island cambia del modo de funcionamiento al modo en espera. En el modo en espera, el Sunny Island descarga la batería mediante el consumo del modo de espera. Consejo: si tiene previsto una pausa prologada, apague el Sunny Island [\(consulte el capítulo 9.4, página 126\)](#page-125-0).

## **Parada mediante la interfaz de usuario**

La parada del inversor mediante la interfaz de usuario es una alternativa a pulsar la tecla de arranque y parada.

• Para detener el inversor desde la interfaz de usuario, ajuste **Parámetros del equipo > Equipo > Funcionamiento > Modo de funcionamiento general** a **Parada**.

### **Procedimiento:**

1. En sistemas con un Sunny Island, pulse la tecla de arranque y parada hasta que suene una señal acústica.

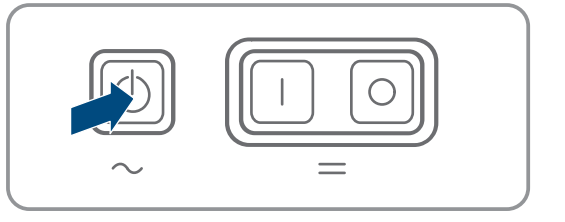

## 2. **Parada de un sistema de clúster único**

En la parada de un sistema de clúster único, los esclavos siguen automáticamente el comando de parada del maestro.

• En sistemas con hasta tres Sunny Island, pulse la tecla de arranque y parada en el maestro y manténgala pulsada hasta que suene la señal acústica.

## 3. **Parada de un sistema multiclúster**

En la parada de un sistema multiclúster, los maestros del clúster de extensión esperan al comando de parada del maestro del clúster principal.

- En un sistema multiclúster, pulse la tecla de arranque y parada en el maestro del clúster principal y manténgala presionada hasta que escuche una señal acústica.
- ☑ En todos los Sunny Island se ilumina en naranja el led del inversor. Los inversores Sunny Island están en modo de espera.

# <span id="page-125-0"></span>**9.4 Desconexión del sistema**

### **Requisitos:**

☐ El sistema está parado.

### **Procedimiento:**

1. En sistemas con un Sunny Island, pulse la tecla de apagado en el Sunny Island y manténgala presionada hasta que escuche una señal acústica.

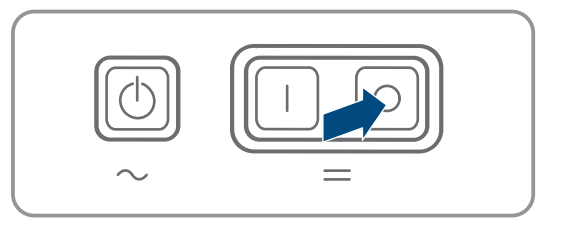

- 2. En sistemas con hasta tres Sunny Island, pulse la tecla de apagado en el maestro y manténgala pulsada hasta que suene una señal acústica.
- 3. En un sistema multiclúster, pulse la tecla de apagado en cada maestro y manténgala presionada hasta que escuche una señal acústica.
- ☑ En ningún Sunny Island se enciende el LED del inversor.

# **9.5 Desconexión de emergencia del sistema**

## **Consecuencias de una desconexión de emergencia**

En una desconexión de emergencia, el sistema se desconecta sin regularse y se perderán los datos que no hayan sido guardados.

- Realice una desconexión de emergencia solo con el fin de evitar peligros o daños consecuentes.
- Después de una desconexión de emergencia en un sistema multiclúster, compruebe siempre si se han disparado los elementos de seguridad de la Multicluster-Box, como el disyuntor. Si se han disparado los elementos de seguridad, vuelva a activarlos.

### **Procedimiento:**

1. En sistemas con un Sunny Island, pulse la tecla de apagado en el Sunny Island.

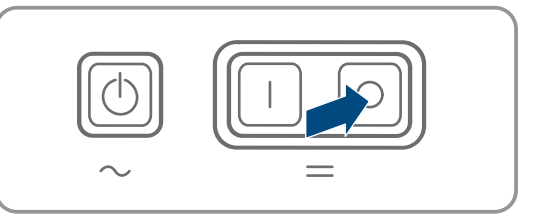

2. En sistemas con hasta 3 Sunny Island, pulse la tecla de apagado en el maestro.

- 3. En un sistema multiclúster, pulse la tecla de apagado en el maestro del clúster principal.
- ☑ En ningún Sunny Island se enciende el LED del inversor.

# **10 Almacenamiento de datos y actualización del firmware**

# **10.1 Visualización de avisos de evento o valores actuales**

## **Almacenamiento de datos**

En el Sunny Island se guardan avisos de evento y valores actuales. Estos datos pueden evaluarse para realizar un seguimiento de las secuencias de funcionamiento del Sunny Island. De ello se derivan, por ejemplo, ajustes de parámetros que incrementan el autoconsumo de energía fotovoltaica o la vida útil de la batería. En lo que al servicio se refiere, estos datos facilitan el análisis de errores existentes y la solución de posibles problemas.

Con la tarjeta microSD opcional es posible ampliar la capacidad de almacenamiento del inversor. De esta manera es posible, p. ej., registrar datos durante períodos más largos, lo que permite utilizar las opciones avanzadas de diagnóstico [\(consulte el capítulo 16.14, página 191\)](#page-190-0).

### **Procedimiento:**

- 1. Abra la interfaz de usuario del interfaz del inversor individual o la interfaz de usuario del maestro en un clúster [\(consulte el capítulo 8.1 "Conexión con la interfaz de usuario", página 110\)](#page-109-0).
- 2. Inicie sesión como **Instalador** o **Usuario**.
- 3. Para acceder a los avisos de evento, seleccione el menú **Eventos**.
- 4. Para acceder a valores actuales, seleccione el menú **Datos**.
- 5. Siga las instrucciones en la interfaz de usuario.

# **10.2 Exportación de avisos de evento**

Con esta función es posible guardar en el ordenador eventos de su instalación como archivos CSV.

### **Procedimiento:**

- 1. Abra la interfaz de usuario del interfaz del inversor individual o la interfaz de usuario del maestro en un clúster [\(consulte el capítulo 8.1 "Conexión con la interfaz de usuario", página 110\)](#page-109-0).
- 2. Inicie sesión como **Instalador** o **Usuario**.
- 3. Seleccione el menú **Eventos**.
- 4. Para filtrar los avisos de eventos, active o desactive los filtros **Información** / **Advertencia** / **Fallo** según se requiera.
- 5. Seleccione el botón [**Exportar eventos**].
- 6. Siga las instrucciones en la interfaz de usuario.

# **10.3 Exportar los archivos de servicio técnico y valores**

Con esta función es posible guardar en el ordenador los valores de medición y datos de servicio técnico como archivos CSV.

- 1. Abra la interfaz de usuario del interfaz del inversor individual o la interfaz de usuario del maestro en un clúster [\(consulte el capítulo 8.1 "Conexión con la interfaz de usuario", página 110\)](#page-109-0).
- 2. Inicie sesión como **Instalador** o **Usuario**.
- 3. Seleccione el menú **Datos**.
- 4. Seleccione a través de la lista desplegable los valores de medición o los **archivos de servicio técnico** que desee.
- 5. Seleccione el botón [**Exportar datos**].
- 6. Siga las instrucciones en la interfaz de usuario.

# **10.4 Exportación de parámetros**

Con esta función es posible guardar en el ordenador eventos de su instalación como archivos CSV.

### **Procedimiento:**

- 1. Abra la interfaz de usuario del interfaz del inversor individual o la interfaz de usuario del maestro en un clúster [\(consulte el capítulo 8.1 "Conexión con la interfaz de usuario", página 110\)](#page-109-0).
- 2. Inicie sesión como **Instalador** o **Usuario**.
- 3. Seleccione el menú **Parámetros del equipo**.
- 4. Seleccione el botón **[Exportar todos los parámetros]**.
- 5. Siga las instrucciones en la interfaz de usuario.

# <span id="page-128-0"></span>**10.5 Guardar la configuración en un archivo**

Puede guardar la configuración actual del inversor en un archivo, Únicamente se guardarán los parámetros del equipo, no las contraseñas. El archivo guardado está codificado con el número de serie de este inversor y únicamente puede utilizarse en este inversor.

Para configurar el inversor es posible importar el archivo guardado.

### **Procedimiento:**

- 1. Abra la interfaz de usuario [\(consulte el capítulo 8.1, página 110\).](#page-109-0)
- 2. Inicie sesión en la interfaz de usuario [\(consulte el capítulo 8.2, página 113\).](#page-112-0)
- 3. Seleccione el menú **Configuración del equipo**.
- 4. Seleccione [**Ajustes**].
- 5. En el menú contextual, seleccione [**Guardar la configuración en un archivo**].
- 6. Siga las instrucciones del cuadro de diálogo.

# <span id="page-128-1"></span>**10.6 Cargar la configuración desde un archivo**

Para configurar el inversor, es posible cargar la configuración desde un archivo con el mismo número de serie del inversor [\(consulte el capítulo 10.5 "Guardar la configuración en un archivo", página 129\)](#page-128-0).

## **Requisitos:**

- ☐ Los cambios en los parámetros relevantes para la red deben haber sido aprobados por el operador de red responsable.
- ☐ Debe conocer el código SMA Grid Guard. El código SMA Grid Guard se puede solicitar a través del centro de servicio técnico en línea.

- 1. Abra la interfaz de usuario [\(consulte el capítulo 8.1, página 110\).](#page-109-0)
- 2. Inicie sesión en la interfaz como **Instalador** [\(consulte el capítulo 8.2, página 113\).](#page-112-0)
- 3. Seleccione el menú **Configuración del equipo**.
- 4. Seleccione [**Ajustes**].
- 5. En el menú contextual, seleccione [**Cargar la configuración desde un archivo**].
- 6. Siga las instrucciones del cuadro de diálogo.

# **11 Control manual del generador**

# **11.1 Inicio del generador a través de la interfaz de usuario**

El procedimiento básico para la modificación de los parámetros de funcionamiento se describe en otro capítulo [\(consulte el capítulo 8.6 "Modificación de los parámetros de funcionamiento", página 119\).](#page-118-0)

## **Requisito:**

☐ El Sunny Island debe poder controlar el generador mediante un cable de control.

## **Procedimiento:**

- 1. Seleccione **Generador > Generador**.
- 2. Ajustar el parámetro **Control manual de generador** a **Iniciar**.

☑ El generador arranca y funciona hasta que lo vuelva a parar.

- 3. Para poner en marcha el generador y dejarlo funcionar durante 1 hora, realice el siguiente paso.
	- Seleccione **Equipo > Funcionamiento >**.
	- Ajustar el parámetro **Causa de la solicitud de generador** a **Run1h**.
	- ☑ El generador arranca. Si, después de 1 hora, no hay ninguna solicitud de generador, el Sunny Island detiene el funcionamiento del generador.

# <span id="page-129-0"></span>**11.2 Parada del generador a través de la interfaz de usuario**

# **ADVERTENCIA**

## **Peligro de contusiones graves debido a partes móviles del generador fotovoltaico**

El Sunny Island puede poner en marcha el generador fotovoltaico automáticamente. Los componentes móviles del generador fotovoltaico pueden aplastar o amputar partes del cuerpo.

- Utilice el generador solamente con el equipamiento de seguridad indicado.
- Realice todos los trabajos en el generador de acuerdo con las normas del fabricante.

El procedimiento básico para la modificación de los parámetros de funcionamiento se describe en otro capítulo [\(consulte el capítulo 8.6 "Modificación de los parámetros de funcionamiento", página 119\).](#page-118-0)

## **Requisito:**

☐ El Sunny Island debe poder controlar el generador mediante un cable de control.

- 1. Seleccione **Generador > Generador**.
- 2. Ajuste el parámetro **Control manual de generador** a **Parada**.
	- ☑ El generador permanece provisionalmente parado. El generador vuelve a arrancar cuando en el funcionamiento automático del generador se detecta una solicitud de generador y se ha sobrepasado el tiempo mínimo de parada.
- 3. Para parar permanentemente el generador, desactive el funcionamiento automático del generador:
	- Seleccione **Generador > Generador**.
	- Seleccione el parámetro **Arranque automático de generador** a **OFF**.

# **11.3 Arranque del generador sin la función de arranque automático**

- 1. Inicie el generador (consulte las instrucciones del fabricante).
- 2. Cierre el interruptor-seccionador entre generador y Sunny Island.
- ☑ Cuando termina el tiempo de calentamiento, el Sunny Island conecta la red aislada al generador.

# **11.4 Parada del generador sin la función de arranque automático**

- 1. Detenga el generador a través de la interfaz de usuario [\(consulte el capítulo 11.2, página 130\)](#page-129-0). Así, el Sunny Island desconecta la red aislada del generador.
- 2. Abra el interruptor-seccionador entre el generador y Sunny Island.
- 3. Pare el generador (consulte las instrucciones del fabricante).
	- ☑ El generador está parado. Tras el tiempo de funcionamiento en inercia y el tiempo mínimo de parada, puede volver a utilizar el generador.

# <span id="page-131-0"></span>**12 Desconexión del inversor de la tensión**

### **Procedimiento:**

- 1. Detenga el sistema: pulse la tecla de arranque y parada en el maestro o el maestro del clúster principal y manténgala presionada hasta que se escuche una señal acústica.
- 2. Cuando los LED del inversor se iluminen en todos los equipos en color naranja, el sistema se ha detenido.
- 3. Desconecte el Sunny Island: pulse la tecla de desconexión en el maestro o el maestro del clúster principal y manténgala presionada hasta que se escuche una señal acústica.
- 4. Si no hay ningún LED de inversor iluminado en ningún equipo, estos se han desconectado.
- 5. Desconecte el disyuntor y los interruptores-seccionadores en la distribución secundaria y asegúrelos contra reconexiones.
- 6. Abra el interruptor-seccionador del fusible de la batería y asegúrelo contra reconexiones.
- 7. Espere 15 minutos. De este modo se podrán descargar los condensadores del inversor.
- 

# 8. **PRECAUCIÓN**

## **Daños irreparables en el inversor Sunny Island a causa de descargas electrostáticas**

Si toca componentes electrónicos en el interior del Sunny Island, puede dañar o destruir el Sunny Island.

- Haga contacto a tierra antes de tocar cualquier componente.
- 9. Desenrosque todos los tornillos de la tapa de la carcasa con una llave Allen (ancho 5) y retire la tapa de la carcasa.
- 10. Asegúrese de que no haya tensión entre **DC+** y **DC-**.
- 11. Asegúrese de que no haya tensión en las conexiones **AC1** y **AC2**.
- 12. Asegúrese de que no haya tensión en la conexión **ExtVtg**.
- 13. Asegúrese de que no haya tensión en las conexiones **Relay1** y **Relay2**.
- 14. Compruebe que no haya tensión en las conexiones **BatTmp**, **BatCur**, **BatVtg** y **DigIn**.
- 15. Ponga a tierra y en cortocircuito los cables de CA fuera del Sunny Island.
- 16. Cubra o aísle las piezas próximas que estén bajo tensión.

# **13 Limpieza y mantenimiento**

# **13.1 Limpieza de la carcasa del Sunny Island**

# **PRECAUCIÓN**

## **Daños en el productos debido a detergentes de limpieza**

Si utiliza productos de limpieza, puede dañar el producto y componentes del producto.

• Limpie el producto y todos los componentes del producto únicamente con un paño humedecido con agua limpia.

## **Procedimiento:**

• Asegúrese de que el inversor no tenga polvo, hojas ni ningún otro tipo de suciedad. Para ello, elimine la suciedad importante con un cepillo blando.

# **13.2 Comprobación del correcto funcionamiento**

### **Plazos de comprobación**

- En los sistemas recién instalados, durante los 6 primeros meses después de la primera puesta en marcha, compruebe semanalmente si se han registrado mensajes de error. De esta manera podrá encontrar errores escondidos de instalación y configuración.
- Para todos los demás sistemas, compruebe cada 6 meses si se han registrado mensajes de error.

### **Procedimiento:**

- 1. Abra la interfaz de usuario del inversor [\(consulte el capítulo 8.1, página 110\).](#page-109-0)
- 2. Inicie sesión como usuario [\(consulte el capítulo 8.2, página 113\).](#page-112-0)
- 3. Seleccione el menú **Eventos**.
- 4. Ajuste los filtros:
	- Active **Advertencia** y **Fallo**.
	- Desactive **Información**.
- 5. Ajuste el período deseado y seleccione [**Aplicar filtro de tiempo**].
- 6. Si hay mensajes de error, elimine la causa [\(consulte el capítulo 14.2, página 148\).](#page-147-0)

# **13.3 Comprobación de conexiones**

# **A PELIGRO**

## **Peligro de muerte por descarga eléctrica por contacto con componentes conductores de tensión o cables**

En los componentes conductores o cables del producto existen altas tensiones. El contacto con componentes conductores de tensión o cables puede causar la muerte o lesiones mortales por descarga eléctrica.

- No toque piezas o cables conductores de tensión descubiertos.
- Antes de cualquier trabajo, desconecte el punto de conexión de la tensión y asegure el producto contra cualquier reconexión accidental.
- Después de quitar la tensión espere hasta 15 minutos que los condensadores estén descargados.
- Observe todas las indicaciones de seguridad de los componentes vinculados al producto.
- Utilice equipamientos de protección personal adecuado cuando realice trabajos en el producto.

## 1. Desconecte el Sunny Island de la tensión [\(consulte el capítulo 12, página 132\).](#page-131-0)

- 2. Asegúrese de que los cables estén bien fijados a las conexiones **DC+** y **DC−** (par de apriete: 12 Nm).
- 3. Asegúrese de que las conexiones no presentan corrosión.
- 4. Asegúrese de que los cables en las conexiones **AC1** y **AC2** están bien fijados.
- 5. Cierre el Sunny Island (consulte las instrucciones de instalación del Sunny Island).
- 6. Conecte todos los interruptores-seccionadores y disyuntores [\(consulte el capítulo 13.12, página 146\)](#page-145-0)

# **13.4 Limpieza del ventilador**

Si la interfaz de usuario muestra la advertencia **Derating por temperatura** con una frecuencia inusual, es probable que uno de los ventiladores esté defectuoso u obturado.

### **Procedimiento:**

- Limpieza de las rejillas de ventilación
- Limpie los ventiladores.

## **Limpieza de la rejilla de ventilación**

Limpie todas las rejillas de ventilación como se describe a continuación.

### **Procedimiento:**

- 1. Retire la rejilla de ventilación hacia los lados.
- 

# 2. **PRECAUCIÓN**

### **Daños en el inversor por cuerpos extraños**

- No retire la rejilla de ventilación durante mucho tiempo. De lo contrario, podrían entrar cuerpos extraños en la carcasa.
- 3. Limpie la rejilla de ventilación con un cepillo suave, un pincel o aire comprimido.
- 4. Tape los asideros con las rejillas de ventilación. Asegúrese de utilizar la rejilla adecuada para cada asidero. Cada rejilla está marcada en la parte interior con el lado de la carcasa que le corresponde: lado izquierdo **links/left** y lado derecho **rechts/right**.

## **Limpieza del ventilador**

Limpie todos los ventiladores siguiendo este procedimiento.

# **A PELIGRO**

## **Peligro de muerte por descarga eléctrica por contacto con componentes conductores de tensión o cables**

En los componentes conductores o cables del producto existen altas tensiones. El contacto con componentes conductores de tensión o cables puede causar la muerte o lesiones mortales por descarga eléctrica.

- No toque piezas o cables conductores de tensión descubiertos.
- Antes de cualquier trabajo, desconecte el punto de conexión de la tensión y asegure el producto contra cualquier reconexión accidental.
- Después de quitar la tensión espere hasta 15 minutos que los condensadores estén descargados.
- Observe todas las indicaciones de seguridad de los componentes vinculados al producto.
- Utilice equipamientos de protección personal adecuado cuando realice trabajos en el producto.
- 1. Desconecte el Sunny Island de la tensión [\(consulte el capítulo 12, página 132\).](#page-131-0)
- 2. Espere hasta que los ventiladores dejen de girar.

3. Compruebe si la rejilla del ventilador está cubierta de polvo o muy sucia.

Si la rejilla del ventilador está polvorienta, limpie la rejilla con un aspirador o con un pincel suave.

Si la rejilla está muy sucia, desmóntela y límpiela:

• Empuje ambos ganchos de retención del canto derecho de la rejilla del ventilador hacia la derecha con la ayuda de un destornillador y suéltelos del soporte.

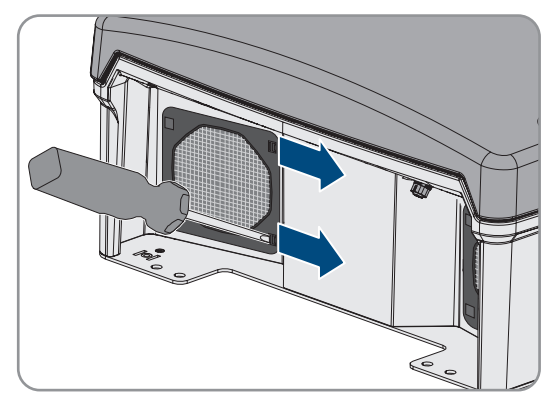

- Retire con cuidado la rejilla del ventilador.
- Limpie la rejilla del ventilador con un cepillo suave, un pincel, un paño o con aire comprimido.
- 4. Compruebe si el ventilador está sucio.

Si el ventilador está sucio, desmóntelo:

• Empuje ambos ganchos de retención del canto derecho de la rejilla del ventilador hacia la derecha con la ayuda de un destornillador y suéltelos del soporte.

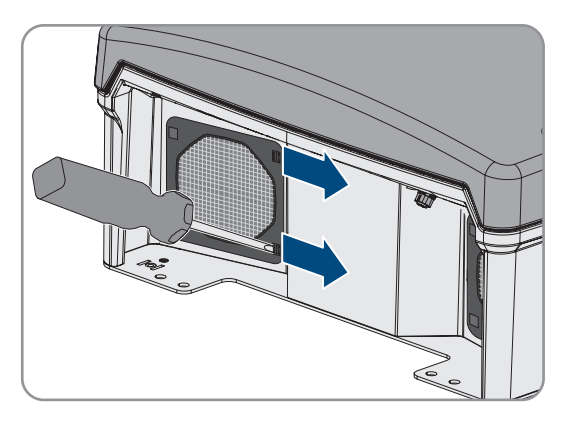

- Retire con cuidado la rejilla del ventilador.
- Empuje los ganchos de retención delanteros del ventilador hacia atrás y los ganchos de retención traseros hacia delante.

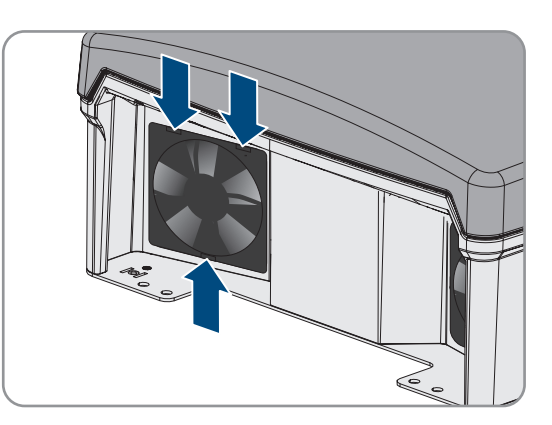

• Retire el ventilador lentamente del Sunny Island.

• Desbloquee y desconecte el conector del ventilador.

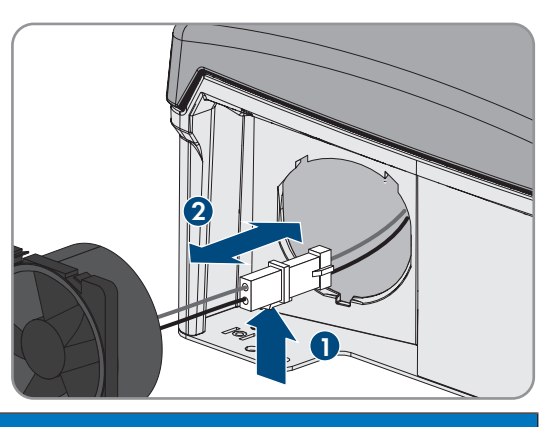

# 5. **PRECAUCIÓN**

### **Daños en el ventilador por aire comprimido**

- Limpie el ventilador con un cepillo suave, un pincel o un paño húmedo.
- 6. Introduzca el conector del ventilador en la hembrilla hasta que encaje.
- 7. Coloque el ventilador en el Sunny Island hasta que encaje de manera audible.
- 8. Empuje la rejilla del ventilador en el soporte hasta que encaje de forma audible.

# **13.5 Carga de compensación manual en sistemas aislados**

Tras un largo periodo de descarga (p. ej. plantas que funcionan por temporadas), lleve a cabo una carga de compensación manual al comenzar o terminar la temporada.

El procedimiento básico para la modificación de los parámetros de funcionamiento se describe en otro capítulo [\(consulte el capítulo 8.6 "Modificación de los parámetros de funcionamiento", página 119\).](#page-118-0)

### **Procedimiento:**

- 1. Seleccione **Batería > Batería > Funcionamiento**.
- 2. Ajuste el parámetro **Carga de compensación manual** a **Iniciar**.

# **13.6 Control y mantenimiento de la batería**

# **ADVERTENCIA**

## **Peligro de muerte por gases explosivos**

En la batería pueden producirse fugas de gases explosivos que podrían originar una explosión.

- Mantenga lejos de la batería las llamas abiertas, los materiales incandescentes y las chispas.
- La batería debe instalarse, mantenerse y utilizarse de acuerdo con las normas del fabricante.
- No deje que la batería se queme o se caliente por encima de la temperatura admisible.
- Medida adicional para baterías de plomo: asegúrese de que la sala de baterías esté bien ventilada.

# **ADVERTENCIA**

### **Causticación causada por el electrolito de la batería**

El electrolito de la batería puede salirse y abrasar los ojos, los órganos respiratorios y la piel si se manipula incorrectamente,

- La batería debe instalarse, mantenerse, utilizarse y eliminarse de acuerdo con las normas del fabricante.
- Para realizar cualquier trabajo en la batería, utilice un equipamiento de protección personal adecuado, como guantes y botas de goma, delantal y gafas protectoras.
- Si le salpica ácido, enjuáguese con abundante agua y acuda al médico inmediatamente.
- Si ha inhalado vapor de ácido, acuda al médico inmediatamente.

# **ADVERTENCIA**

## **Peligro de muerte por quemaduras causadas por arcos voltaicos debidos a corrientes de cortocircuito.**

Las corrientes de cortocircuito de la batería pueden originar subidas de temperatura y arcos voltaicos. El desarrollo de calor y los arcos voltaicos pueden provocar lesiones mortales por quemaduras.

- Antes de realizar cualquier trabajo con la batería, retire relojes, anillos u otros objetos de metal.
- Para cualquier trabajo con la batería utilice una herramienta aislada.
- No ponga herramientas o piezas de metal sobre la batería.
- Siga todas las indicaciones de seguridad del fabricante de las baterías.

# **ATENCIÓN**

## **Peligro de quemaduras debido a componentes calientes en la batería**

Una conexión de la batería inadecuada provoca resistencias de contacto elevadas, lo que hace que se genere calor local.

- Compruebe que todos los conectores de polos estén conectados con el par de apriete indicado por el fabricante de la batería.
- Compruebe que todos los cables de CC estén conectados con el par de apriete indicado por el fabricante de la batería.

### **Procedimiento:**

- 1. Compruebe si el estado actual de la batería se corresponde con el estado esperado:
	- En el grupo de parámetros **Batería > Batería > Diagnóstico**, seleccione el parámetro **Cantidad de ciclos de carga de la batería** y compare el valor con los flujos de capacidad nominal esperados.
	- En el grupo de parámetros **Batería > Batería > Diagnóstico**, seleccione el parámetro **Capacidad actual de la batería** y compárelo con la capacidad de la batería útil esperada.

Si el estado actual de la batería no se corresponde con el estado esperado, siga estos pasos:

- Asegúrese de que se mantenga en todo momento la temperatura ambiente de la batería (consulte la documentación del fabricante de la batería).
- Controle y optimice los ajustes de la gestión de baterías.
- Si no encuentra ninguna causa para la divergencia, póngase en contacto con el servicio técnico de [\(consulte](#page-193-0) [el capítulo 18, página 194\)](#page-193-0).
- 2. Detenga el sistema y apague el Sunny Island [\(consulte el capítulo 9, página 125\)](#page-124-1).
- 3. Abra el interruptor-seccionador del BatFuse y asegúrelo contra reconexiones.
- 4. Compruebe la batería y lleve a cabo su mantenimiento (consulte la documentación del fabricante de la batería). Lleve a cabo al menos los pasos siguientes:
	- Compruebe y registre la existencia de daños visibles en la batería.
	- En baterías de plomo líquidas (FLA), mida y registre el nivel de carga y la densidad del ácido.
	- En baterías de plomo, mida y registre las tensiones de cada una de las células.
	- Compruebe y registre las rutinas de comprobación requeridas por el fabricante de la batería.
- 5. Cierre rápidamente el interruptor-seccionador del BatFuse y cierre el BatFuse (consulte las instrucciones de instalación del BatFuse).
- 6. Conecte el Sunny Island e inicie el sistema [\(consulte el capítulo 9, página 125\)](#page-124-1).

# **13.7 Funcionamiento de carga de emergencia tras una desconexión automática**

# **13.7.1 Indicación de seguridad para la desconexión automática con baterías de iones de litio**

# **ADVERTENCIA**

## **Peligro de muerte por fuego o explosión con baterías descargadas por completo**

Si se cargan de forma incorrecta baterías completamente descargadas, puede producirse un incendio. Esto puede causar lesiones graves o incluso la muerte.

- Antes de poner en marcha el sistema, asegúrese de que la batería no se encuentre descargada por completo.
- No ponga en funcionamiento el sistema si la batería está completamente descargada.
- Si la batería está descargada por completo, póngase en contacto con el fabricante de la batería y siga sus indicaciones.
- Cargue las baterías descargadas por completo únicamente siguiendo las indicaciones del fabricante de la batería.

# <span id="page-137-0"></span>**13.7.2 Carga de baterías de plomo después de una desconexión automática (funcionamiento de carga de emergencia)**

Ante una batería descargada casi por completo, el inversor de batería se desconecta y usted no puede volver a ponerlo en funcionamiento. Para poder volver a poner en funcionamiento el inversor de batería tras una desconexión automática, cargue la batería. El funcionamiento de carga de emergencia es el previsto para cargar la batería.

El funcionamiento de carga de emergencia del Sunny Island solo es posible en sistemas aislados monofásicos. Para todos los demás sistemas Sunny Island, la configuración del sistema debe ajustarse temporalmente.

# **A PELIGRO**

## **Peligro de muerte por descarga eléctrica por contacto con componentes conductores de tensión o cables**

En los componentes conductores o cables del producto existen altas tensiones. El contacto con componentes conductores de tensión o cables puede causar la muerte o lesiones mortales por descarga eléctrica.

- No toque piezas o cables conductores de tensión descubiertos.
- Antes de cualquier trabajo, desconecte el punto de conexión de la tensión y asegure el producto contra cualquier reconexión accidental.
- Después de quitar la tensión espere hasta 15 minutos que los condensadores estén descargados.
- Observe todas las indicaciones de seguridad de los componentes vinculados al producto.
- Utilice equipamientos de protección personal adecuado cuando realice trabajos en el producto.

## **Funciones de control limitadas en el funcionamiento de carga de emergencia**

En el funcionamiento de carga de emergencia no hay ninguna gestión del generador activa. Los límites para tensión, electricidad y frecuencia no se monitorizan. En el funcionamiento de carga de emergencia puede introducir cuál debe ser la toma de corriente máxima del inversor de batería para cargar la batería. Cargas adicionales del generador a causa de los equipos consumidores no son registradas por el inversor de batería.

### **Requisito:**

☐ Deben haberse conectado baterías de plomo (para baterías de iones de litio, consulte la documentación del fabricante de la batería).

## **Procedimiento:**

- Conecte el generador con la conexión AC1.
- Adapte la configuración del sistema para el funcionamiento de carga de emergencia (no aplicable a sistemas aislados monofásicos).
- Cargue la batería.
- Desconecte el generador de la conexión **AC1**.
- Restablezca la configuración original del sistema (no aplicable a sistemas aislados monofásicos).
- Ponga en funcionamiento el sistema aislado.

## **Conecte el generador con la conexión AC1.**

- 1. Desconecte el inversor de la tensión [\(consulte el capítulo 12, página 132\)](#page-131-0).
- 2. Abra el inversor [\(consulte el capítulo 13.11, página 145\)](#page-144-0).
- 3. Solo si el sistema **no es** un sistema aislado monofásico, conecte el sistema temporalmente como sistema aislado monofásico (sistema único) (consulte la descripción del sistema "Sistemas aislados" del inversor de batería). En sistemas con más de un inversor de batería, tenga en cuenta las siguientes reglas:
	- Si el sistema es un sistema de clúster único (monofásico o trifásico), conecte durante un tiempo el maestro como sistema aislado monofásico.
	- Si el sistema es un sistema multiclúster, conecte durante un tiempo el maestro del clúster principal como sistema aislado monofásico.

# 4. **ADVERTENCIA**

## **Peligro de muerte por descarga eléctrica debido a una conexión incorrecta del conductor neutro**

Si conecta mal el conductor neutro, puede provocar el fallo de las funciones de protección del sistema. Esto puede causar lesiones graves o la muerte.

- Cerciórese de que el generador esté conectado a **AC2** de la forma prescrita para los sistemas aislados [\(consulte el capítulo 6.5.6, página 43\)](#page-42-0).
- 5. Puentee las conexiones **AC1 Loads/SunnyBoys L** y **AC2 Gen/Grid L**.
- 6. Cierre el inversor de batería [\(consulte el capítulo 13.11, página 145\).](#page-144-0)

## **Adaptación de la configuración del sistema para el funcionamiento de carga de emergencia (no aplicable a sistemas aislados monofásicos)**

- 1. Asegúrese de que están desconectados todos los equipos consumidores.
- 2. Cierre el interruptor-seccionador del fusible de la batería.
- 3. Ponga en marcha el generador.
- 4. Conecte el inversor de batería [\(consulte el capítulo 9.1, página 125\).](#page-124-2)
- 5. Abra la interfaz de usuario del inversor [\(consulte el capítulo 8.1, página 110\).](#page-109-0)
- 6. Inicie sesión como **Instalador** [\(consulte el capítulo 8.2, página 113\)](#page-112-0).
- 7. Guardar la configuración actual en un archivo [\(consulte el capítulo 10.5, página 129\)](#page-128-0)
- 8. Inicie el asistente de instalación [\(consulte el capítulo 8.5, página 118\)](#page-117-0).
- 9. En cada paso, seleccione [**Guardar y continuar**] hasta llegar al paso **Aplicación**.
- 10. Seleccione el botón [**Nueva configuración del sistema**].
- 11. Seleccione bajo **Seleccionar aplicación** la opción **Funciones para funcionamiento sin conexión a la red**.
- 12. Seleccione [**Guardar y continuar**].
- 13. Seleccione bajo **Tipo** la opción **Monofásico**.
- 14. Seleccione bajo **Productores formadores de la red** la opción **Generador**.
- 15. Introduzca bajo **Corriente nominal** la corriente nominal del generador conectado.
- 16. En cada paso, seleccione [**Guardar y continuar**] hasta llegar al paso **Resumen**.
- 17. Si todos los ajustes son correctos, seleccione [**Siguiente**] en la vista de resumen.

## **Carga de la batería**

- 1. Inicie el asistente de instalación [\(consulte el capítulo 8.5, página 118\)](#page-117-0).
- 2. En cada paso, seleccione [**Guardar y continuar**] hasta llegar al paso **Configuración de la batería**.
- 3. Seleccione el botón [**Nueva configuración de la batería**].
- 4. En la consulta siguiente seleccione **Iniciar la nueva configuración de la batería**.
- 5. Ajuste los parámetros **Tipo**, **Tensión** y **Capacidad de red** a los valores de la batería de plomo conectada (consulte la documentación del fabricante de la batería).
- 6. Seleccione el botón [**Carga de emergencia**] y confirme la consulta siguiente con **Iniciar funcionamiento de carga de emergencia de la batería**.

## ☑ Aparece el mensaje **Puede iniciarse la carga de emergencia de la batería**.

- 7. Inicie el sistema [\(consulte el capítulo 9.2, página 125\)](#page-124-0).
- 8. Abra la interfaz de usuario del inversor [\(consulte el capítulo 8.1, página 110\).](#page-109-0)
- 9. Inicie sesión como **Instalador** [\(consulte el capítulo 8.2, página 113\)](#page-112-0).
- 10. Seleccione **Batería > Batería > Tensión nominal > Tensión de la batería**.
- 11. Una vez que la tensión de la batería haya alcanzado al menos 45 V, apague el generador.
- 12. Desconecte el inversor de batería.

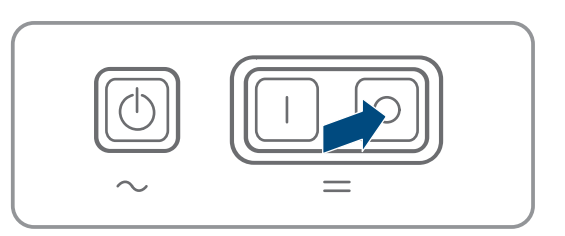

## **Desconecte el generador de la conexión AC1**

- 1. Asegúrese de que el generador fotovoltaico está parado permanentemente.
- 

## 2. **ADVERTENCIA**

### **Peligro de muerte por descarga eléctrica debido a alta tensión**

En los cables de CA y en los cables de control hay altas tensiones. Tocar piezas conductoras de tensión puede causar la muerte o lesiones graves por descarga eléctrica.

- Desconecte el inversor de batería de la tensión [\(consulte el capítulo 12, página 132\)](#page-131-0).
- 3. Retire el puente entre las conexiones **AC1 Loads/SunnyBoys L** y **AC2 Gen/Grid L**.
- 4. Si se utiliza un generador móvil, desconecte el generador de la conexión **AC2**.
- 5. Restablezca la conexión específica del sistema (consulte las instrucciones breves del sistema utilizado).
- 6. Cierre el inversor de batería [\(consulte el capítulo 13.11, página 145\).](#page-144-0)
- 7. Conecte los disyuntores e interruptores-seccionadores para ruptura de carga de las fuentes de energía.

## **Restablecimiento de la configuración original del sistema (no aplicable a sistemas aislados monofásicos)**

- 1. Conecte el inversor de batería [\(consulte el capítulo 9.1, página 125\).](#page-124-2)
- 2. Abra la interfaz de usuario del inversor [\(consulte el capítulo 8.1, página 110\).](#page-109-0)
- 3. Inicie sesión como **Instalador** [\(consulte el capítulo 8.2, página 113\)](#page-112-0).
- 4. Asuma la configuración original del sistema del archivo guardado [\(consulte el capítulo 10.6, página 129\).](#page-128-1)

### **Inicie el sistema**

- 1. Inicie el sistema [\(consulte el capítulo 9.2, página 125\).](#page-124-0)
- 2. Conecte los disyuntores y los interruptores-seccionadores para ruptura de carga de los equipos consumidores.

# **13.8 Cambio de dirección del esclavo en un clúster**

Si desea cambiar la dirección del esclavo (p. ej. tras haber sustituido un inversor Sunny Island), puede adjudicarle una nueva dirección al esclavo en la interfaz de usuario. Así, solamente se cambiará la dirección; el resto de configuraciones se mantienen, p. ej. el orden del clúster en un sistema multiclúster. Al cambiar un maestro, debe configurar de nuevo el clúster (para la configuración del funcionamiento de clúster único o del funcionamiento multiclúster consulte las instrucciones breves del sistema).

## **Requisitos:**

☐ Todos los Sunny Island deben estar apagados.

## **Procedimiento:**

- 1. Conecte primero los esclavos y luego el maestro [\(consulte el capítulo 9.1, página 125\).](#page-124-2)
- 2. Abra la interfaz de usuario del inversor [\(consulte el capítulo 8.1, página 110\).](#page-109-0)
- 3. Inicie sesión como **Instalador** [\(consulte el capítulo 8.2, página 113\)](#page-112-0).
- 4. Inicie el asistente de instalación.
- 5. En cada paso, seleccione [**Guardar y continuar**] hasta llegar al paso .
- 6. En sistemas monofásicos, ajuste el parámetro **Tipo** a **Monofásico**.
- 7. En sistemas trifásicos, ajuste el parámetro **Tipo** a **Trifásico**.
- 8. En **Equipos en la instalación**, ajuste los parámetros **Número de serie** y **Asignación de fases** como se muestra a continuación.

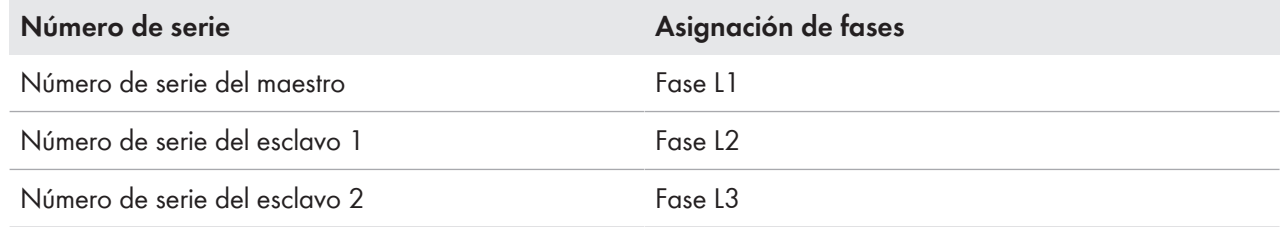

- 9. Seleccione [**Guardar y continuar**] hasta que finalice el asistente de instalación.
- 10. Inicie el sistema [\(consulte el capítulo 9.2, página 125\)](#page-124-0).

# <span id="page-141-0"></span>**13.9 Recambio de la batería**

# **ADVERTENCIA**

## **Peligro de muerte por batería de iones de litio no compatible**

Una batería de iones de litio no compatible puede provocar un incendio o una explosión. Con baterías de iones de litio no compatibles no está garantizada la protección ni la seguridad intrínseca de la batería de la gestión avanzada de baterías.

- Asegúrese de que las baterías de iones de litio estén autorizadas para su uso en el Sunny Island (consulte la información técnica "List of Approved Batteries" en [www.SMA-Solar.com](http://www.SMA-Solar.com)).
- Si no se pueden usar baterías de iones de litio autorizadas para el inversor, utilice baterías de plomo.
- Asegúrese de que la batería cumpla con las normativas y directivas aplicables y de que sea de funcionamiento intrínsecamente seguro.

# **ADVERTENCIA**

## **Peligro de muerte por gases explosivos**

En la batería pueden producirse fugas de gases explosivos que podrían originar una explosión.

- Mantenga lejos de la batería las llamas abiertas, los materiales incandescentes y las chispas.
- La batería debe instalarse, mantenerse y utilizarse de acuerdo con las normas del fabricante.
- No deje que la batería se queme o se caliente por encima de la temperatura admisible.
- Medida adicional para baterías de plomo: asegúrese de que la sala de baterías esté bien ventilada.

# **ADVERTENCIA**

### **Causticación causada por el electrolito de la batería**

El electrolito de la batería puede salirse y abrasar los ojos, los órganos respiratorios y la piel si se manipula incorrectamente,

- La batería debe instalarse, mantenerse, utilizarse y eliminarse de acuerdo con las normas del fabricante.
- Para realizar cualquier trabajo en la batería, utilice un equipamiento de protección personal adecuado, como guantes y botas de goma, delantal y gafas protectoras.
- Si le salpica ácido, enjuáguese con abundante agua y acuda al médico inmediatamente.
- Si ha inhalado vapor de ácido, acuda al médico inmediatamente.

# **ADVERTENCIA**

## **Peligro de muerte por quemaduras causadas por arcos voltaicos debidos a corrientes de cortocircuito.**

Las corrientes de cortocircuito de la batería pueden originar subidas de temperatura y arcos voltaicos. El desarrollo de calor y los arcos voltaicos pueden provocar lesiones mortales por quemaduras.

- Antes de realizar cualquier trabajo con la batería, retire relojes, anillos u otros objetos de metal.
- Para cualquier trabajo con la batería utilice una herramienta aislada.
- No ponga herramientas o piezas de metal sobre la batería.
- Siga todas las indicaciones de seguridad del fabricante de las baterías.

# **ATENCIÓN**

## **Peligro de quemaduras debido a componentes calientes en la batería**

Una conexión de la batería inadecuada provoca resistencias de contacto elevadas, lo que hace que se genere calor local.

- Compruebe que todos los conectores de polos estén conectados con el par de apriete indicado por el fabricante de la batería.
- Compruebe que todos los cables de CC estén conectados con el par de apriete indicado por el fabricante de la batería.

# **PRECAUCIÓN**

## **Daños en la batería debido a una configuración errónea**

Los parámetros ajustados para la batería afectan al comportamiento de carga del inversor Sunny Island. Un ajuste erróneo de los parámetros para el tipo de batería, su tensión nominal y su capacidad puede dañar la batería.

- Asegúrese de que estén ajustados los valores recomendados por el fabricante de la batería (para más información sobre la batería, consulte la documentación del fabricante). Tenga en cuenta que las denominaciones para los procedimientos de carga de la batería tanto del fabricante de la batería como de SMA Solar Technology AG, pueden tener significados diferentes en casos excepcionales (puede consultar los procedimientos de carga de la batería del inversor Sunny Island en la información técnica "List of Approved Batteries").
- Ajuste la capacidad de la batería para una descarga eléctrica de 10 horas (C10). El fabricante de la batería expresa la capacidad de la batería en función del tiempo de descarga.

### **Procedimiento:**

1. Detenga el sistema y apague el Sunny Island [\(consulte el capítulo 9, página 125\)](#page-124-1).

2. Compruebe si la batería está conectada a tierra accidentalmente.

Si la batería está conectada a tierra accidentalmente, localice la conexión de la batería con el potencial de tierra y deshaga la conexión accidental. De este modo, evitará una descarga eléctrica en caso de mal funcionamiento de otro componente del sistema.

- 3. Abra el interruptor-seccionador del fusible de la batería y asegúrelo contra reconexiones.
- 4. Desmonte la batería que se desea cambiar (consulte las instrucciones del fabricante de la batería).
- 5. Monte la nueva batería y conéctela (consulte las instrucciones del fabricante de la batería). Para ello, la batería debe cumplir las condiciones técnicas del inversor Sunny Island (para los datos técnicos de la conexión DC consulte las instrucciones de instalación del Sunny Island).
- 6. Cierre rápidamente el interruptor-seccionador del fusible de la batería y cierre este último (consulte las instrucciones de instalación del fusible de la batería).
- 7. Conecte el Sunny Island [\(consulte el capítulo 9.1, página 125\)](#page-124-2).
- 8. Abra la interfaz de usuario del inversor [\(consulte el capítulo 8.1, página 110\).](#page-109-0)
- 9. Inicie sesión como instalador [\(consulte el capítulo 8.2, página 113\).](#page-112-0)
- 10. Inicie el asistente de instalación.
- 11. En cada paso, seleccione [**Guardar y continuar**] hasta llegar al paso para la configuración de la batería.
- 12. Seleccione el botón [**Nueva configuración de la batería**].
- 13. Ajuste el parámetro **Tipo** al tipo de batería utilizado.
- 14. Efectúe estos ajustes únicamente para baterías de plomo.
	- Ajuste el parámetro **Tensión** a la tensión de la batería.
	- Ajuste el parámetro **Capacidad nominal** a la capacidad nominal C10 de la batería [\(consulte el](#page-122-0) [capítulo 8.12.1 "Determinación de la capacidad de la batería", página 123\)](#page-122-0).
- 15. Seleccione [**Guardar y continuar**] hasta que finalice el asistente de instalación.

# **13.10 Sustitución de la tarjeta microSD**

# **A PELIGRO**

## **Peligro de muerte por descarga eléctrica por contacto con componentes conductores de tensión o cables**

En los componentes conductores o cables del producto existen altas tensiones. El contacto con componentes conductores de tensión o cables puede causar la muerte o lesiones mortales por descarga eléctrica.

- No toque piezas o cables conductores de tensión descubiertos.
- Antes de cualquier trabajo, desconecte el punto de conexión de la tensión y asegure el producto contra cualquier reconexión accidental.
- Después de quitar la tensión espere hasta 15 minutos que los condensadores estén descargados.
- Observe todas las indicaciones de seguridad de los componentes vinculados al producto.
- Utilice equipamientos de protección personal adecuado cuando realice trabajos en el producto.

# **PRECAUCIÓN**

## **Daños en el inversor por descarga electrostática**

Si toca componentes electrónicos, puede dañar o destruir el inversor debido a una descarga electrostática.

• Póngase a tierra antes de tocar cualquier componente.
#### **Requisitos para la tarjeta microSD:**

- ☐ Debe utilizarse una tarjeta microSD. No está permitido utilizar otros tipos de tarjetas (p. ej. tarjetas MMC).
- ☐ Debe ser posible almacenar datos en el formato de archivo FAT16/32.
- ☐ Capacidad de almacenamiento mínima: 1 GB
- ☐ Capacidad de almacenamiento máxima: 64 GB
- ☐ Calidad: estándar industrial

#### **Requisito:**

☐ Debe haber disponible una tarjeta microSD.

#### **Procedimiento:**

- 1. Desconecte el inversor de la tensión [\(consulte el capítulo 12, página 132\)](#page-131-0).
- 2. Abra el inversor [\(consulte el capítulo 13.11, página 145\)](#page-144-0).
- 3. Extraiga la tarjeta microSD defectuosa.
- 4. Insertar la tarjeta SD en la ranura hasta el tope. Tenga cuidado de que la tarjeta microSD entre en línea recta.
- 5. Asegúrese de que la tarjeta microSD esté correctamente insertada.
- 6. Cierre el inversor [\(consulte el capítulo 13.11, página 145\).](#page-144-0)
- 7. Vuelva a poner el inversor en marcha [\(consulte el capítulo 13.12, página 146\)](#page-145-0).

# <span id="page-144-0"></span>**13.11 Apertura y cierre del inversor**

Si debe abrir la tapa de la carcasa del inversor para efectuar trabajos de reparación o sustitución, siga el procedimiento descrito a continuación.

## **A PELIGRO**

## **Peligro de muerte por descarga eléctrica por contacto con componentes conductores de tensión o cables**

En los componentes conductores o cables del producto existen altas tensiones. El contacto con componentes conductores de tensión o cables puede causar la muerte o lesiones mortales por descarga eléctrica.

- No toque piezas o cables conductores de tensión descubiertos.
- Antes de cualquier trabajo, desconecte el punto de conexión de la tensión y asegure el producto contra cualquier reconexión accidental.
- Después de quitar la tensión espere hasta 15 minutos que los condensadores estén descargados.
- Observe todas las indicaciones de seguridad de los componentes vinculados al producto.
- Utilice equipamientos de protección personal adecuado cuando realice trabajos en el producto.

# **PRECAUCIÓN**

## **Daños en la junta de la carcasa en caso de congelación**

Si abre el producto en caso de congelación, puede dañarse la junta de la carcasa. Podría penetrar humedad y dañar el producto.

- Abra el producto únicamente si la temperatura ambiente no es inferior a -5 °C.
- Si tiene que abrir el producto en condiciones de congelación, elimine antes de hacerlo cualquier posible formación de hielo en la junta de la carcasa (por ejemplo, derritiéndolo con aire caliente).

# **PRECAUCIÓN**

## **Daños en el inversor por descarga electrostática**

Si toca componentes electrónicos, puede dañar o destruir el inversor debido a una descarga electrostática.

• Póngase a tierra antes de tocar cualquier componente.

#### **Procedimiento:**

- 1. Para evitar que entre agua o polvo en el inversor, limpie y seque la tapa antes de desmontarla.
- 2. Afloje todos los tornillos de la tapa de la carcasa del Sunny Island con una llave Allen (ancho 5) y retire la tapa. Guarde en un lugar seguro los tornillos y las arandelas de cierre.
- 3. Retire la tapa con cuidado.
- 4. Lleve a cabo la reparación o sustitución.
- 5. Vuelva a colocar y fijar la tapa de la carcasa con los tornillos.
- 6. Introduzca una arandela de cierre en cada tornillo. Al hacerlo, el lado estriado de la arandela de cierre debe apuntar hacia la cabeza del tornillo. Consejo: el contenido de la entrega del inversor Sunny Island incluye un tornillo y una arandela de cierre adicionales de repuesto.
- 7. Atornille la tapa de la carcasa del Sunny Island con una llave Allen (ancho 5) siguiendo el orden de 1 a 6 (par de apriete: 6 Nm). Al hacerlo, los dientes de las arandelas de cierre deben hacer presión sobre la tapa de la carcasa. De este modo, la tapa de la carcasa se conecta a tierra.

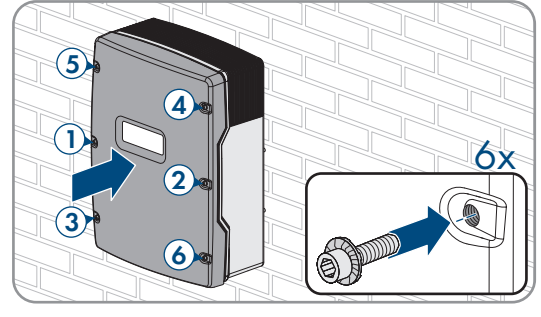

8. Vuelva a poner el inversor en funcionamiento [\(consulte el capítulo 13.12, página 146\)](#page-145-0).

# <span id="page-145-0"></span>**13.12 Nueva puesta en marcha del inversor**

Si ha desconectado el inversor de la tensión y desea volver a ponerlo en funcionamiento, siga estas indicaciones en el orden indicado.

## **Requisitos:**

- Todos los disyuntores del cuadro de distribución de CA deben estar abiertos.
- Todos los inversores Sunny Island deben estar correctamente conectados [\(consulte el capítulo 6.7, página 66\).](#page-65-0)
- Todos los inversores deben estar cerrados [\(consulte el capítulo 6.8, página 70\).](#page-69-0)
- Todos los Sunny Island deben estar apagados.
- El interruptor-seccionador para ruptura de carga del fusible de la batería debe estar cerrado [\(consulte el](#page-70-0) [capítulo 6.9, página 71\)](#page-70-0).

## **Procedimiento:**

1. Encienda el Sunny Island:

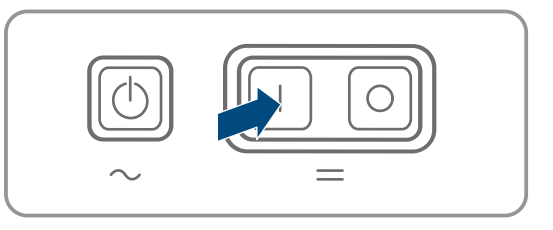

- En sistemas con un Sunny Island, pulse la tecla de encendido.
- En los sistemas con tres Sunny Island, mantenga pulsada la tecla de conexión del maestro hasta que suene una señal acústica.
- En un sistema multiclúster, pulse la tecla de encendido en cada maestro y manténgala presionada hasta que escuche una señal acústica.
- 2. Establezca una conexión con la interfaz de usuario del inversor [\(consulte el capítulo 8.1, página 110\).](#page-109-0)

# **14 Localización de errores**

# **14.1 Comportamiento del inversor Sunny Island en caso de fallo**

## **Avisos de evento**

Las advertencias y fallos se muestran en el menú **Eventos** de la interfaz de usuario hasta que el Sunny Island deja de detectar las causas de tales advertencias y fallos. Excepción: Algunos errores deben validarse desde la interfaz de usuario.

Sunny Island mostrará la información también en el menú **Eventos** [\(consulte el capítulo 14.2, página 148\)](#page-147-0).

## **Autostart**

La función de arranque automático (autostart) posibilita el reinicio automático en caso de error. Si, en caso de error, falla el arranque automático, el Sunny Island trata, inmediatamente, de llevar a cabo el siguiente arranque automático. El número de arranques automáticos es limitado.

Si se alcanza el número máximo de arranques automáticos, el Sunny Island hace lo siguiente:

- El Sunny Island espera 10 minutos.
- El contador de arranques automáticos se restablece a cero.
- El Sunny Island trata de llevar a cabo un arranque automático.
- Si se alcanza el número máximo de arranques automáticos, el Sunny Island vuelve a esperar 10 minutos.

# <span id="page-147-0"></span>**14.2 Avisos de evento**

## **Número de evento Aviso, causa y solución**

104

**A ESPECIALISTA** 

## **Error de red**

La tensión del generador o de la red pública es demasiado alta en el conductor de fase Lxx del Sunny Island.

## **Solución en caso de un generador:**

• Ajuste los valores límite de tensión del generador del Sunny Island (consulte la información técnica "Valores de medición y parámetros" del Sunny Island). Para ello, debe observar y evaluar los valores de medición **Tensión de conexión externa a red Lxx** en funcionamiento.

Ajuste la tensión o la frecuencia del generador.

## **Solución en el sistema eléctrico de repuesto**

• Póngase en contacto con el servicio técnico.

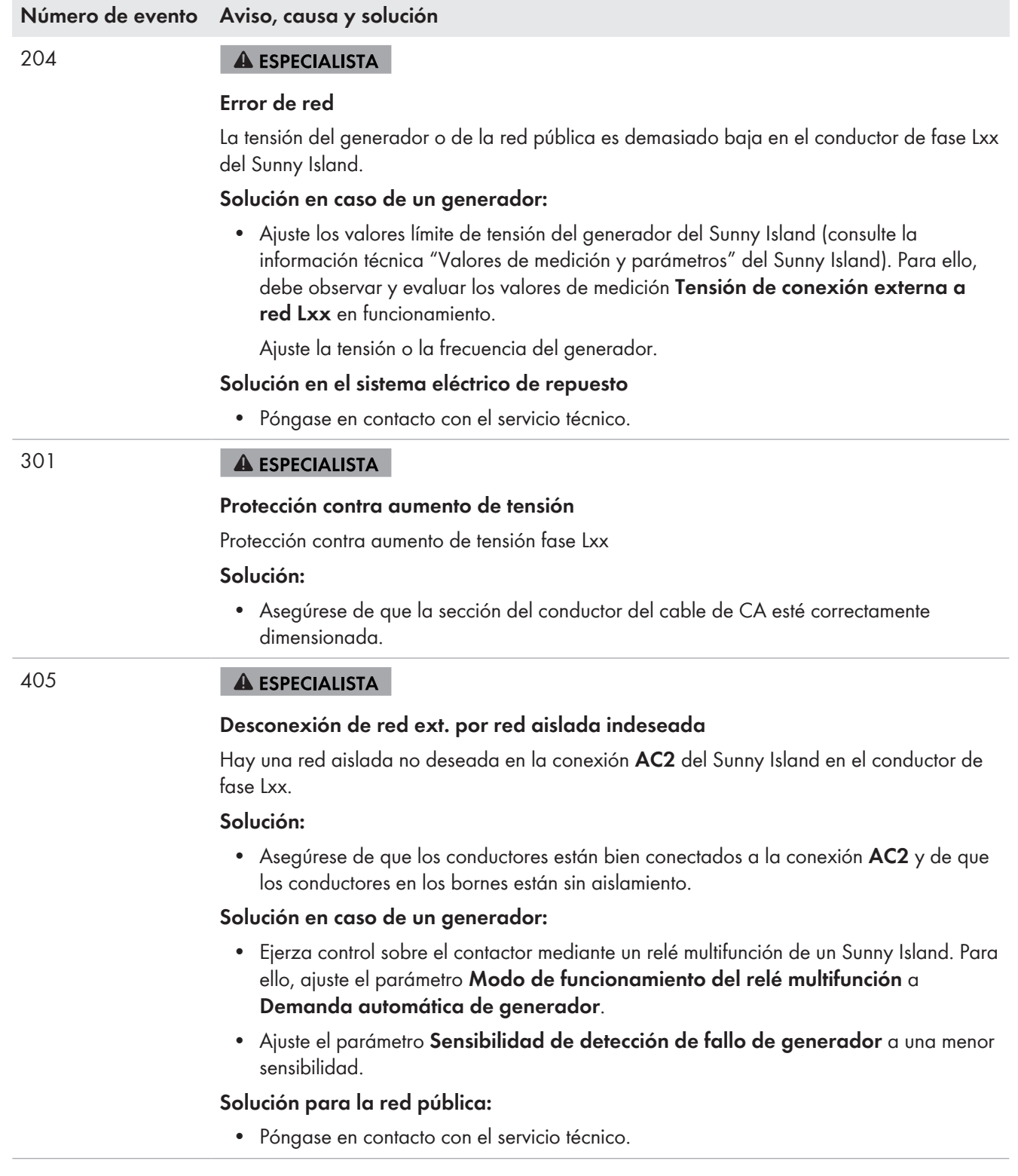

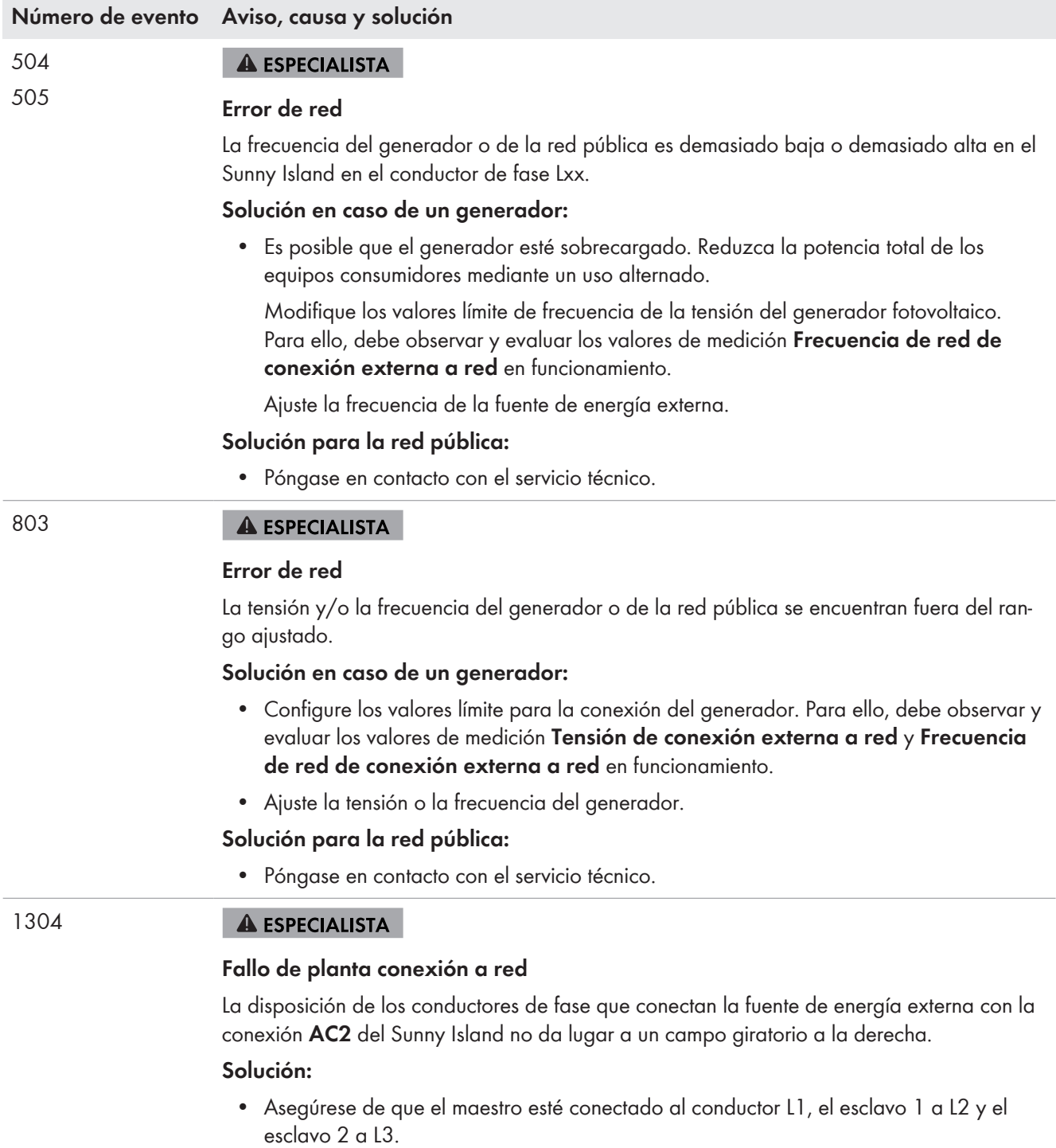

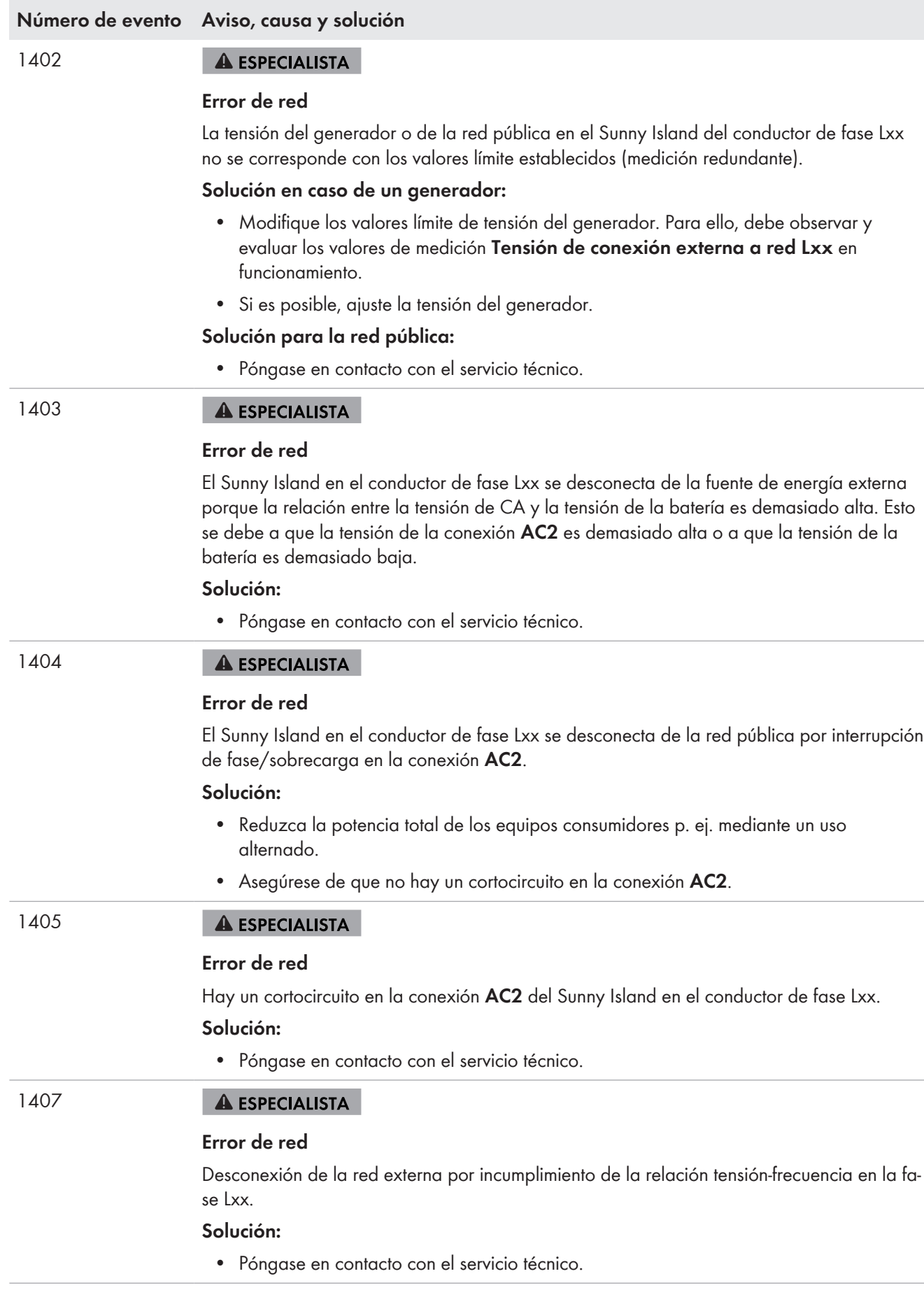

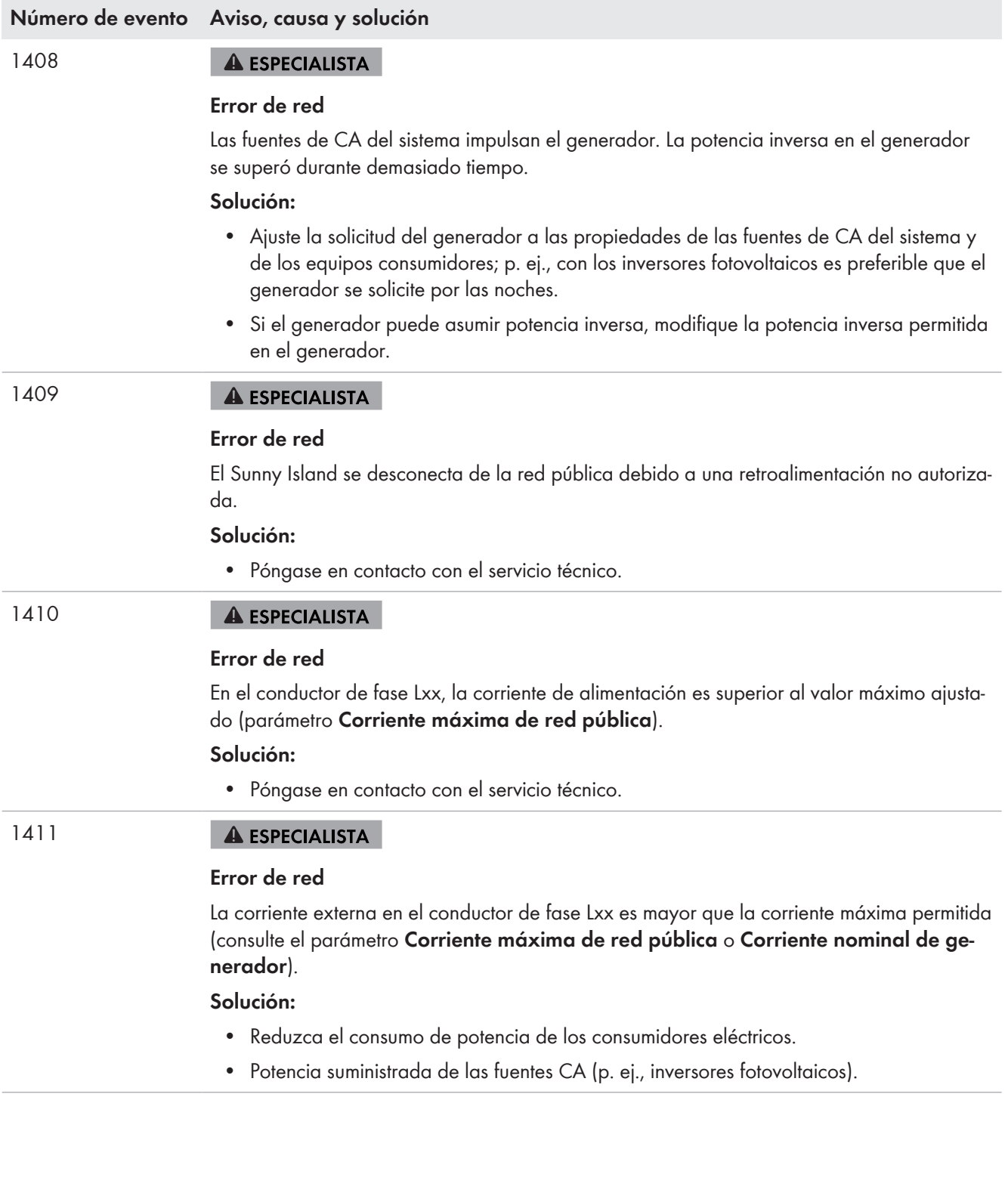

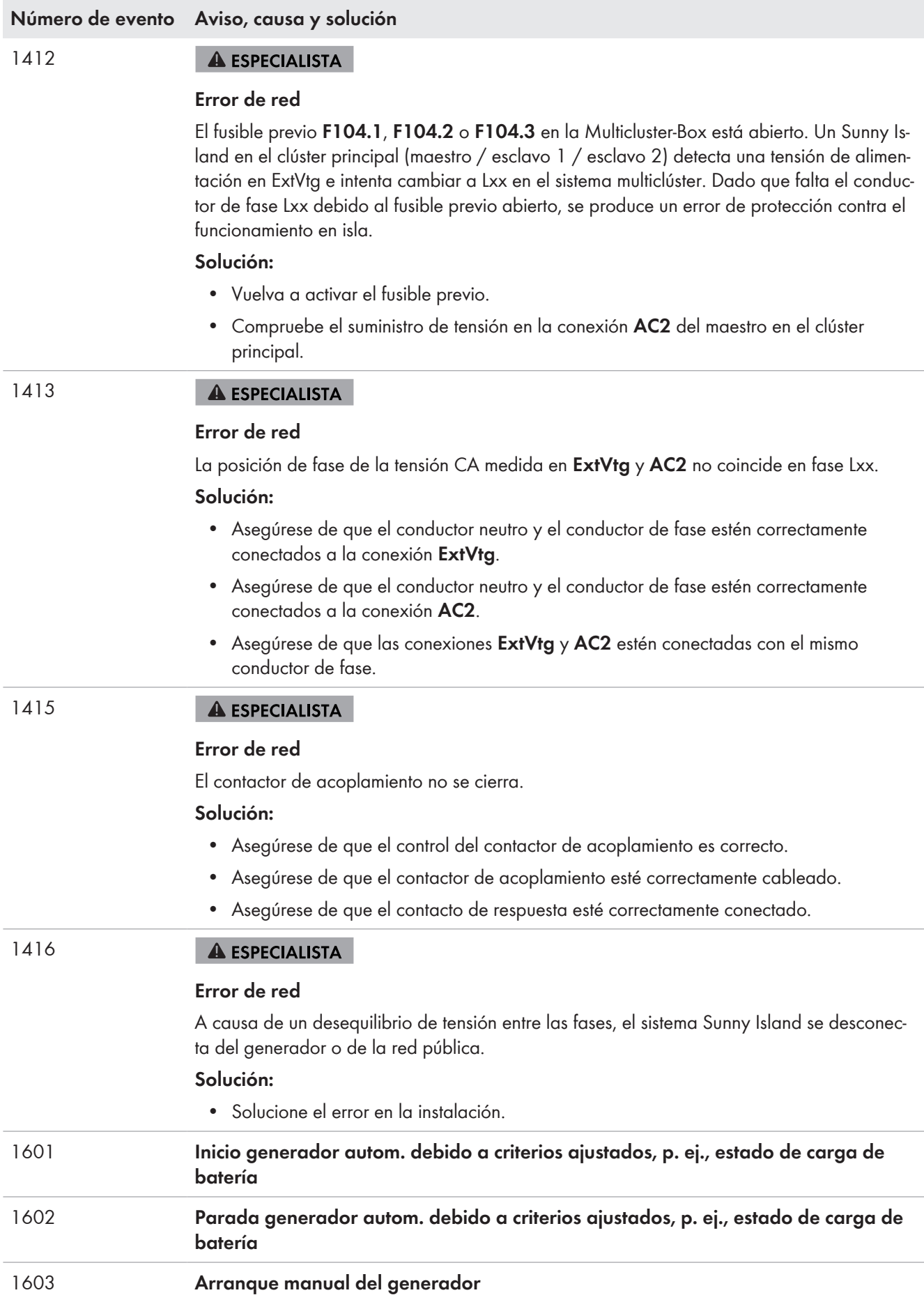

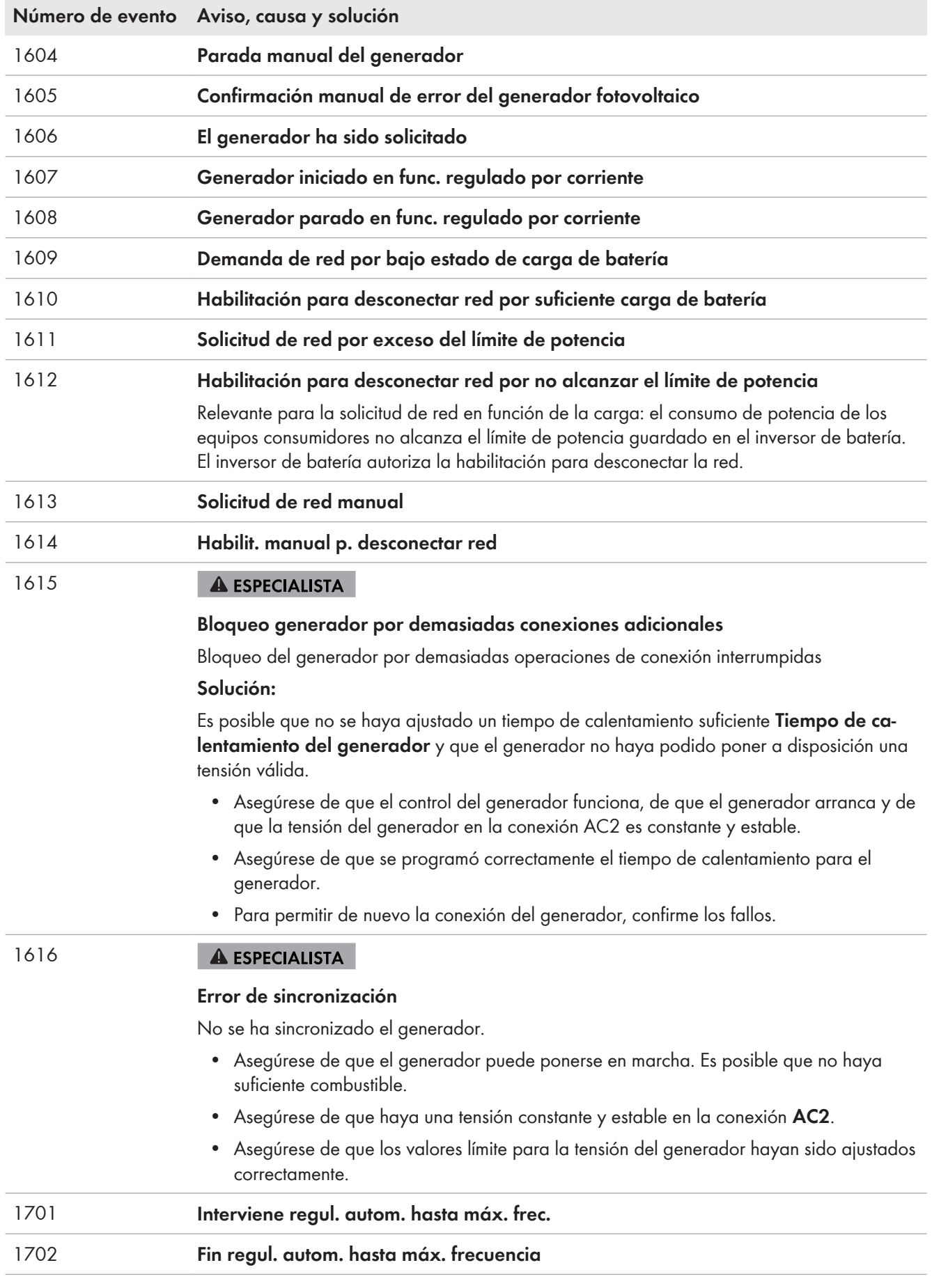

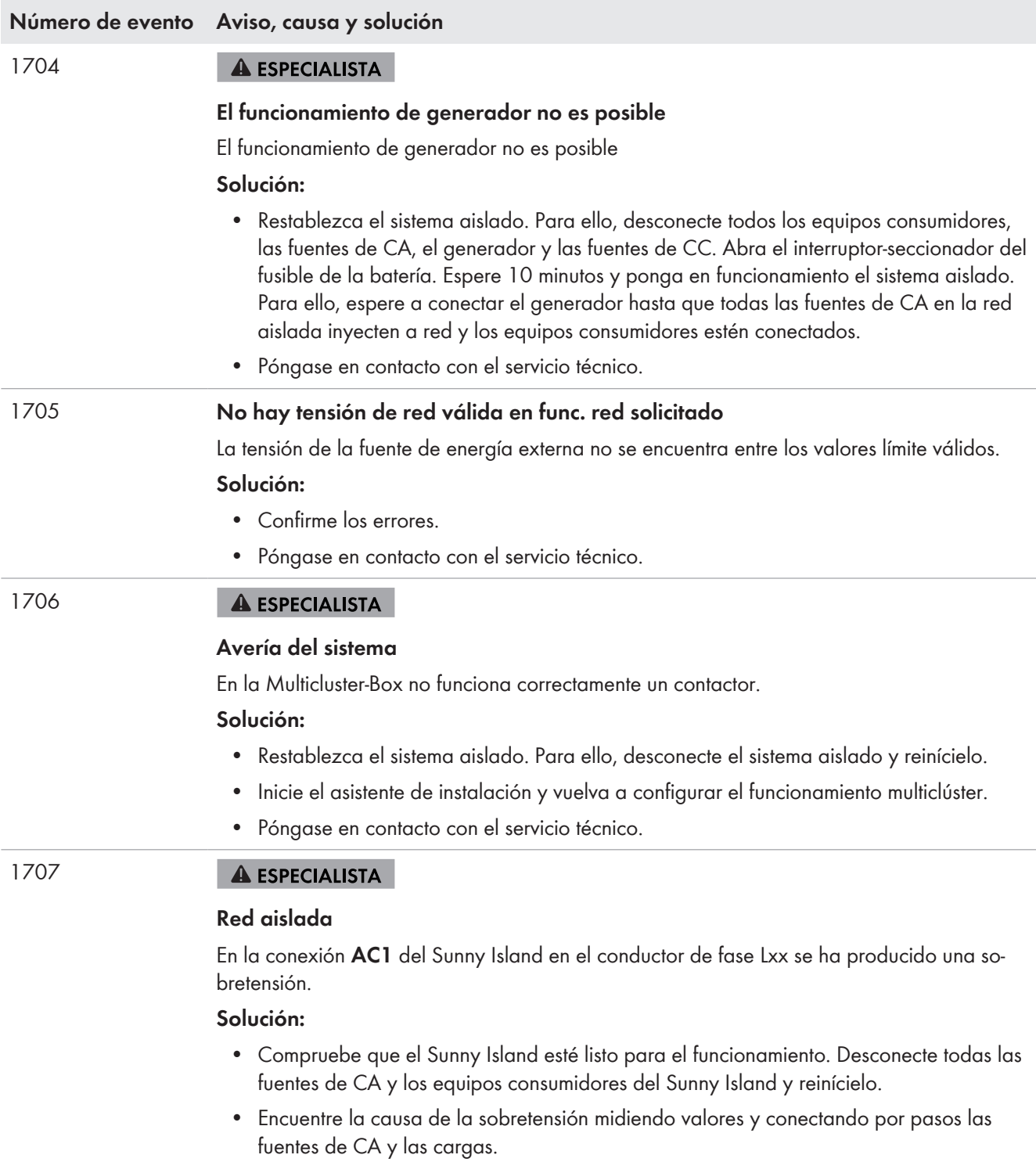

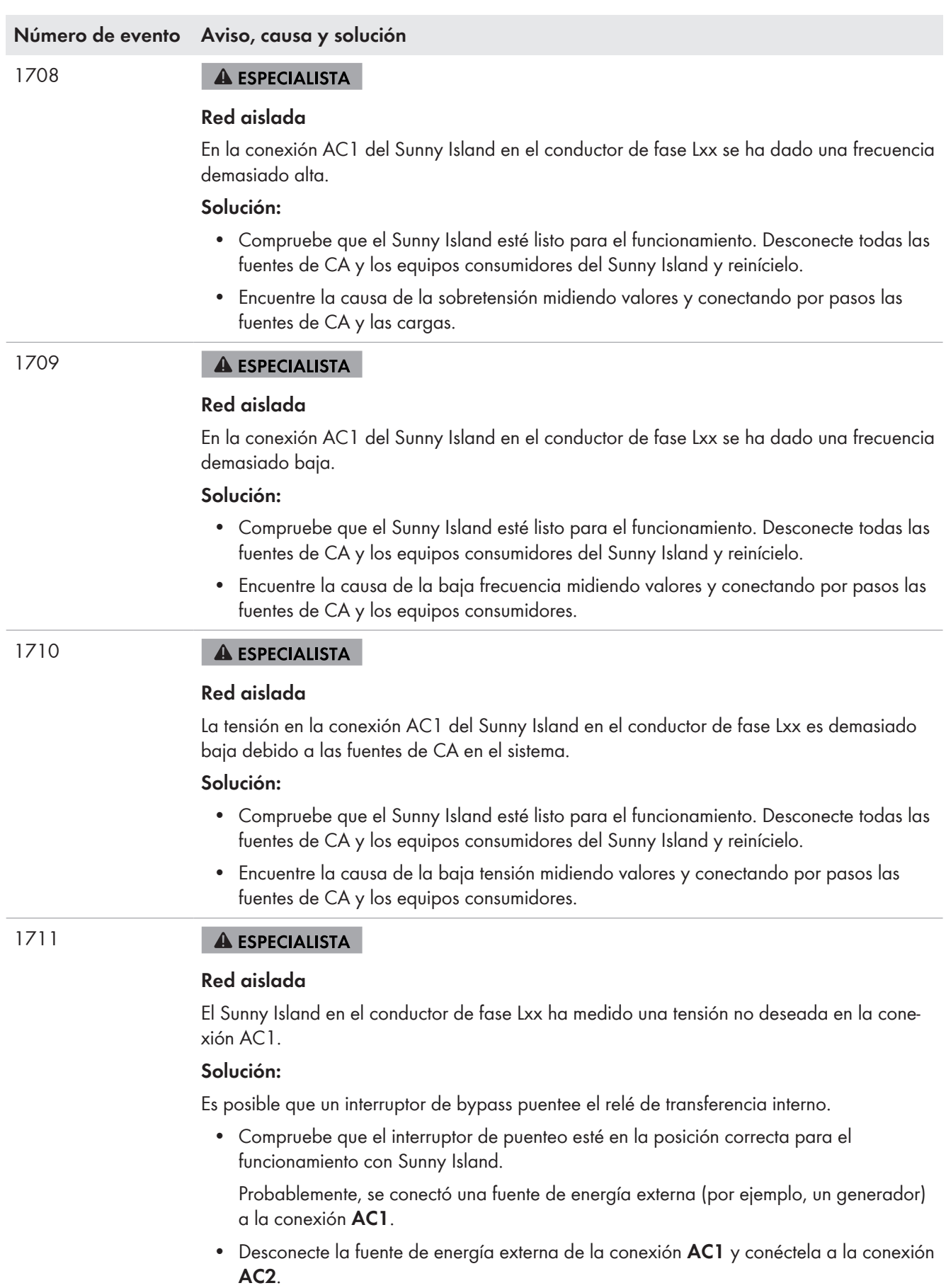

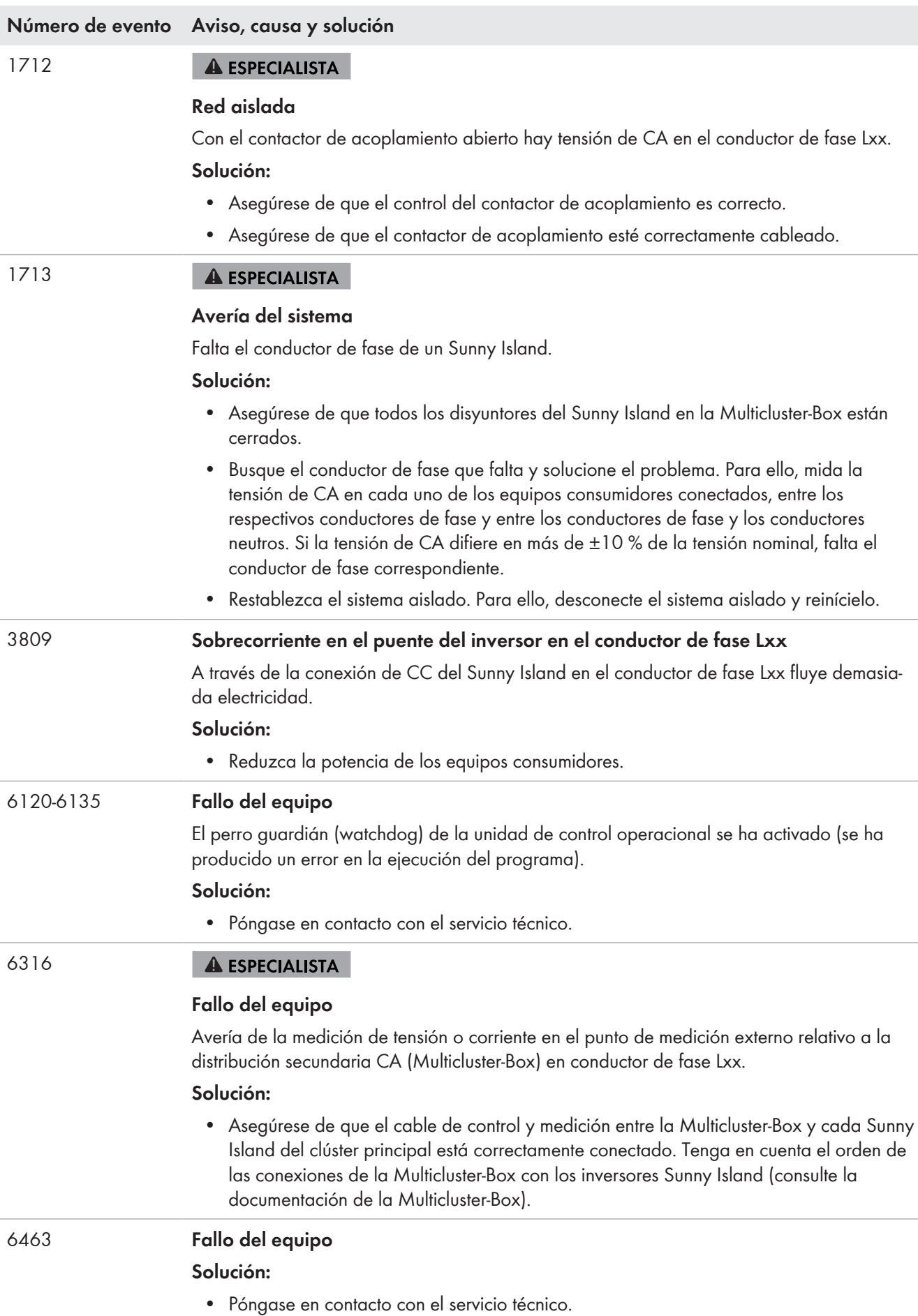

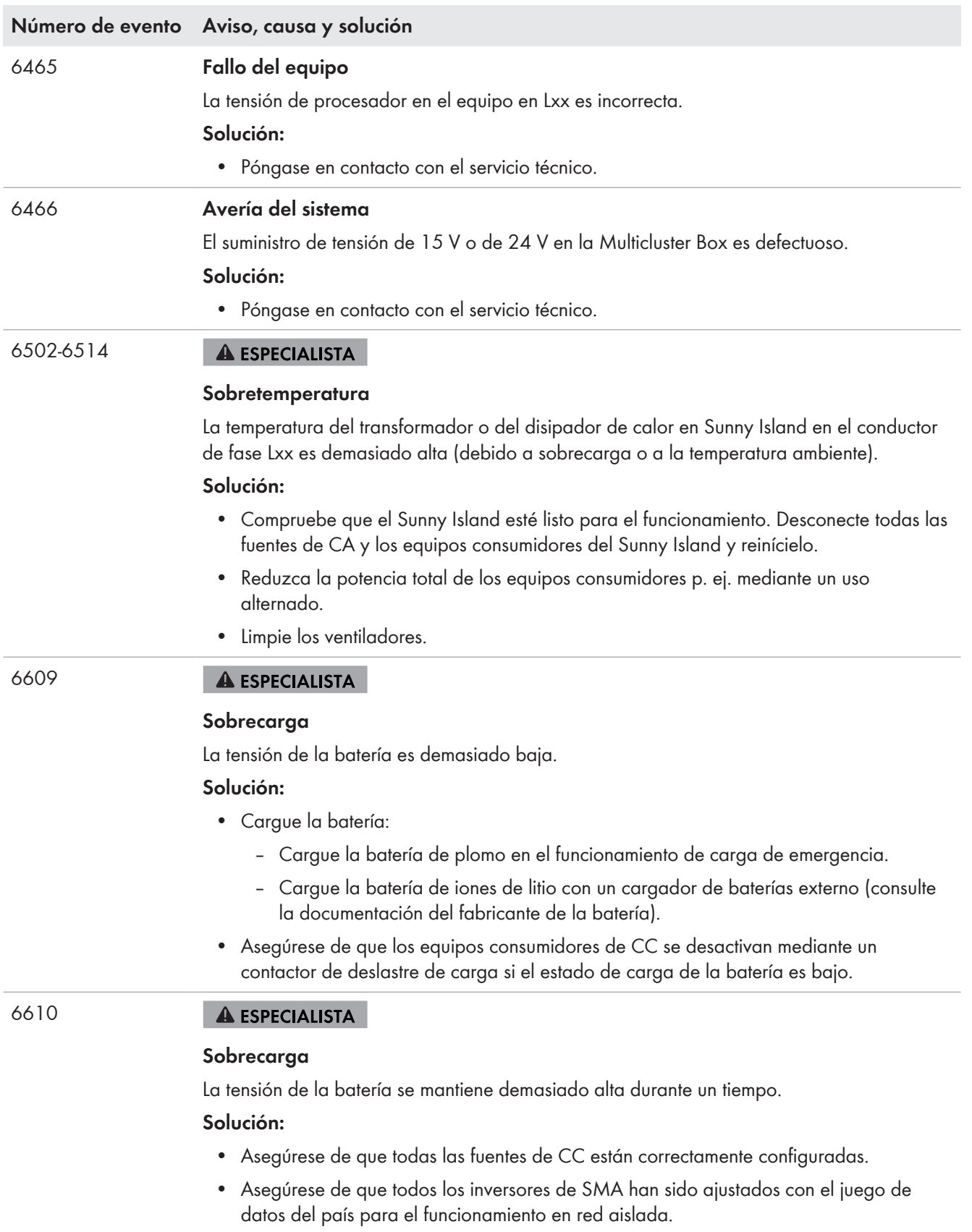

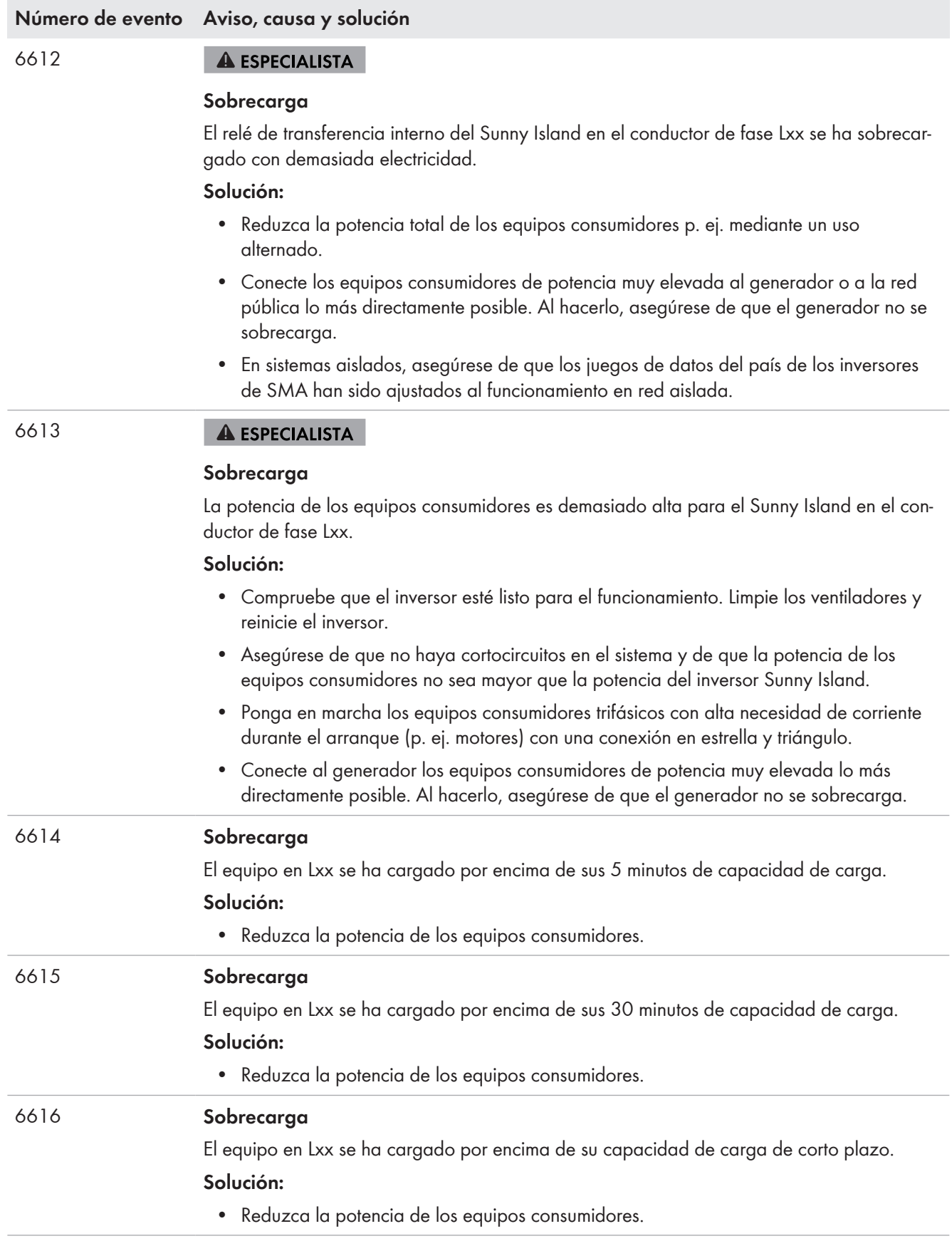

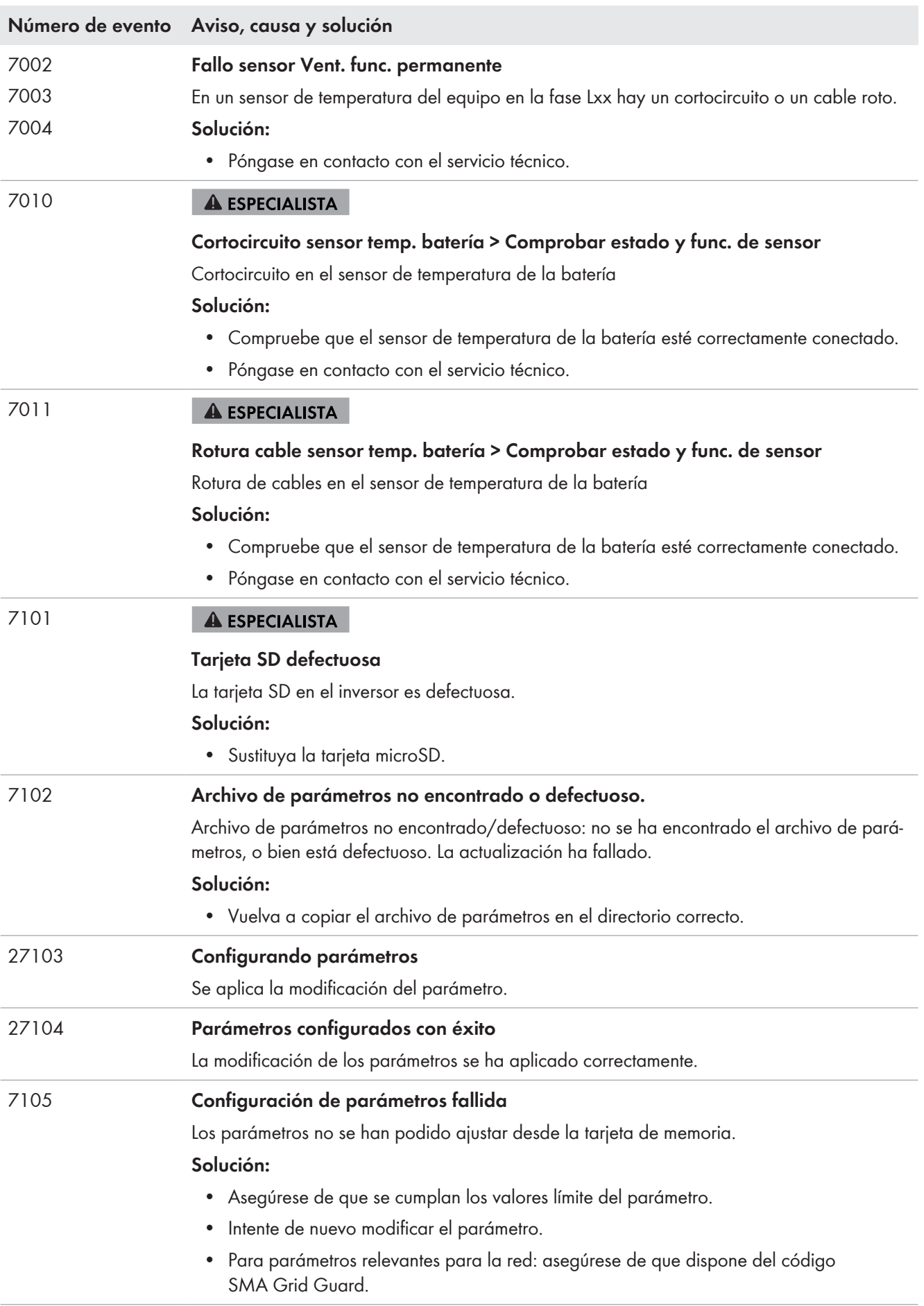

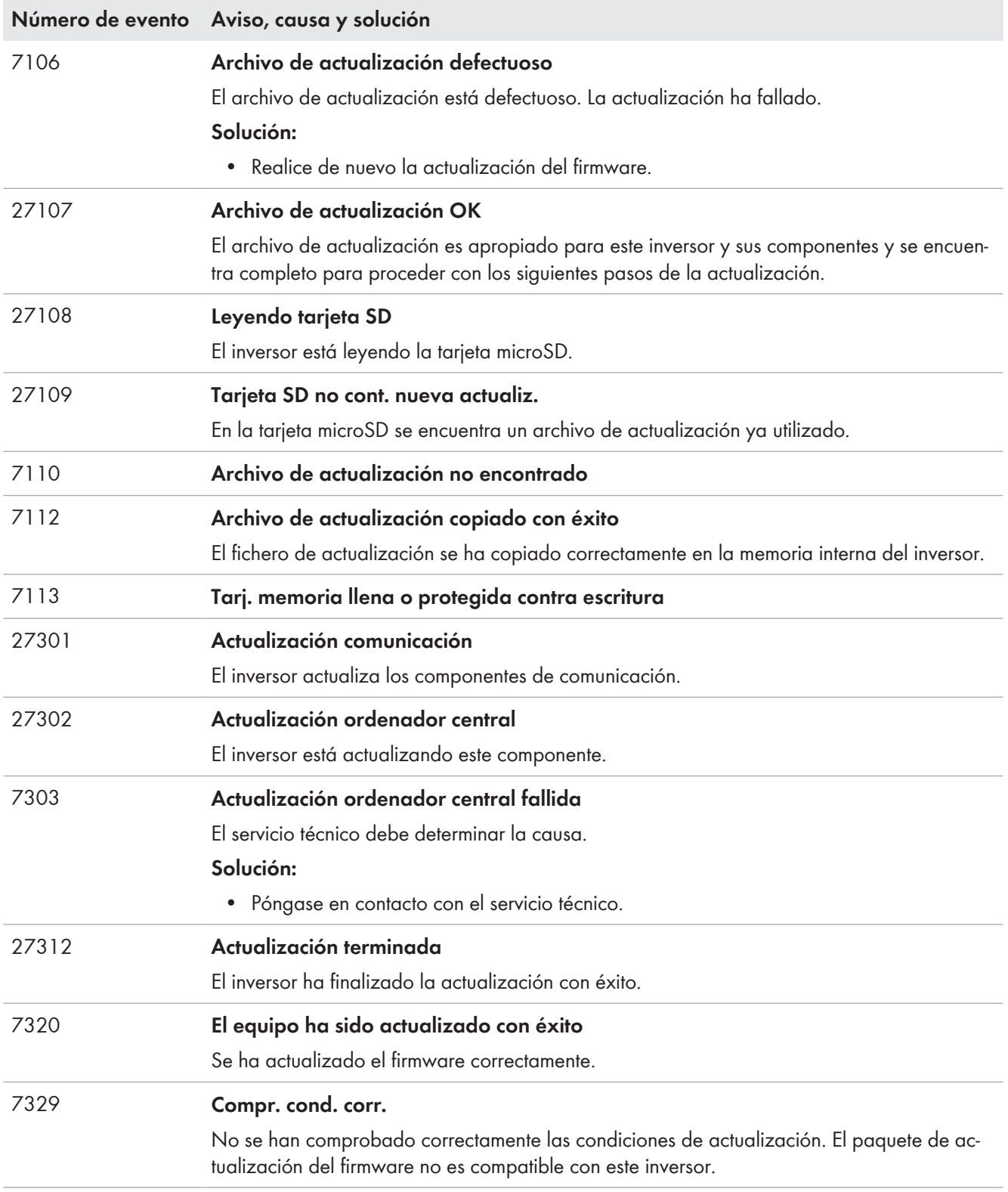

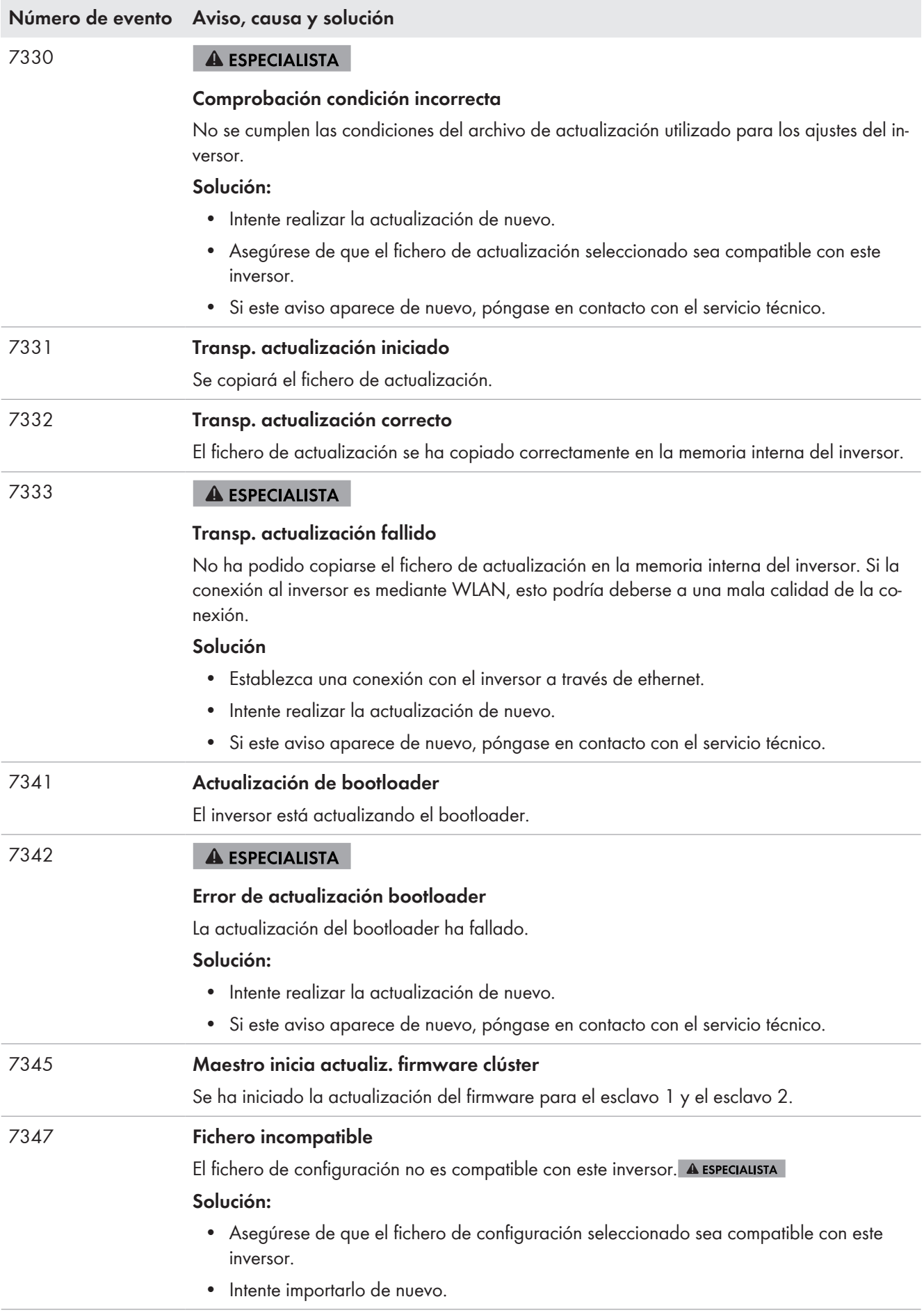

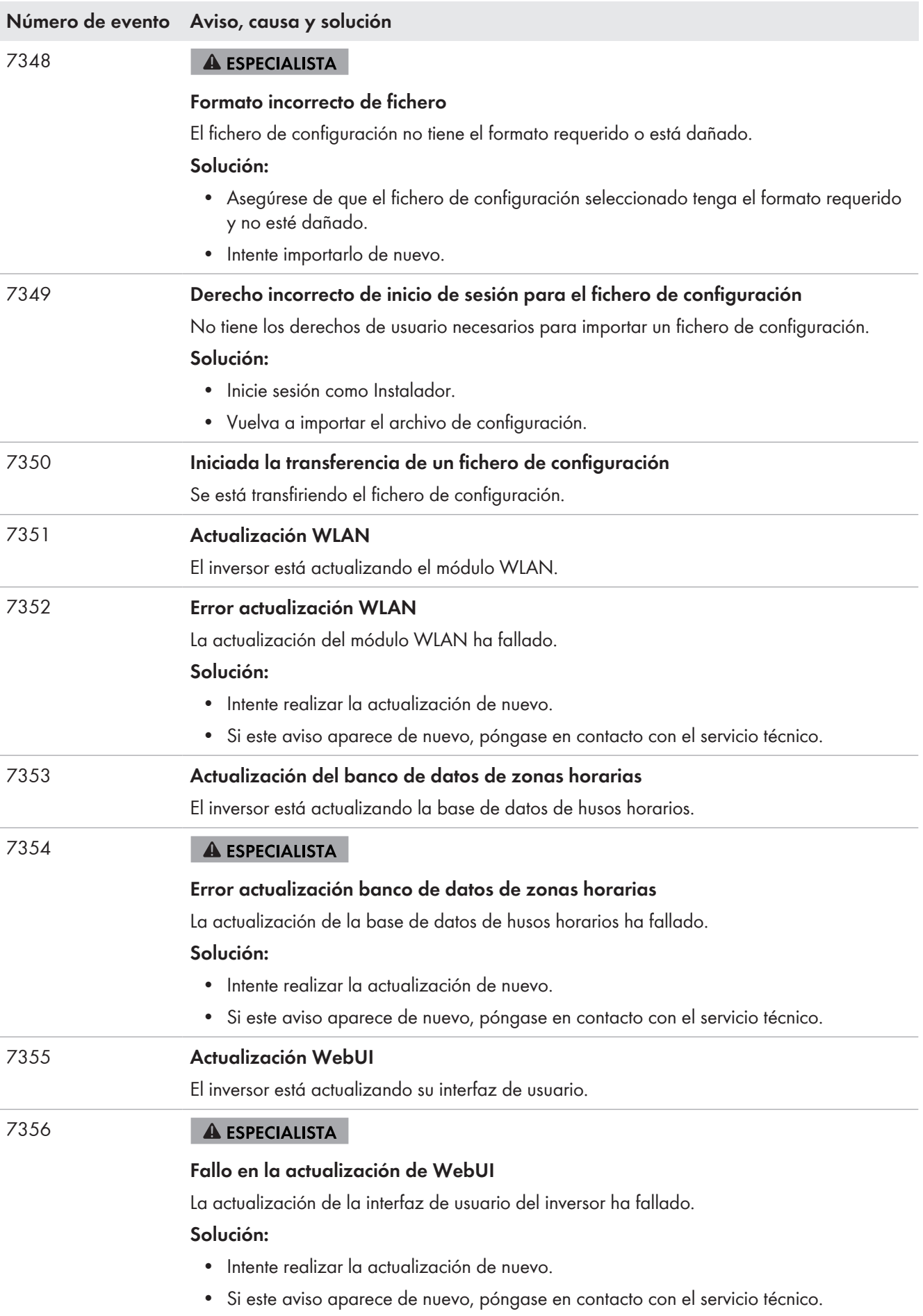

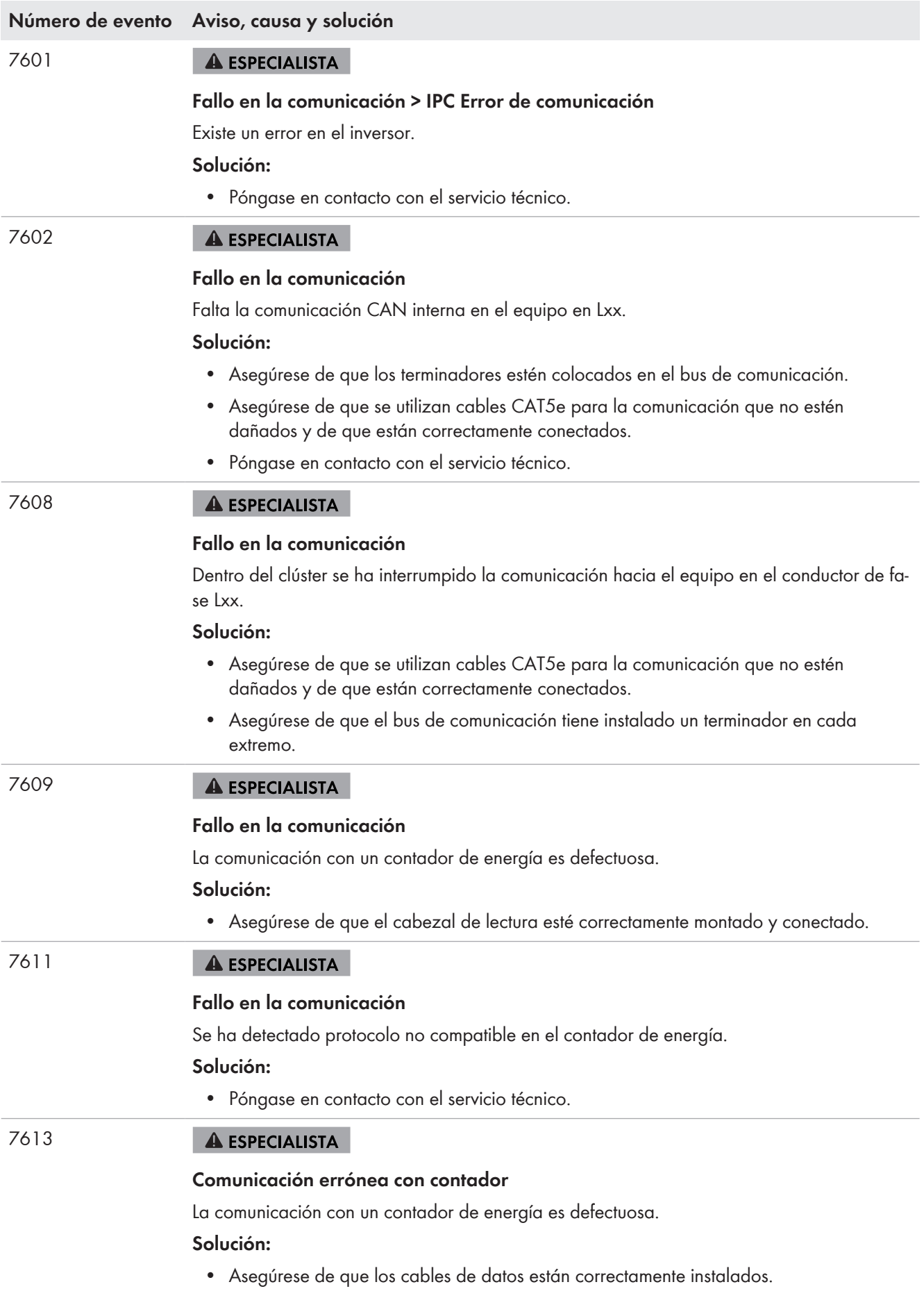

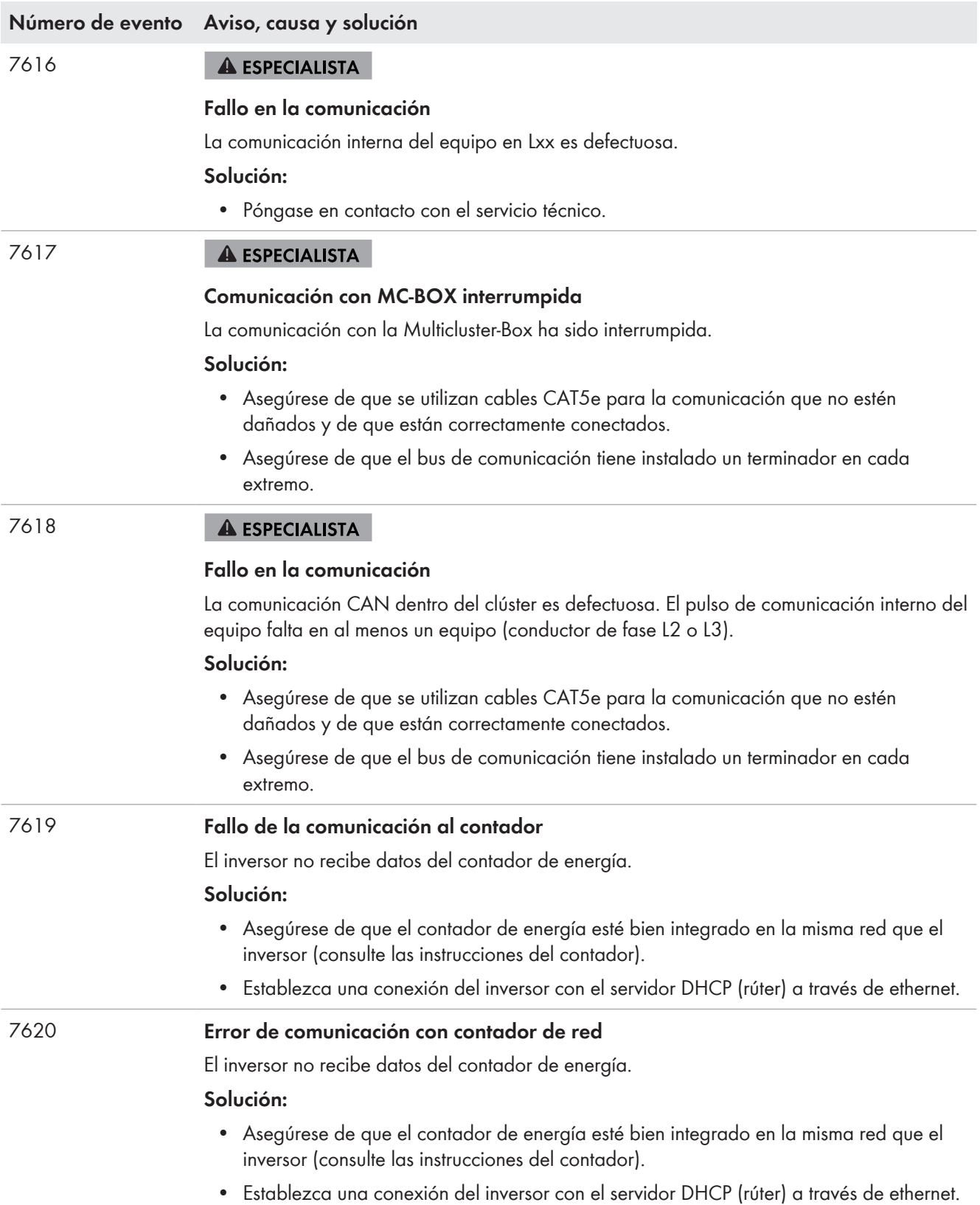

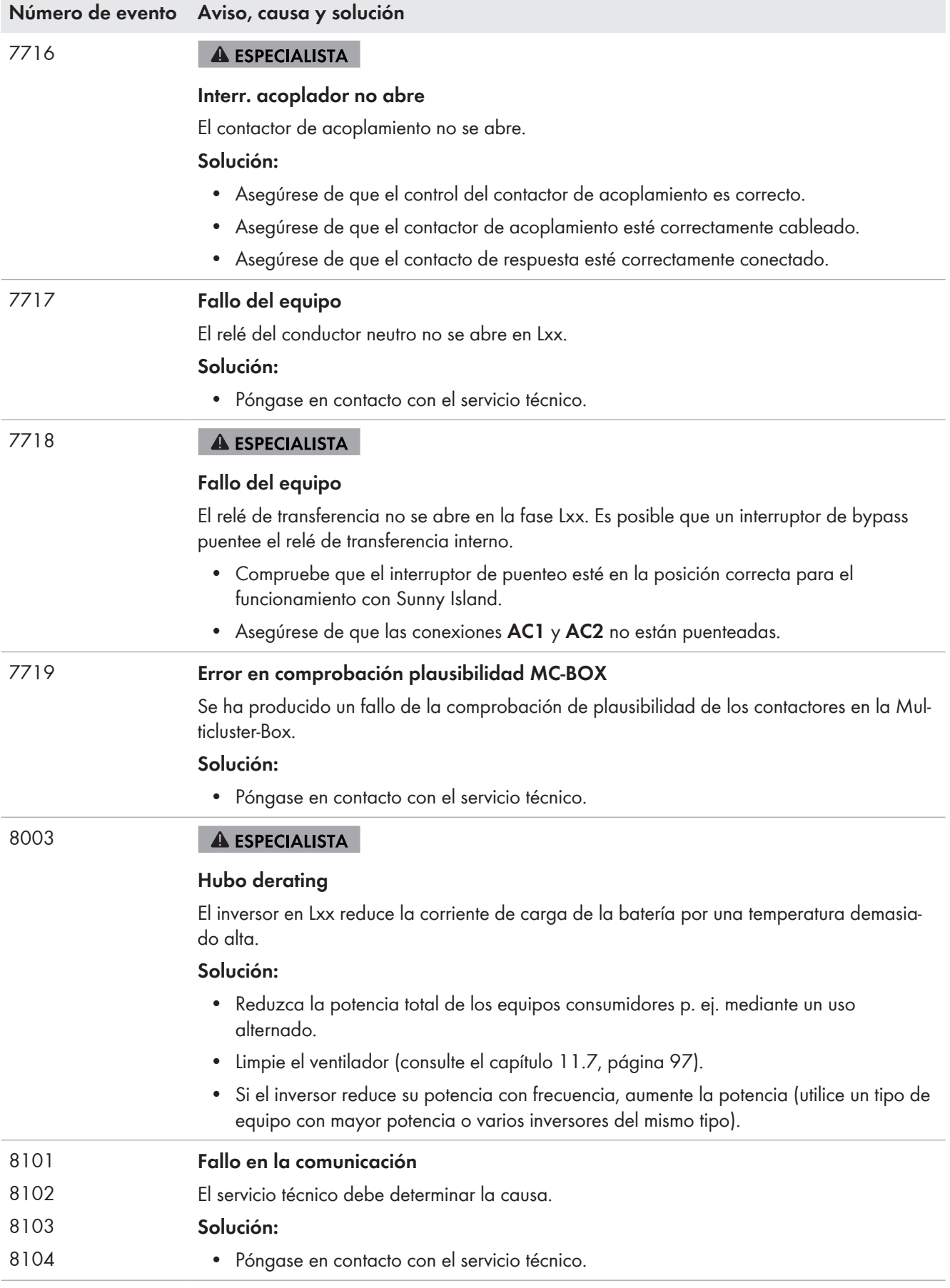

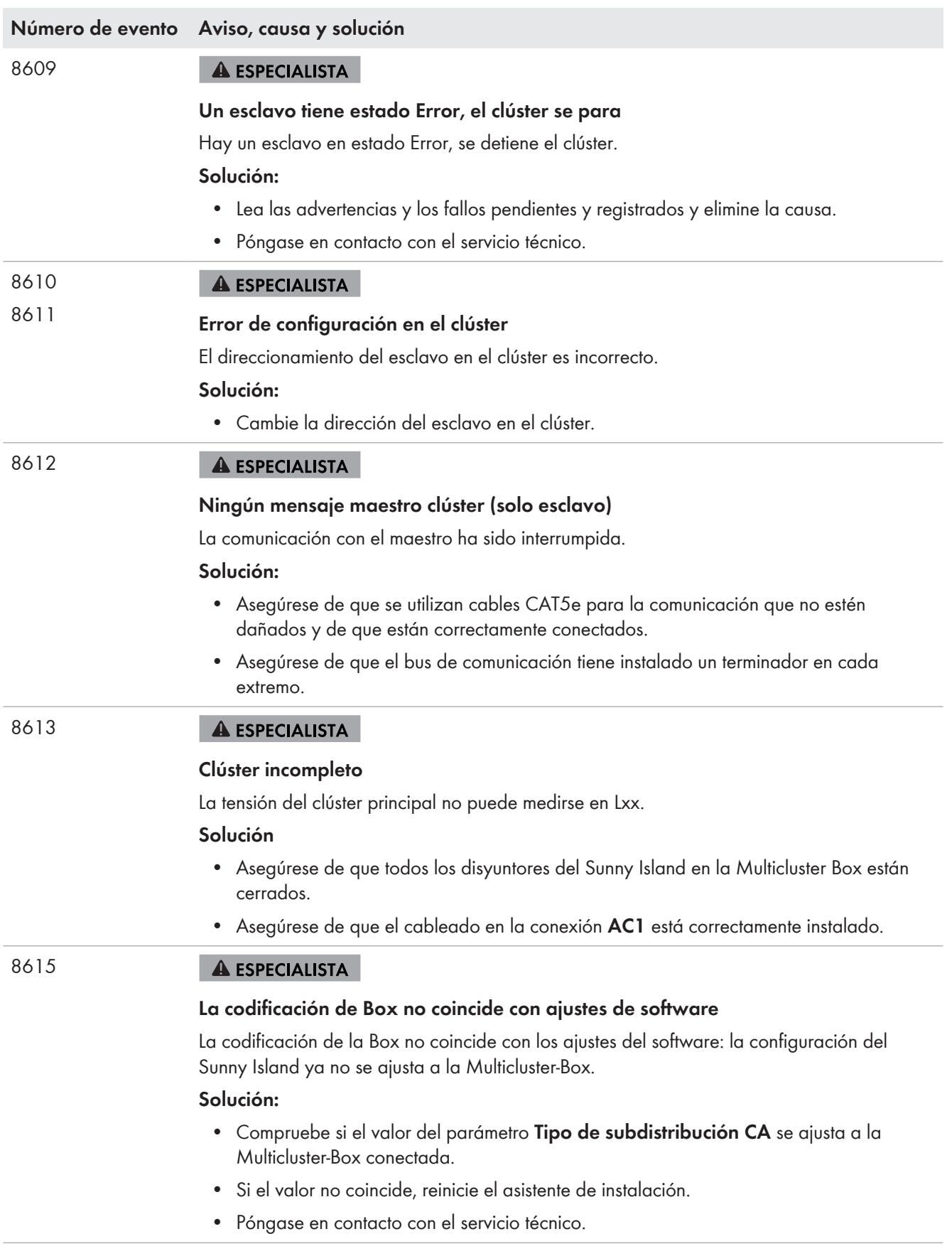

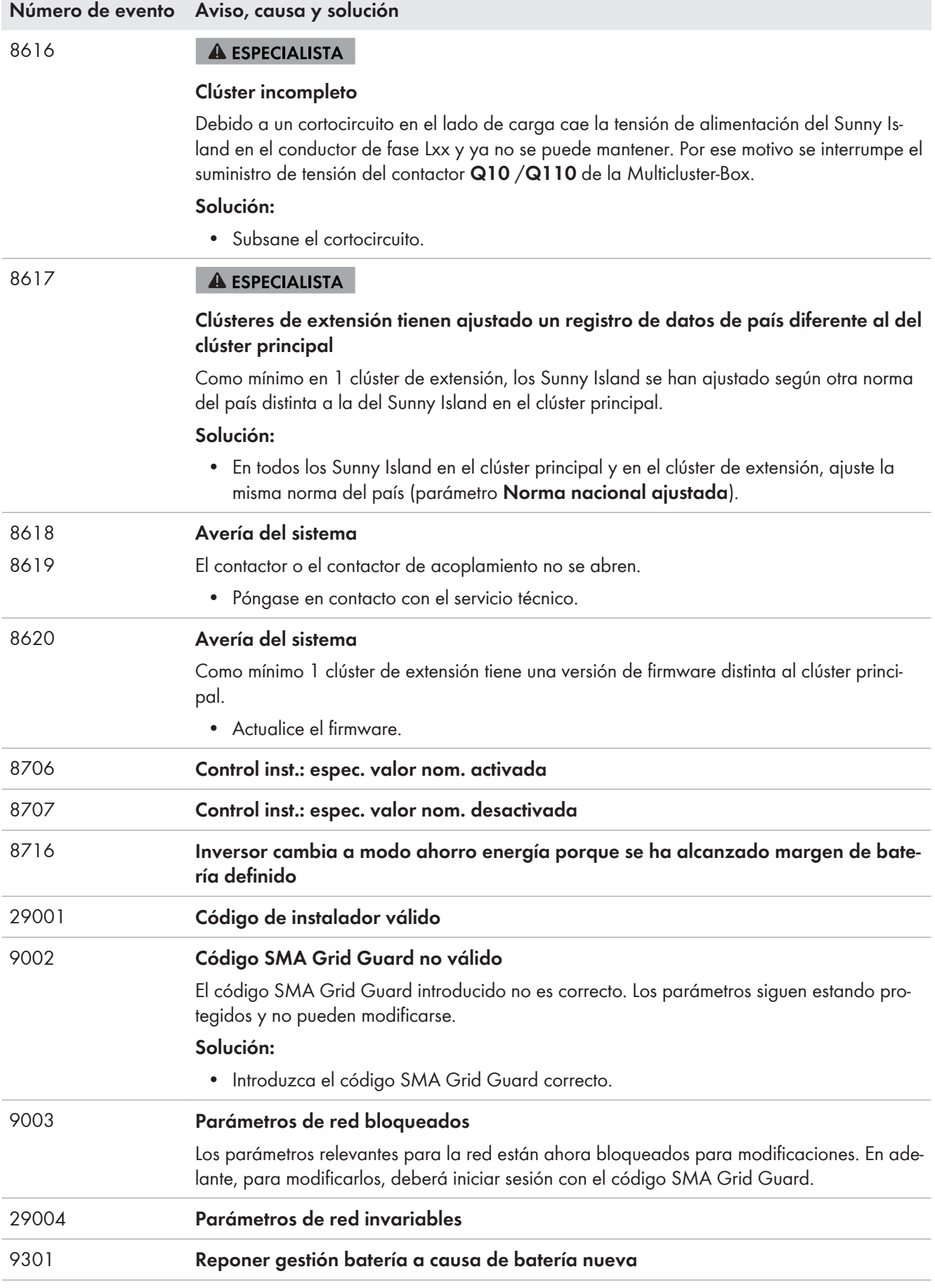

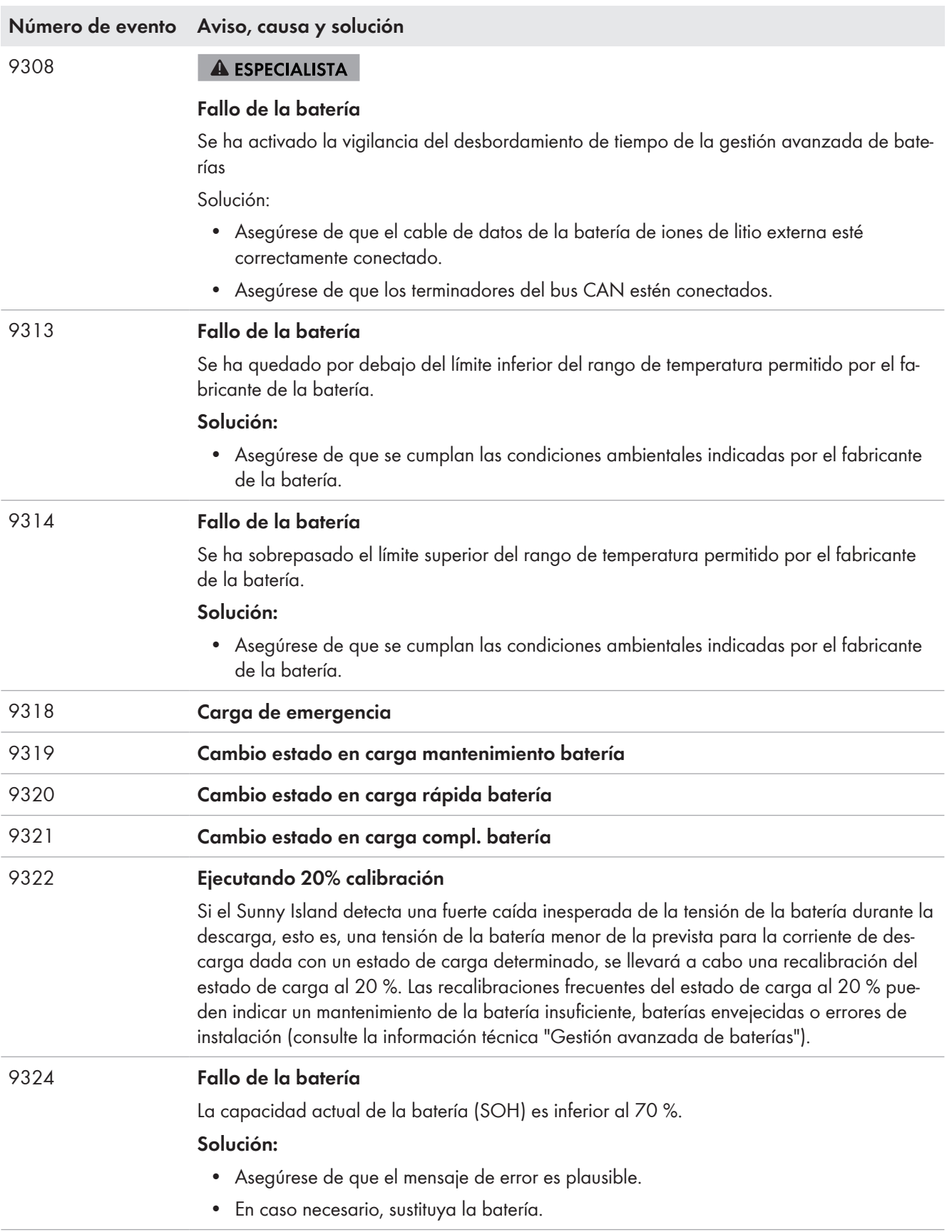

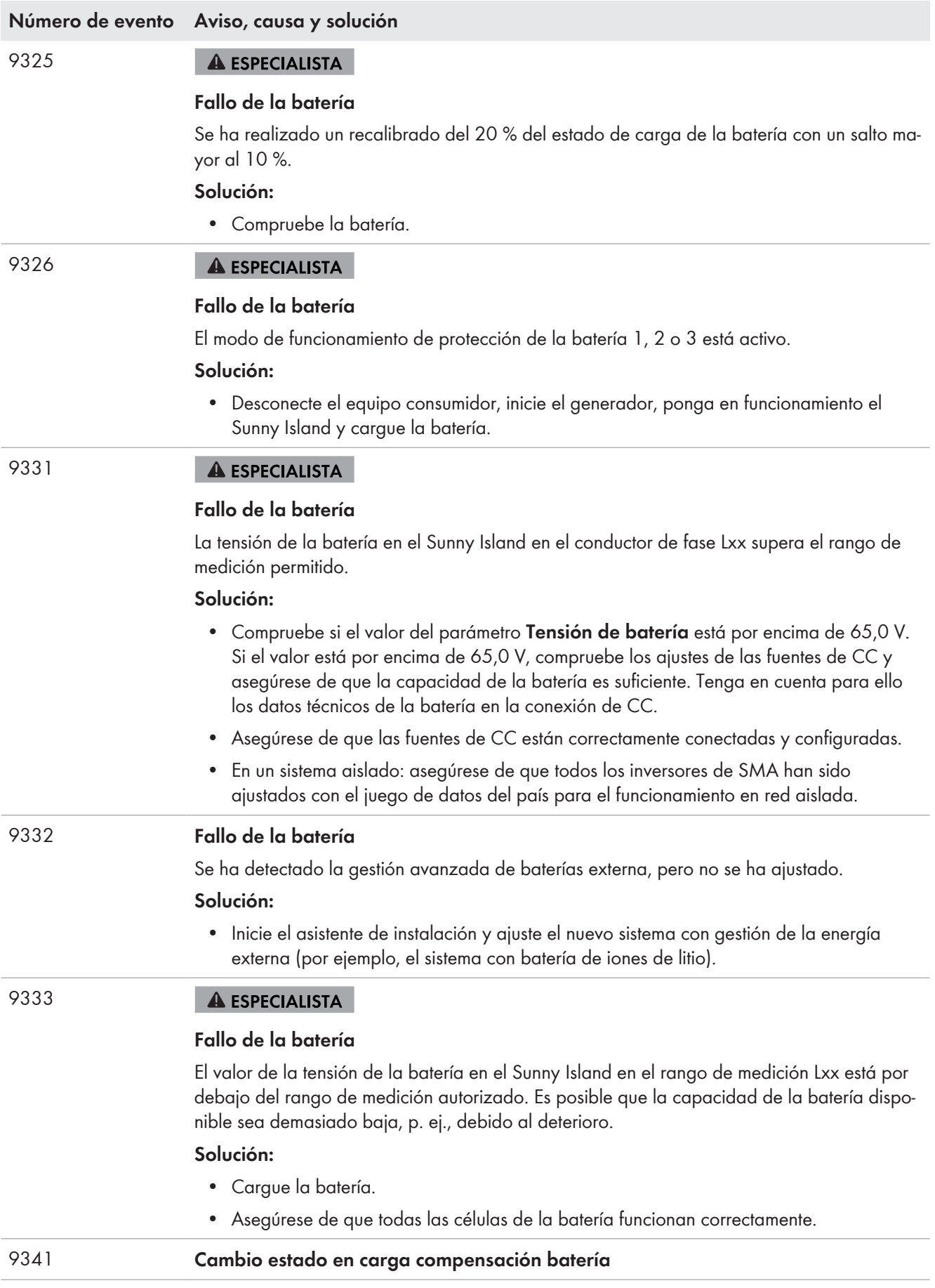

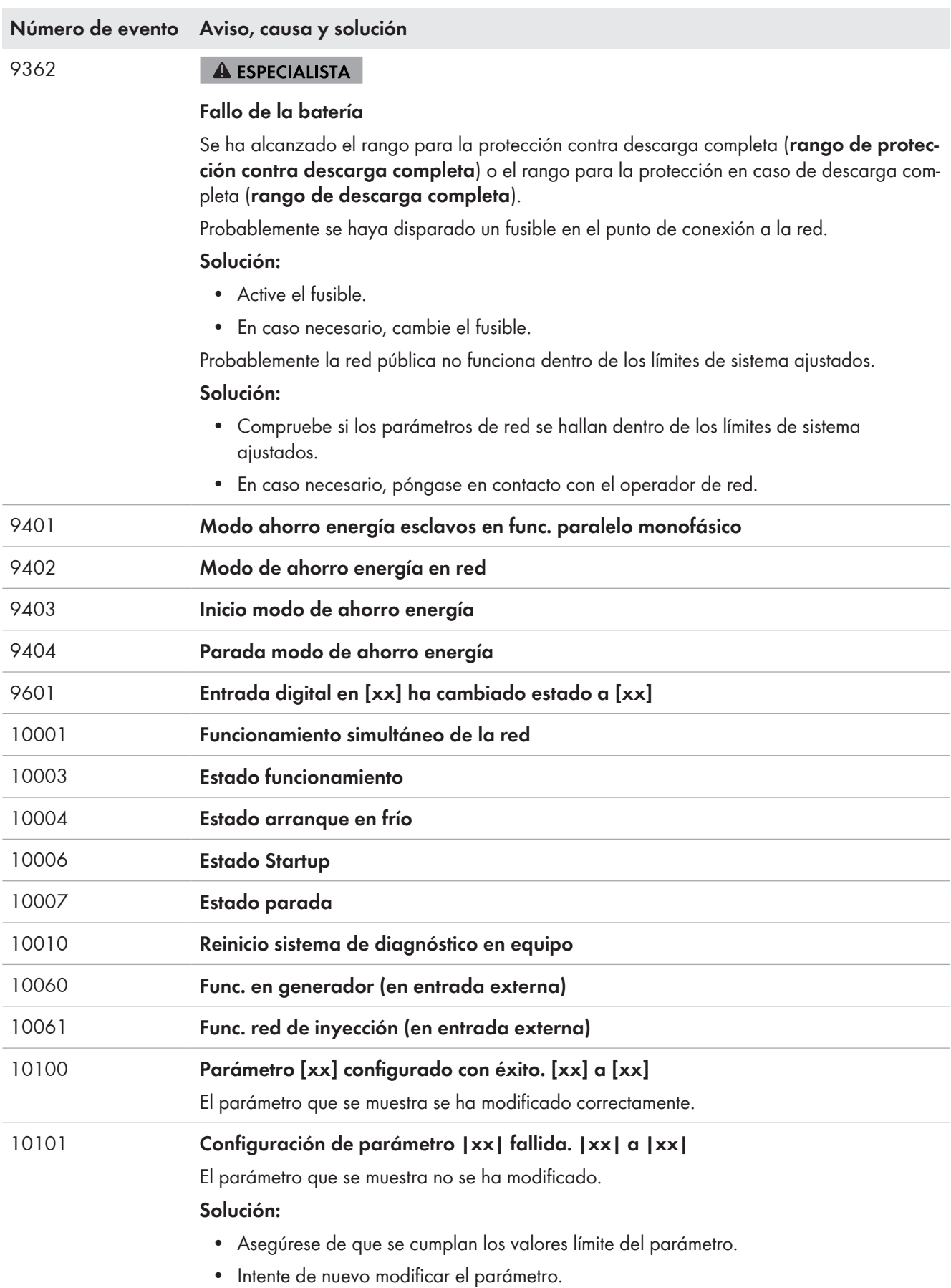

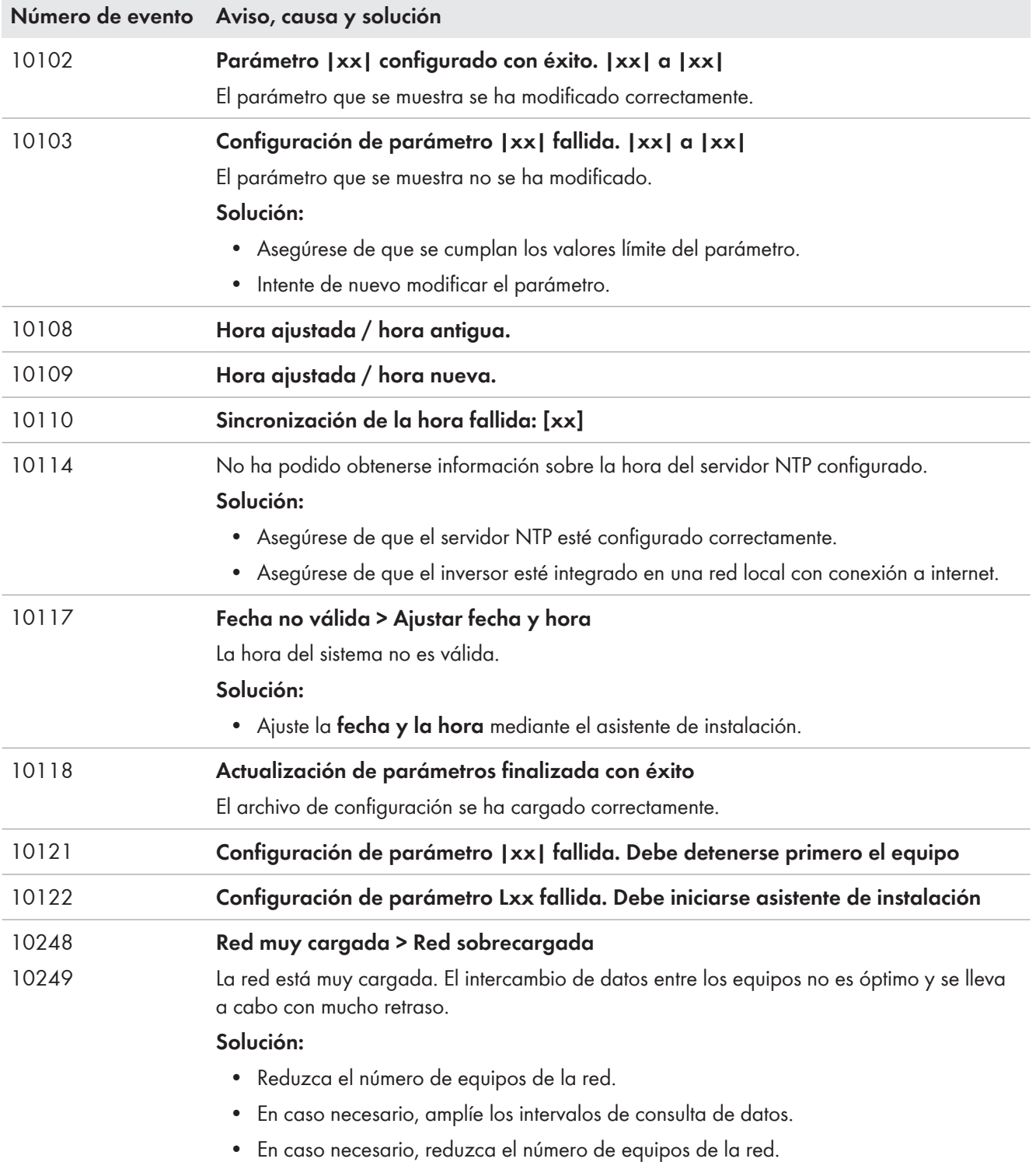

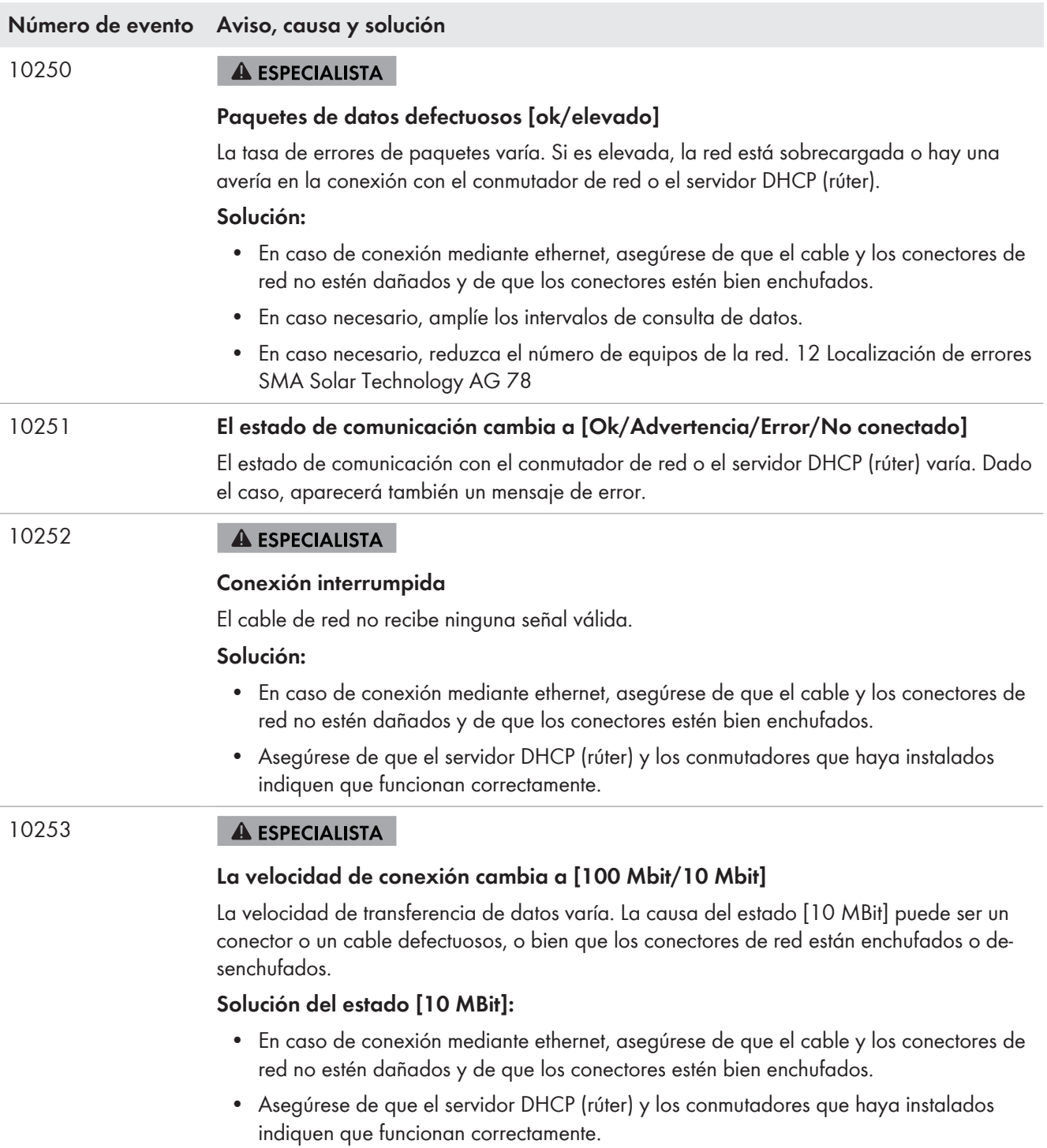

п

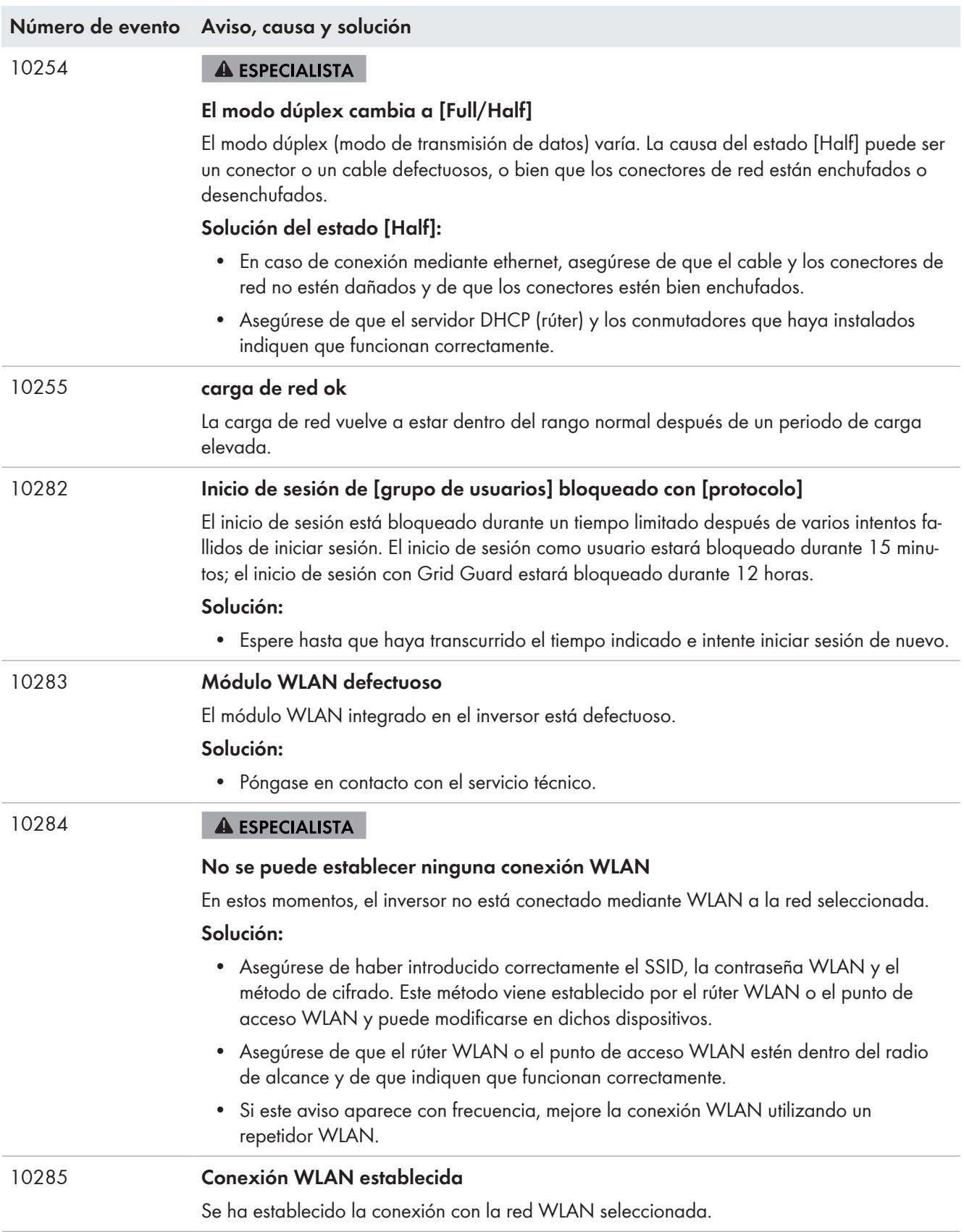

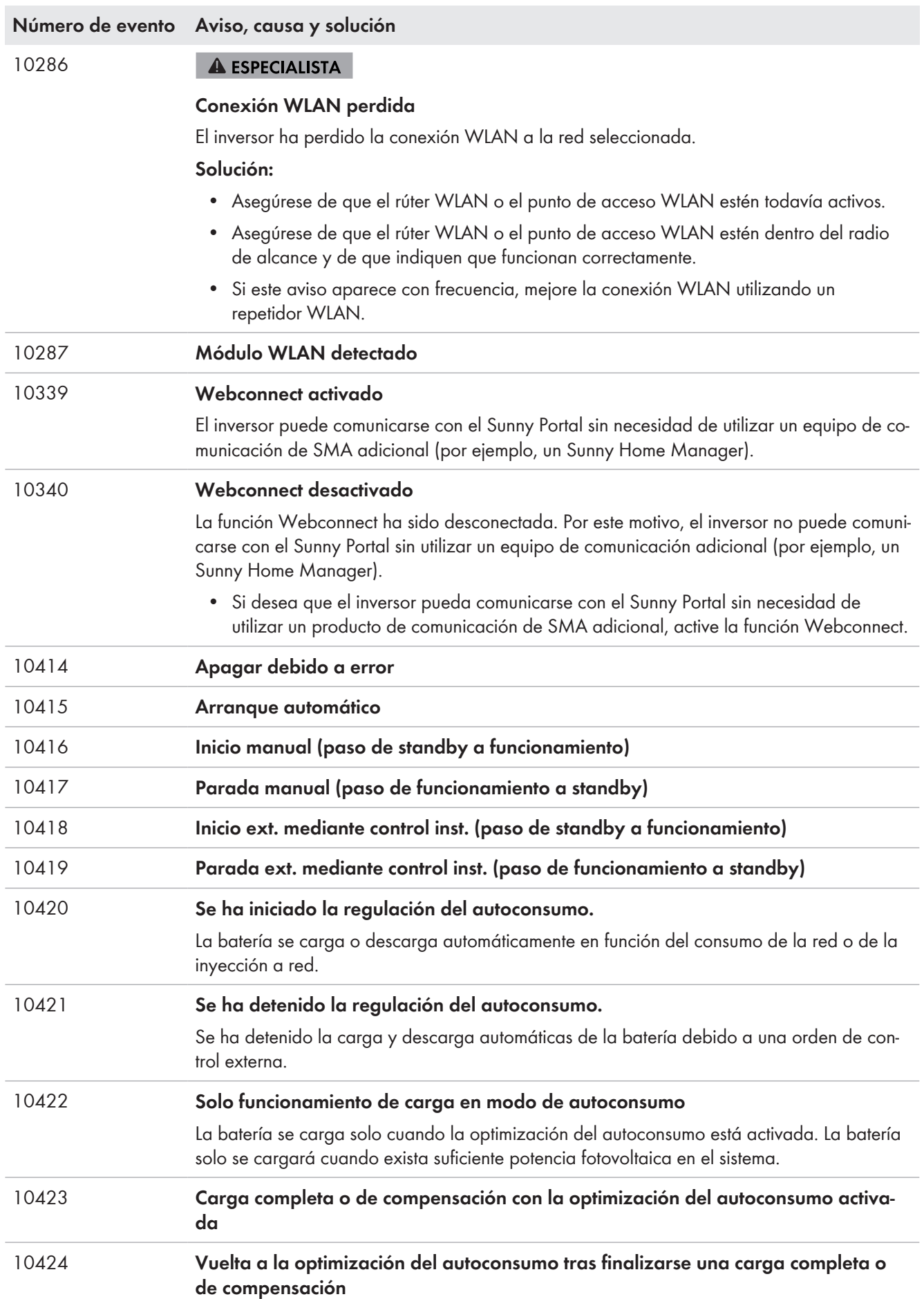

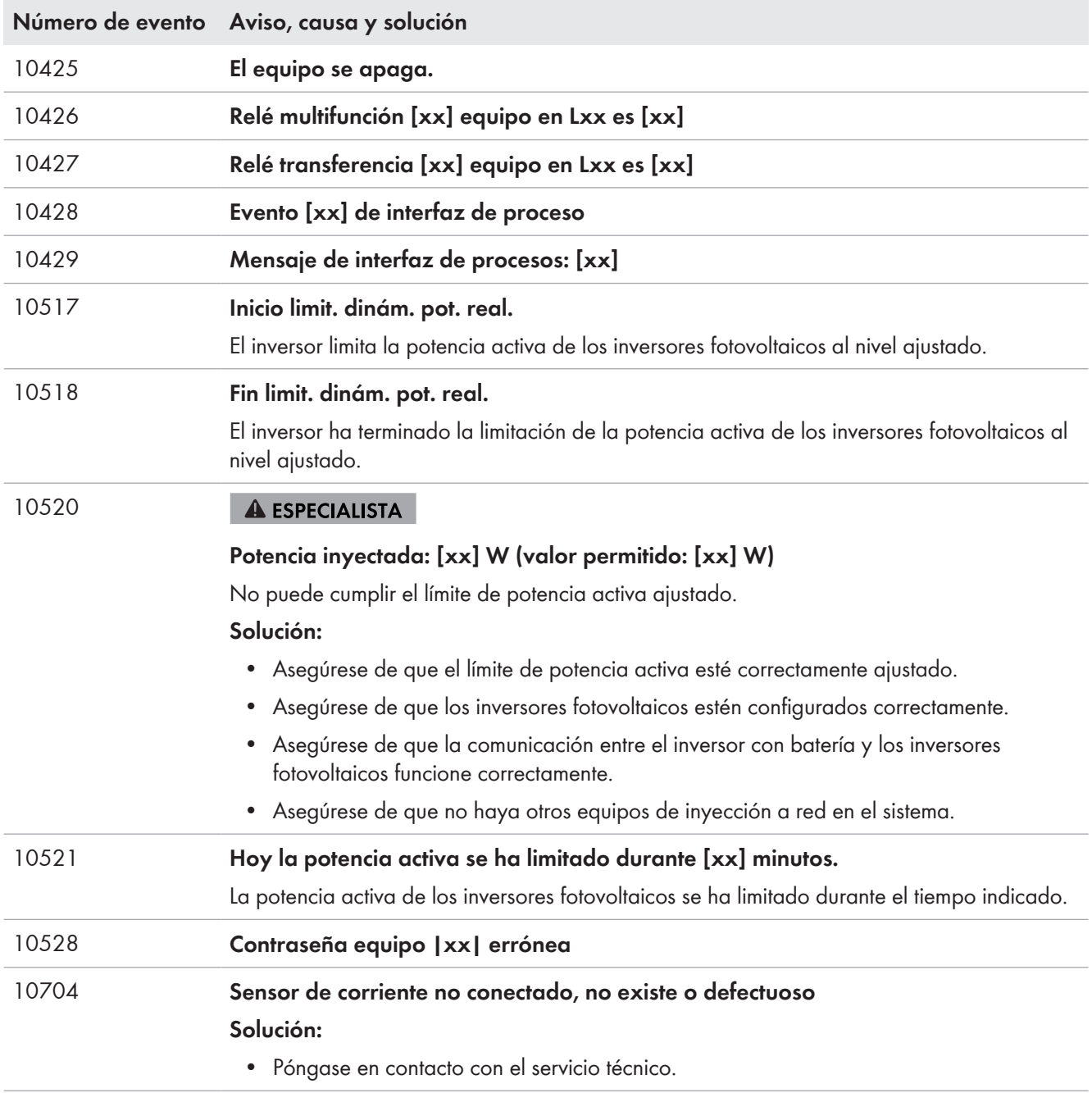

# **14.3 Poner a disposición archivos para eliminación de fallos**

Si tiene que ponerse en contacto con el servicio técnico por un aviso o un fallo, ponga a disposición siempre los archivos para la eliminación de fallos siguiendo el procedimiento que se describe a continuación. El servicio técnico necesita esos archivos para poder ayudarle de forma eficaz.

## **Requisito:**

☐ El menú Eventos en la interfaz de usuario está abierto.

## **Procedimiento:**

- 1. Lleve a cabo las medidas de remedio definidas para **Advertencia** o **Fallo** [\(consulte el capítulo 14.2,](#page-147-0) [página 148\)](#page-147-0).
- 2. Desactive los filtros **Información** / **Advertencia** / **Fallo**. De esa manera se preparan todos los avisos de eventos para su exportación.
- 3. Exporte los archivos de eventos a un archivo y téngalos listos para su envío [\(consulte el capítulo 10.2,](#page-127-0) [página 128\).](#page-127-0)
- 4. Exporte los archivos de servicio técnico y téngalos listos para su envío [\(consulte el capítulo 10.3, página 128\).](#page-127-1)
- 5. Permanezca en el lugar para que pueda responder eventuales preguntas.
- 6. Póngase en contacto con el servicio técnico [\(consulte el capítulo 18, página 194\)](#page-193-0).

# **14.4 Confirmación de los errores**

Si un fallo (p. ej. un arranque fallido repetido del generador) puede producir daños permanentes al sistema, el inversor cambia al estado de funcionamiento **Standby**. Para permitir un reinicio del sistema debe eliminarse la causa de la avería y confirmarse el fallo.

El procedimiento básico para la modificación de los parámetros de funcionamiento se describe en otro capítulo [\(consulte el capítulo 8.6 "Modificación de los parámetros de funcionamiento", página 119\)](#page-118-0).

## **Requisito:**

☐ Debe haberse eliminado la causa del fallo.

#### **Procedimiento:**

- 1. Seleccione **Equipo > Funcionamiento**.
- 2. Ajuste **Restablecer datos de funcionamiento** y a **Deshacer bloqueo**.
- 3. Inicie el sistema [\(consulte el capítulo 9.2, página 125\).](#page-124-0)

## **14.5 Preguntas frecuentes**

## **14.5.1 Preguntas sobre el Sunny Island**

## **¿El Sunny Island no se apaga a pesar de haber abierto el interruptor-seccionador del fusible de la batería?**

Posiblemente el Sunny Island se sigue abasteciendo a través del lado de CA.

## **A ESPECIALISTA**

• Desconecte todas las fuentes de CA y desconéctelas del Sunny Island.

## **¿El Sunny Island no cambia al modo de ahorro de energía?**

Es posible que otra función tenga mayor prioridad que el modo de ahorro de energía, p. ej., una carga de compensación o carga completa.

## **¿Tras la desconexión automática en el modo Battery Protection, el Sunny Island ya no arranca? A ESPECIALISTA**

#### • Cargue la batería solo si el Sunny Island no puede encenderse [\(consulte el capítulo 13.7.2 "Carga de baterías](#page-137-0) [de plomo después de una desconexión automática \(funcionamiento de carga de emergencia\)", página 138\).](#page-137-0)

- Desconecte todos los equipos consumidores.
- Si hay un generador, póngalo en marcha manualmente. Para ello, tenga en cuenta el tiempo del calentamiento del generador. 5 minutos sin corriente de carga pueden provocar la desconexión del inversor Sunny Island.
- Si la red aislada dispone de suficiente potencia procedente del generador o las fuentes de CA, p. ej. suficiente irradiación solar en inversores fotovoltaicos, conecte el Sunny Island. Las fuentes de CA solamente pueden inyectar corriente cuando el Sunny Island ya ha arrancado y está en funcionamiento.

## **¿Se muestra un error de IPC durante la actualización del firmware?**

• Es normal que se muestre un error de IPC durante la actualización del firmware (IPC - Internal Process Communication). Los procesadores pueden comunicarse entre sí durante la actualización del firmware.

## **¿Cómo es posible comprobar la interfaz Modbus en el Sunny Island?**

## **A ESPECIALISTA**

• Compruebe la función de la interfaz Modbus con un programa de Modbus. Para ello, consulte registros sencillos (p. ej. el número de serie). Consejo: documente los ajustes en el programa de Modbus y los registros consultados (p. ej. con capturas de pantalla). El servicio técnico necesita esta información para poder ayudarle de forma eficaz.

## **14.5.2 Preguntas sobre la batería**

## **¿La batería está averiada?**

## **A ESPECIALISTA**

- Extraiga las células de batería defectuosas del sistema de batería. Así se reducirá la tensión asignada de la batería en proporción a la tensión de la célula de batería.
- Inicie el asistente de instalación en la interfaz de usuario del inversor.
- En cada paso, seleccione [**Guardar y continuar**] hasta llegar al paso de **Configuración de la batería**.
- Seleccione el botón [**Nueva configuración de la batería**].
- Ajuste el parámetro **Tensión** a la tensión asignada de la batería actual [\(consulte el capítulo 13.9 "Recambio de](#page-141-0) [la batería", página 142\).](#page-141-0)

## **¿El estado de carga de la batería no alcanza el 100% tras una carga completa?**

Es posible que la demanda de potencia de los equipos consumidores fuera tan alta antes de que terminara la carga completa que la batería no se pudo cargar al 100%.

• En caso necesario, seleccione **Batería > Carga** y el parámetro **Tiempo de carga completa de la batería** y ajuste un tiempo mayor.

## **¿La batería se descarga a pesar de que el generador funciona?**

Es posible que el Sunny Island no se conecte al generador.

• Elimine la causa [\(consulte el capítulo 14.5.3 "Preguntas sobre el generador", página 179\)](#page-178-0).

Es posible que la potencia de los equipos consumidores sea más alta que la potencia del generador fotovoltaico.

## **¿Qué se debe tener en cuenta tras cambiar un amperímetro de la batería?**

#### **A ESPECIALISTA**

• Calibre el amperímetro de la batería (para la puesta en marcha consulte las instrucciones de instalación del inversor Sunny Island).

## **¿Está permitido conectar equipos consumidores de CC o fuentes de energía de CC?**

#### **A ESPECIALISTA**

• La conexión de CC del inversor está prevista únicamanente para la conexión de una batería con fusible de batería externo. Solo deben utilizarse equipos consumidores o fuentes de energía de CC que no sean sensibles a las interferencias electromagnéticas.

## **¿Por qué no se carga la batería con la capacidad máxima posible?**

Es posible que la temperatura ambiente sea demasiado alta o demasiado baja. Con baterías de iones de litio, la gestión avanzada de la batería también puede limitar la capacidad de carga.

## **¿Es posible influir en la capacidad de carga de la batería?**

#### **A ESPECIALISTA**

• Es posible influir en la capacidad de carga de la batería mediante la corriente máxima de carga de CA. Para ello, ajuste **Parámetros del equipo > Equipo > Inversor > Corriente máxima de carga de CA** al valor deseado.

# <span id="page-178-0"></span>**14.5.3 Preguntas sobre el generador**

## **¿El Sunny Island no se conecta al generador en funcionamiento?**

Es posible que una alta potencia de salida del Sunny Island ante un bajo estado de carga de la batería provoque que el Sunny Island no pueda elevar la tensión de CA en la red aislada al nivel de la tensión de CA del generador. El Sunny Island interrumpe la sincronización.

• Para cargar la batería, reduzca la potencia de los equipos consumidores.

Es posible que la tensión del generador fotovoltaico no esté dentro de los valores límite para tensión y frecuencia.

- Compruebe que la tensión y la frecuencia del generador se encuentren dentro de los valores límite ajustados (consulte la información técnica "Parámetros y valores de medición" en [http://www.SMA-Solar.com\)](http://www.SMA-Solar.com).
	- Si la tensión y la frecuencia no se encuentran dentro de los valores límites ajustados, asegúrese de que el fusible no esté averiado o de que el disyuntor esté conectado.
	- Si la tensión y la frecuencia solo se encuentran temporalmente dentro de los valores límites ajustados, ajuste los valores límite para tensión y frecuencia de la tensión del generador (consulte las instrucciones de instalación del Sunny Island).
	- Si la tensión y la frecuencia están dentro de los valores límites ajustados, el Sunny Island se encuentra en el tiempo de calentamiento o está bloqueado para una conexión.

## **¿El Sunny Island se conecta al generador solo durante un breve periodo de tiempo?**

Es posible que el generador esté sobrecargado.

- Seleccione **Generador > Generador** y ajuste el parámetro **Corriente nominal de generador** al 75 % de la corriente asignada del generador.
- Si es posible, reduzca la potencia de los equipos consumidores.

Es posible que se haya ajustado una tensión máxima permitida del generador demasiado baja.

#### **A ESPECIALISTA**

• Seleccione **Generador > Generador** y ajuste el parámetro **Monitoriz. tensión generador umbral máximo sup.** a la tensión máxima del generador.

Es posible que se haya ajustado una frecuencia mínima de la tensión del generador demasiado alta.

#### **A ESPECIALISTA**

• Seleccione **Generador > Generador** y ajuste el parámetro **Monitoriz. frecuencia generador umbral mínimo inf.** a la frecuencia mínima del generador.

Es posible que se haya superado el tiempo admisible para potencia inversa (consulte **Generador > Generador > Monitorización de potencia > Monit. tensión generador tº act. retorno máx. pot.**).

- Compruebe si se ha registrado la advertencia **Protec. antirret. (generador)** en el menú **Eventos**.
- Seleccione **Generador > Generador > Funcionamiento** y ajuste el parámetro **Confirmar error de generador** a **Ejecutar**. Así confirma el error del generador.

## **¿Después de que el generador se desconecta por incumplimiento de los valores límite de tensión y frecuencia, el Sunny Island no vuelve a conectarse al generador?**

El Sunny Island se conecta con una histéresis, es decir, los valores límite para la conexión no se corresponden con los valores límite para la desconexión.

- Para descargar el generador, desconecte equipos consumidores innecesarios.
- Espere hasta que la tensión y la frecuencia hayan alcanzado los valores nominales.

## **14.5.4 Preguntas sobre sistemas multiclúster**

## **¿Los clústeres de extensión permanecen en espera o en el modo de ahorro de energía, a pesar de que el clúster principal está funcionando con el inversor?**

Es posible que el cable de datos entre el maestro y los distintos clústeres no esté conectado. El maestro del clúster principal no puede dar la orden de arranque a los maestros de los clústeres de extensión.

## **¿El sistema multiclúster no alcanza la potencia máxima?**

Es posible que un clúster de extensión o inversores Sunny Island aislados de un clúster de extensión hayan fallado.

## **¿En un sistema multiclúster se transmite mucha energía entre los clústeres?**

Es posible que el estado de carga de las baterías sea pasajeramente diferente. El sistema aislado iguala automáticamente los estados de la carga.

Es posible que las frecuencias nominales y tensiones nominales no estén definidas igual.

• Seleccione **Equipo > Inversor** y ajuste los parámetros **Tensión nominal de inversor** y **Frecuencia nominal de inversor** a los mismos valores para todos los maestros.

Es posible que las capacidades de las baterías sean diferentes.

#### **A ESPECIALISTA**

• Reparta de la forma más equitativa posible las capacidades de las baterías entre los clústeres.

Es posible que células sueltas de una batería hayan fallado.

#### **A ESPECIALISTA**

• Extraiga las células de batería defectuosas y ajuste una nueva tensión asignada y una nueva capacidad [\(consulte el capítulo 13.9 "Recambio de la batería", página 142\).](#page-141-0)

# **14.6 Olvido de la contraseña**

## **Especificación de contraseñas en inversores detectados por un producto de comunicación**

La contraseña del grupo **Instalador** es también la contraseña de la planta en el producto de comunicación. Cambiar la contraseña del grupo **Instalador** puede impedir que el producto de comunicación detecte el inversor.

• Asigne en el producto de comunicación la contraseña modificada del grupo de usuarios **Instalador** como nueva contraseña de la planta (consulte las instrucciones del producto de comunicación).

Si olvida la contraseña del inversor, puede desconectarlo de la tensión con una clave personal de desbloqueo (Personal Unlocking Key, PUK). Cada grupo de usuarios (**Usuario** e **Instalador**) dispone de un PUK distinto para cada inversor. Consejo: En el caso de las plantas registradas en un producto de comunicación, también puede asignarle una nueva contraseña al grupo de usuarios **Instalador** a través del producto de comunicación. La contraseña para el grupo de usuarios **Instalador** coincide con la contraseña de la planta del producto de comunicación.

#### **Procedimiento:**

1. Solicite el PUK (formulario disponible en [www.SMA-Solar.com\)](http://www.SMA-Solar.com).
- 2. Abra la interfaz de usuario [\(consulte el capítulo 8.1, página 110\).](#page-109-0)
- 3. En el campo **Contraseña**, introduzca el PUK recibido en vez de la contraseña.
- 4. Seleccione **Iniciar sesión**.
- 5. Abra el menú **Parámetros del equipo**.
- 6. Seleccione [**Modificar parámetros**].
- 7. Cambie la contraseña del grupo de usuarios deseado en el grupo de parámetros **Derechos de usuario > Control de acceso**.
- 8. Para guardar los cambios, seleccione [**Guardar todo**].

#### **14.7 Problemas con los servicios de streaming**

El uso de servicios de streaming en la red local, que también incluye el inversor, puede interferir con la transmisión. En este caso, puede modificar la configuración IGMP del inversor utilizando los parámetros de funcionamiento.

• Póngase en contacto con el servicio técnico y modifique la configuración de IGMP en acuerdo con el servicio.

## **15 Puesta fuera de servicio del inversor**

#### **A PELIGRO**

#### **Peligro de muerte por descarga eléctrica por contacto con componentes conductores de tensión o cables**

En los componentes conductores o cables del producto existen altas tensiones. El contacto con componentes conductores de tensión o cables puede causar la muerte o lesiones mortales por descarga eléctrica.

- No toque piezas o cables conductores de tensión descubiertos.
- Antes de cualquier trabajo, desconecte el punto de conexión de la tensión y asegure el producto contra cualquier reconexión accidental.
- Después de quitar la tensión espere hasta 15 minutos que los condensadores estén descargados.
- Observe todas las indicaciones de seguridad de los componentes vinculados al producto.
- Utilice equipamientos de protección personal adecuado cuando realice trabajos en el producto.

#### **ATENCIÓN**

#### **Peligro de lesiones por el peso del producto**

Existe peligro de lesiones al levantar el producto de forma inadecuada y en caso de caerse durante el transporte o el montaje.

- Transporte y eleve el producto con cuidado. Tenga en cuenta el peso del producto.
- Utilice equipamientos de protección personal adecuado cuando realice trabajos en el producto.
- 1. Compruebe que el inversor esté desconectado de la tensión [\(consulte el capítulo 12, página 132\).](#page-131-0)
- 2. Retire todos los cables de inversor.
- 3. Cierre el inversor.
- 4. Retire las rejillas de ventilación hacia los lados.

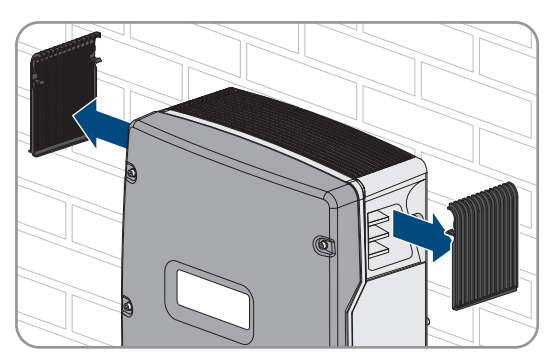

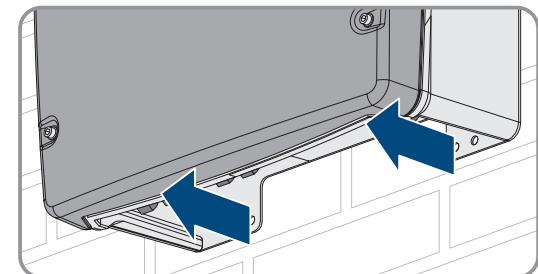

5. Si el inversor está asegurado contra robos, suelte los tornillos de seguridad.

- **SMA Solar Technology AG** 15 Puesta fuera de servicio del inversor
	- 6. Suelte los tornillos que hay a ambos lados entre el inversor y el soporte mural con una llave Allen (ancho 5).

7. En el SI4.4M-13, tire del inversor hacia arriba verticalmente para retirarlo del soporte mural. Utilice, para ello, los asideros laterales. Transporte el inversor en posición horizontal.

- 8. En SI6.0H-13 y SI8.0H-13, tire del inversor hacia arriba verticalmente para retirarlo del soporte mural. Utilice para ello los asideros laterales o una vara de acero (diámetro: máximo 30 mm). Transporte el inversor en posición horizontal.
- 9. Retire los racores atornillados para cables del inversor.
- 10. Si el inversor debe almacenarse o enviarse, embálelo. Utilice el embalaje original o uno que sea adecuado para el peso y el tamaño del inversor.
- 11. Si debe desechar el inversor, hágalo conforme a la normativa local vigente para la eliminación de residuos electrónicos.

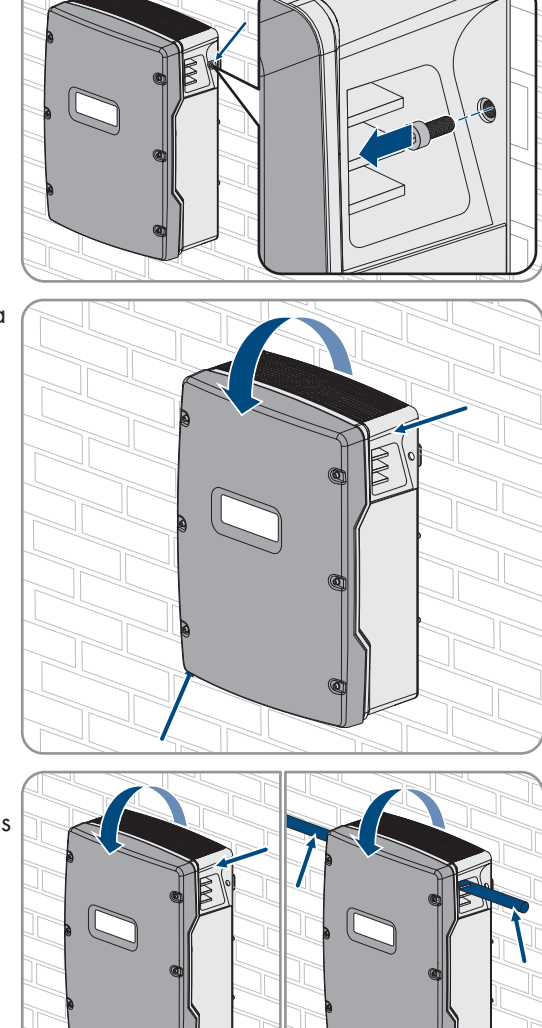

# **16 Datos técnicos**

# **16.1 Conexión AC1 de la red aislada**

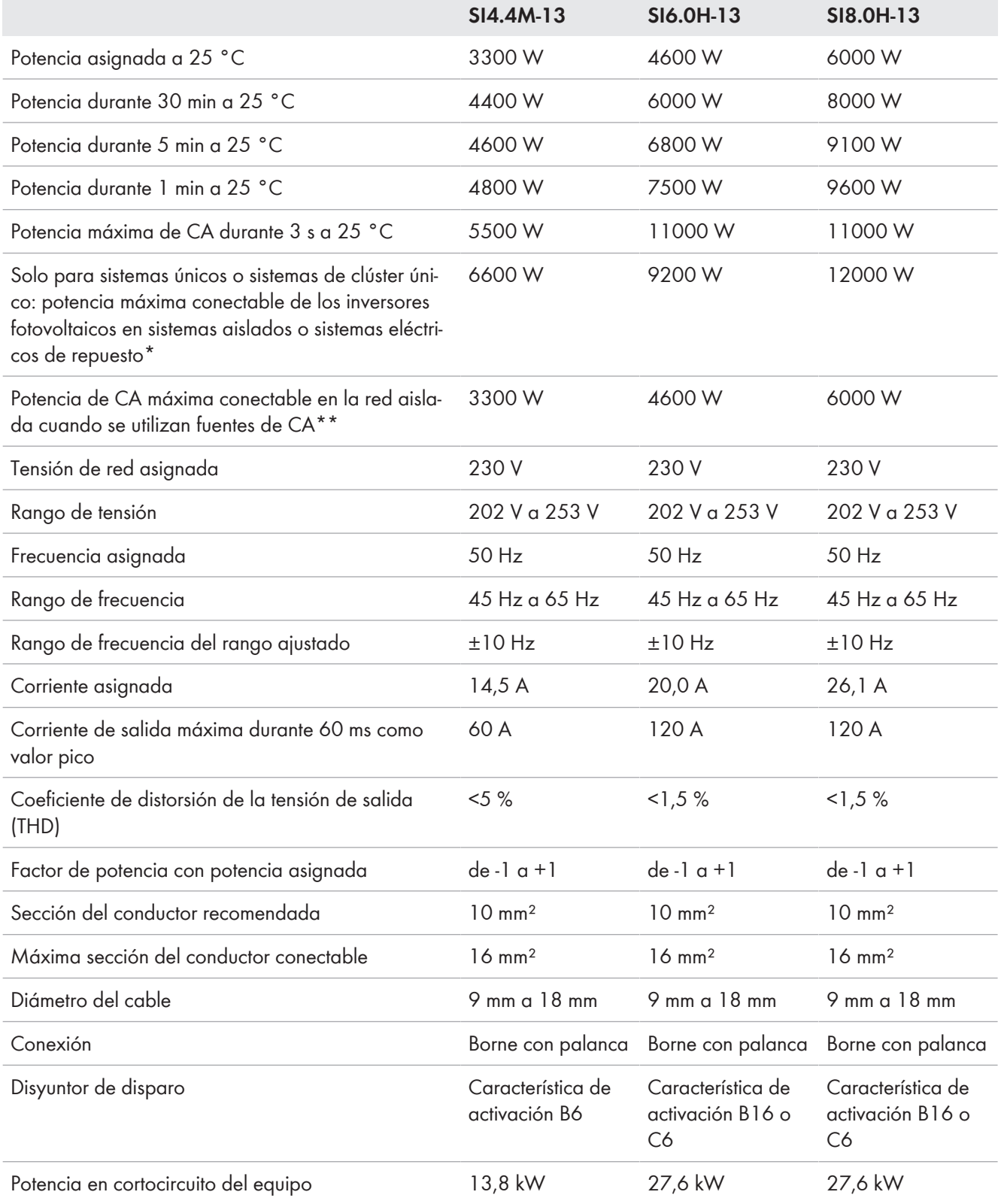

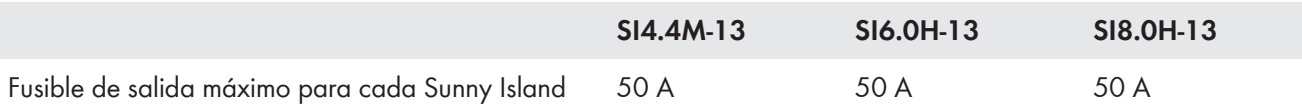

\* En sistemas multiclúster, la Multicluster-Box especifica la potencia máxima conectable de los inversores fotovoltaicos (para los datos técnicos, consulte las instrucciones de funcionamiento de la Multicluster-Box [www.SMA-Solar.com](http://www.SMA-Solar.com)).

\*\* Fuentes de corriente CA no regulables mediante el Sunny Island (p. ej. planta de cogeneración)

### **16.2 Conexión AC2 para la red pública y el generador (fuente de energía externa)**

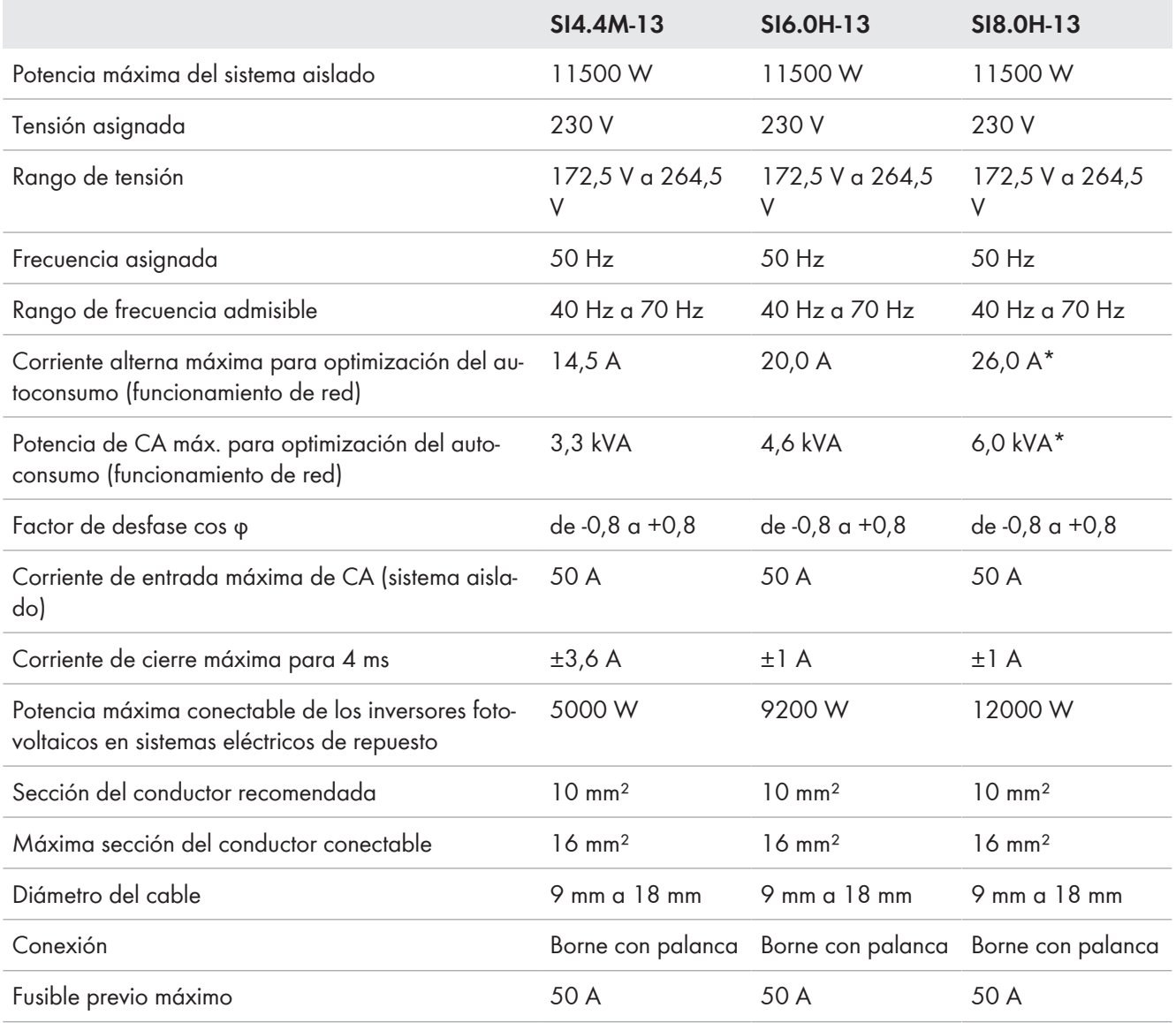

\* Limitación diferente en función del registro de datos nacionales configurado (p. ej., VDE-AR-N 4104:2018 = 4,6 kVA y 20 A)

#### **16.3 Conexión de CC para la batería**

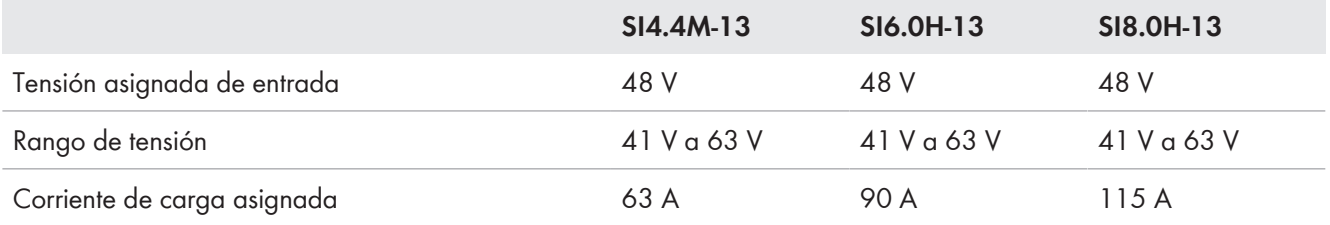

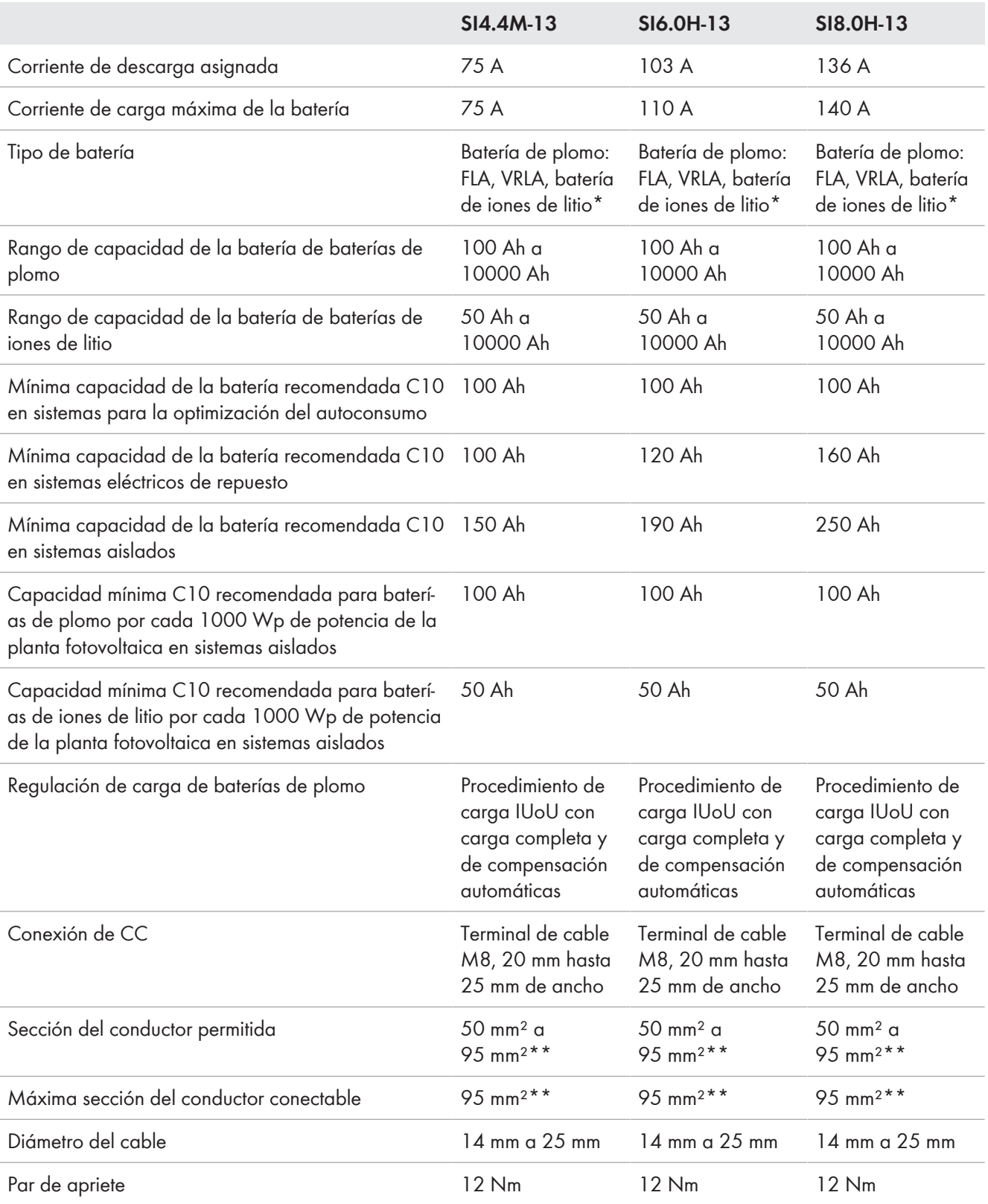

\* La batería de iones de litio debe estar autorizada para el uso con el Sunny Island (consulte la información técnica "List of Approved Batteries").

\*\* Para una sección de 95 mm² tenga en cuenta el diámetro del cable máximo.

## **16.4 Rendimiento**

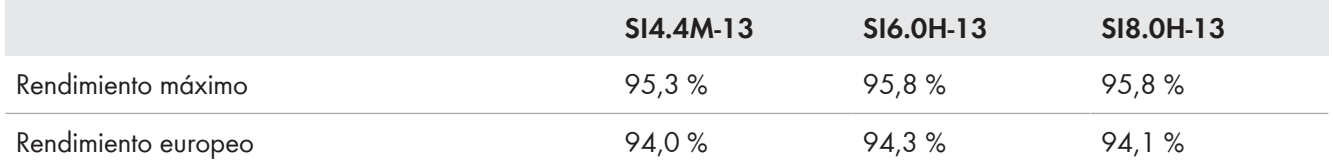

## **16.5 Evolución del rendimiento en Sunny Island 4.4M**

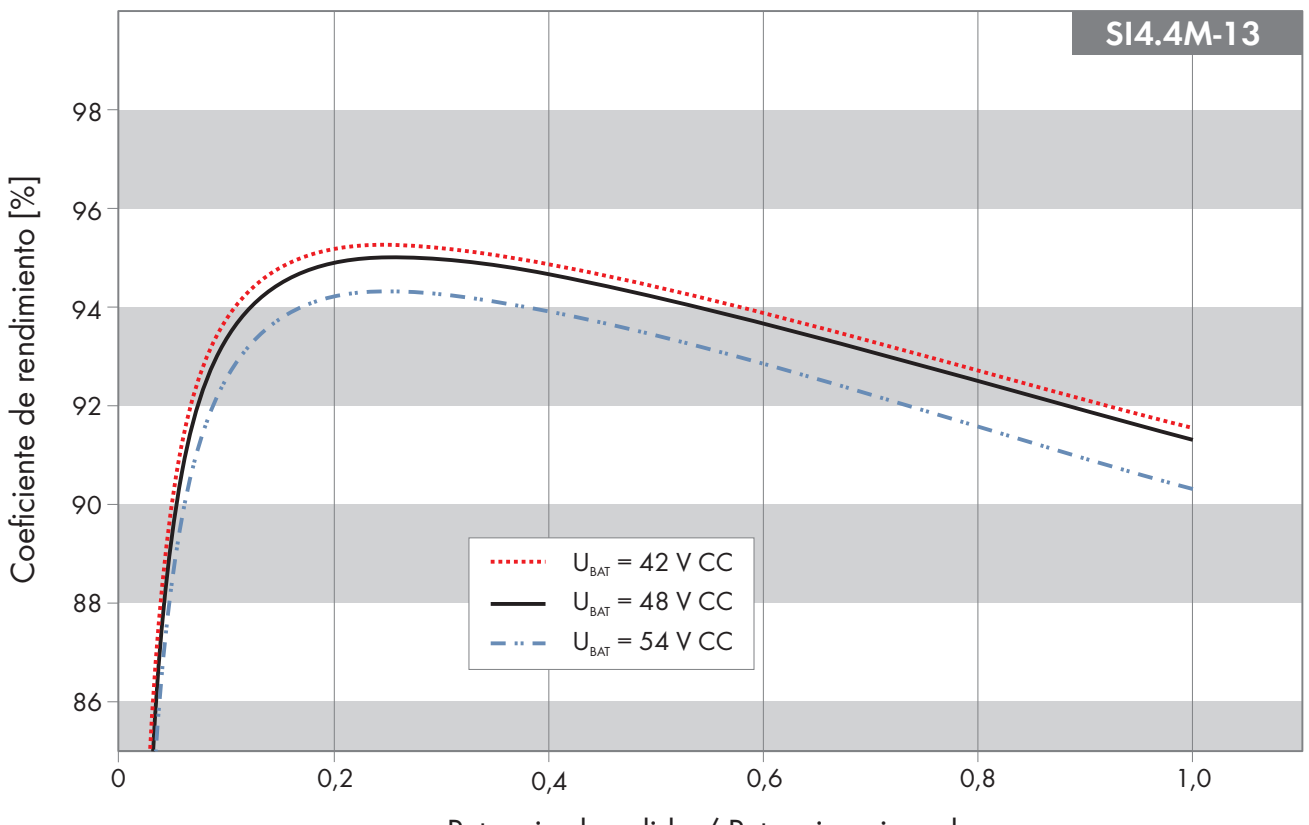

Potencia de salida / Potencia asignada

Imagen 27: Evolución característica del rendimiento

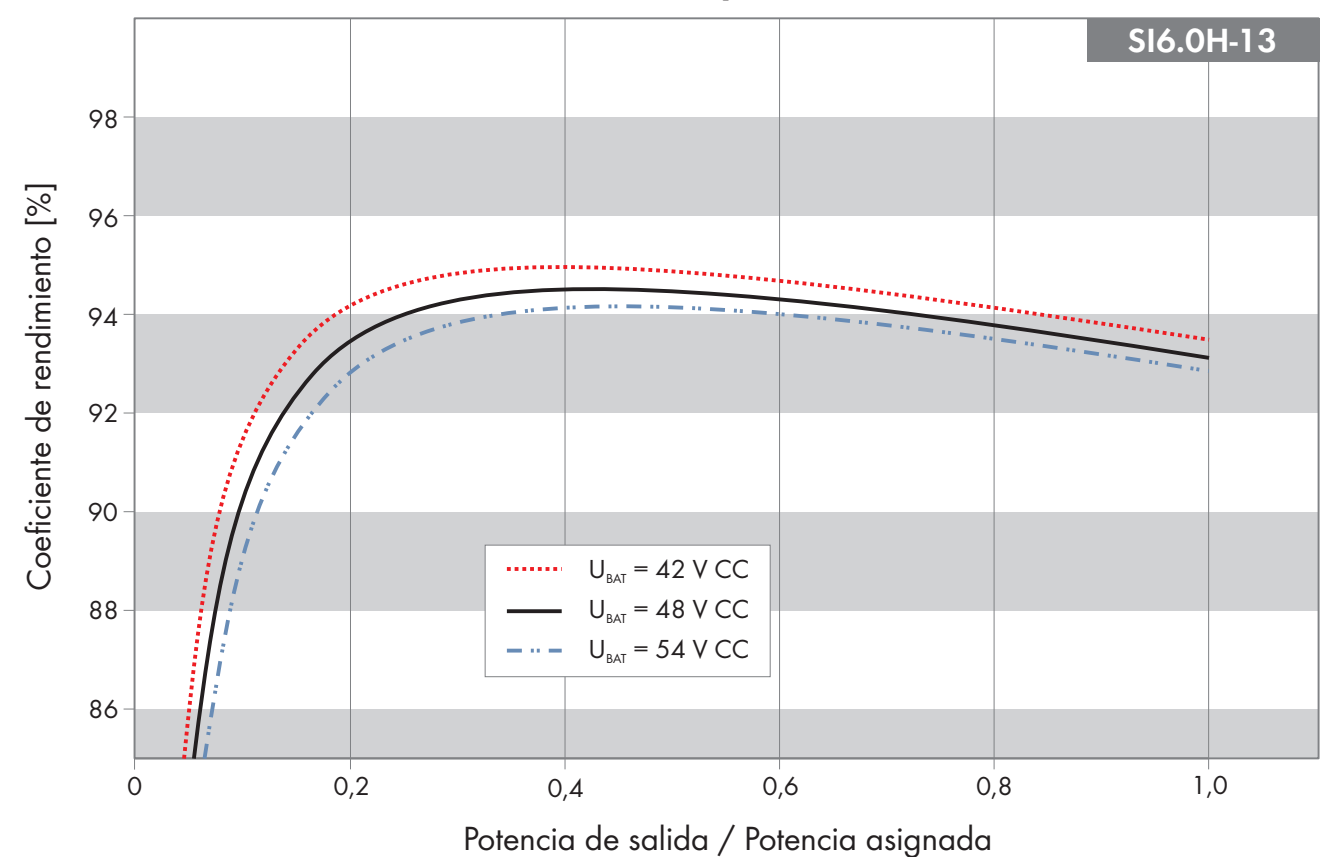

## **16.6 Evolución del rendimiento en Sunny Island 6.0H**

Imagen 28: Evolución característica del rendimiento

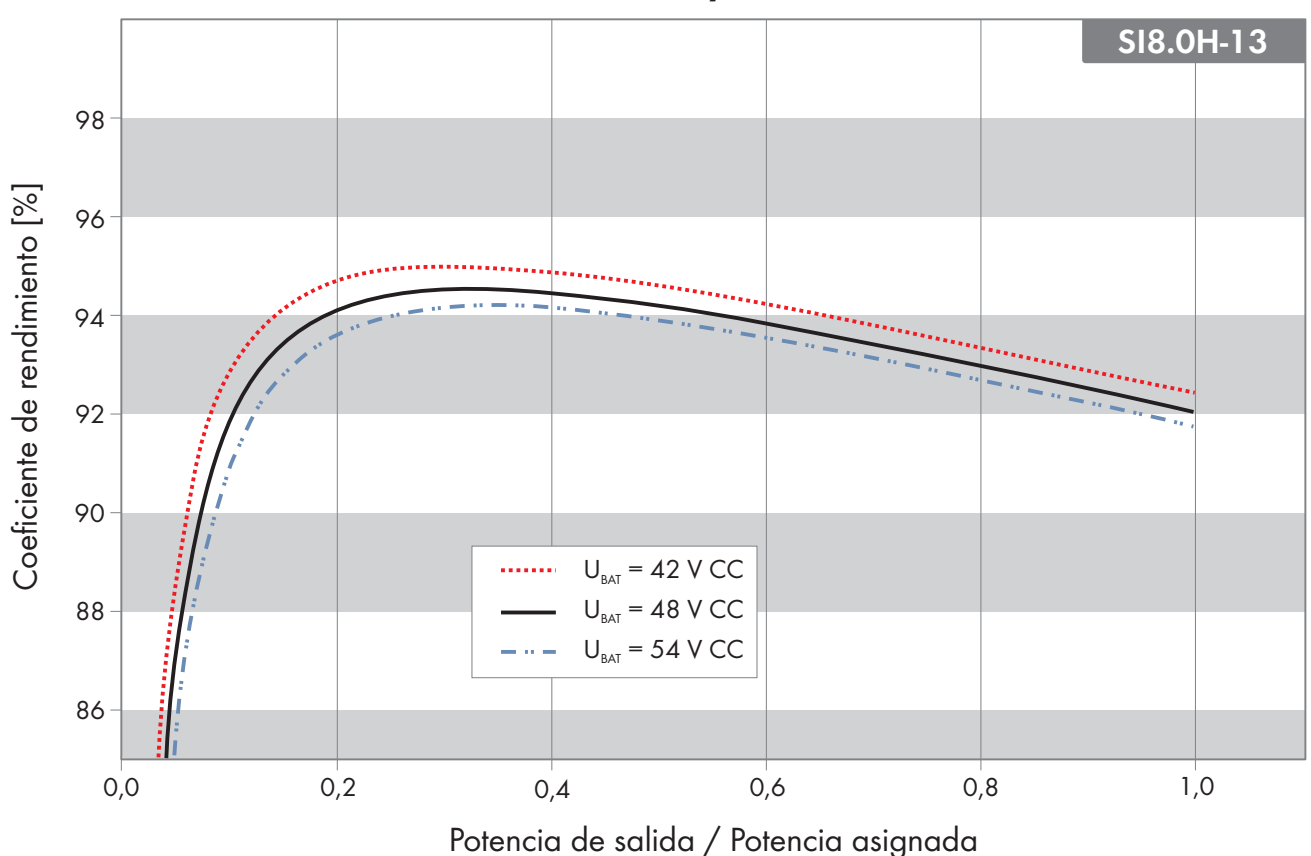

#### **16.7 Evolución del rendimiento en Sunny Island 8.0H**

Imagen 29: Evolución característica del rendimiento

### **16.8 Tiempos de conmutación del Sunny Island 6.0H / 8.0H**

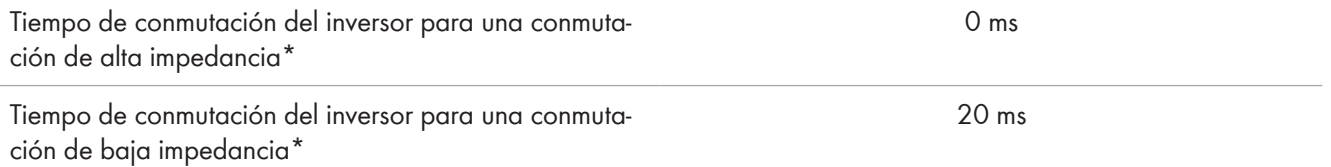

\* Para todo el sistema, también se deben tener en cuenta los tiempos de conmutación del equipo de conmutación o de la Multicluster-Box.

#### **16.9 Consumo de energía en vacío y en espera o en modo de ahorro de energía**

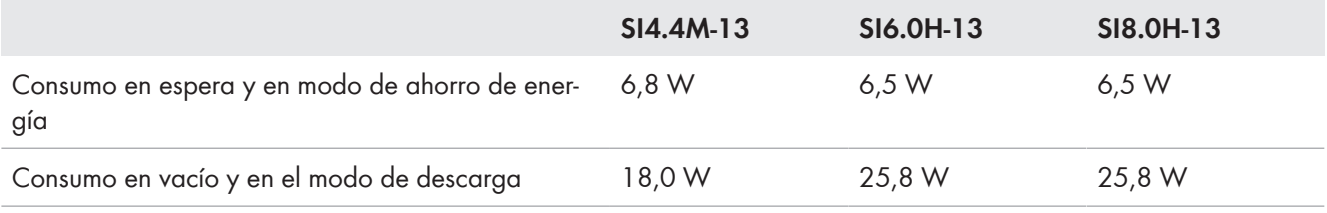

### **16.10 Emisiones de ruido**

Emisiones de ruido típicas  $49 \text{ dB}(A)$ 

## **16.11 Sistema de distribución**

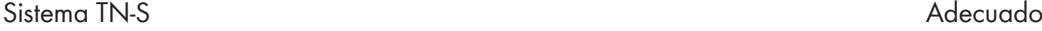

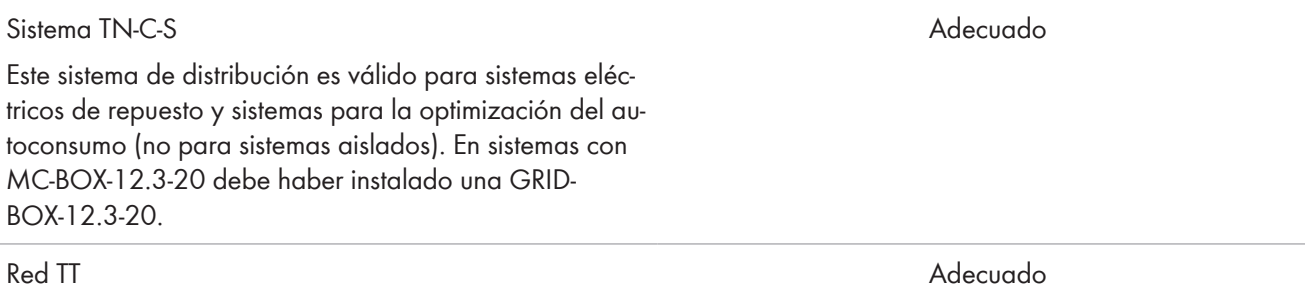

# **16.12 Dispositivos de protección**

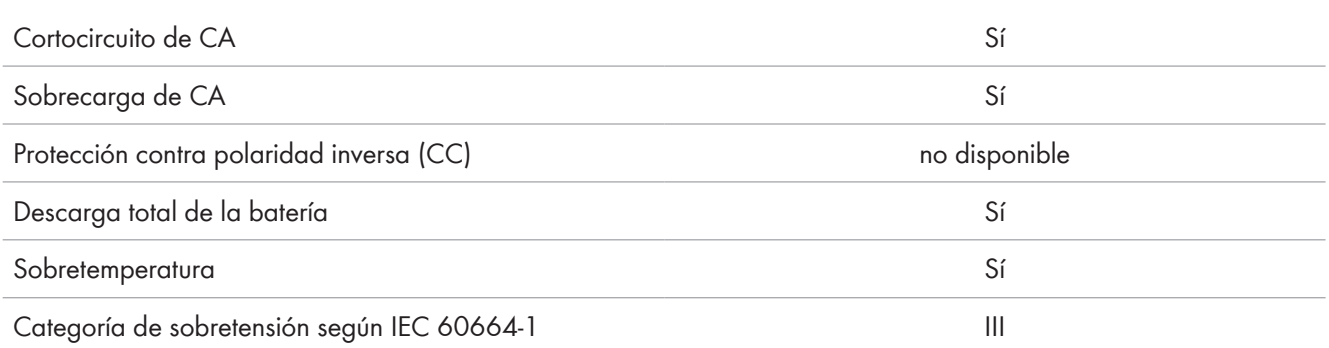

# **16.13 Equipamiento**

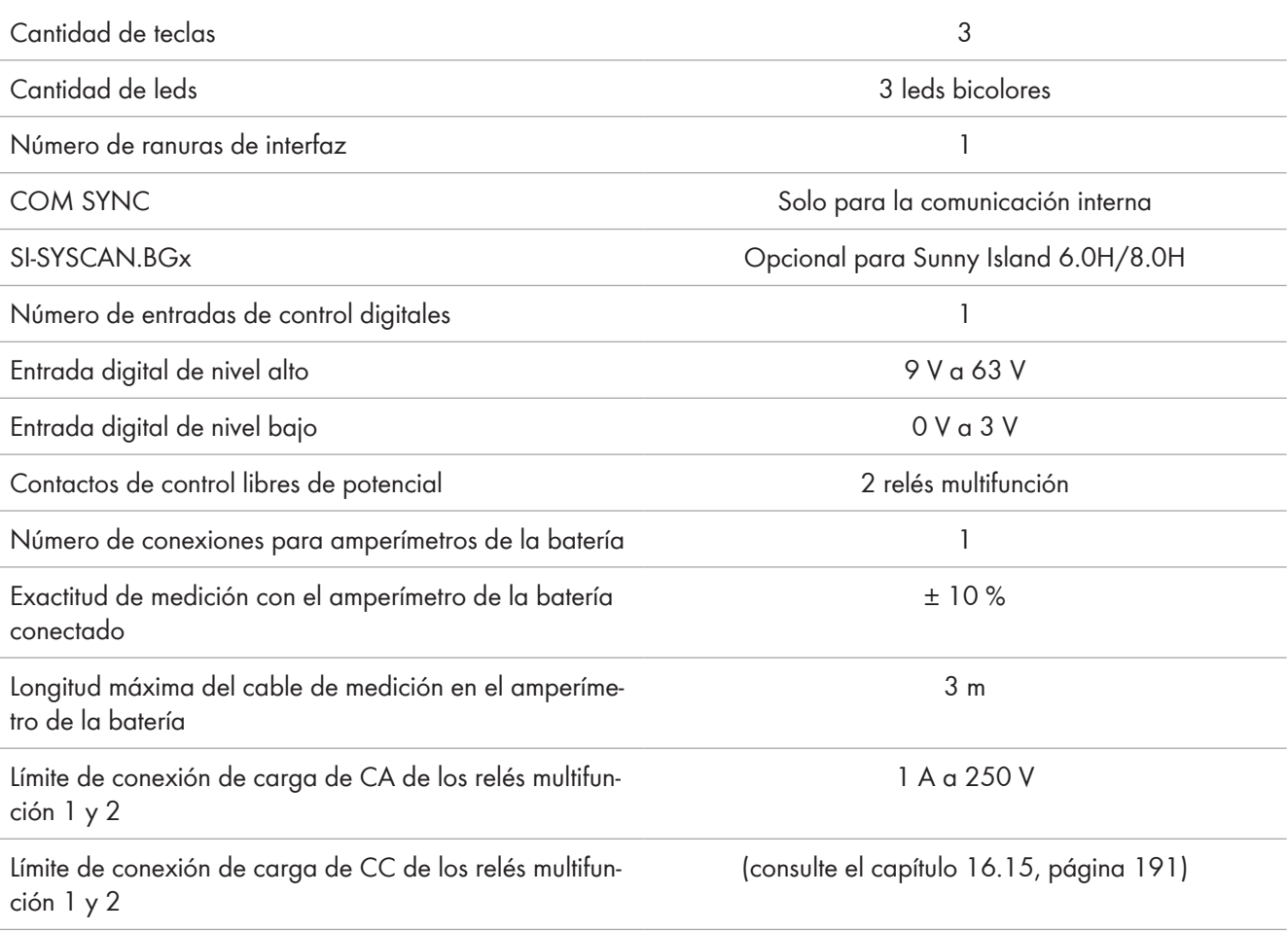

## **16.14 Capacidad para almacenar datos**

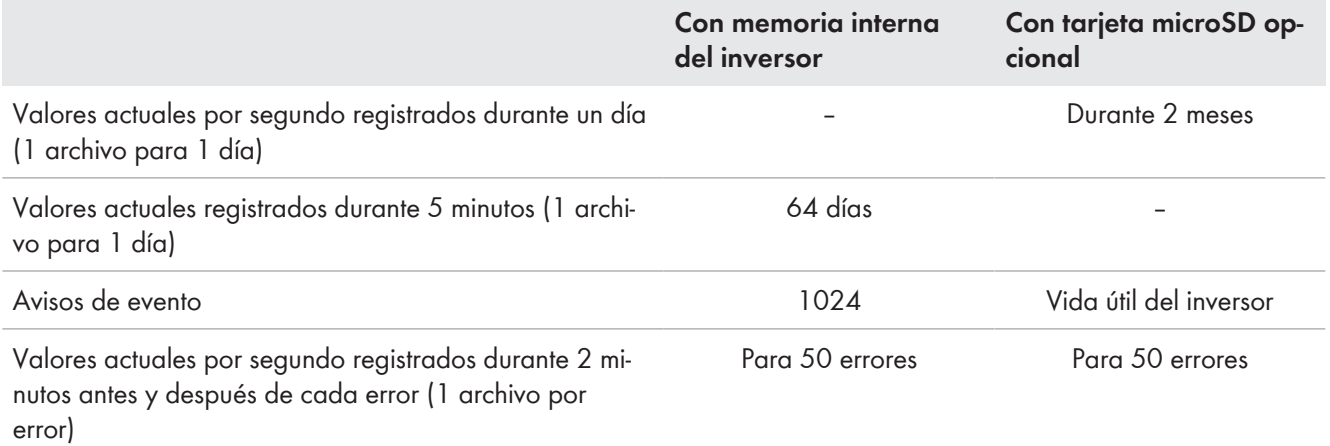

## <span id="page-190-0"></span>**16.15 Curva de limitación de carga de CC de los relés multifunción**

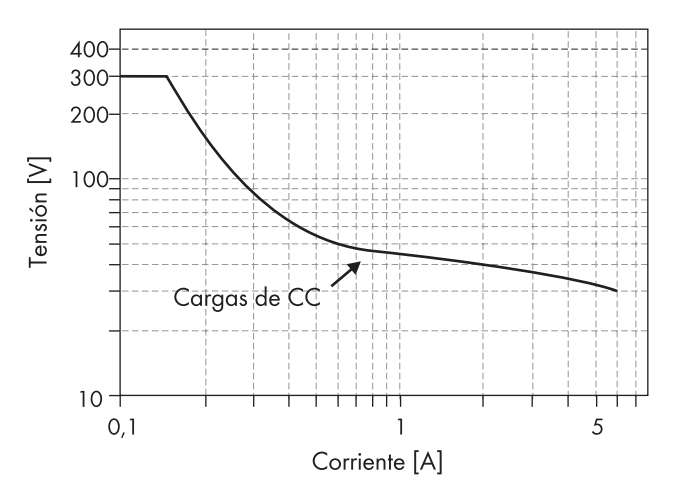

Imagen 30: Curva de limitación de carga de CC de los relés multifunción 1 y 2

### **16.16 Datos generales**

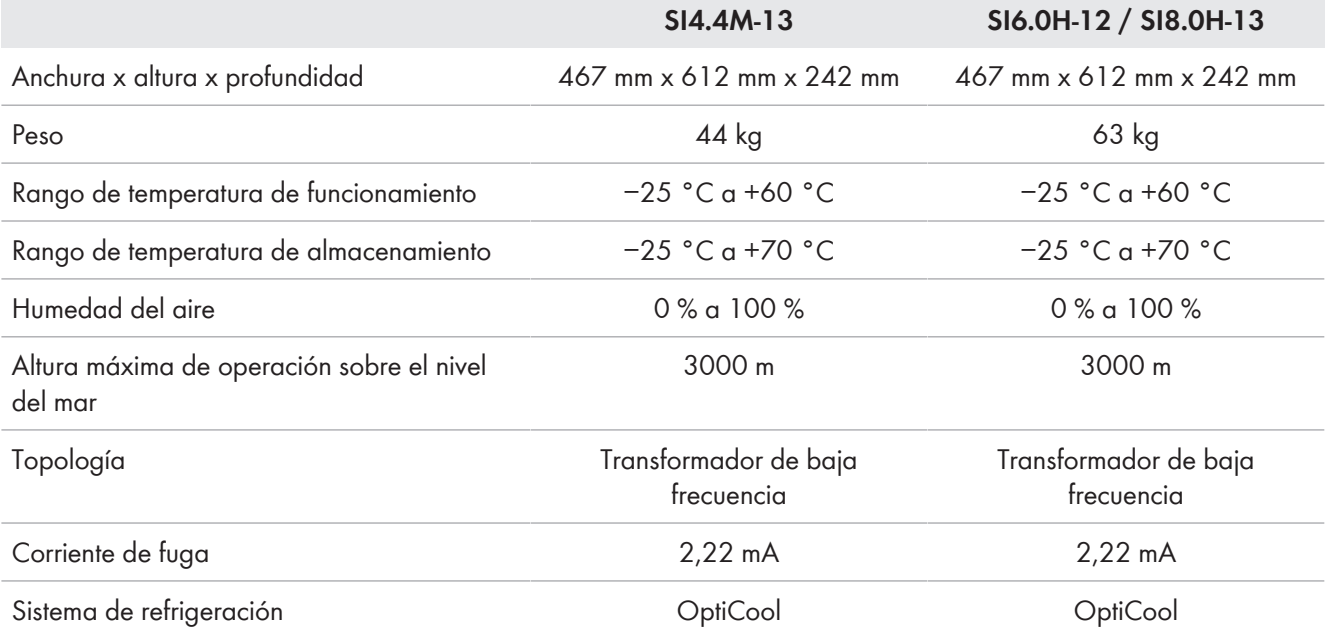

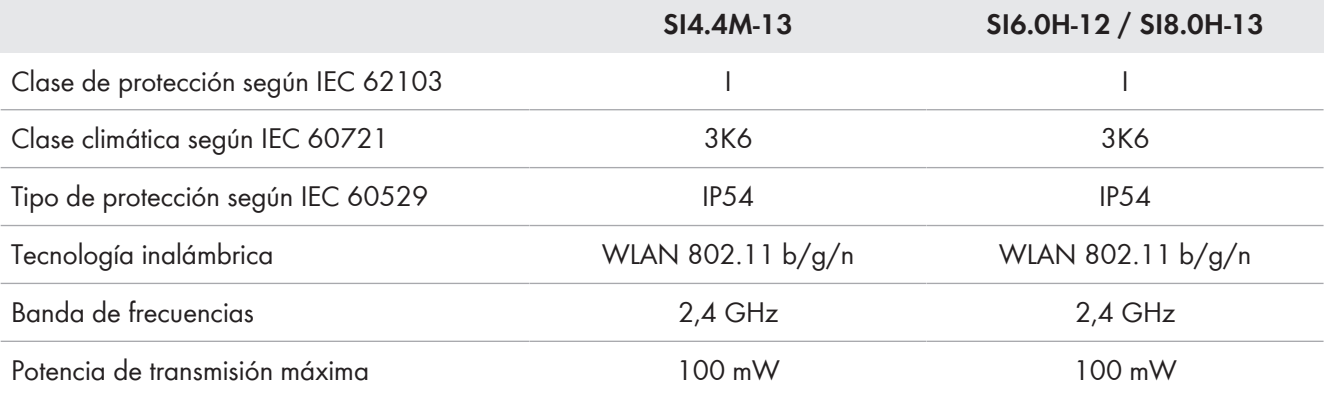

## **17 Accesorios y piezas de repuesto**

En esta tabla encontrará los accesorios y las piezas de repuesto de su producto. Si necesita alguno de ellos, solicítelos a SMA Solar Technology AG o a su distribuidor.

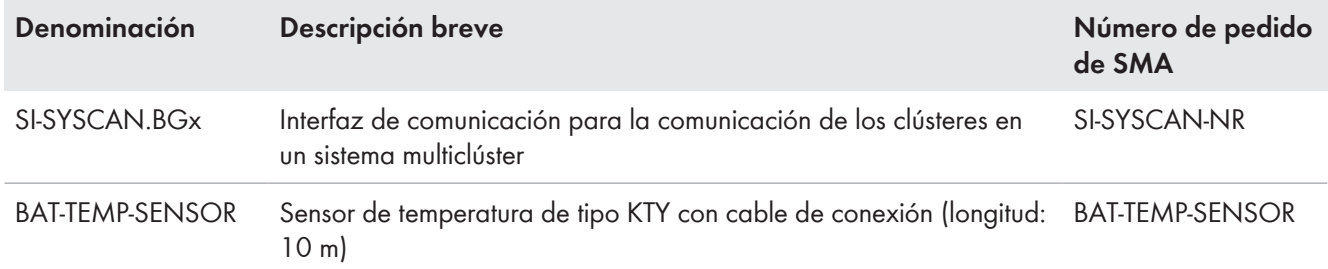

## **18 Contacto**

Si surge algún problema técnico con nuestros productos, póngase en contacto con el Servicio Técnico de SMA. Para ayudarle de forma eficaz, necesitamos que nos facilite estos datos:

- Inversor de batería:
	- Modelo
	- Número de serie
	- Versión de firmware
	- Aviso de evento
	- Archivo con avisos de evento para la eliminación de fallos
	- Archivos de servicio técnico para la eliminación de fallos
	- Tipo y dimensiones de las fuentes de energía adicionales
	- Tipo, potencia y corriente máxima del generador (si lo hay)
	- Equipamiento opcional, como productos de comunicación
- Baterías:
	- Tipo
	- Capacidad nominal y tensión nominal (en baterías de plomo)

Puede encontrar la información de contacto de su país en:

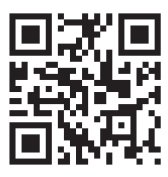

<https://go.sma.de/service>

## **19 Declaración de conformidad UE**

En virtud de las directivas europeas

- Compatibilidad electromagnética 2014/30/EU (29.3.2014 L 96/79-106) (CEM)
- Baja tensión 2014/35/EU (29.3.2014 L 96/357-374) (DBT)
- Equipos de radio 2014/53/EU (22.5.2014 L 153/62) (RED)
- Restricciones a la utilización de determinadas sustancias peligrosas 2011/65/EU (8.6.2011 L 174/88) y 2015/863/UE (31.3.2015 L 137/10) (RoHS)

Por la presente, SMA Solar Technology AG declara que los productos descritos en este documento cumplen los requisitos básicos y cualquier otra disposición relevante de las directivas mencionadas anteriormente. Encontrará la declaración de conformidad UE completa en [www.SMA-Solar.com](http://www.SMA-Solar.com).

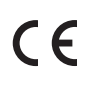

## **20 Declaración de conformidad UK**

conforme con la normativa de Inglaterra, Gales y Escocia

- Electromagnetic Compatibility Regulations 2016 (SI 2016/1091)
- Electrical Equipment (Safety) Regulations 2016 (SI 2016/1101)
- Radio Equipment Regulations 2017 (SI 2017/1206)
- The Restriction of the Use of Certain Hazardous Substances in Electrical and Electronic Equipment Regulations 2012

Por la presente, SMA Solar Technology AG declara que los productos descritos en este documento cumplen los requisitos básicos y cualquier otra disposición relevante de las normativas mencionadas anteriormente. Encontrará la declaración de conformidad UK completa en [www.SMA-Solar.com.](http://www.SMA-Solar.com)

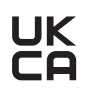

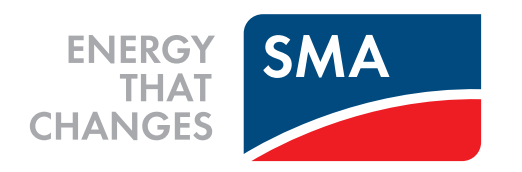

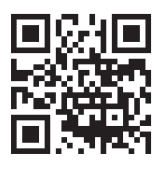

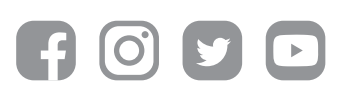

**www.SMA-Solar.com**